# **Посібник користувача E51**

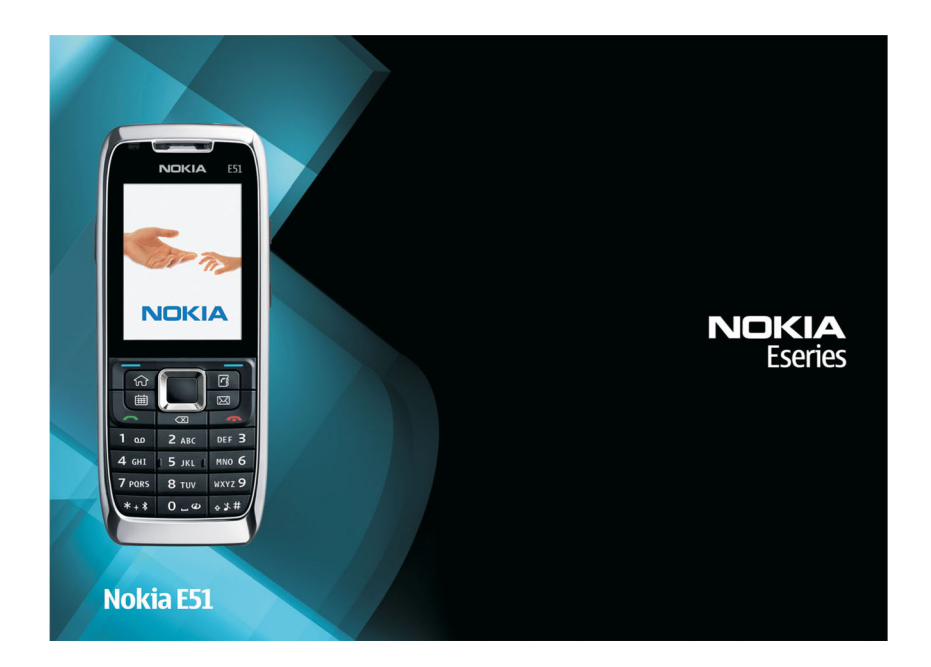

Видання 1

### ДЕКЛАРАЦІЯ ВІДПОВІДНОСТІ  $C$   $\epsilon$   $0$ 434  $\pm$

NOKIA CORPORATION заявляє, що цей продукт RM-244 відповідає важливим вимогам та іншим відповідним умовам Директиви 1999/5/EC. Декларація відповідності міститься на веб-сайті за адресою [http://www.nokia.com/phones/](http://www.nokia.com/phones/declaration_of_conformity/) [declaration\\_of\\_conformity/](http://www.nokia.com/phones/declaration_of_conformity/).

© 2007 Nokia. Всі права захищені.

Відтворення, передача, розповсюдження або зберігання у будь-якому вигляді даного документа чи будь-якої його частини без попереднього дозволу компанії Nokia заборонені.

Nokia, Nokia Connecting People, Eseries, E51 та Visual Radio <sup>є</sup> торговими марками або зареєстрованими торговими марками Nokia Corporation. "Nokia tune" є товарним знаком Nokia Corporation. Назви інших виробів чи компаній, вказані тут, можуть бути товарними знаками чи назвами виробів відповідних власників.

This product is licensed under the MPEG-4 Visual Patent Portfolio License (i) for personal and noncommercial use in connection with information which has been encoded in compliance with the MPEG-4 Visual Standard by a consumer engaged in a personal and noncommercial activity and (ii) for use in connection with MPEG-4 video provided by a licensed video provider. No license is granted or shall be implied for any other use. Additional information, including that related to promotional, internal, and commercial uses, may be obtained from MPEG LA, LLC. See http://www.mpegla.com.

Цей виріб ліцензовано згідно <sup>з</sup> пакетом ліцензії на патент відеостандарту MPEG-4 (i) для особистого і некомерційного використання, пов'язаного <sup>з</sup> інформацією, закодованою згідно зі стандартом передачі відеоінформації MPEG-4 користувачем <sup>в</sup> особистій та некомерційній сфері діяльності, (ii) для використання у зв'язку <sup>з</sup> відео у форматі MPEG-4, що постачається ліцензованим постачальником відеопродуктів. Жодна ліцензія для інших використань не надається та не мається на увазі. Додаткову інформацію, включаючи таку, що пов'язана <sup>з</sup> рекламними, внутрішніми та комерційними використаннями, можна отримати від MPEG LA, LLC. Див. http://www.mpegla.com.

SYMO 17 This product includes software licensed from Symbian Software Ltd © 1998-2007. Symbian and Symbian OS are trademarks of Symbian Ltd.

US Patent No 5818437 and other pending patents. T9 text input software Copyright © 1997-2007. Tegic Communications, Inc. All rights reserved.

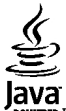

**POWERED** Java and all Java-based marks are trademarks or registered trademarks of Sun Microsystems. Inc.

Portions of the Nokia Maps software are copyright © 1996-2002 The FreeType Project. All rights reserved.

Компанія Nokia дотримується політики постійного розвитку. Компанія Nokia зберігає за собою право вносити будь-які зміни та покращення <sup>в</sup> будьякий виріб, що описаний <sup>в</sup> цьому документі, без попереднього повідомлення.

У МЕЖАХ, В ЯКИХ ЦЕ ДОЗВОЛЯЄТЬСЯ ЧИННИМ ЗАКОНОДАВСТВОМ, ЗА ЖОДНИХ ОБСТАВИН КОМПАНІЯ NOKIA ТА ЇЇ ЛІЦЕНЗІАТИ НЕ НЕСУТЬ ВІДПОВІДАЛЬНОСТІ ЗА ВТРАТУ ДАНИХ АБО ПРИБУТКУ, А ТАКОЖ ЗА БУДЬ-ЯКІ ФАКТИЧНІ, ВИПАДКОВІ, НАСТУПНІ ЧИ НЕПРЯМІ ЗБИТКИ, ЧИМ БИ ВОНИ НЕ БУЛИ ВИКЛИКАНІ.

ЗМІСТ ЦЬОГО ДОКУМЕНТА НАДАЄТЬСЯ "ЯК Є". ОКРІМ ВИМОГ ЧИННОГО ЗАКОНОДАВСТВА, ЖОДНІ ІНШІ ГАРАНТІЇ, ЯК ЯВНІ, ТАК І ТІ, ЩО ПРИПУСКАЮТЬСЯ, ВКЛЮЧНО З, АЛЕ НЕ ОБМЕЖУЮЧИСЬ НЕЯВНИМИ ГАРАНТІЯМИ ПРИДАТНОСТІ ДЛЯ ПРОДАЖУ ТА ДЛЯ ВИЗНАЧЕНОЇ МЕТИ, НЕ СТОСУЮТЬСЯ ТОЧНОСТІ, НАДІЙНОСТІ ЧИ ЗМІСТУ ЦЬОГО ДОКУМЕНТА. КОМПАНІЯ NOKIA ЗБЕРІГАЄ ЗА СОБОЮ ПРАВО ПЕРЕГЛЯДУ ЦЬОГО ДОКУМЕНТА ЧИ СКАСУВАННЯ ЙОГО ДІЇ <sup>У</sup> БУДЬ-ЯКИЙ ЧАС, БЕЗ ПОПЕРЕДНЬОГО ПОВІДОМЛЕННЯ.

Наявність у продажу окремих виробів та аксесуарів до цих виробів може залежати від регіону. Докладнішу інформацію та наявність перекладу на інші мови можна дізнатися у свого дилера компанії Nokia.

#### Контроль за експортом

Цей виріб може містити товари, технології або програмне забезпечення, які регулюються експортними законами та положеннями США та інших країн. Відхилення від положень закону заборонено.

#### ПРИМІТКА ФЕДЕРАЛЬНОЇ КОМІСІЇ ЗВ'ЯЗКУ/МІНІСТЕРСТВА ПРОМИСЛОВОСТІ КАНАДИ

Ваш пристрій може спричиняти перешкоди роботі телевізора або радіо (наприклад, під час користування телефоном поблизу приймальної апаратури). Федеральна комісія зв'язку (FCC) або Міністерство промисловості Канади (Industry Canada) можуть вимагати припинити використання цього телефону, якщо буде неможливо усунути такі перешкоди. За потреби допомоги звертайтеся до місцевого сервісного центру. Цей пристрій відповідає вимогам Частини 15 Правил Федеральної комісії зв'язку (FCC). Використання цього пристрою обумовлюється двома такими умовами: (1) цей пристрій не має спричиняти шкідливі перешкоди, та (2) цей пристрій має приймати будь-які отримувані перешкоди, включаючи перешкоди, які можуть спричинити порушення у роботі пристрою. Будь-які втручання у конструкцію пристрою, прямо не схвалені компанією Nokia, можуть призвести до скасування права користувача на використання цього обладнання.

Номер моделі: E51-1

Видання 1

# **3MİCT**

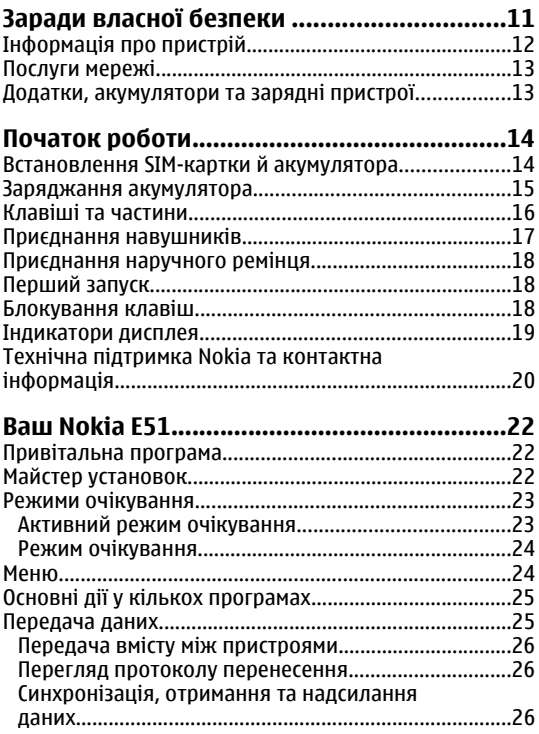

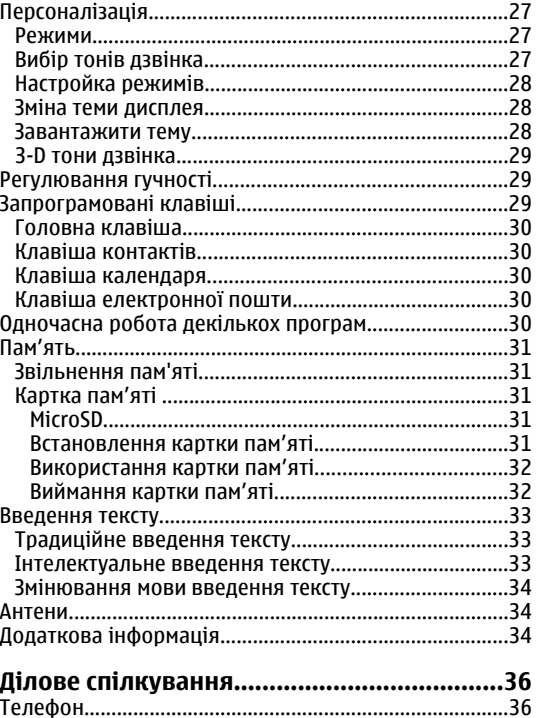

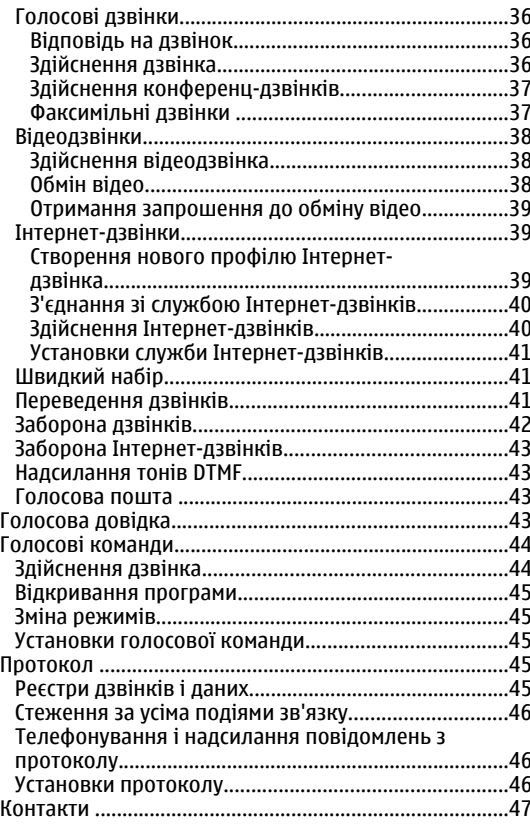

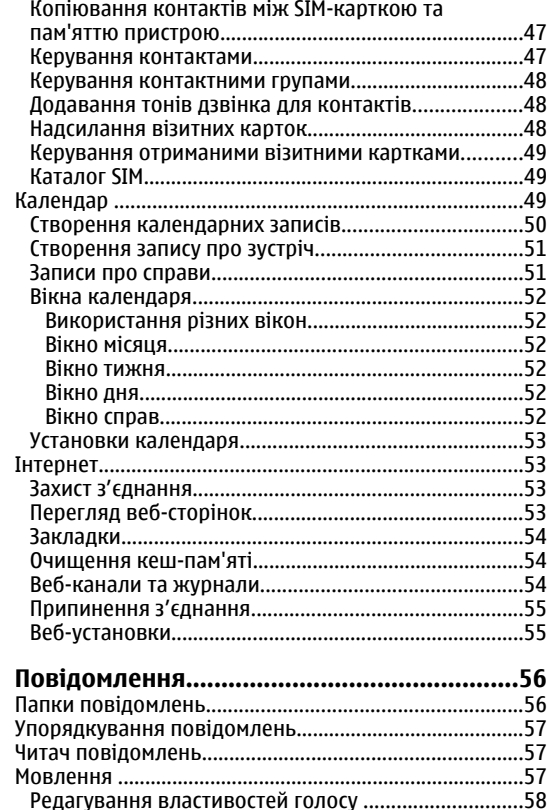

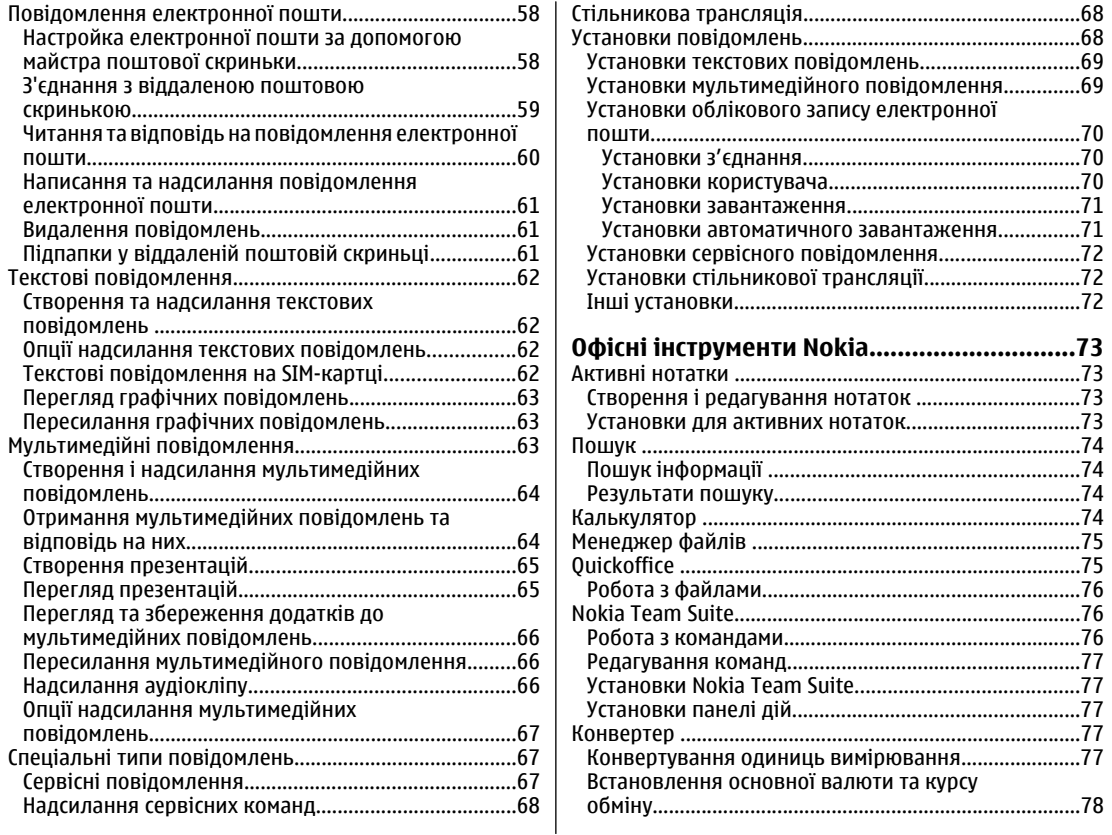

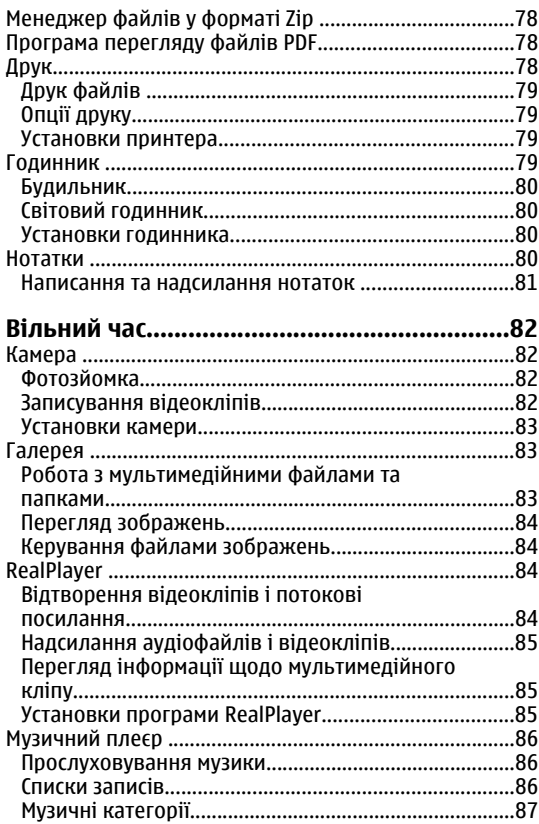

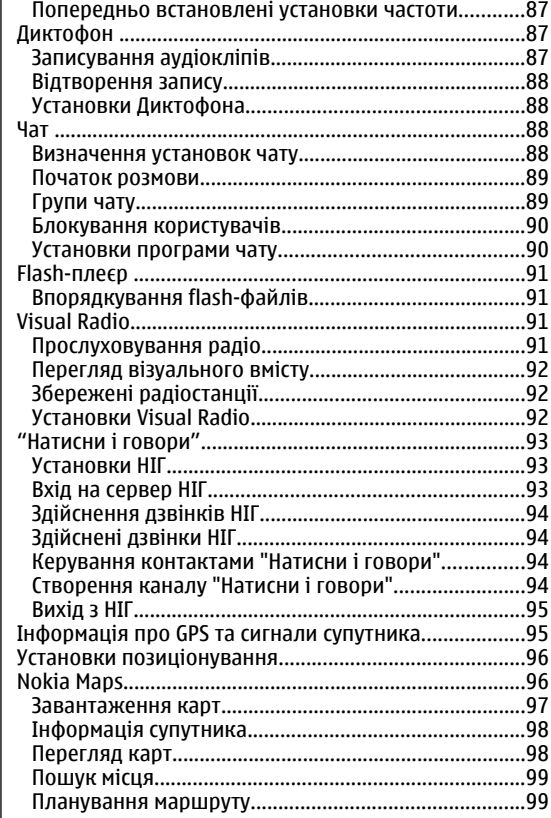

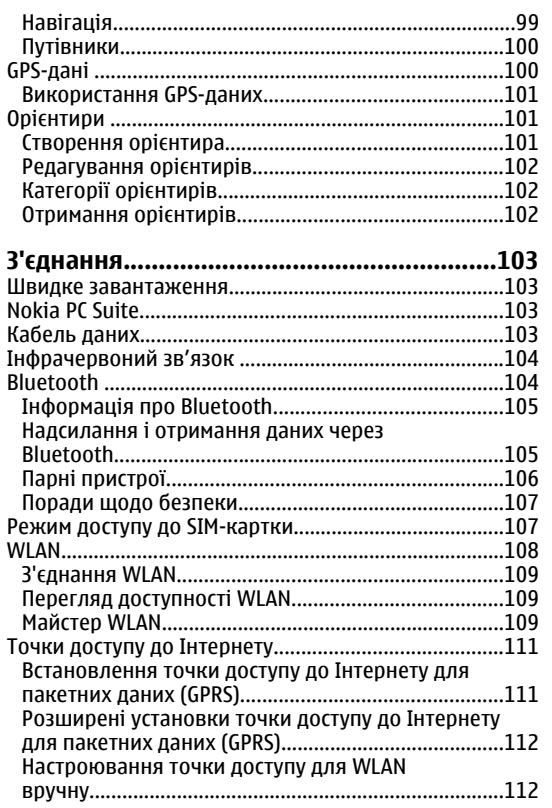

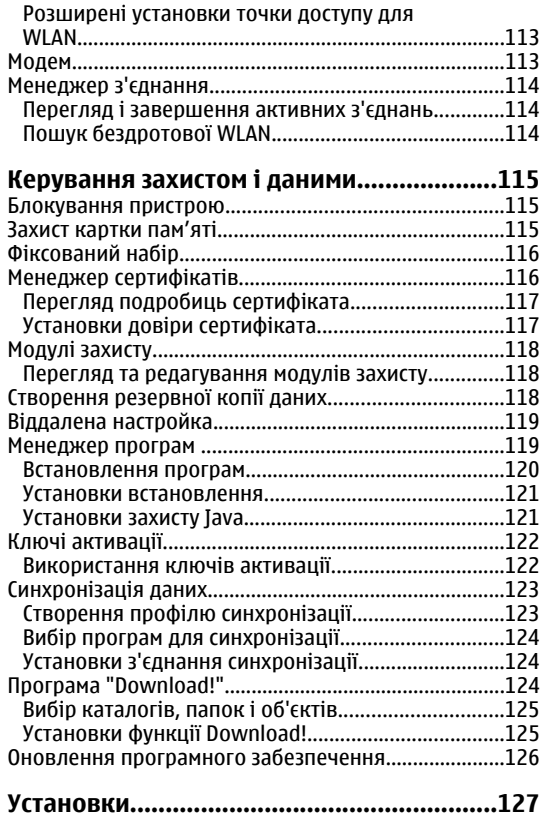

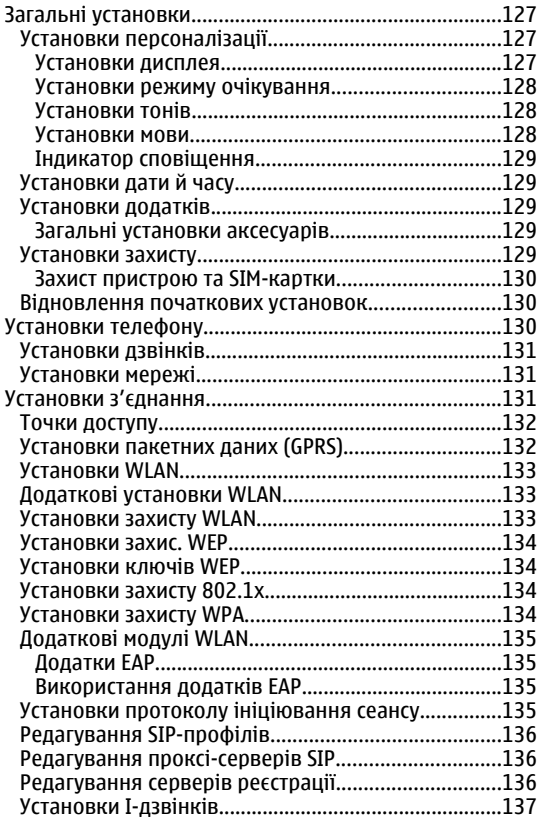

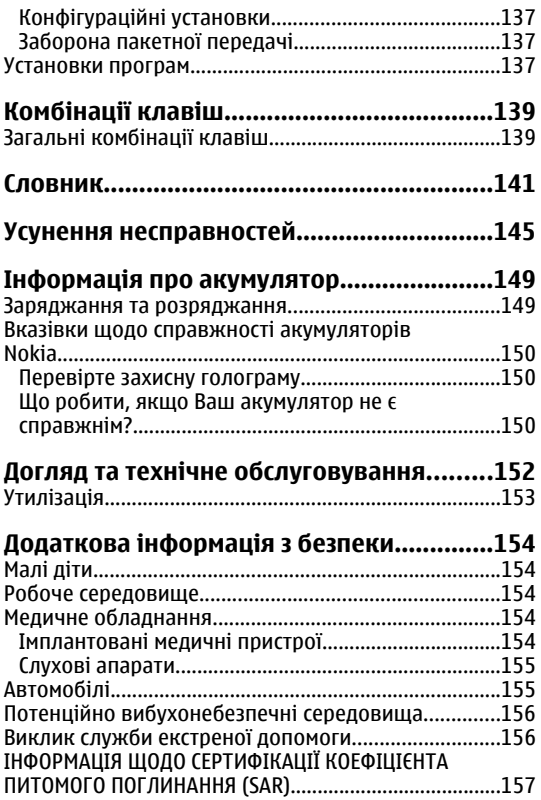

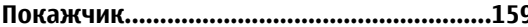

# <span id="page-10-0"></span>**Заради власної безпеки**

Прочитайте ці прості вказівки. Недотримання їх може бути небезпечним або незаконним. Щоб отримати подальшу інформацію, прочитайте повний посібник користувача.

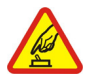

### **ВМИКАЙТЕ, КОЛИ БЕЗПЕЧНО**

Не вмикайте пристрій у випадках, коли використання бездротових телефонів заборонено або коли пристрій може спричинити перешкоди або викликати небезпеку.

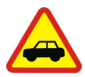

### **БЕЗПЕКА НА ДОРОЗІ – НАЙГОЛОВНІШЕ**

Дотримуйтесь всіх місцевих законів. Завжди тримайте свої руки вільними для керування автомобілем під час руху. Найголовніше, про що Ви повинні думати під час руху, – це безпека дорожнього руху.

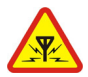

### **ПЕРЕШКОДИ**

Усі бездротові телефони можуть бути чутливими до перешкод, які можуть впливати на їхню роботу.

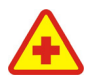

#### **ВИМИКАЙТЕ У ЛІКАРНЯХ**

Дотримуйтесь будь-яких обмежень. Вимикайте пристрій, перебуваючи поруч із медичним обладнанням.

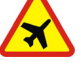

### **ВИМИКАЙТЕ В ЛІТАКАХ**

Дотримуйтесь будь-яких обмежень. Бездротові пристрої можуть спричинити перешкоди <sup>в</sup> літаку.

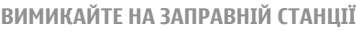

Не користуйтесь пристроєм на заправній станції. Не користуйтесь біля палива або хімікатів.

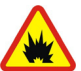

#### **ВИМИКАЙТЕ В ЗОНІ ВИБУХОВИХ РОБІТ**

Дотримуйтесь будь-яких обмежень. Не користуйтесь пристроєм у місцях, де тривають вибухові роботи.

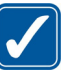

#### **КОРИСТУЙТЕСЬ РОЗВАЖЛИВО**

Використовуйте пристрій лише <sup>в</sup> тих положеннях, які наведено <sup>в</sup> його документації. Не торкайтеся антени без нагальної потреби.

### **КВАЛІФІКОВАНЕ ОБСЛУГОВУВАННЯ**

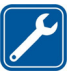

Лише кваліфікований персонал має право встановлювати або ремонтувати цей виріб.

### **АКСЕСУАРИ ТА АКУМУЛЯТОРИ**

Користуйтеся лише ухваленими аксесуарами та акумуляторами. Не приєднуйте несумісні га акумуляторами. не приеднуйте несумісні **11**<br>вироби.

<span id="page-11-0"></span>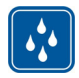

#### **ВОДОНЕПРОНИКНІСТЬ**

Ваш пристрій не <sup>є</sup> водонепроникним. Тримайте його сухим.

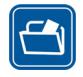

### **РЕЗЕРВНІ КОПІЇ**

Не забувайте створювати резервні копії або записувати на папері усю важливу інформацію, збережену <sup>в</sup> пристрої.

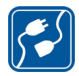

### **ПРИЄДНАННЯ ДО ІНШИХ ПРИСТРОЇВ**

Приєднуючи до будь-якого іншого пристрою, прочитайте посібник користувача пристрою, щоб ознайомитись <sup>з</sup> детальною інформацією з питань безпеки. Не приєднуйте несумісні вироби.

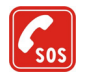

### **ЕКСТРЕНІ ДЗВІНКИ**

Переконайтесь, що телефонні функції пристрою увімкнено і що вони працюють. Натисніть клавішу завершення стільки разів, скільки потрібно, щоб очистити дисплей і повернутися у режим очікування. Введіть екстрений номер телефону, <sup>а</sup> потім натисніть клавішу дзвінка. Скажіть, де Ви перебуваєте. Не завершуйте дзвінок, поки Вам не дозволять це зробити.

# **Інформація про пристрій**

Бездротовий пристрій, описаний у цьому посібнику, ухвалений для використання <sup>в</sup> мережах стандартів GSM 850, 900, 1800, 1900 та UMTS 850, 2100. Щоб випадків такий стан пристрою <sup>є</sup> **<sup>12</sup>**

отримати додаткову інформацію про мережі, зверніться до свого постачальника послуг.

Користуючись функціями цього пристрою, дотримуйтесь усіх законів і поважайте місцеві звичаї, а також право на особисте життя та законні права інших осіб, включаючи авторські права.

Захист авторських прав може унеможливлювати копіювання, модифікацію, передачу або пересилання деяких зображень, музики (включаючи тони дзвінка) та іншого вмісту.

Цей пристрій підтримує підключення до Інтернету та інші способи зв'язку. Подібно до комп'ютерів, роботу цього пристрою можуть порушити віруси, шкідливі повідомлення, програми та інший шкідливий вміст. Будьте обережні та відкривайте повідомлення, приймайте запити на <sup>з</sup>'єднання, завантажуйте вміст та погоджуйтесь на встановлення лише тих програм, які надходять від надійних джерел. Щоб посилити захист своїх пристроїв, необхідно встановити на пристрій та приєднаний комп'ютер антивірусне програмне забезпечення з послугою регулярного оновлення та використовувати програму захисту мережевого доступу й інші пов'язані програми.

**Попередження:** Для використання будь-яких функцій цього пристрою, окрім будильника, пристрій має бути увімкненим. Не вмикайте пристрій у випадках, коли використання бездротових пристроїв може спричинити виникнення небезпеки або перешкод.

Пристрій може нагріватись під час тривалої роботи, наприклад, під час активного сеансу обміну відео або високошвидкісного <sup>з</sup>'єднання передачі даних. У більшості випадків такий стан пристрою є

<span id="page-12-0"></span>нормальним. Якщо у Вас виникли підозри, що пристрій не працює належним чином, віднесіть його до найближчого авторизованого сервісного центру.

Офісні програми підтримують звичайні функції програм Microsoft Word, PowerPoint та Excel (Microsoft Office 2000, XP та 2003). Можна переглядати та змінювати не всі формати файлів.

# **Послуги мережі**

Щоб користуватися телефоном, Ви повинні бути абонентом постачальника послуг бездротового зв'язку. Для багатьох функцій необхідні спеціальні мережеві функції. Такі функції наявні не <sup>в</sup> усіх мережах. Для використання цих функцій <sup>в</sup> інших мережах може знадобитися узгодити їх використання з постачальником послуг. Ваш постачальник послуг може надати Вам вказівки та інформацію про плату за використання. У деяких мережах можуть існувати обмеження, що впливають на можливість використання послуг мережі. Наприклад, деякі мережі можуть не підтримувати всі символи та послуги, що залежать від мови.

Ваш постачальник послуг міг запропонувати, щоб окремі функції Вашого пристрою були вимкнені або неактивовані. У такому разі ці функції не будуть відображатися <sup>в</sup> меню Вашого пристрою. Також конфігурація Вашого пристрою може відрізнятися назвами меню, порядком пунктів у меню та піктограмами. Щоб отримати додаткову інформацію, зверніться до свого постачальника послуг.

Цей пристрій підтримує протоколи WAP 2.0 (HTTP та SSL), які працюють на протоколах TCP/IP. Деякі функції цього пристрою, наприклад MMS, перегляд вебсторінок та електронна пошта, повинні підтримуватися мережею.

# **Додатки, акумулятори та зарядні пристрої**

Завжди вимикайте пристрій і від'єднуйте від нього зарядний пристрій перед тим, як виймати акумулятор.

Перевірте номер моделі зарядного пристрою, перш ніж використовувати <sup>з</sup> цим пристроєм. Цей пристрій розроблений для використання із зарядним пристроєм моделі AC-5.

Цей пристрій повинен використовуватися <sup>з</sup> акумулятором BP-6МT.

**Попередження:** Використовуйте лише акумулятори, зарядні пристрої та аксесуари, ухвалені компанією Nokia для використання саме <sup>з</sup> цією моделлю. Використання інших типів пристроїв може призвести до втрати будь-яких гарантій та дозволів, <sup>а</sup> також може бути небезпечним.

З питань придбання ухвалених аксесуарів необхідно звернутися до свого дилера. Щоб від'єднати шнур живлення будь-якого аксесуара, необхідно потягнути за штепсель, а не за шнур.

# <span id="page-13-0"></span>**Початок роботи**

Номер моделі: Nokia E51-1. Далі у цьому документі згадується як Nokia E51.

# **Встановлення SIMкартки й акумулятора**

1. Поверніть пристрій задньою панеллю до себе, натисніть на фіксатор задньої панелі (1) і зніміть задню панель (2).

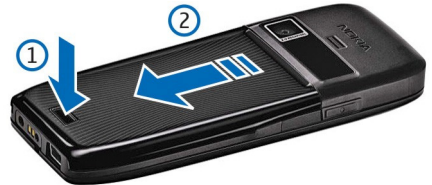

2. Якщо акумулятор встановлений, вийміть його, піднявши за напрямком стрілки.

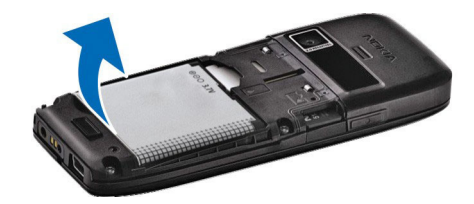

3. Вставте SIM-картку. Переконайтеся, що контактна поверхня картки повернута до контактів пристрою, а скошений кут повернутий до верхньої частини пристрою.

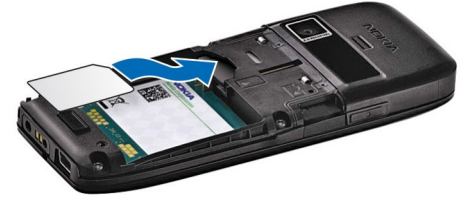

4. Вставте внутрішній акумулятор. Зіставте контакти акумулятора <sup>з</sup> відповідними контактами у відсіку акумулятора і вставте акумулятор у напрямку стрілки.

<span id="page-14-0"></span>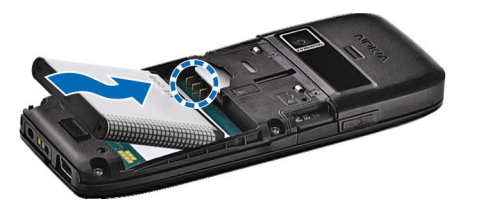

5. Посуньте задню панель на місце.

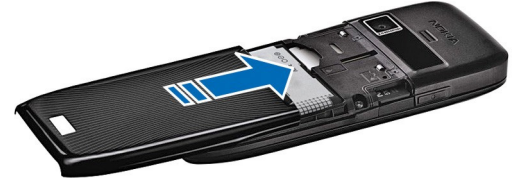

# **Заряджання акумулятора**

1. Приєднайте сумісний зарядний пристрій до стінної розетки.

2.

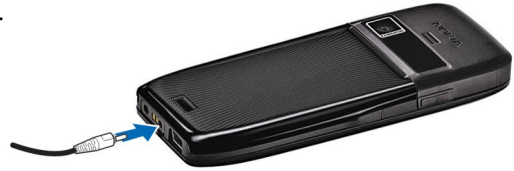

Приєднайте шнур живлення до пристрою. Якщо акумулятор повністю розряджений, знадобиться деякий час, перш ніж відобразиться індикатор заряджання.

3. Коли акумулятор повністю зарядиться, від'єднайте зарядний пристрій від свого пристрою, <sup>а</sup> потім витягніть його з розетки.

Акумулятор був попередньо заряджений виробником, але рівень заряду може різнитися. Щоб робота акумулятора була максимально тривалою, продовжуйте заряджання, поки акумулятор не зарядиться повністю відповідно до індикатора рівня заряду.

**Порада:** Якщо у Вас <sup>є</sup> старі сумісні зарядні пристрої Nokia, їх можна використовувати <sup>з</sup> Nokia E51, приєднавши до старого зарядного пристрою адаптер зарядного пристрою CA-44. Адаптер продається як окремий додаток.

# <span id="page-15-0"></span>**Клавіші та частини**

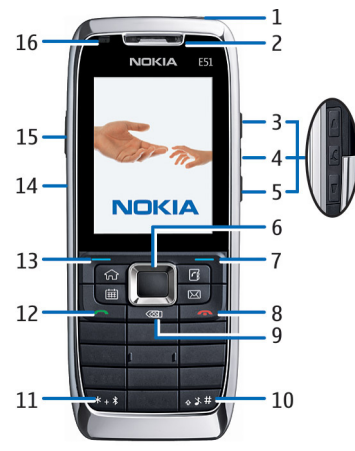

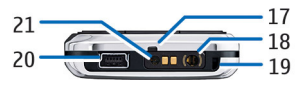

1 — Клавіша живлення

 $2 - \Delta$ инамік

3 — Клавіша збільшення гучності

4 — Клавіша вимкнення звуку. Натискайте цю клавішу, щоб вимкнути мікрофон під час дзвінка.

5 — Клавіша зменшення гучності

<mark>6 — Клавіша прокручування Navi™. Натискайте</mark> клавішу прокручування, щоб зробити вибір та переміщуватись вліво, вправо, вгору або вниз по дисплею.

7 — Клавіша вибору. Натискайте клавішу вибору, щоб виконати функцію, яка відображається над нею на дисплеї.

8 — Клавіша завершення. Натискайте клавішу завершення, щоб відхиляти дзвінок, завершувати активні дзвінки та дзвінки, які утримуються. Натисніть і потримайте цю клавішу, щоб завершити <sup>з</sup>'єднання даних.

<mark>9</mark> — Клавіша повернення курсора в попереднє положення. Натискайте цю клавішу для видалення елементів.

10 — Клавіша Shift. Під час написання тексту натискайте та утримуйте цю клавішу, одночасно виділяючи текст за допомогою клавіші прокручування. Натисніть та потримайте цю клавішу декілька секунд для переключенняміжрежимами "Без звуку" та "Загальний".

 $11$  — Натисніть та кілька секунд потримайте цю клавішу, щоб увімкнути <sup>з</sup>'єднання Bluetooth. Під час написання тексту натисніть цю клавішу та виберіть **Спеціальні символи**, щоб отримати доступ до спеціальних символів.

- 12 Клавіша дзвінка
- 13 Клавіша вибору
- 14 Інфрачервоний порт

15 — Голосова клавіша. Ця клавіша використовується для голосових команд, <sup>а</sup> також програм "Диктофон" та "Натисни і говори".

- <span id="page-16-0"></span>16 — Індикатор сповіщень та світловий сенсор
- 17 Мікрофон
- 18 Гніздо для підключення навушників
- 19 Отвір для наручного ремінця
- 20 Порт міні-USB
- 21 З'єднувач для зарядного пристрою

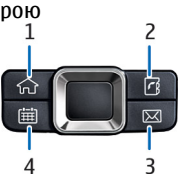

- 1 Головна клавіша
- 2 Клавіша контактів
- <mark>3 Клавіша електронної пошти</mark>
- 4 Клавіша календаря

# **Приєднання навушників**

**Попередження:** У разі використання навушників Ваша здатність чути зовнішні звуки може погіршитись. Не використовуйте навушники <sup>в</sup> місцях, де це може загрожувати Вашій безпеці.

Приєднайте сумісні навушники до гнізда навушників пристрою.

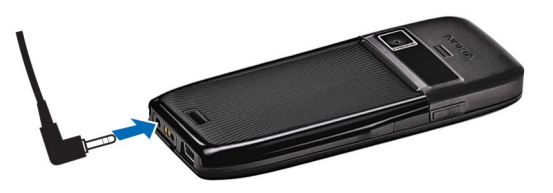

# <span id="page-17-0"></span>**Приєднання наручного ремінця**

Просуньте й затягніть наручний ремінець так, як показано на малюнку.

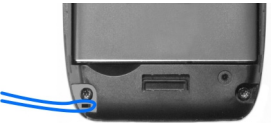

NOKIA

# **Перший запуск**

- 1. Натисніть та потримайте клавішу живлення.
- 2. Якщо пристрій запитує PIN-код або код блокування, введіть код і виберіть **Добре**.
- 3. Коли <sup>з</sup>'явиться відповідний запит, введіть країну, <sup>в</sup> якій Ви перебуваєте, а також поточну дату й час. Щоб знайти необхідну країну, введіть перші літери її назви. Правильний вибір країни <sup>є</sup> дуже важливим, оскільки заплановані Вами календарні записи можуть змінитися, якщо згодом Ви зміните країну і вона буде перебувати <sup>в</sup> іншому часовому поясі.
- 4. Відкриється програма "Привітання". Виберіть необхідні опції або виберіть **Вихід**, щоб закрити програму.

Для настройки різноманітних установок пристрою використовуйте програму "Майстер установок" та інші майстри, доступні <sup>в</sup> режимі очікування. Під час увімкнення пристрій може розпізнати постачальника SIM-картки та автоматично настроїти певні установки. Для отримання відповідних установок Ви також можете звернутися до постачальника послуг.

Пристрій можна вмикати, коли SIM-картку не вставлено – в цьому випадку пристрій запуститься <sup>в</sup> режимі офлайн, внаслідок чого не можна буде використовувати функції, для яких необхідне <sup>з</sup>'єднання <sup>з</sup> Інтернетом.

Щоб вимкнути пристрій, натисніть та потримайте клавішу живлення.

# **Блокування клавіш**

Коли пристрій або клавіатере заблоковано, може існувати можливість зателефонувати за офіційним номером екстреної служби, запрограмованим у Вашому пристрої.

Клавіатура Вашого пристрою блокується автоматично, щоб клавіші не натискалися випадково. Щоб змінити період часу, після завершення якого клавіатура блокується, виберіть **Меню** <sup>&</sup>gt;**Інструменти** <sup>&</sup>gt; **Установки** <sup>&</sup>gt;**Загальні** <sup>&</sup>gt;**Захист** <sup>&</sup>gt;**Телефон і SIMкартка** <sup>&</sup>gt;**Період автоблок. клав.**.

<span id="page-18-0"></span>Щоб заблокувати клавіші вручну <sup>в</sup> режимі очікування, натисніть ліву клавішу вибору та **\***.

Щоб розблокувати клавіатуру, натисніть ліву клавішу вибору та **\***.

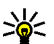

**Порада:** Щоб

заблокувати клавіатуру в меню або у відкритій програмі, натисніть і відпустіть клавішу живлення та виберіть **Заблокув. клавіатуру**. Щоб розблокувати, натисніть ліву клавішу вибору та **\***.

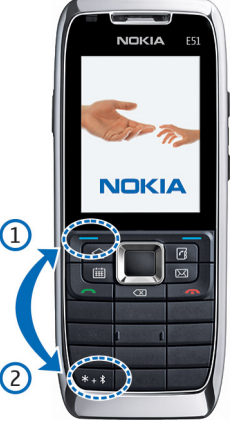

# **Індикатори дисплея**

Пристрій використовується <sup>в</sup> мережі GSM (послуга мережі). Смужка біля піктограми вказує на потужність сигналу мережі у Вашому поточному місці перебування. Чим вища смужка, тим потужніший сигнал.

Пристрій використовується <sup>в</sup> мережі UMTS (послуга мережі).

Рівень заряду акумулятора. Чим вища смужка, тим сильніший заряд акумулятора.

У папці "Вхідні" програми обміну повідомленнями є одне чи більше непрочитаних повідомлень.

Ви отримали нове повідомлення до віддаленої поштової скриньки.

У папці "Вихідні" програми "Повідомлення" <sup>є</sup> повідомлення, що очікують на надсилання.

У Вас один або більше пропущених телефонних дзвінків.

Клавіатуру пристрою заблоковано.

Сигнал активовано.

Ви вибрали тихий режим, <sup>а</sup> тому пристрій не дзвонить під час вхідного дзвінка чи повідомлення.

З'єднання Bluetooth активне

(<del>米</del>) Дані передаються через з'єднання Bluetooth. Коли індикатор блимає, Ваш пристрій намагається <sup>з</sup>'єднатися <sup>з</sup> іншим пристроєм.

Інфрачервоне <sup>з</sup>'єднання активоване. Якщо блимає індикатор, Ваш пристрій намагається <sup>з</sup>'єднатися <sup>з</sup> іншим пристроєм або <sup>з</sup>'єднання було втрачено.

Доступне <sup>з</sup>'єднання пакетної передачі даних GPRS (послуга мережі).

Активовано <sup>з</sup>'єднання пакетної передачі даних (GPRS).

З'єднання пакетної передачі даних (GPRS) перебуває на утриманні.

Доступне <sup>з</sup>'єднання пакетної передачі даних EGPRS (послуга мережі). **19** <span id="page-19-0"></span>Активовано <sup>з</sup>'єднання EGPRS.

З'єднання пакетної передачі даних (EGPRS) встановлено на утримання.

Доступне <sup>з</sup>'єднання пакетної передачі даних UMTS (послуга мережі).

Активне <sup>з</sup>'єднання пакетної передачі даних UMTS.

36 З'єднання пакетної передачі даних UMTS перебуває на утриманні.

Високошвидкісний пакетний канал доступу (HSDPA) підтримується та доступний (послуга мережі). Залежно від регіону вигляд піктограми може бути іншим.

Активний високошвидкісний пакетний канал доступу (HSDPA). Залежно від регіону вигляд піктограми може бути іншим.

Високошвидкісний пакетний канал доступу (HSDPA) перебуває на утриманні. Залежно від регіону вигляд піктограми може бути іншим.

Ви ініціалізували пошук бездротових локальних мереж - бездротова локальна мережа доступна.

З'єднання бездротової локальної мережі активоване в мережі, <sup>в</sup> якій не використовується шифрування даних.

АХ З'єднання бездротової локальної мережі активоване в мережі, <sup>в</sup> якій використовується шифрування даних.

Пристрій приєднаний до ПК за допомогою кабелю передачі даних USB.

Використовується друга телефонна лінія (послуга за адресами [www.nokia.com/support](http://www.nokia.com/support) або на **<sup>20</sup>**мережі). 20 Z Використовується друга телефонна лінія (послуга || Знайти за адресани www.ii<br>| місцевому веб-сайті Nokia.

Усі дзвінки скеровуються на інший пристрій. Якщо у Вас дві телефонні лінії, номер позначає активну лінію.

До пристрою приєднано гарнітуру.

 $\mathbb{N}$  З'єднання з гарнітурою Bluetooth було втрачено.

До пристрою приєднано автомобільний комплект "вільні руки".

До пристрою приєднано пристрій індуктивного зв'язку.

До пристрою приєднано текстовий телефон.

Здійснюється синхронізація.

Встановлене <sup>з</sup>'єднання "Натисни і говори".

З'єднання "Натисни і говори" переведено <sup>в</sup> режим "Не турбувати", оскільки установка типу дзвінка Вашого пристрою має значення **1 тон. сигнал** чи **Без звуку** або у вас <sup>є</sup> вхідний чи активний дзвінок. У цьому режимі неможливо здійснювати дзвінки НІГ.

# **Технічна підтримка Nokia та контактна інформація**

Найновішу версію цього посібника, додаткову інформацію, програми для завантаження та відомості про послуги, пов'язані <sup>з</sup> Вашим виробом Nokia, можна знайти за адресами www.nokia.com/support або на

Якщо Вам потрібно звернутися до служби підтримки користувачів, перевірте список місцевих контактних центрів Nokia за адресами [www.nokia.com/](http://www.nokia.com/customerservice) [customerservice](http://www.nokia.com/customerservice).

За потреби технічного обслуговування дізнайтесь про місце розташування найближчого центру технічного обслуговування Nokia за адресами [www.nokia.com/](http://www.nokia.com/repair) [repair](http://www.nokia.com/repair).

# <span id="page-21-0"></span>**Ваш Nokia E51**

Наведені <sup>в</sup> цьому посібнику зображення можуть відрізнятись від зображень на дисплеї пристрою.

# **Привітальна програма**

Під час першого увімкнення пристрою відкривається привітальна програма. Виберіть із наведеного нижче:

- **Інструкція** подає інформацію про пристрій і демонструє, як його використовувати.
- **Передача** дозволяє переносити вміст на зразок контактів та календарних записів <sup>з</sup> сумісного пристрою Nokia. Див. "[Передача](#page-25-0) вмісту між [пристроями](#page-25-0)", стор. 26.
- **Майстер устан.** допомагає настроїти різні установки. Див. "Майстер установок", стор. 22.
- **Оператор** містить посилання на домашній портал Вашого оператора.

Щоб відкрити привітальну програму пізніше, виберіть **Меню** <sup>&</sup>gt;**Довідка** <sup>&</sup>gt;**Привітання**.

Доступні об'єкти можуть різнитися залежно від регіону.

# **Майстер установок**

### Виберіть **Меню** <sup>&</sup>gt;**Інструменти** <sup>&</sup>gt;**Майст. устан.**.

Майстер установок настроїть пристрій відповідно до інформації, отриманої від оператора мережі. Щоб використовувати ці послуги, можливо, буде потрібно звернутися до свого постачальника послуг, щоб активувати <sup>з</sup>'єднання даних або інші послуги.

Доступність різних пунктів установок <sup>в</sup> Майстрі установок залежить від функцій пристрою, SIM-картки, постачальника послуг бездротового зв'язку та наявності даних <sup>в</sup> базі даних Майстра установок.

Якщо Ваш постачальник послуг не надає послугу Майстра установок, <sup>в</sup> меню пристрою ця функція може не відображатися.

Щоб запустити Майстра установок, виберіть **Почати**. Якщо Ви вперше користуєтесь Майстром, Ви отримаєте підказки щодо визначення установок. Якщо не вставлена SIM-картка, необхідно вибрати країну постачальника послуг і Вашого постачальника послуг. Якщо Майстер установок запропонує країну або постачальника послуг, які не відповідають Вашій країні чи дійсному постачальнику послуг, виберіть правильну країну і постачальника зі списку. Якщо визначення установок було перервано, їх не буде визначено.

<span id="page-22-0"></span>Щоб відкрити головне вікно Майстра установок після того, як він завершив настройку установок, виберіть **Добре**.

У головному вікні виберіть **Опції**, <sup>а</sup> потім одну <sup>з</sup> нижченаведених опцій:

- **Оператор** Настройте установки, пов'язані <sup>з</sup> оператором, наприклад установки MMS, Інтернету, WAP і потокового вмісту.
- **Уст. ел. пошти** Настройте установки електронної пошти.
- **Нат. і говори** Настройте установки послуги "Натисни і говори".
- •**Спіл. відео** — Настройте установки обміну відео.

Якщо не вдається використати Майстер установок, відвідайте веб-сайт установок телефонів Nokia.

# **Режими очікування**

Ваш пристрій має два різних режими очікування: активний режим очікування та режим очікування.

## **Активний режим очікування**

Пристрій перебуває у режимі очікування, коли після ввімкнення пристрою він готовий до використання, але Ви не ввели жодного символу чи не зробили жодного вибору. У режимі активного очікування можна переглядати різні індикатори на зразок індикаторів Вашого оператора мережі або індикаторів сигналів, <sup>а</sup> також програми, які часто використовуються.

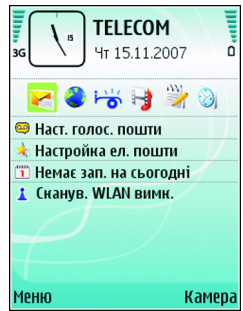

Щоб вказати програми, які потрібно використовувати в режимі активного очікування, виберіть **Меню** <sup>&</sup>gt; **Інструменти** <sup>&</sup>gt;**Установки** <sup>&</sup>gt;**Загальні** <sup>&</sup>gt; **Персоналізація** <sup>&</sup>gt;**Режим очікування** <sup>&</sup>gt;**Прог. акт. реж. очікув.**.

Щоб змінити функції клавіш вибору <sup>в</sup> режимі активного очікування, виберіть **Меню** <sup>&</sup>gt; **Інструменти** <sup>&</sup>gt;**Установки** <sup>&</sup>gt;**Загальні** <sup>&</sup>gt; **Персоналізація** <sup>&</sup>gt;**Режим очікування** <sup>&</sup>gt;**Клав. шв. дос.**.

Щоб використати основний режим очікування, виберіть **Меню** <sup>&</sup>gt;**Інструменти** <sup>&</sup>gt;**Установки** <sup>&</sup>gt; **Загальні** <sup>&</sup>gt;**Персоналізація** <sup>&</sup>gt;**Режим очікування**<sup>&</sup>gt; **Акт. режим очікуван.** <sup>&</sup>gt;**Вимкнено**.

## <span id="page-23-0"></span>**Режим очікування**

У звичайному режимі очікування відображається різна інформація, наприклад логотип Вашого постачальника послуг, час і різноманітні індикатори, наприклад індикатори сигналів.

Щоб переглянути останні набрані номери, натисніть клавішу дзвінка. Перейдіть до номера чи імені та натисніть клавішу дзвінка ще раз, щоб зателефонувати за даним номером.

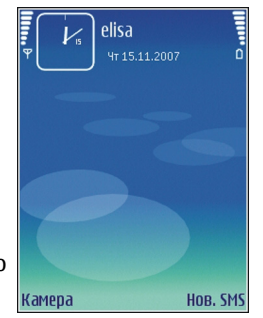

Щоб зателефонувати на Вашу скриньку голосової пошти (послуга мережі), натисніть та потримайте **1**.

Щоб переглянути дані календаря, натисніть клавішу прокручування праворуч.

Щоб створити та надіслати текстове повідомлення, натисніть клавішу прокручування ліворуч.

Щоб змінити ці ярлики, виберіть **Меню** <sup>&</sup>gt; **Інструменти** <sup>&</sup>gt;**Установки** <sup>&</sup>gt;**Загальні** <sup>&</sup>gt; **Персоналізація** <sup>&</sup>gt;**Режим очікування** <sup>&</sup>gt;**Клав. шв. дос.**.

**Меню**

Виберіть **Меню**.

Меню - це початковий пункт, <sup>з</sup> якого можна відкривати всі програми, які містяться у пристрої або на картці пам'яті.

У меню містяться програми та папки, які об'єднують у групи схожі програми. Усі програми, які Ви встановили на пристрої власноруч, за замовчуванням зберігаються у папці **Встановл.**

Щоб відкрити програму, перейдіть до неї і натисніть клавішу прокручування.

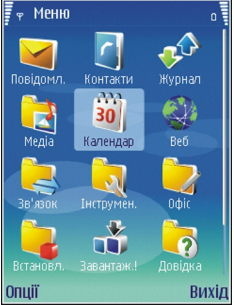

Щоб побачити програми у вигляді списку, виберіть **Опції** <sup>&</sup>gt;**Змінити вигляд** <sup>&</sup>gt;**Список**. Щоб повернутися до піктограм, виберіть **Опції** <sup>&</sup>gt;**Змінити вигляд** <sup>&</sup>gt; **Піктограми**.

Щоб увімкнути анімацію піктограм програм та папок, виберіть **Опції** <sup>&</sup>gt;**Анімація піктограм** <sup>&</sup>gt;**Увімк.**.

Щоб переглянути використання пам'яті різними програмами та даними, що зберігаються у пристрої або на картці пам'яті, та перевірити обсяг вільної пам'яті, виберіть **Опції** <sup>&</sup>gt;**Деталі пам'яті**.

Щоб створити нову папку, виберіть **Опції** <sup>&</sup>gt;**Нова папка**.

Щоб перейменувати нову папку, виберіть **Опції** <sup>&</sup>gt; **Перейменувати**.

Щоб змінити порядок розташування елементів у папці, перейдіть до програми, яку потрібно перемістити, та **<sup>24</sup>**

<span id="page-24-0"></span>виберіть **Опції** <sup>&</sup>gt;**Перемістити**. Біля програми з'явиться позначка. Перейдіть до нового місця та натисніть **Добре**.

Щоб перемістити програму до іншої папки, перейдіть до програми та виберіть **Опції** <sup>&</sup>gt;**Переміст. до папки**, нову папку та **Добре**.

Для завантаження програм <sup>з</sup> Інтернету виберіть **Опції** <sup>&</sup>gt;**Завантажен. програм**.

# **Основні дії у кількох програмах**

Ви можете знайти наступні дії у кількох програмах:

Щоб змінити режим, вимкнути чи заблокувати пристрій, натисніть і відпустіть клавішу живлення.

якщо програма містить кілька<br>П закладок (див. малюнок), відкривайте закладки, натискаючи клавішу прокручування праворуч або ліворуч.

Щоб зберегти установки, які Ви змінили у програмі, виберіть **Назад**.

Щоб зберегти файл, виберіть **Опції** <sup>&</sup>gt;**Зберегти**. Існують різні варіанти збереження, які залежать від програми, що використовується.

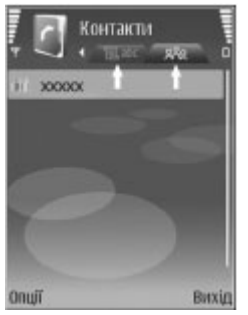

Щоб надіслати файл, виберіть **Опції** <sup>&</sup>gt;**Надіслати**. Можна надіслати файл <sup>в</sup> повідомленні електронної пошти чи мультимедійному повідомленні або за допомогою інфрачервоного порту чи <sup>з</sup>'єднання Bluetooth.

Щоб скопіювати, натисніть та потримайте клавішу Shift і виділіть необхідний текст за допомогою клавіші прокручування. Натисніть і потримайте клавішу Shift та виберіть **Скопіюв.** Щоб вставити, перейдіть до місця, куди потрібно вставити текст, натисніть і потримайте клавішу Shift та виберіть **Встав.** Цей метод може не працювати <sup>з</sup> програмами, що мають власні команди копіювання та вставки.

Щоб вибрати різні об'єкти на зразок повідомлень, файлів чи контактів, перейдіть до потрібних об'єктів. Виберіть **Опції** <sup>&</sup>gt;**Познач./Скас.позн.** <sup>&</sup>gt;**Позначити**, щоб вибрати один об'єкт, або **Опції** <sup>&</sup>gt;**Познач./ Скас.позн.** > **Позначити всі**, щоб вибрати всі об'єкти.

**Порада:** Щоб вибрати майже всі об'єкти, спочатку виберіть **Опції** <sup>&</sup>gt;**Познач./ Скас.позн.** > **Позначити всі**, потім виберіть об'єкти, які Вам не потрібні, та **Опції** <sup>&</sup>gt;**Познач./ Скас.позн.** <sup>&</sup>gt;**Скасув. позначення**.

Щоб вибрати об'єкт (наприклад, додаток у документі), перейдіть до об'єкта таким чином, щоб квадратні маркери відобразилися <sup>з</sup> кожного боку об'єкта.

# **Передача даних**

Виберіть **Меню** <sup>&</sup>gt;**Інструменти** <sup>&</sup>gt;**Передача**.

<span id="page-25-0"></span>За допомогою <sup>з</sup>'єднання Bluetooth або інфрачервоного <sup>з</sup>'єднання можна переносити вміст, наприклад контакти, із сумісного пристрою Nokia на Ваш новий пристрій Eseries. Тип вмісту, який можна перенести, залежить від моделі пристрою. Якщо інший пристрій підтримує синхронізацію, можна також синхронізувати дані між цими двома пристроями або надсилати дані <sup>з</sup> цього пристрою на інший.

Для передачі даних <sup>з</sup> Вашого попереднього пристрою він може попросити Вас вставити SIM-картку. Ваш новий пристрій Eseries не потребує SIM-картки для передачі даних.

Вміст копіюється з пам'яті іншого пристрою до відповідного місця на Вашому пристрої. Тривалість копіювання залежить від об'єму даних для передачі. Ви можете скасувати копіювання та продовжити його пізніше.

Необхідні кроки для передачі даних можуть відрізнятися <sup>в</sup> залежності від Вашого пристрою та від того, чи переривали Ви передачу даних раніше. Об'єкти, що можуть бути передані, відрізняються <sup>в</sup> залежності від іншого пристрою.

### **Передача вмісту між пристроями**

Щоб <sup>з</sup>'єднати два пристрої, дотримуйтеся вказівок, які відображаються на дисплеї. У деяких моделях пристрою програма "Передача" надсилається на інший пристрій у вигляді повідомлення. Щоб встановити програму "Передача" на іншому пристрої, відкрийте

повідомлення і виконайте вказівки, які відображаються на дисплеї. У Вашому новому

**26**

пристрої Eseries виберіть вміст, який потрібно скопіювати <sup>з</sup> іншого пристрою.

Після передачі даних в головному вікні можна зберегти ярлик <sup>з</sup> параметрами передачі, щоб мати змогу повторити цю передачу іншим разом. Щоб відредагувати ярлик, виберіть **Опції** <sup>&</sup>gt;**Установки ярлика**.

## **Перегляд протоколу перенесення**

Після кожного перенесення на екран виводиться протокол перенесення.

Щоб переглянути деталі перенесення, перейдіть до якогось об'єкту <sup>в</sup> протоколі перенесення та виберіть **Опції** <sup>&</sup>gt;**Деталі**.

Щоб переглянути протокол попереднього перенесення, перейдіть до ярлика перенесення (якщо доступно) у головному вікні та виберіть **Опції** <sup>&</sup>gt; **Дивитися журнал**.

У вікні протоколу також відображаються будь-які невирішені конфлікти перенесення. Щоб розпочати вирішення конфліктів, виберіть **Опції** <sup>&</sup>gt;**Розв'язан. конфліктів**.

### **Синхронізація, отримання та надсилання даних**

Якщо раніше на Ваш пристрій передавались дані за допомогою програми "Передача", виберіть одну <sup>з</sup>

<span id="page-26-0"></span>нижченаведених піктограм у головному вікні "Передача":

Синхронізувати дані із сумісним пристроєм, якщо інший пристрій підтримує синхронізацію. За допомогою синхронізації можна оновлювати дані <sup>в</sup> обох пристроях.

Завантажити дані <sup>з</sup> іншого пристрою на Ваш новий пристрій Eseries.

**Дайна Надіслати дані з Вашого нового пристрою Eseries** на інший пристрій.

# **Персоналізація**

Можна персоналізувати пристрій за допомогою настройок, наприклад, різних сигналів, фонових зображень та заставок.

## **Режими**

#### Виберіть **Меню** <sup>&</sup>gt;**Інструменти** <sup>&</sup>gt;**Режими**.

Можна настроювати тони дзвінків, звукові сигнали та інші тони пристрою для різних подій, середовищ або абонентських груп. У режимі очікування поточний режим відображається вгорі дисплея. Однак якщо увімкнено "Загальний" режим, відображається лише поточна дата.

Щоб створити новий режим, виберіть **Опції** <sup>&</sup>gt; **Створити новий** і визначте установки.

Щоб настроїти режим, виберіть режим, <sup>а</sup> потім **Опції**<sup>&</sup>gt; **Настроїти**.

Щоб змінити режим, виберіть режим та **Опції** <sup>&</sup>gt; **Активізувати**. Режим "Офлайн" запобігає випадковому увімкненню пристрою, надсиланню або отриманню повідомлень, використанню мережі WLAN, <sup>з</sup>'єднання Bluetooth чи радіо FM, <sup>а</sup> також розриває будь-яке <sup>з</sup>'єднання <sup>з</sup> Інтернетом, що <sup>є</sup> активним, коли вибирається цей режим. Режим "Офлайн" не забороняє встановити <sup>з</sup>'єднання <sup>з</sup> мережею WLAN чи <sup>з</sup>'єднання Bluetooth пізніше або відновити роботу радіо FM, тому дотримуйтесь відповідних вимог безпеки під час активування та використання цих функцій.

Щоб видалити створений режим, виберіть **Опції** <sup>&</sup>gt; **Видалити режим**. Заздалегідь визначені профілі видалити неможливо.

## **Вибір тонів дзвінка**

Щоб встановити тон дзвінка для режиму, виберіть **Опції** <sup>&</sup>gt;**Настроїти** <sup>&</sup>gt;**Тон дзвінка**. Виберіть зі списку тон дзвінка або виберіть **Завантажен. тонів**, щоб відкрити папку зі списком закладок для завантаження тонів за допомогою браузера. Всі завантажені тони зберігаються <sup>в</sup> "Галереї".

Щоб тон дзвінка відтворювався лише для вибраної групи контактів, виберіть **Опції** <sup>&</sup>gt;**Настроїти** <sup>&</sup>gt; **Сигнал для**, <sup>а</sup> потім виберіть потрібну групу. У разі отримання телефонних дзвінків від абонентів, які не належать до групи, лунатиме сигнал без звуку.

Щоб змінити сигнал повідомлення, виберіть **Опції** <sup>&</sup>gt; **Настроїти** <sup>&</sup>gt;**Тон сигн. про повід.**.

## <span id="page-27-0"></span>**Настройка режимів**

Виберіть **Опції** <sup>&</sup>gt;**Настроїти** і визначте нижченаведене:

- **Тон дзвінка** Виберіть зі списку тон дзвінка або виберіть **Завантажен. тонів**, щоб відкрити папку зі списком закладок для завантаження тонів за допомогою браузера. Якщо Ви використовуєте дві телефонні лінії, Ви можете вибрати тон дзвінка для кожної з них.
- **Тон відеодзвінка** Виберіть тон дзвінка для відеодзвінків.
- **Відтвор. імені** Якщо вибрати цю опцію, коли Вам телефонує контакт <sup>з</sup> Вашого довідника "Контакти", пристрій подасть сигнал дзвінка, який складатиметься із виголошуваного імені контакту та вибраного тону дзвінка.
- **Тип сигналу дзв.** Вибрати спосіб сповіщення тоном дзвінка.
- **Гучність тону дзв.** Вибрати рівень гучності тону дзвінка.
- **Тон сигн. про повід.** Вибрати тон для сповіщення про отримання текстових повідомлень.
- **Тонсигн. ел. пошти** Вибрати тон для сповіщення про отримання повідомлень електронної пошти.
- **Тон сигналу чату** Вибрати тон для сповіщення про отримання повідомлень чату.
- **Вібросигнал** Вибрати, чи подаватиме пристрій вібросигнал при надходженні дзвінка.
- **Тони клавіатури** Встановити рівень гучності натискань клавіш пристрою.
- **Попереджув. тони** Увімкнути чи вимкнути тони попередження.
- • **Сигнал для** — Ви можете настроїти пристрій таким чином, щоб він дзвонив лише при отриманні дзвінків <sup>з</sup> телефонних номерів певної вибраної групи абонентів. У разі отримання телефонних дзвінків від осіб, які не належать до групи, подаватиметься сигнал без звуку.
- **Назва режиму** Можна дати назву новому режиму або змінити назву існуючого режиму. Режими "Загальний" та "Офлайн" перейменувати неможливо.

## **Зміна теми дисплея**

#### Виберіть **Меню** <sup>&</sup>gt;**Інструменти** <sup>&</sup>gt;**Теми**.

Щоб змінити тему, яка застосовується до всіх програм, виберіть папку **Стандартні**.

Щоб змінити тему, яка застосовується до головного меню, виберіть папку **Вигляд меню**.

Щоб змінити тему для окремої програми, виберіть папку цієї програми.

Щоб змінити фонове зображення для режиму очікування, виберіть папку **Шпалери**.

Щоб вибрати зображення або написати текст для заставки, виберіть папку **Заставка**.

## **Завантажити тему**

Щоб завантажити тему, виберіть **Опції** <sup>&</sup>gt; **Завантажити** > **Завантаження тем**. Введіть посилання, <sup>з</sup> якого Ви бажаєте завантажити тему. Завантаживши тему, її можна переглянути, активувати або відредагувати.

**28**

<span id="page-28-0"></span>Щоб попередньо переглянути тему, виберіть **Опції** <sup>&</sup>gt; **Переглянути**.

Щоб почати використання вибраної теми, виберіть **Опції** <sup>&</sup>gt;**Встановити**.

## **3-D тони дзвінка**

Виберіть **Меню** <sup>&</sup>gt;**Медіа** <sup>&</sup>gt;**3-D тони дзвінка**.

Щоб увімкнути тривимірні звукові ефекти для тонів дзвінка, виберіть **Ефекти 3-D тону дзвін.**<sup>&</sup>gt;**Увімк.**. Не всі тони дзвінка підтримують тривимірні (3–D) ефекти.

Щоб змінити тривимірний (3–D) ефект, який застосовується до тону дзвінка, виберіть **Траєкторія звуку**, <sup>а</sup> потім виберіть потрібний ефект.

Щоб модифікувати ефект 3–D, виберіть із наведеного нижче:

- **Швидкість траєкторії** Виберіть швидкість, <sup>з</sup> якою звук переходить <sup>з</sup> одного напрямку <sup>в</sup> інший. Ця установка доступна не для всіх ефектів.
- **Відлуння** Щоб відрегулювати інтенсивність відлуння, виберіть потрібний ефект.
- **Допплер-ефект** Виберіть **Увімк.**, щоб тон дзвінка звучав тим голосніше, чим ближче Ви підходите до пристрою. Ця установка доступна не для всіх ефектів.

Щоб прослухати тон дзвінка із тривимірним (3–D) ефектом, виберіть **Опції** <sup>&</sup>gt;**Відтворити тон**.

Щоб відрегулювати гучність тону дзвінка, виберіть **Меню** <sup>&</sup>gt;**Інструменти** <sup>&</sup>gt;**Режими** <sup>&</sup>gt;**Опції** <sup>&</sup>gt; **Настроїти** <sup>&</sup>gt;**Гучність тону дзв.**.

# **Регулювання гучності**

Щоб відрегулювати гучність гарнітури під час дзвінка або гучність мультимедійних програм, використовуйте клавіші гучності.

# **Запрограмовані клавіші**

За допомогою запрограмованих клавіш можна швидко відкривати програми та завдання. Кожній клавіші призначено програму та завдання. Щоб змінити їх, виберіть **Меню** <sup>&</sup>gt;**Інструменти** <sup>&</sup>gt;**Установки** <sup>&</sup>gt; **Загальні** <sup>&</sup>gt;**Персоналізація** <sup>&</sup>gt;**Швидкі клав.**. Ваш оператор мережі міг призначити клавішам програми, внаслідок чого їх неможливо змінити.

曲

Δ

 $\overline{\mathbf{x}}$ 

- 1 Головна клавіша
- 2 Клавіша "Контакти"
- 3 Клавіша "Ел.пошта"
- 4 Клавіша "Календар"

## <span id="page-29-0"></span>**Головна клавіша**

Щоб відкрити головне меню, на мить натисніть Головну клавішу. На мить натисніть Головну клавішу ще раз, щоб перейти <sup>в</sup> активний режим очікування.

Щоб переглянути список активних програм, натисніть та кілька секунд потримайте Головну клавішу. Щоб переміщуватися у відкритому списку, на мить натискайте Головну клавішу. Щоб відкрити вибрану програму, натисніть та кілька секунд потримайте Головну клавішу або натисніть клавішу прокручування. Щоб закрити вибрану програму, натисніть клавішу повернення.

Робота програм у фоновому режимі збільшує споживання енергії акумулятора і скорочує термін його служби.

## **Клавіша контактів**

Щоб відкрити програму "Контакти", на мить натисніть клавішу контактів.

Щоб створити новий контакт, натисніть та кілька секунд потримайте клавішу контактів.

## **Клавіша календаря**

Щоб відкрити програму "Календар", на мить натисніть клавішу календаря.

Щоб створити новий запис про зустріч, натисніть та кілька секунд потримайте клавішу календаря.

## **Клавіша електронної пошти**

Щоб відкрити стандартну поштову скриньку, на мить натисніть клавішу електронної пошти.

Щоб створити новий електронний лист, натисніть та кілька секунд потримайте клавішу електронної пошти.

# **Одночасна робота декількох програм**

У цьому пристрої декілька програм можуть працювати одночасно. Щоб переключитися між активними програмами, натисніть та потримайте Головну клавішу, перейдіть до програми і натисніть клавішу прокручування. Щоб закрити вибрану програму, натисніть клавішу клавішу "Назад".

- **Приклад:** Якщо під час активного дзвінка  $\subset$ потрібно подивитися календар, натисніть Головну клавішу, щоб увійти до меню, <sup>а</sup> потім відкрийте програму "Календар". Телефонний дзвінок залишається активним у фоновому режимі.
- **Приклад:** Якщо під час написання повідомлення потрібно зайти на веб-сайт, натисніть Головну клавішу, щоб увійти до меню, а потім відкрийте програму "Веб". Виберіть закладку або введіть веб-адресу вручну, <sup>а</sup> потім виберіть **Іти до**. Щоб повернутися до повідомлення, натисніть та потримайте Головну клавішу, перейдіть до повідомлення і натисніть клавішу прокручування. **<sup>30</sup>**

# <span id="page-30-0"></span>**Пам'ять**

Існує два типи пам'яті, де можна зберігати дані чи встановлювати програми: пам'ять пристрою та картка пам'яті.

## **Звільнення пам'яті**

Щоб переглянути обсяг пам'яті, що використовується, обсяг вільної пам'яті та обсяг пам'яті, який споживається кожним типом даних, виберіть **Меню** <sup>&</sup>gt; **Опції** <sup>&</sup>gt;**Деталі пам'яті** <sup>&</sup>gt;**Пам'ять тел.** або **Картка пам'яті**.

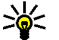

**Порада:** Щоб забезпечити наявність належного

обсягу вільної пам'яті, регулярно передавайте дані на картку пам'яті чи комп'ютер або використовуйте програму "Менеджер файлів" для видалення непотрібних файлів.

Після встановлення програм на сумісну картку пам'яті файли встановлення (.sis) залишаються <sup>в</sup> основній пам'яті пристрою. Для зберігання цих файлів може споживатися великий об'єм пам'яті, що призведе до неможливості збереження інших файлів. Для підтримання достатнього об'єму вільної пам'яті копіюйте файли встановлення на сумісний ПК за допомогою комплекту Nokia PC Suite, <sup>а</sup> потім видаляйте їх <sup>з</sup> пам'яті пристрою за допомогою менеджера файлів. Якщо файл .sis <sup>є</sup> вкладенням до повідомлення, видаліть повідомлення зі скриньки повідомлень.

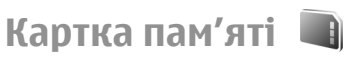

### Виберіть **Меню** <sup>&</sup>gt;**Інструменти** <sup>&</sup>gt;**Пам'ять**.

Якщо Ви не можете використовувати картку пам'яті у Вашому пристрої, то Ви, можливо, вибрали невідповідний тип картки пам'яті, картка пам'яті може бути не відформатована для Вашого телефону чи мати пошкоджену систему файлів. Ваш пристрій Nokia підтримує лише картки пам'яті із файловими системами FAT16 або FAT32.

### **MicroSD**

У цьому пристрої використовуються картки пам'яті типу microSD.

Для забезпечення взаємодії

використовуйте <sup>з</sup> пристроєм лише сумісні картки microSD. Щоб отримати інформацію стосовно сумісності картки microSD, зверніться до її виробника або постачальника. Пристрій не підтримує інші типи карток, крім microSD. Використання несумісної картки пам'яті може призвести до пошкодження картки пам'яті і пристрою, <sup>а</sup> також зіпсувати дані, збережені на несумісній картці.

### **Встановлення картки пам'яті**

Картка пам'яті використовується для економії пам'яті у Вашому пристрої. Також можна створити резервні копії даних і перенести їх <sup>з</sup> пристрою на картку пам'яті.

Картка пам'яті може не входити до комплекту постачання пристрою. Картки пам'яті можна придбати як окремі аксесуари.

<span id="page-31-0"></span>1. Поверніть пристрій задньою панеллю до себе, натисніть на фіксатор задньої панелі (1) і зніміть задню панель (2).

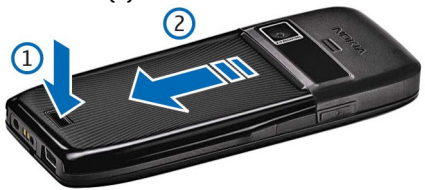

2. Вставте картку пам'яті <sup>в</sup> гніздо, починаючи <sup>з</sup> контактної поверхні. Контактна поверхня картки має бути обов'язково поверненою до контактів пристрою.

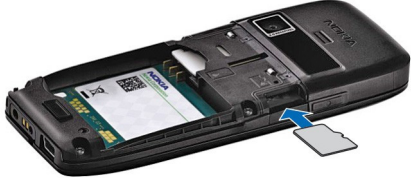

- 3. Посувайте картку, поки вона не зафіксується у гнізді.
- 4. Закрийте задню панель.

### **Використання картки пам'яті**

Щоб відформатувати картку пам'яті, виберіть **Опції** <sup>&</sup>gt; **Формат. карт. пам.** При форматуванні картки пам'яті всі дані, збережені на ній, втрачаються назавжди.

Запитайте у магазині, де Ви придбали картку, чи щоб її зняти. **<sup>32</sup>**

потрібно її форматувати перед початком використання.

Щоб змінити назву картки пам'яті, виберіть **Опції** <sup>&</sup>gt; **Назва карт. пам'яті**.

Щоб запобігти несанкціонованому доступу до Вашої картки пам'яті, її можна захистити паролем. Щоб встановити пароль, виберіть **Опції** <sup>&</sup>gt;**Встановити пароль**. Пароль чутливий до регістру та може містити до 8 символів. Пароль зберігається на пристрої. Не потрібно вводити його знову, поки картка пам'яті використовується на тому ж пристрої. Щоб використати картку пам'яті на іншому пристрої, необхідно ввести пароль. Не всі картки пам'яті можна захистити паролем.

Щоб видалити пароль картки пам'яті, виберіть **Опції**<sup>&</sup>gt; **Видалити пароль**. Якщо видалити пароль, дані на картці пам'яті не буде захищено від несанкціонованого використання.

Щоб відкрити заблоковану картку пам'яті, виберіть **Опції** <sup>&</sup>gt;**Розбл. картку пам.**. Введіть пароль.

### **Виймання картки пам'яті**

**Важливо:** Не виймайте картку пам'яті у ході операції, коли здійснюється доступ до картки. Виймання картки пам'яті під час виконання операції може пошкодити картку пам'яті та пристрій, <sup>а</sup> дані, збережені на картці пам'яті, можуть пошкодитися.

- 1. Швидко натисніть клавішу живлення та виберіть **Вийняти картку**.
- 2. Натисніть на фіксатор та посуньте задню панель,
- <span id="page-32-0"></span>3. Натисніть на край картки пам'яті, щоб вийняти її <sup>з</sup> отвору картки пам'яті.
- 4. Закрийте задню панель.

# **Введення тексту**

Методи введення тексту, доступні <sup>в</sup> пристрої, можуть відрізнятися залежно від ринку продажу.

## **Традиційне введення тексту**

Індикатор  $\Delta$  $\vdash$  3'являється у верхньому правому куті дисплея, коли Ви вводите текст традиційним методом.

і **аbc** вказують на вибраний регістр. означає, що перша літера <sup>в</sup> реченні пишеться великою, <sup>а</sup> інші літери автоматично пишуться у нижньому регістрі.  $123$  вказує на режим введення цифр.

Щоб ввести текст за допомогою клавіатури, натискайте цифрові клавіші **2-9** кілька разів, поки не <sup>з</sup>'явиться потрібний символ. Під цифровою клавішею існує більше знаків, аніж на ній позначено. Якщо наступна літера розміщена на тій самій клавіші, що і поточна, зачекайте, поки не <sup>з</sup>'явиться курсор, після чого введіть літеру.

Щоб вставити цифру, натисніть і потримайте відповідну цифрову клавішу.

Щоб переключитися між режимом верхнього і нижнього регістру та режимом цифр, натисніть **#**. Щоб видалити символ, натисніть клавішу "Назад". Щоб видалити кілька символів, натисніть і потримайте клавішу "Назад".

Щоб відкрити найбільш часто використовувані розділові знаки, натисніть клавішу **1**. Натисніть **1** кілька разів поспіль, щоб перейти до потрібного пунктуаційного знака.

Щоб ввести спеціальні символи, натисніть **\***. Перейдіть до потрібного символу та натисніть клавішу прокручування.

Щоб вставити пробіл, натисніть **0**. Щоб перемістити курсор на наступний рядок, тричі натисніть **0**.

Щоб переключатися між режимами великих та малих літер, натискайте **#**.

### **Інтелектуальне введення тексту**

- 1. Щоб активувати інтелектуальне введення тексту, швидко двічі натисніть **#**. Це вмикає функцію інтелектуального введення тексту для всіх редакторів пристрою. Індикатор відображається на дисплеї.
- 2. Щоб ввести потрібне слово, натискайте клавіші **2-9**. Натискайте кожну клавішу лише один раз для однієї літери.
- 3. Закінчивши введення слова і переконавшись, що воно введено правильно, підтвердьте його, натиснувши клавішу прокручування вправо, або натисніть **<sup>0</sup>**, щоб додати пробіл. **<sup>33</sup>**

<span id="page-33-0"></span>Якщо слово неправильне, натисніть **\*** кілька разів, щоб продивитись одне за одним всі знайдені словником подібні слова.

Якщо на дисплеї після слова відображається знак "?", то це означає, що слово, яке Ви збираєтесь ввести, відсутнє у словнику. Щоб додати слово до словника, виберіть **Введіть**, введіть слово (до 32 літер) за допомогою традиційного методу введення, <sup>а</sup> потім виберіть **Добре**. Слово додається до словника. Коли словник заповнюється, нове слово заміщує найстаріше додане.

Введіть першу частину складного слова і підтвердьте її, прокрутивши вправо . Введіть останню частину складного слова. Щоб завершити введення складного слова, натисніть **0**, щоб додати пробіл.

Щоб вимкнути інтелектуальне введення тексту для всіх текстових редакторів <sup>в</sup> пристрої, двічі швидко натисніть**#**.

## **Змінювання мови введення тексту**

Під час вводу тексту можна змінити мову введення. Наприклад, якщо натиснути клавішу **6** кілька разів для введення певного символу, то зміна мови дозволить Вам отримати доступ до різних символів <sup>в</sup> іншому порядку.

Якщо Ви набираєте текст, використовуючи не латинський алфавіт, і хочете набрати латинські символи, наприклад, адреси електронної пошти чи **34** — веб-адреси, може знадобитись змінити мову введення | можна завантажити з веб-сайта Nokia. Робота з тексту. Щоб змінити мову введення тексту, виберіть

**Опції** <sup>&</sup>gt;**Мова набору** та мову введення, що містить латинські символи.

## **Антени**

**Примітка:** Ваш пристрій обладнано внутрішньою і зовнішньою антенами. Як і під час роботи <sup>з</sup> будь-яким пристроєм, що випромінює радіохвилі, не торкайтеся антени без нагальної потреби під час використання пристрою. Контакт <sup>з</sup> антеною впливає на якість зв'язку, може призвести до посиленішого, ніж вимагається, використання пристроєм енергії, <sup>а</sup> також може скоротити термін служби акумулятора.

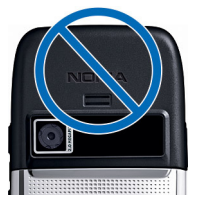

# **Додаткова інформація**

### **Розширений посібник користувача**

Розширений варіант цього посібника користувача можна завантажити

деякими програмами або функціями описується лише в розширеному посібнику користувача.

### **Інструкції у Вашому пристрої**

Щоб отримати вказівки стосовно активного вікна відкритої програми, виберіть **Опції** <sup>&</sup>gt;**Довідка**.

Щоб переглянути теми довідки та здійснити пошук, виберіть **Меню** <sup>&</sup>gt;**Довідка** <sup>&</sup>gt;**Довідка**. Можна вибирати категорії, щодо яких Вам потрібні інструкції. Виберіть категорію, наприклад, "Повідомлення", щоб переглянути наявні інструкції (теми довідки). Під час перегляду тем рухайтеся ліворуч або праворуч, щоб побачити інші теми <sup>в</sup> даній категорії.

Щоб переключитись між програмою та довідкою, натисніть і потримайте Головну клавішу.

#### **Посібник**

У посібнику подається інформація про пристрій і показано, як його використовувати. Виберіть **Меню** <sup>&</sup>gt; **Довідка** <sup>&</sup>gt;**Інструкція**.

# <span id="page-35-0"></span>**Ділове спілкування**

Ваш пристрій надає Вам ефективні інструменти для встановлення голосового зв'язку, <sup>а</sup> також для роботи з контактами та керування часом.

# **Телефон**

Щоб пристрій міг здійснювати та отримувати дзвінки, він має бути увімкненим, <sup>в</sup> ньому повинна бути встановлена дійсна SIM-картка, <sup>а</sup> Ви повинні перебувати <sup>в</sup> зоні покриття стільникової мережі.

Для здійснення та отримання Інтернет-дзвінків Ваш пристрій повинен мати <sup>з</sup>'єднання зі службою Інтернетдзвінків. Для підключення до послуги Інтернетдзвінків Ваш пристрій повинен перебувати <sup>в</sup> зоні покриття мережі <sup>з</sup>'єднання, наприклад точки доступу до мережі WLAN.

## **Голосові дзвінки**

**Примітка:** Фактична вартість дзвінків та послуг, що розраховується Вашим постачальником послуг, може змінюватись в залежності від функцій мережі, способу округлення при виставленні рахунка, податкових ставок тощо.

### **Відповідь на дзвінок**

Щоб відповісти на дзвінок, натисніть клавішу дзвінка.

Щоб відхилити дзвінок, натисніть клавішу завершення.

Щоб вимкнути сигнал дзвінка замість того, щоб відповісти на дзвінок, виберіть **Тиша**.

Якщо увімкнено функцію очікування дзвінків (послуга мережі) і Ви під час активного дзвінка отримали ще один вхідний дзвінок, натисніть клавішу дзвінка, щоб дати відповідь на другий дзвінок. Перший дзвінок буде поставлено на очікування. Щоб завершити активний дзвінок, натисніть клавішу завершення.

### **Здійснення дзвінка**

**Важливо:** Якщо пристрій було заблоковано, введіть код блокування, щоб активувати функцію телефону. Коли пристрій заблоковано, може існувати можливість зателефонувати за офіційним номером екстреної служби. Якщо екстрений дзвінок здійснюється <sup>в</sup> автономному режимі або при заблокованому пристрої, то потрібно, щоб пристрій розпізнав офіційний екстрений номер. Перед здійсненням екстреного дзвінка потрібно змінити режим або розблокувати пристрій шляхом введення коду блокування.
Щоб здійснити телефонний дзвінок, введіть телефонний номер, включаючи код міста, та натисніть клавішу дзвінка.

- **Д/ Порада:** Щоб зателефонувати за кордон,
	- додайте знак "+" (замінює міжнародний код доступу), <sup>а</sup> потім введіть код країни, код міста (пропустіть нуль, якщо необхідно) і номер телефону.

Щоб завершити дзвінок або скасувати спробу дзвінка, натисніть клавішу завершення.

Щоб здійснити дзвінок <sup>з</sup> використанням збережених контактів, виберіть **Контакти** у режимі очікування. Введіть перші букви імені, перейдіть до нього, <sup>а</sup> потім натисніть клавішу дзвінка. <u>Див. "[Контакти](#page-46-0)</u> ", [стор](#page-46-0). 47.

Щоб зателефонувати <sup>з</sup> журналу дзвінків, натисніть клавішу дзвінка, щоб переглянути останні 20 набраних номерів. Перейдіть до потрібного номера або імені та натисніть клавішу дзвінка. <u>Див. "[Протокол](#page-44-0)</u> <u>", [стор](#page-44-0). 45.</u>

Для регулювання гучності поточного дзвінка використовуйте клавіші гучності.

Щоб переключитись <sup>з</sup> голосового дзвінка на відеодзвінок, виберіть **Опції** <sup>&</sup>gt;**Перекл. на відеодзвін.**. Пристрій припинить голосовий дзвінок та здійснить відеодзвінок за номером абонента.

### **Здійснення конференц-дзвінків**

1. Щоб здійснити конференц-дзвінок, введіть номер телефону учасника і натисніть клавішу дзвінка.

- 2. Коли учасник відповість, виберіть **Опції** <sup>&</sup>gt;**Новий дзвінок**.
- 3. Зателефонувавши всім учасникам, виберіть **Опції**<sup>&</sup>gt; **Конференція**, щоб об'єднати дзвінки у конференцдзвінок.

Щоб вимкнути мікрофон пристрою під час розмови, виберіть **Опції** <sup>&</sup>gt;**Без звуку**.

Щоб від'єднати учасника від конференц-дзвінка, перейдіть до учасника і виберіть **Опції** <sup>&</sup>gt; **Конференція** <sup>&</sup>gt;**Відключити учасн.**

Щоб здійснити приватну розмову <sup>з</sup> учасником конференц-дзвінка, перейдіть до учасника та виберіть **Опції** <sup>&</sup>gt;**Конференція** <sup>&</sup>gt;**Приватна**.

### **Факсимільні дзвінки**

Щоб здійснити чи отримати факсимільний дзвінок, приєднайте пристрій до сумісного комп'ютера чи факсимільного апарата. Щоб активувати факс-модем, виберіть**Опції** > **Активізувати модем**. Відповідати на вхідні факсимільні дзвінки можна лише <sup>з</sup> комп'ютера чи факсимільного апарата, до якого приєднаний Ваш пристрій.

Щоб відхилити вхідний факсимільний дзвінок, виберіть **Опції** <sup>&</sup>gt;**Відхилити**.

Щоб відхилити дзвінок, коли триває факсимільний дзвінок, виберіть **Відхил.**

Факсимільний дзвінок не можна поставити на утримання.

# **Відеодзвінки**

Щоб здійснення відеодзвінка було можливим, Ви маєте перебувати у зоні покриття мережі UMTS. Щоб отримати інформацію щодо наявності та передплати послуг відеодзвінка, зверніться до оператора своєї мережі або постачальника послуг. Під час розмови можна надсилати відео <sup>в</sup> реальному часі і обмінюватись відео <sup>в</sup> реальному часі <sup>з</sup> абонентом, якщо він має сумісний мобільний телефон. Відеозображення, зняте на камеру Вашого пристрою, буде показано одержувачу відеодзвінка. Відеодзвінок можна здійснювати лише між двома абонентами.

### **Здійснення відеодзвінка**

**• Попередження:** Не тримайте пристрій поблизу вуха під час використання гучномовця, оскільки гучність може бути дуже високою.

Щоб здійснити відеодзвінок, введіть номер телефону абонента або виберіть його <sup>з</sup> програми "Контакти" та виберіть **Опції** <sup>&</sup>gt;**Дзвонити** <sup>&</sup>gt;**Відеодзвінок**. Коли починається відеодзвінок, активується камера пристрою. Якщо камера вже використовується іншою програмою, надсилання відео вимикається. Якщо абонент не бажає надсилати своє відео Вам, на дисплеї буде відображатись нерухоме зображення. Установки нерухомого зображення можна визначити <sup>в</sup> **Меню** <sup>&</sup>gt; **Інструменти** <sup>&</sup>gt;**Установки** <sup>&</sup>gt;**Телефон** <sup>&</sup>gt;**Дзвінок** <sup>&</sup>gt; **Зображ. у відеодзв.**.

Щоб вимкнути надсилання звуку, відео або відео і звуку, виберіть **Опції** <sup>&</sup>gt;**Вимкнути** <sup>&</sup>gt;**Надсилання аудіо**, **Надсилання відео** або **Надс. аудіо та відео**. надіслати йому запрошення. Обмін відео почнеться **<sup>38</sup>**

Щоб використати гучномовець для отримання звуку, виберіть **Опції** <sup>&</sup>gt;**Увімкн. гучномов.**. Щоб вимкнути гучномовець і використовувати динамік, виберіть **Опції** <sup>&</sup>gt;**Увімкнути трубку**.

Щоб змінити положення зображень на дисплеї, виберіть **Опції** <sup>&</sup>gt;**Змін. порядок зображ.**

Щоб змінити масштаб зображення на дисплеї, виберіть **Опції** <sup>&</sup>gt;**Збільшити масштаб** або **Зменшити масштаб**.

Щоб завершити відеодзвінок і здійснити новий голосовий дзвінок за номером цього ж абонента, виберіть **Опції** <sup>&</sup>gt;**Перекл. на голос. дзв.**.

### **Обмін відео**

Обмін відео (послуга мережі) призначений для того, щоб надсилати відео <sup>в</sup> реальному часі або демонструвати відеокліп зі свого мобільного пристрою на інший сумісний мобільний пристрій під час голосового дзвінка.

- 1. Зателефонуйте вибраному одержувачеві. Обмін відео можна починати після встановлення <sup>з</sup>'єднання і реєстрації Вашого пристрою на сервері SIP.
- 2. Щоб надсилати відео <sup>в</sup> реальному часі або відеокліп, збережений у пристрої, виберіть **Опції**<sup>&</sup>gt; **Спільне відео** <sup>&</sup>gt;**Прямий ефір** або **Кліп**. Для попереднього перегляду кліпу виберіть **Опції** <sup>&</sup>gt; **Грати**.
- 3. Виберіть одержувача <sup>з</sup> програми "Контакти" або введіть SIP-адресу одержувача вручну, щоб<br>наліслати йому запрошення. Обмін вілео почнеться

автоматично після того, як абонент прийме запрошення до обміну відео.

4. Щоб завершити сеанс обміну відео, виберіть **Стоп**. Голосовий дзвінок буде продовжено у звичайному режимі.

### **Отримання запрошення до обміну відео**

Якщо отримано запрошення до обміну відео, відображається повідомлення із іменем або SIPадресою відправника.

Щоб прийняти запрошення і розпочати сеанс обміну відео, виберіть **Прийн.**

Щоб відхилити запрошення, виберіть **Відхилити**. Голосовий дзвінок буде продовжено у звичайному режимі.

# **Інтернет-дзвінки**

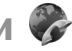

#### Виберіть **Меню** <sup>&</sup>gt;**Зв'язок** <sup>&</sup>gt;**І-телефон**.

Цей пристрій підтримує голосові дзвінки через Інтернет (мережеві дзвінки). Цей пристрій намагається виконувати екстрені дзвінки <sup>в</sup> основному через стільникову мережу. Якщо екстрений дзвінок через стільникову мережу виконати не вдалося, пристрій спробує виконати екстрений дзвінок через Вашого постачальника послуг мережевих дзвінків. У зв'язку <sup>з</sup> характером побудови стільникового телефонного зв'язку, за можливості для екстрених дзвінків слід використовувати мережі стільникового зв'язку. Якщо Ви знаходитеся <sup>в</sup> зоні покриття стільникової мережі, перед спробою здійснення екстреного дзвінка

перевірте, чи увімкнений Ваш стільниковий телефон та чи готовий він до здійснення дзвінків. Можливість здійснення екстрених дзвінків за допомогою мережевого телефонного зв'язку залежить від доступності мережі WLAN та підтримки здійснення екстрених дзвінків Вашим постачальником послуг мережевих дзвінків. Зверніться до свого постачальника послуг мережевих дзвінків та перевірте можливість здійснення екстрених дзвінків за допомогою телефонного зв'язку через Інтернет.

Послуга Інтернет-дзвінків (послуга мережі) дозволяє здійснювати і отримувати дзвінки через Інтернет за допомогою технології VoIP (передача голосових даних через Інтернет). Інтернет-дзвінки можна здійснювати між комп'ютерами, мобільними телефонами та між пристроєм VoIP і звичайним телефоном. Щоб здійснювати чи отримувати Інтернет-дзвінки, Ваш пристрій повинен перебувати, наприклад, <sup>в</sup> межах дії мережі WLAN. Доступність послуги Інтернет-дзвінків залежить від Вашої країни та регіону.

#### **Створення нового профілю Інтернет-дзвінка**

Перш ніж можна буде здійснювати Інтернет-дзвінки, потрібно створити профіль Інтернет-дзвінків.

1. Виберіть **Меню** <sup>&</sup>gt;**Інструменти** <sup>&</sup>gt;**Установки** <sup>&</sup>gt; **З'єднання** <sup>&</sup>gt;**Установки SIP** <sup>&</sup>gt;**Опції** <sup>&</sup>gt;**Новий профіль SIP**, <sup>а</sup> потім введіть необхідну інформацію. Щоб автоматично встановлювати <sup>з</sup>'єднання зі службою Інтернет-дзвінків, виберіть **Реєстрація** <sup>&</sup>gt;**Завжди увімкнена**. Щоб отримати правильні установки, зверніться до свого постачальника послуг Інтернет-дзвінків. **39**

- 2. Натискайте **Назад**, поки Ви не повернетеся до головного вікна установок **З'єднання**.
- 3. Виберіть **Інтернет-тел.** <sup>&</sup>gt;**Опції** <sup>&</sup>gt;**Новий профіль**. Введіть назву профілю, <sup>а</sup> потім виберіть профіль SIP, який був щойно створений.

Щоб створений профіль автоматично використовувався для <sup>з</sup>'єднання зі службою Інтернетдзвінків, виберіть **Меню** <sup>&</sup>gt;**Зв'язок** <sup>&</sup>gt;**І-телефон** <sup>&</sup>gt; **Пріоритетний профіль**.

Щоб увійти до служби Інтернет-дзвінків вручну, виберіть **Реєстрація** <sup>&</sup>gt;**За потребою** <sup>в</sup> установках SIP під час створення профілю Інтернет-дзвінків.

Щоб здійснити захищений Інтернет-дзвінок, зверніться до свого постачальника послуг щодо установок захищеного Інтернет-дзвінка. Проксісервер, вибраний для профілю Інтернет-дзвінка, повинен підтримувати захищені Інтернет-дзвінки.

### **З'єднання зі службою Інтернетдзвінків**

Для здійснення та отримання Інтернет-дзвінків Ваш пристрій повинен мати <sup>з</sup>'єднання зі службою Інтернетдзвінків. Якщо вибрано автоматичний вхід у систему, Ваш пристрій буде автоматично <sup>з</sup>'єднуватися зі службою Інтернет-дзвінків. У разі входу до служби вручну виберіть доступну мережу зі списку, <sup>а</sup> потім **Вибрати**.

Список мереж оновлюється автоматично кожні 15 секунд. Щоб оновити список вручну, виберіть **Опції** <sup>&</sup>gt; **Оновити**. Використовуйте цю опцію, якщо Ваша мережа WLAN не відображена <sup>в</sup> списку.

Щоб вибрати службу для вихідних Інтернет-дзвінків, якщо пристрій приєднаний до кількох служб, виберіть **Опції** <sup>&</sup>gt;**Змінити службу**.

Щоб настроїти нові служби, виберіть **Опції** <sup>&</sup>gt; **Настроїти службу**. Ця опція відображається лише тоді, коли <sup>є</sup> ще ненастроєні служби.

Щоб зберегти мережу, до якої Ви зараз приєднані, виберіть **Опції** <sup>&</sup>gt;**Зберегти мережу**. Збережені мережі позначені зірочкою у списку мереж.

Щоб встановити <sup>з</sup>'єднання зі службою Інтернетдзвінків за допомогою мережі WLAN, виберіть **Опції** <sup>&</sup>gt; **Викор. сховану мережу**.

Щоб припинити <sup>з</sup>'єднання зі службою Інтернетдзвінків, виберіть **Опції** <sup>&</sup>gt;**Роз'єднатися <sup>з</sup> служб.**.

### **Здійснення Інтернет-дзвінків**

Можна здійснити Інтернет-дзвінок <sup>з</sup> усіх програм, у яких передбачене здійснення звичайного дзвінка. Наприклад, <sup>в</sup> меню "Контакти" перейдіть до потрібного контакту і виберіть **Дзвонити** <sup>&</sup>gt;**Інтернетдзвінок**.

Щоб здійснити Інтернет-дзвінок <sup>в</sup> режимі очікування, введіть SIP-адресу та натисніть клавішу дзвінка.

Щоб здійснити Інтернет-дзвінок за адресою, яка не починається <sup>з</sup> цифри, натисніть будь-яку цифрову клавішу, коли пристрій перебуває <sup>в</sup> режимі очікування, <sup>а</sup> потім натисніть і потримайте **#** кілька секунд, щоб очистити дисплей і переключити пристрій із режиму введення цифр у режим введення літер. Введіть адресу і натисніть клавішу "Дзвінок".

Щоб призначити Інтернет-дзвінок як пріоритетний тип дзвінка для вихідних дзвінків, виберіть **Меню** <sup>&</sup>gt; **Зв'язок** > **І-телефон** > **Опції** > **Установки** > **Станд. тип дзвінка** <sup>&</sup>gt;**Інтернет-дзвінок**. Якщо Ваш пристрій приєднаний до служби Інтернет-дзвінків, всі дзвінки здійснюються як Інтернет-дзвінки.

#### **Установки служби Інтернет-дзвінків** Виберіть **Опції** <sup>&</sup>gt;**Установки** <sup>&</sup>gt;**Установки:**.

Щоб автоматично встановлювати <sup>з</sup>'єднання зі службою Інтернет-дзвінків, виберіть **Тип реєстрації**<sup>&</sup>gt; **Автоматичний**. Якщо використовується автоматичний вхід до мереж WLAN, пристрій періодично здійснює їх пошук, що збільшує споживання енергії акумулятора і скорочує тривалість його роботи.

Щоб увійти до служби Інтернет-дзвінків вручну, виберіть **Тип реєстрації** <sup>&</sup>gt;**Ручний**.

Щоб переглянути всі збережені Вами мережі для служби Інтернет-дзвінків та мережі, які визначаються службою Інтернет-дзвінків, виберіть **Збережені мер. <sup>з</sup>'єдн.**.

Щоб визначити установки, що властиві службі, виберіть **Змін. установки служби**. Ця опція доступна лише за умови, що у пристрої було встановлено додаткове програмне забезпечення, призначене для служби Інтернет-дзвінків.

# **Швидкий набір**

Виберіть **Меню** <sup>&</sup>gt;**Інструменти** <sup>&</sup>gt;**Установки** <sup>&</sup>gt; **Телефон** <sup>&</sup>gt;**Дзвінок** <sup>&</sup>gt;**Швидкий набір** <sup>&</sup>gt; **Увімкнено**.

Функція швидкого набору дозволяє здійснювати дзвінок, натиснувши та потримавши цифрову клавішу в режимі очікування.

Щоб призначити номер телефону цифровій клавіші, виберіть **Меню** <sup>&</sup>gt;**Інструменти** <sup>&</sup>gt;**Шв. набір**. Перейдіть до цифрової клавіші (2-9) на дисплеї та виберіть **Опції** <sup>&</sup>gt;**Признач.** Виберіть потрібний номер з довідника "Контакти".

Щоб видалити номер телефону, призначений цифровій клавіші, перейдіть до клавіші швидкого набору та виберіть **Опції** <sup>&</sup>gt;**Видалити**.

Щоб змінити номер телефону, призначений цифровій клавіші, перейдіть до клавіші швидкого набору та виберіть **Опції** <sup>&</sup>gt;**Змінити**.

# **Переведення дзвінків**

Виберіть **Меню** <sup>&</sup>gt;**Інструменти** <sup>&</sup>gt;**Установки** <sup>&</sup>gt; **Телефон** <sup>&</sup>gt;**Переадр. дзвін.**.

Ви можете переводити вхідні дзвінки на Вашу скриньку голосової пошти або на інший телефонний номер. За більш детальною інформацією зверніться до свого постачальника послуг.

Виберіть, щоб переводити голосові або факсимільні дзвінки, потім виберіть <sup>з</sup>-поміж наступних опцій:

- **Всі голосові дзвінки** або **Всі факси** Переведення всіх вхідних голосових або факсимільних дзвінків.
- **Якщо зайнято** Переведення вхідних дзвінків, коли у Вас <sup>є</sup> активний дзвінок.
- **Якщо немає відповіді** Переведення дзвінків, якщо Ви не відповідаєте впродовж визначеного часу. Виберіть у списку **Час затримки:** час, протягом **41**

якого буде лунати тон дзвінка пристрою, перш ніж дзвінок буде переадресовано.

- **Якщо поза покриттям** Переведення дзвінків, коли пристрій вимкнений або перебуває поза зоною покриття мережі.
- **Якщо абонент недоступний** Одночасна активація останніх трьох установок. Ця опція переводить дзвінки, якщо Ваш пристрій зайнятий, не відповідає або поза зоною досяжності.

Щоб переводити дзвінки на скриньку голосової пошти, виберіть тип дзвінка та опцію переведення, <sup>а</sup> потім виберіть **Опції** <sup>&</sup>gt;**Активізувати** <sup>&</sup>gt;**На голос. скриньку**.

Щоб переводити дзвінки на інший телефонний номер, виберіть тип дзвінка та опцію переведення, потім виберіть **Опції** <sup>&</sup>gt;**Активізувати** <sup>&</sup>gt;**Переадр. на:**. Введіть номер у полі **Номер:** або виберіть **Знайти**, щоб вставити номер, збережений у довіднику "Контакти".

Щоб перевірити поточний стан переведення, перейдіть до опції переведення та виберіть **Опції** <sup>&</sup>gt; **Перевірити стан**.

Щоб скасувати переведення дзвінків, перейдіть до опції переведення та виберіть **Опції** <sup>&</sup>gt;**Скасувати**.

# **Заборона дзвінків**

Виберіть **Меню** <sup>&</sup>gt;**Інструменти** <sup>&</sup>gt;**Установки** <sup>&</sup>gt; **Телефон** <sup>&</sup>gt;**Забор. дзвінка**.

Можна забороняти вхідні та вихідні дзвінки у пристрої (послуга мережі). Щоб змінити настройки, потрібно отримати пароль заборони від Вашого постачальника послуг. Заборона дзвінків впливає на всі типи дзвінків. послуг. **<sup>42</sup>**

Неможливо одночасно увімкнути заборону та переадресацію дзвінків.

Коли на дзвінки встановлено заборону, може існувати можливість зателефонувати за певними офіційними екстреними номерами.

Щоб заборонити дзвінки, виберіть **Заборона голосових дзвінків**, <sup>а</sup> потім із наведених нижче опцій:

- • **Вихідні дзвінки** — Заборонити голосові дзвінки на Вашому пристрої.
- •**Вхідні дзвінки** — Обмежити вхідні дзвінки.
- • **Міжнародні дзвінки** — Обмежити дзвінки <sup>в</sup> іноземні країни або регіони.
- **Вхідні дзвінки, коли за кордоном** Обмежити вхідні дзвінки, коли Ви перебуваєте за межами своєї країни.
- **Міжнародні дзвінки, крім власної країни** — Обмежити дзвінки <sup>в</sup> іноземні країни та регіони, але дозволити дзвінки у свою країну.

Щоб перевірити стан заборони голосових дзвінків, виберіть опцію заборони та **Опції** <sup>&</sup>gt;**Перевірити стан**.

Щоб скасувати всі заборони голосових дзвінків, виберіть опцію заборони та **Опції** <sup>&</sup>gt;**Скас. всі заборони**.

Щоб змінити пароль, який використовується для заборони голосових та факсимільних дзвінків, виберіть **Заборона голосових дзвінків** <sup>&</sup>gt;**Опції** <sup>&</sup>gt; **Редагув. пар. заборон**. Введіть поточний код, потім двічі - новий код. Пароль заборони дзвінків повинен складатися <sup>з</sup> чотирьох цифр. За більш детальною інформацією зверніться до свого постачальника

# **Заборона Інтернет-дзвінків**

Виберіть **Меню** <sup>&</sup>gt;**Інструменти** <sup>&</sup>gt;**Установки** <sup>&</sup>gt; **Телефон** <sup>&</sup>gt;**Забор. дзвінка** <sup>&</sup>gt;**Заборона Інтернетдзвінків**.

Щоб відхиляти Інтернет-дзвінки від анонімних абонентів, виберіть **Заборона анон. дзвінків** <sup>&</sup>gt; **Увімк.**.

# **Надсилання тонів DTMF**

Під час дзвінка Ви можете надсилати послідовності тонів DTMF (dual tone multi-frequency - двотональний багаточастотний набір), щоб керувати своєю скринькою голосової пошти чи іншими автоматизованими телефонними службами.

#### **Надсилання послідовності тонів DTMF**

- 1. Здійсніть дзвінок і дочекайтесь відповіді на другому кінці.
- 2. Виберіть **Меню** <sup>&</sup>gt;**Опції** <sup>&</sup>gt;**Надіслати DTMF**.
- 3. Введіть послідовність тонів DTMF або виберіть визначену заздалегідь послідовність.

#### **Приєднання послідовності тонів DTMF до контактної картки**

- 1. Виберіть **Меню** <sup>&</sup>gt;**Контакти**. Відкрийте контакт і виберіть **Опції** <sup>&</sup>gt;**Редагувати** <sup>&</sup>gt;**Опції** <sup>&</sup>gt;**Додати деталі** <sup>&</sup>gt;**DTMF**.
- 2. Введіть послідовність тонів Щоб вставити паузу тривалістю 2 секунди перед або між DTMF тонами, введіть **p**. Щоб використати пристрій для надсилання тоні DTMF лише після вибору **Надіслати DTMF** під час дзвінка, введіть **w**.

3. Виберіть **Готово**.

# **Голосова пошта**

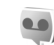

Виберіть **Меню** <sup>&</sup>gt;**Інструменти** <sup>&</sup>gt;**Скр.дзвінків**.

Коли Ви вперше відкриваєте програму скриньки голосової пошти, необхідно ввести номер скриньки голосової пошти.

Щоб зателефонувати на свою скриньку голосової пошти, виберіть **Опції** <sup>&</sup>gt;**Дзв. до гол. скрин.**

Якщо <sup>в</sup> пристрої визначені установки Інтернет-дзвінків і Ви маєте скриньку Інтернет-дзвінків, виберіть **Скрин. І-нет-дзвінка** <sup>&</sup>gt;**Опції** <sup>&</sup>gt;**Дзв. до гол. скрин.**, щоб зателефонувати до цієї скриньки.

Щоб здійснити дзвінок до своєї скриньки голосової пошти <sup>в</sup> режимі очікування, натисніть та потримайте клавішу **1** або натисніть клавішу **1**, <sup>а</sup> потім клавішу дзвінка. Якщо Ви визначили скриньку Інтернетдзвінків, виберіть, куди необхідно зателефонувати: до скриньки голосової пошти чи до скриньки Інтернетдзвінків.

Щоб змінити номер скриньки голосової пошти, виберіть необхідну скриньку та **Опції** <sup>&</sup>gt;**Змінити номер**.

Щоб змінити адресу скриньки Інтернет-дзвінків, виберіть необхідну скриньку та **Опції** <sup>&</sup>gt;**Змінити адресу**.

**Голосова довідка**

Виберіть **Меню** <sup>&</sup>gt;**Інструменти** <sup>&</sup>gt;**Гол. підказка**.

Функція голосової довідки озвучує відображуваний на дисплеї текст і таким чином дозволяє використовувати основні функції пристрою, не дивлячись на дисплей.

Щоб прослухати записи у довіднику "Контакти", виберіть **Контакти**. Не використовуйте цю опцію у випадку, якщо кількість контактів перевищує 500.

Щоб прослухати інформацію про пропущені та отримані дзвінки, набрані номери та часті дзвінки, виберіть **Недав. дзвінки**.

Щоб прослухати голосові повідомлення, виберіть **Скр. гол. пошти**.

Щоб набрати телефонний номер, виберіть **Набір**.

Щоб прослухати поточний час, виберіть **Годинник** <sup>&</sup>gt; **Час**. Щоб прослухати поточну дату, виберіть **Годинник** <sup>&</sup>gt;**Дата**.

Щоб прослухати інші опції, виберіть **Опції**.

# **Голосові команди**

#### Виберіть **Меню** <sup>&</sup>gt;**Інструменти** <sup>&</sup>gt;**Голос. ком.**.

Використовуйте голосові команди, щоб здійснювати телефонні дзвінки та відкривати програми, профілі чи інші функції пристрою.

Пристрій створює голосову позначку для записів у довіднику "Контакти" і функцій, визначених <sup>в</sup> програмі "Голосові команди". Коли промовлено голосову команду, пристрій порівнює промовлені слова <sup>з</sup> голосовою позначкою, збереженою <sup>в</sup> ньому. Голосові команди не залежать від голосу мовця, але для кращого розпізнавання голосових команд система перший доступний номер <sup>з</sup> наступних полів: **<sup>44</sup>**

голосового розпізнавання пристрою адаптується до голосу основного користувача.

# **Здійснення дзвінка**

Голосова позначка для контакту – це ім'<sup>я</sup> чи псевдонім, збережені у контактній картці довідника "Контакти".

**•• Примітка:** Скористатися голосовою позначкою може бути складно <sup>в</sup> шумному оточенні або <sup>в</sup> непередбачених випадках, тому не треба повністю покладатися на функцію голосового набору за будьяких умов.

Щоб прослухати голосову позначку, відкрийте контактну картку та виберіть **Опції** <sup>&</sup>gt;**Відтв. позначку**.

- 1. Щоб здійснити дзвінок за допомогою голосової команди, натисніть та потримайте клавішу звуку.
- 2. Коли почуєте звук або побачите візуальний індикатор, чітко промовте ім'я, збережене <sup>в</sup> контактній картці.
- 3. Пристрій відтворить синтезовану голосову позначку для розпізнаного контакту вибраною мовою, <sup>а</sup> на дисплеї відобразиться ім'<sup>я</sup> та номер. Після 1,5 секунд тайм-ауту почнеться набір номера. Якщо контакт розпізнано неправильно, виберіть **Далі**, щоб переглянути список інших контактів, або **Вихід**, щоб скасувати набір.

Якщо під іменем було збережено кілька телефонів, пристрій вибере номер за умовчанням, якщо такий було встановлено. В іншому разі пристрій вибере

<span id="page-44-0"></span>**Мобільний**, **Мобільний (дім)**, **Мобільний (робота)**, **Телефон**, **Телефон (дім)** і **Телефон (робота)**.

### **Відкривання програми**

Пристрій створює голосову позначку для програм, вказаних у програмі "Голосові команди".

Щоб відкрити програму за допомогою голосової команди, натисніть і потримайте голосову клавішу та чітко промовте назву програми. Якщо програму розпізнано неправильно, виберіть **Далі**, щоб переглянути список інших контактів, або **Вихід**, щоб скасувати.

Щоб додати інші програми у список, виберіть **Опції** <sup>&</sup>gt; **Додати програму**.

Щоб змінити голосову команду для програми, виберіть **Опції** <sup>&</sup>gt;**Змінити команду**, <sup>а</sup> потім введіть нову команду.

# **Зміна режимів**

Пристрій створює голосову позначку для кожного профілю. Щоб встановити використання голосової команди для режиму, натисніть та потримайте клавішу звуку та промовте назву режиму.

Щоб змінити голосову команду, виберіть **Режими** <sup>&</sup>gt; **Опції** <sup>&</sup>gt;**Змінити команду**.

# **Установки голосової команди**

Щоб вимкнути синтезатор, що відтворює розпізнані голосові команди вибраною мовою, виберіть **Установки** <sup>&</sup>gt;**Синтезатор** <sup>&</sup>gt;**Вимк.**.

Щоб скинути систему адаптації розпізнавання голосу, якщо змінився основний користувач пристрою, виберіть **Видалити зміни голосу**.

# **Протокол**

#### Виберіть **Меню** <sup>&</sup>gt;**Журнал**.

Протокол зберігає інформацію про комунікаційну історію пристрою. Пристрій реєструє пропущені та отримані дзвінки лише у випадку, якщо мережа підтримує ці функції, телефон увімкнено і він знаходиться <sup>в</sup> межах зони покриття мережі.

# **Реєстри дзвінків і даних**

Щоб переглянути недавно пропущені та отримані дзвінки або останні набрані номери, виберіть **Недавні дзв.**

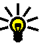

**Порада:** Щоб відкрити **Набр. номери** у режимі очікування, натисніть клавішу "Дзвінок".

Щоб переглянути приблизну тривалість вхідних та вихідних дзвінків на Вашому пристрої, виберіть **Тривал. дзв.**.

Щоб переглянути обсяг даних, надісланих під час <sup>з</sup>'єднань у системі пакетної передачі даних, виберіть **Пакетні дані**.

### **Стеження за усіма подіями зв'язку**

Щоб переглянути всі голосові дзвінки, текстові повідомлення або <sup>з</sup>'єднання даних, зареєстровані пристроєм, відкрийте загальний протокол.

Щоб переглянути детальну інформацію про подію зв'язку, перейдіть до цієї події і натисніть клавішу прокручування.

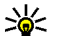

**Порада:** Події нижчого рівня на зразок текстового повідомлення, надісланого кількома частинами, та <sup>з</sup>'єднання пакетної передачі даних, заносяться <sup>в</sup> протокол як одна подія зв'язку. З'єднання <sup>з</sup> поштовою скринькою, центром обробки мультимедійних повідомлень або веб-сторінками відображаються як <sup>з</sup>'єднання пакетної передачі даних.

Щоб додати <sup>в</sup> "Контакти" телефонний номер, який міститься у події зв'язку, виберіть **Опції** <sup>&</sup>gt;**Зберегти у Контакти**, потім виберіть створення нового контакту або додавання телефонного номера до існуючого контакту.

Щоб скопіювати номер, наприклад, для вставлення у текстове повідомлення, виберіть **Опції** > **Скопіювати номер**.

Щоб переглянути події лише певного типу або події, які стосуються лише одного абонента, виберіть **Опції** <sup>&</sup>gt; **Фільтрувати**, <sup>а</sup> потім виберіть потрібний фільтр.

Щоб назавжди видалити вміст протоколу, реєстру нещодавніх дзвінків та звітів доставки повідомлень, виберіть **Опції** <sup>&</sup>gt;**Очистити журнал**.

## **Телефонування і надсилання повідомлень з протоколу**

Щоб зателефонувати абоненту, виберіть **Недавні дзв.** та відкрийте **Пропущ. дзв.**, **Отримані дзв.** або **Набр. номери**. Виберіть абонента, <sup>а</sup> потім **Опції** <sup>&</sup>gt; **Дзвонити**.

Щоб відповісти абоненту повідомленням, виберіть **Недавні дзв.** та відкрийте **Пропущ. дзв.**, **Отримані дзв.** або **Набр. номери**. Виберіть абонента, <sup>а</sup> потім **Опції** <sup>&</sup>gt;**Створити повідомл.**. Можна надсилати текстові та мультимедійні повідомлення.

## **Установки протоколу**

Щоб встановити період часу для збереження подій зв'язку <sup>в</sup> протоколі, виберіть **Опції** <sup>&</sup>gt;**Установки** <sup>&</sup>gt; **Тривалість журналу** та період часу. Якщо вибрати **Немає журналу**, весь вміст протоколу буде видалено без можливості відновлення.

# <span id="page-46-0"></span>**Контакти**

#### Виберіть **Меню** <sup>&</sup>gt;**Контакти**.

В довіднику "Контакти" можна зберігати і оновлювати контактну інформацію на зразок телефонних номерів, домашніх адрес чи адрес електронної пошти контактів. До контактної картки можна додавати особисті тони дзвінків або зменшене зображення. Ви також можете створювати групи контактів, що дозволить надсилати текстові повідомлення або повідомлення електронної пошти багатьом одержувачам одночасно. До довідника "Контакти" можна додавати отриману контактну інформацію (візитні картки). Обмінюватись контактною інформацією можна лише <sup>з</sup> сумісними пристроями.

### **Копіювання контактів міжSIM-карткою та пам'яттю пристрою**

Якщо на SIM-картці збережені контакти, їх можна скопіювати <sup>в</sup> пам'ять пристрою.

Щоб скопіювати контакти <sup>з</sup> SIM-картки <sup>в</sup> пам'ять пристрою, виберіть **Опції** <sup>&</sup>gt;**Контакти SIM** <sup>&</sup>gt; **Каталог SIM**. Позначте контакти для копіювання або виберіть **Опції** <sup>&</sup>gt;**Познач./Скас.позн.** <sup>&</sup>gt;**Позначити всі**, щоб скопіювати всі контакти. Виберіть **Опції** <sup>&</sup>gt; **Копіюв. в Контакти**.

Щоб скопіювати контакти <sup>з</sup> пам'яті пристрою на SIMкартку, виберіть **Опції** > **Коп. <sup>в</sup> каталог SIM**. Позначте контакти для копіювання або виберіть **Опції** <sup>&</sup>gt;

**Познач./Скас.позн.** <sup>&</sup>gt;**Позначити всі**, щоб скопіювати всі контакти. Виберіть **Опції** <sup>&</sup>gt;**Коп. <sup>в</sup> каталог SIM**.

**ДИ Порада:** Якщо контакти збережені на іншому<br>Почитали можна використати програму пристрої, можна використати програму "Передача" для їх копіювання. Див. "[Передача](#page-25-0) вмісту між [пристроями](#page-25-0)", стор. 26.

### **Керування контактами**

Щоб додати новий контакт, виберіть **Опції** <sup>&</sup>gt;**Новий контакт**.

Щоб додати до контакту зменшене зображення, виберіть **Опції** <sup>&</sup>gt;**Редагувати** <sup>&</sup>gt;**Опції** <sup>&</sup>gt;**Додати мініатюру**. Зменшене зображення відображається тоді, коли контакт телефонує.

Щоб прослухати призначену контактові голосову позначку, виберіть **Опції** <sup>&</sup>gt;**Відтв. позначку**.

Щоб знайти контакт, введіть перші літери його імені <sup>в</sup> полі пошуку. На дисплеї <sup>з</sup>'явиться список контактів, чиї імена починаються із введених літер.

Щоб внести зміни <sup>в</sup> інформацію контакту, виберіть **Опції** <sup>&</sup>gt;**Редагувати**.

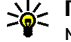

**Порада:** Для додавання і редагування контактів можна також використовувати Nokia PC Suite.

Щоб надіслати контактну інформацію, виберіть **Опції** <sup>&</sup>gt;**Надіслати**.

Визначте стандартний номер або адресу контакту, щоб можна було легко телефонувати та надсилати повідомлення на стандартний номер або адресу, навіть якщо контакт має декілька номерів або адрес.

**47**

Стандартний номер також використовується під час здійснення голосового набору.

Щоб змінити стандартну інформацію контакту, відкрийте контакт і виберіть **Опції** <sup>&</sup>gt;**За умовчанням**. Виберіть номер та адресу, які потрібно зробити стандартними. Стандартний номер або адресу підкреслено <sup>в</sup> контакті.

Щоб додати контакт до групи, виберіть **Опції** <sup>&</sup>gt; **Додати до групи** (відображається лише <sup>в</sup> разі, якщо Ви створили групу).

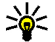

**Порада:** Щоб перевірити, до яких груп належить контакт, виберіть **Опції** <sup>&</sup>gt;**Належить групам**.

Щоб призначити клавішу швидкого набору телефонному номерові контакту, виберіть **Опції** <sup>&</sup>gt; **Призн. швид. набір**.

Щоб змінити порядок відображення імен та прізвищ контактів, виберіть **Опції** <sup>&</sup>gt;**Установки** та **Прізвище. Ім'я.** або **Ім'я. Прізвище.**.

## **Керування контактними групами**

Ви можете створити групу контактів, щоб надсилати повідомлення кільком одержувачам одночасно.

- 1. Відкрийте закладку контактних груп та виберіть **Опції** <sup>&</sup>gt;**Нова група**.
- 2. Введіть назву для групи і виберіть **Добре**.
- 3. Відкрийте групу та виберіть **Опції** <sup>&</sup>gt;**Додати членів**.
- 4. Перейдіть до кожного контакту, який потрібно додати <sup>в</sup> групу, та натисніть клавішу прокручування, щоб його позначити.
- 5. Виберіть **Добре**, щоб додати позначені контакти у групу.

Щоб видалити контакт <sup>з</sup> контактної групи, перейдіть до контакту, якого потрібно видалити, і виберіть **Опції** <sup>&</sup>gt;**Видалити <sup>з</sup> групи**.

## **Додавання тонів дзвінка для контактів**

Можна вибрати тон дзвінка для контакту або контактної групи. Якщо номер абонента, що телефонує, відображається і Ваш пристрій розпізнає цей номер, звучатиме тон дзвінка, призначений для цього абонента.

Щоб вибрати тон дзвінка для контакту або контактної групи, відкрийте контакт або контактну групу та виберіть **Опції** <sup>&</sup>gt;**Тон дзвінка**. Відкриється список тонів дзвінків. Виберіть потрібний тон дзвінка.

Щоб видалити призначений тон дзвінка, виберіть **Стандартний тон** зі списку тонів дзвінка.

# **Надсилання візитних карток**

Щоб надіслати візитну картку, виберіть контакт у програмі "Контакти", після чого виберіть **Опції** <sup>&</sup>gt; **Надіслати** і спосіб надсилання. Введіть телефонний номер чи адресу або додайте одержувача в Контакти.<br>**48 Home Hardcoated Agency 2018 Home Containst Agency 2018 Home Containst Agency 2019 Home Containst Agency** 2019 **Home Containst Agency** 2019 **Home Containst Age** Виберіть **Опції** <sup>&</sup>gt;**Надіслати**. Якщо вибрати метод

надсилання у текстовому повідомленні, візитні картки будуть надіслані без зменшених зображень.

### **Керування отриманими візитними картками**

Щоб переглянути отриману візитну картку, виберіть **Відкрити** <sup>з</sup> показаного сповіщення чи відкрийте повідомлення у папці вхідних повідомлень у програмі "Messaging" (Обмін повідомленнями).

Щоб зберегти отриману візитну картку, виберіть <sup>&</sup>gt; **Зберегти візитку**.

# **Каталог SIM**

#### Виберіть **Опції** <sup>&</sup>gt;**Контакти SIM** <sup>&</sup>gt;**Каталог SIM**.

В каталозі SIM відображаються імена та номери, збережені на SIM-картці. Їх можна додавати, редагувати, копіювати <sup>в</sup> програму "Контакти" або здійснювати за ними дзвінки.

Щоб переглянути контакт на SIM-картці, перейдіть до нього та натисніть клавішу прокручування.

Щоб додати контакти до каталогу SIM, виберіть **Опції**<sup>&</sup>gt; **Новий SIM-контакт**. Введіть контактну інформацію та виберіть **Готово**.

Щоб переглянути список номерів фіксованого набору, виберіть **Опції** <sup>&</sup>gt;**Контакти SIM** <sup>&</sup>gt;**Контак. фікс. набору**. Ця установка доступна, тільки якщо вона підтримується SIM-карткою.

Щоб обмежити вихідні дзвінки <sup>з</sup> пристрою певним списком номерів, виберіть **Опції** <sup>&</sup>gt;**Увімк. фікс.**

**набір**. Щоб увімкнути чи вимкнути фіксований набір або відредагувати список контактів фіксованого набору, необхідно ввести код PIN2. Якщо у Вас немає цього коду, зверніться до постачальника послуг.

Щоб додати нові номери до списку фіксованого набору, виберіть **Опції** <sup>&</sup>gt;**Новий SIM-контакт**. Для цієї функції Вам знадобиться код PIN2. Коли використовується фіксований набір, встановлення <sup>з</sup>'єднань пакетної передачі даних неможливе, за винятком надсилання текстових повідомлень через <sup>з</sup>'єднання пакетної передачі даних. У цьому випадку номер центру обробки повідомлень та номер телефону одержувача повинні міститися у списку номерів фіксованого набору. Коли активовано фіксований набір, може існувати можливість зателефонувати за офіційним номером екстреної служби, запрограмованим у Вашому пристрої.

Щоб переглянути власні номери, якщо вони зберігаються на SIM-картці, виберіть **Опції** <sup>&</sup>gt;**Мої номери**. Наприклад, можливо, Ви передплатили дві телефонні лінії <sup>з</sup> однієї SIM-картки. Не на всіх SIMкартках містяться власні номери.

Щоб змінити контактну інформацію, виберіть **Опції** <sup>&</sup>gt; **Редагувати**.

Щоб скопіювати контакт <sup>з</sup> каталогу SIM у "Контакти", виберіть **Опції** <sup>&</sup>gt;**Копіюв. <sup>в</sup> Контакти**.

Щоб перевірити обсяг вільної пам'яті на SIM-картці, виберіть **Опції** <sup>&</sup>gt;**Деталі SIM-картки**.

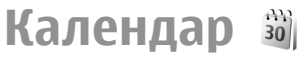

Виберіть **Меню** <sup>&</sup>gt;**Календар**.

Можна створювати та переглядати заплановані події та зустрічі. Також можна встановлювати сигнали для записів календаря. Для синхронізації даних календаря із сумісним комп'ютером використовуйте Nokia PC Suite. Див. посібник до Nokia PC Suite.

### **Створення календарних записів**

Можна створювати наступні типи календарних записів:

- Записи **Зустріч** <sup>з</sup> певними датою та часом.
- Записи **Пам'ятка** <sup>з</sup> пам'ятками пов'язані <sup>з</sup> усім днем, а не з певним його часом.
- Записи **Річниця** нагадують Вам про Дні народження чи особливі дати. Вони стосуються певних днів, але не вказаного часу дня. Записи про річниці повторюються щороку.
- Записи **Справа** нагадують про завдання на дану дату, але не на вказаний час дня.

Щоб створити календарний запис, перейдіть до дати та виберіть **Опції** <sup>&</sup>gt;**Новий запис**. Виберіть тип запису. Зверніть увагу, що доступні установки для зустрічі, пам'ятки, річниці та нотатки справ відрізняються.

Виберіть із наведеного нижче:

**50**

- **Тема** або **Подія** Введіть опис запису.
- **Місце** Введіть інформацію про місце.
- **Час початку** Введіть час початку.
- **Час завершення** Введіть час закінчення.
- • **Дата початку** або **Дата** — Введіть дату початку чи дату події.
- •**Дата завершення** — Введіть дату закінчення.
- • **Сигнал** — Встановіть сигнал для записів про зустрічі та річниці. Сигнал відображається у вікні дня.
- **Повторити** Вкажіть, чи хочете Ви, щоб запис повторювався, <sup>а</sup> також вкажіть, коли він повинен повторюватися. Визначте тип повторень, частоту та можливу кінцеву дату.
- **Синхронізація** Якщо Ви виберете **Приватна**, запис календаря буде видимим лише для Вас і не буде відображатися для інших осіб, що мають доступ до перегляду календаря <sup>в</sup> режимі онлайн. Якщо Ви виберете **Публічна**, запис календаря відображатиметься для інших осіб, якімають доступ до перегляду календаря <sup>в</sup> режимі онлайн. Якщо вибрати **Жодної**, запис календаря не копіюватиметься на комп'ютер під час синхронізації.

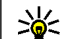

**Порада:** Переконайтеся, що Ви вибрали правильне місто у програмі Годинник, оскільки встановлені записи календаря можуть змінюватися при зміні поточного міста та при переході до іншого часового поясу.

Щоб відредагувати існуючий запис, перейдіть до нього та виберіть **Опції** <sup>&</sup>gt;**Відкрити**. Відредагуйте інформацію <sup>в</sup> різних полях.

Щоб видалити запис календаря, виберіть **Опції** <sup>&</sup>gt; **Видалити** і **Перед датою**, щоб видалити всі записи до вибраної дати, чи **Всі записи**, щоб видалити всі записи календаря з пристрою.

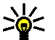

**ДИ Порада:** Під час редагування чи видалення запису, що повторюється, виберіть спосіб застосування зміни. Якщо Ви виберете **Всі календарні записи видалено**, усі записи, що повторюються, будуть видалені. Якщо Ви

виберете **Видалити запис**, буде видалено лише поточний запис.

Щоб надіслати календарний запис на сумісний пристрій, виберіть **Опції** <sup>&</sup>gt;**Надіслати** <sup>&</sup>gt;**Як текстове повідом.**, **Як мультимедіа**, **Як ел. повідомлен.**, **Через Bluetooth** або **Через ІФЧ**. Якщо інший пристрій не підтримує Універсальний скоординований час (UTC), часова інформація отриманих календарних записів може відображатись неналежним чином.

Щоб додати до календаря отриманий календарний запис, відкрийте доданий до повідомлення календарний запис та виберіть **Опції** <sup>&</sup>gt;**Зберег.<sup>в</sup> Календарі**.

Щоб відповісти на отриманий запис календаря, виберіть **Прийняти**, **Попередньо** або **Відхилити**, якщо доступні. Якщо Ви прийняли запис або позначили його як пробний, запис додається до календаря. Можна надіслати відповідь відправнику запису календаря електронною поштою. Виберіть **Так** і повідомлення буде збережене <sup>в</sup> папці "Вихідні", де воно чекатиме надсилання.

# **Створення запису про зустріч**

- 1. Перейдіть до дати та виберіть **Опції** <sup>&</sup>gt;**Новий запис** <sup>&</sup>gt;**Зустріч**.
- 2. Якщо необхідно, введіть тему, місце, час початку та завершення, а також дату початку та завершення.
- 3. Щоб встановити звуковий сигнал для нагадування про зустріч, виберіть **Сигнал** > **Увімкнено**. Введіть час та дату спрацьовування сигналу нагадування.
- 4. Виберіть, чи повторюється ця зустріч.

5. У полі **Синхронізація** визначте спосіб опрацювання запису під час синхронізації. Виберіть **Приватна**, щоб приховати запис від інших, якщо календар можна переглядати <sup>в</sup> Інтернеті, **Публічна**, щоб зробити запис видимим для всіх користувачів, якщо календар можна переглядати <sup>в</sup> Інтернеті, або **Жодної**, щоб не копіювати запис на комп'ютер під час синхронізації.

# **Записи про справи**

Можна створювати та впорядковувати завдання або список завдань, які потрібно виконати <sup>в</sup> певний день. Для кожного завдання можна призначити кінцеву дату виконання і сигнал.

#### **Створення запису про справу**

- 1. Перейдіть до дати та виберіть **Опції** <sup>&</sup>gt;**Новий запис** <sup>&</sup>gt;**Справа**.
- 2. Введіть тему у поле **Тема**.
- 3. Введіть дату виконання справи.
- 4. Щоб встановити сигнал для запису про справу, виберіть **Сигнал** <sup>&</sup>gt;**Увімкнено**. Введіть час та дату спрацьовування сигналу нагадування.
- 5. Вкажіть рівень пріоритетності. Існують наступні піктограми пріоритетності ( ! ) **Високий** і ( - ) **Низький**. Не існує піктограми для рівня **Звичайний**.
- 6. У полі **Синхронізація** визначте спосіб опрацювання запису під час синхронізації. Виберіть **Приватна**, щоб приховати запис від інших, якщо календар можна переглядати <sup>в</sup> Інтернеті, **Публічна**, щоб зробити запис видимим для всіх **<sup>51</sup>**

користувачів, якщо календар можна переглядати <sup>в</sup> Інтернеті, або **Жодної**, щоб не копіювати запис на комп'ютер під час синхронізації.

# **Вікна календаря**

У програмі "Календар" міститься чотири вікна: у вікні місяця можна переглянути одразу весь місяць; у вікні тижня у семи полях днів відображаються події, заплановані на вибраний тиждень; у вікні дня відображаються події для вибраного дня; у вікні справ можна переглянути справи, заплановані на вибраний день.

### **Використання різних вікон**

Щоб переключитися між різними вікнами календаря, виберіть **Опції** у будь-якому вікні календаря. Виберіть тип вікна зі списку.

Щоб встановити стандартне вікно календаря, виберіть **Опції** <sup>&</sup>gt;**Установки** <sup>&</sup>gt;**Стандартний вигляд** та необхідний тип вікна.

Щоб переглянути певну дату, виберіть **Опції** <sup>&</sup>gt; **Перейти до дати** та введіть дату.

### **Вікно місяця**

Виберіть **Опції** <sup>&</sup>gt;**Огляд місяця**.

У вікні місяця відображається весь місяць одразу. Кожен рядок відповідає одному тижню. Відображатиметься поточний місяць і дата, яка <sup>є</sup> поточною чи останньою переглянутою. Поточна дата позначена кольоровим квадратом. Дати із запланованими подіями позначені маленьким

трикутником. Натисніть клавішу прокручування, щоб відкрити запис дня.

#### **Вікно тижня**

#### Виберіть **Опції** <sup>&</sup>gt;**Огляд тижня**.

У вікні тижня у семи полях днів відображаються події поточного тижня. Поточна дата позначена кольоровим квадратом. Пам'ятки та річниці розміщені до 8:00 ранку.

Щоб змінити день початку тижня, виберіть **Опції** <sup>&</sup>gt; **Установки** <sup>&</sup>gt;**Перший день тижня**.

### **Вікно дня**

Виберіть **Опції** <sup>&</sup>gt;**Огляд дня**.

У вікні дня відображаються події вибраного дня. Записи згруповані за часовими секторами відповідно до їхнього початкового часу. Щоб переглянути попередній або наступний день, прокрутіть уліво чи вправо.

#### **Вікно справ**

Виберіть **Опції** <sup>&</sup>gt;**Огляд справ**.

У вікні справ відображаються нотатки справ, збережені для вибраного дня.

Щоб позначити завдання як виконане, виберіть **Опції** <sup>&</sup>gt;**Познач. "Виконано"**.

Щоб відновити завдання, виберіть **Опції** <sup>&</sup>gt;**Познач. "Не викон."**.

**52**

# **Установки календаря**

Виберіть **Опції** <sup>&</sup>gt;**Установки**.

Щоб змінити тон сигналу будильника, виберіть **Тон сигналу календаря**.

Щоб змінити вікно, яке відображається при відкриванні календаря, виберіть **Стандартний вигляд**.

Щоб змінити перший день тижня, виберіть **Перший день тижня**.

Щоб змінити заголовок вікна тижня, виберіть **Заголовок тижня** та **Номер тижня** або **Дати тижня**.

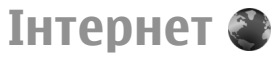

#### Виберіть **Меню** <sup>&</sup>gt;**Веб**.

Для перегляду Інтернету (послуга мережі) необхідно настроїти установки точки доступу до Інтернету. Якщо використовується <sup>з</sup>'єднання GPRS, Ваша бездротова мережа повинна підтримувати GPRS, <sup>а</sup> послуга повинна бути активована для Вашої SIM-картки.

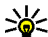

**Порада:** Установки точки доступу до Інтернету можна отримати у постачальника послуг у вигляді спеціального текстового повідомлення або знайти на веб-сторінці постачальника послуг. Також установки точки доступу до Інтернету можна ввести вручну. Див. "[Точки](#page-110-0) доступу до [Інтернету](#page-110-0)", стор. 111.

Щоб дізнатися про доступність різноманітних послуг, <sup>а</sup> також про ціни та тарифи, зверніться до свого постачальника послуг. Необхідні інструкції щодо

використання послуг також можна отримати у постачальника цих послуг.

# **Захист <sup>з</sup>'єднання**

Якщо під час <sup>з</sup>'єднання відображається індикатор захисту ( $\bigcap$ ), то передача даних між пристроєм та шлюзом Інтернету або сервером здійснюється у зашифрованому вигляді. Піктограма захисту не вказує на те, що передача даних між шлюзом та сервером вмісту (або місцем, де зберігається запитаний ресурс) захищена. Захист передачі даних між шлюзом та сервером вмісту забезпечується постачальником послуг.

Для деяких послуг, наприклад банківських, можуть знадобитися сертифікати захисту. Вам буде повідомлено, якщо сервер не <sup>є</sup> автентичним або якщо у Вашому пристрої немає правильного сертифіката захисту. Щоб отримати детальну інформацію, зверніться до свого постачальника послуг.

# **Перегляд веб-сторінок**

Щоб відкрити сторінку <sup>в</sup> Інтернеті, виберіть закладку або введіть веб-адресу вручну, <sup>а</sup> потім виберіть **Іти до**. Використовуйте лише послуги, яким Ви довіряєте і які надають належну безпеку та захист від шкідливого програмного забезпечення.

**Порада:** Коли Ви починаєте вводити адресу, відображаються адреси раніше відвіданих сторінок, що збігаються із літерами, які Ви вводите. Щоб відкрити сторінку, перейдіть до її адреси <sup>і</sup> натисніть клавішу прокручування. **<sup>53</sup>** Для переміщення по веб-сторінці натискайте клавішу прокручування, яка відображена на сторінці у вигляді вказівника. Коли Ви наведете курсор на посилання, форма курсору набуде вигляду руки. Натисніть клавішу прокручування, щоб відкрити посилання. На сторінці браузера нові посилання виділені синім кольором та підкреслені, <sup>а</sup> вже відвідані посилання виділені фіолетовим кольором. Коли Ви виділяєте зображення, що слугують посиланнями, навколо них <sup>з</sup>'являється блакитна рамка.

Адреси відвіданих сторінок зберігаються <sup>в</sup> папці **Автом. закладки**.

# **Закладки**

У пристрої вже можуть бути занесені закладки та посилання на веб-сайти третіх осіб. Такі веб-сайти третіх осіб можна також відвідувати <sup>з</sup> Вашого мобільного пристрою. Веб-сайти третіх осіб не пов'язані з компанією Nokia, і компанія Nokia не схвалює їх та не несе за них відповідальності. Під час відвідування таких сайтів слід бути обережними щодо захисту та вмісту.

Щоб переглянути веб-сторінку, для якої збережена закладка, перейдіть до закладки і натисніть клавішу прокручування.

Щоб перейти до іншої веб-сторінки, виберіть **Опції** <sup>&</sup>gt; **Опції навігації** <sup>&</sup>gt;**Іти до веб-адреси**, введіть адресу сторінки та виберіть **Іти до**.

Щоб додати закладку, виберіть **Опції** <sup>&</sup>gt;**Менедж. закладок** <sup>&</sup>gt;**Додати закладку**.

Щоб впорядкувати закладки, у головному вікні браузера виберіть **Опції** <sup>&</sup>gt;**Менедж. закладок**. Можна переміщувати і редагувати закладки та створювати нові папки.

# **Очищення кеш-пам'яті**

Кеш-пам'ять – це область пам'яті, що використовується для тимчасового збереження даних. Якщо Ви намагалися отримати або отримали доступ до конфіденційної інформації, що потребує введення пароля, звільняйте кеш-пам'ять після кожного використання. Інформація або послуги, до яких Ви отримували доступ, зберігаються у кеш-пам'яті.

Щоб очистити кеш, виберіть **Опції** > **Видал. приватні дані** <sup>&</sup>gt;**Очистити кеш**.

## **Веб-канали та журнали**

#### Виберіть **Меню** <sup>&</sup>gt;**Веб** <sup>&</sup>gt;**Веб-канали**.

Веб-канали зазвичай містять заголовки і статті, у яких часто йдеться про останні новини або інші теми. Журнал - це скорочення від Інтернет-журналу, що <sup>є</sup> регулярно обновлюваним веб-щоденником.

Щоб завантажити веб-канал або веб-журнал, перейдіть до них і натисніть клавішу прокручування.

Щоб додати або відредагувати веб-канал чи журнал, виберіть **Опції** <sup>&</sup>gt;**Впорядкувати** <sup>&</sup>gt;**Новий канал** або **Редагувати**.

# **Припинення <sup>з</sup>'єднання**

Щоб припинити <sup>з</sup>'єднання і переглянути веб-сторінку <sup>в</sup> автономному режимі, виберіть **Опції** <sup>&</sup>gt; **Інструменти** > **Роз'єднати**. Щоб припинити <sup>з</sup>'єднання і закрити браузер, виберіть **Опції** <sup>&</sup>gt;**Вихід**.

# **Веб-установки**

Виберіть **Меню** <sup>&</sup>gt;**Веб** <sup>&</sup>gt;**Опції** <sup>&</sup>gt;**Установки**.

Веб-установки поділені на чотири групи:

- **Загальні** містить установки, пов'язані <sup>з</sup> точкою доступу та домашньою сторінкою.
- **Сторінка** містить установки, пов'язані із зображеннями, звуками та спливаючими вікнами.
- **Безпека** містить установки конфіденційності.
- **Веб-канали** містить установки, пов'язані <sup>з</sup> вебканалами та Інтернет-журналами.

# **Повідомлення**

#### Виберіть **Меню** <sup>&</sup>gt;**Повідомл.**.

Програма "Повідомлення" (послуга мережі) дозволяє надсилати й одержувати текстові, мультимедійні й звукові повідомлення, <sup>а</sup> також повідомлення електронної пошти. Можна одержувати сервісні вебповідомлення, повідомлення стільникової трансляції та спеціальні повідомлення із даними, <sup>а</sup> також надсилати сервісні команди.

Перед надсиланням або отриманням повідомлень Вам, можливо, необхідно буде зробити наступне:

- Вставте дійсну SIM-картку у пристрій та перебувайте у зоні покриття стільникової мережі.
- Переконайтеся, що мережа підтримує функції повідомлень, які Ви хочете використати, та що останні активовані на Вашій SIM-картці.
- • Визначте у пристрої установки точки доступу до Інтернету. Див. "Точки [доступу](#page-110-0) до [Інтернету](#page-110-0)", стор. 111.
- • Визначте установки облікового запису електронної пошти у пристрої. <u>Див. "Установки [облікового](#page-69-0)</u> запису [електронної](#page-69-0) пошти", стор. 70.
- Визначте установки текстових повідомлень. <u>[Див](#page-68-0).</u> "Установки текстових [повідомлень](#page-68-0)", стор. 69.

 Визначте установки мультимедійних повідомлень. Див. "Установки [мультимедійного](#page-68-0) [повідомлення](#page-68-0)", стор. 69.

Пристрій може розпізнати постачальника SIM-картки й автоматично настроїти деякі <sup>з</sup> установок повідомлень. У протилежному випадку може знадобитись визначити установки вручну чи звернутися до свого постачальника послуг, щоб настроїти установки.

# **Папки повідомлень**

Повідомлення та дані, отримані за допомогою <sup>з</sup>'єднання Bluetooth чи ІФЧ, зберігаються <sup>в</sup> папці **Вхідні**. Повідомлення електронної пошти зберігаються <sup>в</sup> папці **Пошт. скрин.** Повідомлення, які ви не закінчили писати, можна зберігати <sup>в</sup> папці **Чернетки**. Повідомлення, які очікують на надсилання, зберігаються <sup>в</sup> папці **Вихідні**, <sup>а</sup> надіслані повідомлення, крім надісланих за допомогою <sup>з</sup>'єднання Bluetooth або через інфрачервоний порт, зберігаються <sup>в</sup> папці **Надіслані**.

**Порада:** Повідомлення зберігаються у папці "Вихідні", наприклад, коли пристрій перебуває за межами зони покриття мережі. Можна також запланувати надсилання повідомлень електронної пошти під час <sup>з</sup>'єднання <sup>з</sup> **<sup>56</sup>**

віддаленою поштовою скринькою наступного разу.

#### **Примітка:** Піктограма надісланого повідомлення або текст на дисплеї вашого пристрою не вказують, що адресат отримав повідомлення.

Щоб надіслати до мережі запит на отримання звітів про доставку надісланих Вами текстових і мультимедійних повідомлень (послуга мережі), виберіть **Опції** <sup>&</sup>gt; **Установки** <sup>&</sup>gt;**Текст. повід.** або **Мультим. повідомл.** <sup>&</sup>gt;**Отримувати звіт**. Звіти зберігаються <sup>в</sup> папці **Звіти**.

# **Упорядкування повідомлень**

Щоб створити нову папку для впорядкування Ваших повідомлень, виберіть **Мої папки** <sup>&</sup>gt;**Опції** <sup>&</sup>gt;**Нова папка**.

Щоб перейменувати папку, виберіть **Опції** <sup>&</sup>gt; **Перейменув. папку**. Ви можете перейменовувати лише створені Вами папки.

Щоб перемістити повідомлення <sup>в</sup> іншу папку, виберіть **Опції** <sup>&</sup>gt;**Переміст. <sup>в</sup> папку**, необхідну папку та **Добре**.

Щоб відсортувати повідомлення у певній послідовності, виберіть **Опції** <sup>&</sup>gt;**Сортувати за**. Ви можете сортувати повідомлення за **Датою**, **Відправником**, **Темою** або **Типом повідомл.**

Щоб переглянути властивості повідомлення, виберіть повідомлення та **Опції** <sup>&</sup>gt;**Деталі повідомлен.**.

# **Читач повідомлень**

Читач повідомлень зачитує вслух отримані текстові та мультимедійні повідомлення й електронні листи. Читач повідомлень не може читати електронні листи <sup>в</sup> програмах електронної пошти, які належать до категорії додаткових.

Щоб відтворити повідомлення, натисніть і потримайте ліву клавішу вибору після отримання повідомлення.

Щоб почати відтворення повідомлення <sup>в</sup> папці "Вхідні" або <sup>в</sup> поштовій скриньці, виберіть **Опції** <sup>&</sup>gt;**Слухати**.

Щоб розпочати прослуховування наступного повідомлення <sup>в</sup> папці "Вхідні" чи <sup>в</sup> поштовій скриньці, натисніть клавішу прокручування донизу. Щоб прослухати повідомлення ще раз, натисніть клавішу прокручування вгору. На початку повідомлення натисніть клавішу прокручування вгору, щоб прослухати попереднє повідомлення.

Щоб призупинити прослуховування, натисніть і відпустіть ліву клавішу вибору. Щоб продовжити прослуховування, знову натисніть і відпустіть ліву клавішу вибору.

Щоб завершити прослуховування, натисніть клавішу завершення.

# **Мовлення**

Виберіть **Меню** <sup>&</sup>gt;**Інструменти** <sup>&</sup>gt;**Мовлення**.

За допомогою програми "Мовлення" можна задати мову, голос і властивості голосу для читача повідомлень.

### **Редагування властивостей голосу**

Щоб визначити мову для читача повідомлень, виберіть **Мова**. Щоб завантажити додаткові мови у пристрій, завітайте на веб-сайт Nokia або скористайтесь програмою "Завантажити!"

Щоб встановити голос, виберіть **Голос**. Голос залежить від мови.

Щоб встановити темп мовлення, виберіть **Установки голосу** <sup>&</sup>gt;**Швидкість**.

Щоб встановити гучність голосу, виберіть **Установки голосу** <sup>&</sup>gt;**Гучність**.

Щоб прослухати голос, відкрийте закладку голосів, виберіть голос та **Відтворити голос**.

# **Повідомлення електронної пошти**

Виберіть **Меню** <sup>&</sup>gt;**Повідомл.** <sup>&</sup>gt;**Пошт. скрин.**.

Щоб мати змогу отримувати та надсилати повідомлення електронної пошти, потрібно настроїти послугу віддаленої поштової скриньки. Дану послугу можуть пропонувати постачальники послуг Інтернету, настроївши свій обліковий запис електронної **58**постачальники послуг стільникової мережі чи Ваша пошти, з'явиться запит <sup>з</sup> проханням це зробити. Щоб

компанія. Ваш пристрій сумісний <sup>з</sup> Інтернетстандартами SMTP, IMAP4 (редакція 1) і POP3, <sup>а</sup> також <sup>з</sup> різними службами електронної пошти різних постачальників. Інші постачальники служби електронної пошти можуть пропонувати послуги <sup>з</sup> настройками та функціями, які відрізняються від настройок та функцій, описаних у цьому посібнику. Зверніться до свого постачальника послуг чи послуг електронної пошти за докладнішою інформацією.

Перш ніж можна буде надсилати, отримувати, завантажувати, пересилати електронну пошту та відповідати на неї, потрібно також виконати наведені нижче дії:

- Настроїти точку доступу до Інтернету. <u>Див. "[Точки](#page-110-0)</u> доступу до [Інтернету](#page-110-0)", стор. 111.
- Настроїти запис електронної пошти та правильно визначити установки електронної пошти. Для цього скористайтеся майстром поштової скриньки або визначте установки облікового запису вручну. <u>[Див](#page-69-0).</u> "Установки облікового запису [електронної](#page-69-0) [пошти](#page-69-0)", стор. 70.

Необхідні установки можна отримати від постачальника послуг.

## **Настройка електронної пошти за допомогою майстра поштової скриньки**

Якщо вибрати **Меню** <sup>&</sup>gt;**Повідомл.** <sup>&</sup>gt;**Пошт. скрин.**, не настроївши свій обліковий запис електронної

почати налаштування Вашої електронної пошти <sup>з</sup> посібником поштової скриньки, виберіть **Так**.

- 1. Щоб почати введення установок електронної пошти, виберіть **Почати**.
- 2. У **Тип пошт. скриньки** виберіть **IMAP4** або **POP3** і виберіть **Далі**.
	- **Nopaда: POP3 є версією протоколу Post Office** 
		- Protocol для збереження й отримання електронної пошти чи повідомлень Інтернетпошти <sup>з</sup> сервера. IMAP4 <sup>є</sup> версією протоколу Internet Message Access Protocol, за допомогою якого можна переглядати електронні листи й керувати ними, коли вони розміщені на сервері електронної пошти. Тоді можна вибирати, які повідомлення завантажувати на пристрій.
- 3. Введіть Вашу адресу електронної пошти у поле **Власна адр. ел. пошти**. Виберіть **Далі**.
- 4. У **Сервер вхідн. пошти** введіть назву віддаленого сервера, який отримує Вашу електронну пошту, та виберіть **Далі**.
- 5. У **Сервер вихід. пошти** введіть назву віддаленого сервера, який надсилає Вашу електронну пошту, та виберіть **Далі**. Залежно від Вашого мобільного оператора, можливо, Вам доведеться використовувати сервер вихідної пошти Вашого мобільного оператора, а не постачальника послуг електронної пошти.
- 6. У **Точка доступу** виберіть точку доступу до Інтернету, яку пристрій буде використовувати для завантаження повідомлень електронної пошти. Якщо вибрати **Завжди запитувати**, щоразу, коли

пристрій починає завантажувати електронну пошту, він буде запитувати, яку точку доступу до Інтернету слід використовувати. Виберіть **Далі**.

7. Введіть назву Вашої нової поштової скриньки та виберіть **Закінчити**.

Коли Ви створюєте нову поштову скриньку, призначена Вами назва поштової скриньки замінює назву **Пошт. скрин.** у головному вікні програми "Повідомлення". Можна мати до шести поштових скриньок.

Якщо Ви призначили кілька поштових скриньок, зробіть одну <sup>з</sup> них стандартною. Ця поштова скринька буде використовуватись щоразу, коли Ви починаєте писати нове електронне повідомлення. Щоб визначити стандартну поштову скриньку, виберіть **Опції** <sup>&</sup>gt; **Установки** <sup>&</sup>gt;**Ел. пошта** <sup>&</sup>gt;**Скринька за умовч.** і поштову скриньку.

## **З'єднання з віддаленою поштовою скринькою**

Повідомлення електронної пошти, адресоване Вам, не отримується автоматично пристроєм, а надходить до віддаленої поштової скриньки. Щоб прочитати повідомлення електронної пошти, спершу необхідно <sup>з</sup>'єднатися <sup>з</sup> віддаленою поштовою скринькою, <sup>а</sup> потім вибрати повідомлення, які потрібно завантажити на пристрій.

1. Щоб завантажити отримані повідомлення електронної пошти на пристрій і переглянути їх у режимі офлайн, виберіть поштову скриньку <sup>в</sup> головному вікні програми "Повідомлення". Коли **<sup>59</sup>** пристрій запитує **З'єднатися <sup>з</sup> поштовою скринькою?**, виберіть **Так**.

- 2. Якщо <sup>з</sup>'явиться відповідний запит, введіть своє ім'<sup>я</sup> користувача та пароль.
- 3. Виберіть **Опції** <sup>&</sup>gt;**Завант. ел. пошту** <sup>&</sup>gt;**Нове**, щоб отримати повідомлення, які Ви ще не прочитали та не отримали, **Вибране**, щоб отримати тільки ті нові повідомлення, які Ви вибрали <sup>з</sup> віддаленої поштової скриньки, або **Все**, щоб отримати всі раніше не отримані повідомлення.
- 4. Щоб впорядкувати електронну пошту <sup>в</sup> режимі офлайн, що дозволяє скоротити витрати на <sup>з</sup>'єднання та працювати <sup>в</sup> умовах, коли <sup>з</sup>'єднання <sup>з</sup> мережею заборонене, виберіть **Опції** <sup>&</sup>gt; **Роз'єднати**, щоб від'єднатись від віддаленої поштової скриньки. Будь-які зміни, внесені до папок віддаленої поштової скриньки під час перебування <sup>в</sup> режимі офлайн, починають діяти під час наступного виходу <sup>в</sup> Інтернет та синхронізації.

### **Читання та відповідь на повідомлення електронної пошти**

**Важливо:** Відкривайте повідомлення обережно. Повідомлення електронної пошти можуть містити шкідливе програмне забезпечення або завдавати іншої шкоди Вашому пристрою або ПК.

Щоб прочитати отримане електронне повідомлення, перебуває <sup>в</sup> режимі офлайн. **60**відкрийте його <sup>в</sup> поштовій скриньці.

Щоб відкрити додаток, виберіть **Опції** <sup>&</sup>gt;**Додатки**. Перейдіть до додатка та натисніть клавішу прокручування.

Щоб відповісти лише відправникові повідомлення електронної пошти, виберіть **Опції** <sup>&</sup>gt;**Відповісти** <sup>&</sup>gt; **Відправнику**.

Щоб відповісти усім одержувачам повідомлення електронної пошти, виберіть **Опції** <sup>&</sup>gt;**Відповісти** <sup>&</sup>gt; **Всім**.

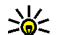

**Порада:** Якщо Ви відповідаєте на повідомлення електронної пошти, що містить додані файли, то дані додатки не включаються до відповіді. Якщо Ви пересилаєте отримане повідомлення електронної пошти, то додатки включаються до нього.

Щоб переслати електронного листа, виберіть **Опції** <sup>&</sup>gt; **Переслати**.

Щоб додати файл до повідомлення електронної пошти, виберіть **Опції** <sup>&</sup>gt;**Вставити** та файл, який необхідно додати.

Щоб видалити додаток <sup>з</sup> повідомлення електронної пошти, яке Ви надсилаєте, виберіть додаток і **Опції** <sup>&</sup>gt; **Видалити**.

Щоб встановити рівень пріоритету повідомлення, виберіть **Опції** <sup>&</sup>gt;**Опції надсилання** <sup>&</sup>gt;**Пріоритет**.

Щоб встановити час надсилання повідомлення електронної пошти, виберіть **Опції** <sup>&</sup>gt;**Опції надсилання** <sup>&</sup>gt;**Надісл. повідомл.**. Виберіть **Негайно** або виберіть **Коли <sup>з</sup>'єд. дост.**, якщо пристрій

Щоб зателефонувати відправнику електронного листа, якщо він занесений <sup>в</sup> довідник "Контакти", виберіть **Опції** <sup>&</sup>gt;**Дзвонити**.

Щоб надіслати звукове повідомлення або мультимедійне повідомлення у відповідь на лист відправника, виберіть **Опції** <sup>&</sup>gt;**Створити повідомл.**

### **Написання та надсилання повідомлення електронної пошти**

- 1. Щоб написати повідомлення електронної пошти, виберіть **Нове повідом.** <sup>&</sup>gt;**Ел. пошта**.
- 2. Виберіть **Опції** <sup>&</sup>gt;**Додати одержувача**, щоб вибрати адреси одержувачів електронного повідомлення <sup>з</sup> програми "Контакти", або введіть адресу електронної пошти <sup>в</sup> полі **Кому**. Використовуйте крапку <sup>з</sup> комою для відокремлення записів. Використовуйте поле **Копія**, щоб надіслати копію іншим одержувачам, або поле **Сх. коп.**, щоб надіслати приховану копію.
- 3. У полі **Тема** введіть тему повідомлення електронної пошти.
- 4. Введіть Ваше повідомлення електронної пошти у текстовій області та виберіть **Опції** <sup>&</sup>gt;**Надіслати**.

# **Видалення повідомлень**

Щоб звільнити пам'ять пристрою, регулярно видаляйте повідомлення <sup>з</sup> папок "Вхідні" та

"Надіслані", <sup>а</sup> також видаляйте завантажені повідомлення електронної пошти.

Щоб видалити повідомлення електронної пошти лише з пристрою, <sup>а</sup> оригінал залишити на сервері, виберіть **Опції** <sup>&</sup>gt;**Видалити** <sup>&</sup>gt;**Телефона (окр. загол.)**.

Щоб видалити повідомлення електронної пошти як <sup>з</sup> пристрою, так і <sup>з</sup> віддаленого сервера, виберіть **Опції** <sup>&</sup>gt;**Видалити** <sup>&</sup>gt;**Телефона і сервера**.

Щоб скасувати видалення, виберіть **Опції** <sup>&</sup>gt;**Скасув. видалення**.

## **Підпапки у віддаленій поштовій скриньці**

Якщо Ви створили вкладені папки у Ваших поштових скриньках IMAP4 на віддаленому сервері, Ви можете переглядати та керувати даними папками <sup>з</sup> Вашого пристрою, якщо Ви їх передплатили. Ви можете передплатити лише папки у своїх поштових скриньках IMAP4.

Щоб переглянути папки у Вашій поштовій скриньці IMAP4, встановіть <sup>з</sup>'єднання та виберіть **Опції** <sup>&</sup>gt; **Установки е-пошти** <sup>&</sup>gt;**Установ. завантаж.** <sup>&</sup>gt; **Передплата папок**.

Щоб переглянути віддалену папку, виберіть її та **Опції** <sup>&</sup>gt;**Передплатити**. При кожному переході до режиму онлайн передплачені папки оновлюються. Це може зайняти деякий час, якщо папки великі.

Щоб оновити список папок, виберіть папку та **Опції** <sup>&</sup>gt; **Онов. список папок**. **61**

# **Текстовіповідомлення**

Виберіть **Меню** <sup>&</sup>gt;**Повідомл.**.

### **Створення та надсилання текстових повідомлень**

Виберіть **Меню** <sup>&</sup>gt;**Повідомл.**.

Ваш пристрій підтримує надсилання текстових повідомлень розміром, який перевищує ліміт символів для одного текстового повідомлення. Довші повідомлення надсилаються як два або більше повідомлень. Ваш постачальник послуг може відповідно стягувати плату. Символи <sup>з</sup> наголосами або іншими позначками та символи <sup>з</sup> деяких мов займають більше місця та обмежують кількість символів, які можна надіслати <sup>в</sup> одному повідомленні.

- 1. Щоб написати текстове повідомлення, виберіть **Нове повідом.** <sup>&</sup>gt;**Текстове повідом.**
- 2. У полі **Кому** введіть номер одержувача або натисніть клавішу прокручування, щоб додати одержувача <sup>з</sup> довідника "Контакти". Якщо Ви вводите відразу кілька номерів, розділяйте їх між собою крапкою з комою.
- 3. Введіть текст повідомлення. Щоб використати шаблон, виберіть **Опції** <sup>&</sup>gt;**Вставити** <sup>&</sup>gt;**Шаблон**.
- 4. Виберіть **Опції** <sup>&</sup>gt;**Надіслати**.

## **Опції надсилання текстових повідомлень**

Щоб вказати центр обробки повідомлень для надсилання повідомлення, виберіть **Опції** <sup>&</sup>gt;**Опції надсилання** <sup>&</sup>gt;**Поточ. центр повід.**.

Щоб отримувати надіслані мережею звіти про доставку Ваших повідомлень (послуга мережі), виберіть**Опції**<sup>&</sup>gt; **Опції надсилання** <sup>&</sup>gt;**Отримати звіт** <sup>&</sup>gt;**Так**.

Щоб визначити, як довго центр повідомлень буде намагатися надіслати Ваше повідомлення (послуга мережі), якщо перша спроба виявиться невдалою, виберіть **Опції** <sup>&</sup>gt;**Опції надсилання** <sup>&</sup>gt;**Дійсність повідомл.**. Якщо повідомлення не вдалося доставити одержувачеві протягом терміну дійсності, це повідомлення буде видалене <sup>з</sup> центру обробки повідомлень.

Щоб конвертувати повідомлення <sup>в</sup> інший формат, виберіть **Опції** <sup>&</sup>gt;**Опції надсилання** <sup>&</sup>gt;**Повідомл. надісл. як** <sup>&</sup>gt;**Текст**, **Факс**, **Пейджинг** або **Ел. пошта**. Змінюйте цю опцію тільки у випадку, якщо Ви впевнені, що центр обробки повідомлень здатен конвертувати текстові повідомлення <sup>в</sup> ці інші формати. Зверніться до Вашого постачальника послуг.

## **Текстові повідомлення на SIM-картці**

Виберіть **Опції** <sup>&</sup>gt;**SIM-повідомлення**.

Текстові повідомлення можуть зберігатися на SIMкартці. Щоб отримати змогу переглядати **<sup>62</sup>**

повідомлення на SIM-картці, їх необхідно скопіювати <sup>в</sup> папку на пристрої. Після копіювання повідомлень до папки їх можна переглядати у папці або видалити <sup>з</sup> SIM-картки.

- 1. Виберіть **Опції** <sup>&</sup>gt;**Познач./Скас.позн.** <sup>&</sup>gt; **Позначити** або **Позначити всі**, щоб позначити всі повідомлення.
- 2. Виберіть **Опції** <sup>&</sup>gt;**Скопіюв.**.
- 3. Виберіть папку і **Добре**, щоб почати копіювання.

Щоб переглянути повідомлення на SIM-картці, відкрийте папку, <sup>в</sup> яку Ви скопіювали повідомлення, <sup>а</sup> потім саме повідомлення.

## **Перегляд графічних повідомлень**

**Примітка:** Функцією графічних повідомлень можна скористатися лише у випадку, якщо вона підтримується Вашим постачальником послуг. Отримувати та відображати графічні повідомлення можуть лише сумісні пристрої, що підтримують функції графічних повідомлень. Вигляд повідомлення може відрізнятися залежно від пристрою одержувача.

Щоб переглянути графічне повідомлення, відкрийте його <sup>в</sup> папці "Вхідні".

Щоб переглянути інформацію про графічне повідомлення, виберіть **Опції** <sup>&</sup>gt;**Деталі повідомлен.**.

Щоб зберегти повідомлення <sup>в</sup> іншій папці, виберіть **Опції** <sup>&</sup>gt;**Переміст. <sup>в</sup> папку**.

Щоб додати відправника повідомлення до довідника "Контакти", виберіть **Опції** <sup>&</sup>gt;**Зберегти у Контакти**.

# **Пересилання графічних повідомлень**

- 1. Щоб переслати повідомлення, відкрийте його <sup>в</sup> папці "Вхідні" та виберіть **Опції** <sup>&</sup>gt;**Переслати**.
- 2. У полі **Кому** введіть номер одержувача або натисніть клавішу прокручування, щоб додати одержувача <sup>з</sup> довідника "Контакти". Якщо Ви вводите відразу кілька номерів, розділяйте їх між собою крапкою з комою.
- 3. Введіть текст повідомлення. Щоб використати шаблон, виберіть **Опції** <sup>&</sup>gt;**Вставити** <sup>&</sup>gt;**Шаблон**.
- 4. Виберіть **Опції** <sup>&</sup>gt;**Надіслати**.

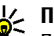

- **ДИ Порада:** Щоб видалити зображення із
	- повідомлення, виберіть **Опції** <sup>&</sup>gt;**Видалити малюнок**.

# **Мультимедійні повідомлення**

#### Виберіть **Меню** <sup>&</sup>gt;**Повідомл.**.

Отримувати і відображати мультимедійні повідомлення можуть лише пристрої, що підтримують сумісні функції. Вигляд повідомлення може відрізнятися залежно від пристрою одержувача. **<sup>63</sup>** Мультимедійне повідомлення (MMS) може містити текст і такі об'єкти, як зображення, аудіо- чи відеокліпи. Перед тим, як Ви зможете надсилати чи отримувати мультимедійні повідомлення на свій пристрій, Ви повинні будете визначити установки мультимедійних повідомлень. Ваш пристрій може розпізнати постачальника SIM-картки й автоматично настроїти установки мультимедійних повідомлень. В іншому випадку для отримання правильних установок зверніться до свого постачальника послуг або скористайтеся Майстром установок. Див. "[Установки](#page-68-0) [мультимедійного](#page-68-0) повідомлення", стор. 69.

## **Створення і надсилання мультимедійних повідомлень**

- 1. Щоб створити нове повідомлення, виберіть **Нове повідом.** <sup>&</sup>gt;**Мультимед. повід.**
- 2. У полі **Кому** введіть номер або електронну адресу одержувача або натисніть клавішу прокручування, щоб додати одержувача <sup>з</sup> довідника "Контакти". Якщо Ви вводите відразу кілька номерів або електронних адрес, відокремте їх крапкою <sup>з</sup> комою.
- 3. У полі **Тема** введіть тему повідомлення. Щоб змінити видимі поля, виберіть **Опції** <sup>&</sup>gt;**Адресні поля**.
- 4. Введіть текст повідомлення та виберіть **Опції** <sup>&</sup>gt; **Вставити об'єкт**, щоб додати мультимедійні об'єкти. Можна додати такі об'єкти, як
- **Зображення**, **Аудіокліп** або **Відеокліп**. **64**
- 5. Кожен слайд вашого повідомлення може містити один відео- чи аудіокліп. Щоб додати більше слайдів до Вашого повідомлення, виберіть **Опції** <sup>&</sup>gt; **Вставити новий** <sup>&</sup>gt;**Слайд**. Щоб змінити послідовність слайдів у повідомленні, виберіть **Опції** <sup>&</sup>gt;**Перемістити**.
- 6. Щоб переглянути мультимедійне повідомлення перед його надсиланням, виберіть **Опції** <sup>&</sup>gt; **Попер.перег.повід.**.
- 7. Виберіть **Опції** <sup>&</sup>gt;**Надіслати**.

Щоб видалити об'єкт змультимедійного повідомлення, виберіть **Опції** <sup>&</sup>gt;**Видалити додаток**.

Щоб встановити опції надсилання для поточного мультимедійного повідомлення, виберіть **Опції** <sup>&</sup>gt; **Опції надсилання**.

### **Отримання мультимедійних повідомлень та відповідь на них**

**Важливо:** Відкривайте повідомлення обережно. Повідомлення можуть містити шкідливе програмне забезпечення або завдавати іншої шкоди Вашому пристрою або ПК.

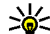

**Порада:** Якщо Ви отримаєте мультимедійні повідомлення, що містять об'єкти, які Ваш пристрій не підтримує, Ви не зможете їх відкрити. Спробуйте надіслати такі об'єкти на інший пристрій, наприклад комп'ютер, і спробуйте їх відкрити.

- 1. Щоб відповісти на мультимедійне повідомлення, відкрийте повідомлення та виберіть **Опції** <sup>&</sup>gt; **Відповісти**.
- 2. Виберіть **Опції** та **Відправнику**, щоб відповісти відправнику мультимедійним повідомленням, **Через текст. повід.**, щоб відповісти текстовим повідомленням, **Голос. повідомлен.**, щоб відповісти звуковим повідомленням, або **Як ел. пошт. повід.**, щоб відповісти електронним повідомленням.

**Порада:** Щоб додати одержувачів до відповіді, виберіть **Опції** <sup>&</sup>gt;**Додати одержувача**, щоб вибрати одержувачів повідомлення <sup>з</sup> довідника "Контакти", або введіть телефонні номери чи адреси електронної пошти одержувачів у поле **Кому**.

3. Введіть текст повідомлення і виберіть **Опції** <sup>&</sup>gt; **Надіслати**.

# **Створення презентацій**

Неможливо створювати мультимедійні презентації, якщо установка **Режим створ. MMS** встановлена на **Обмежений**. Щоб змінити цю установку, виберіть **Повідомл.** <sup>&</sup>gt;**Опції** <sup>&</sup>gt;**Установки** <sup>&</sup>gt;**Мультим. повідомл.** <sup>&</sup>gt;**Режим створ. MMS** <sup>&</sup>gt;**Вільний**.

- 1. Щоб створити презентацію, виберіть **Нове повідом.** <sup>&</sup>gt;**Мультимед. повід.**
- 2. У полі **Кому** введіть номер або електронну адресу одержувача або натисніть клавішу прокручування, щоб додати одержувача <sup>з</sup> довідника "Контакти".

Якщо Ви вводите відразу кілька номерів або електронних адрес, відокремте їх крапкою <sup>з</sup> комою.

- 3. Виберіть **Опції** <sup>&</sup>gt;**Створити презент.**, <sup>а</sup> потім виберіть шаблон презентації. Шаблон може визначати, які медіа-об'єкти Ви можете включити до складу презентації, де вони <sup>з</sup>'являються та які ефекти застосовані до зображень і слайдів.
- 4. Перейдіть до області тексту та введіть текст.
- 5. Щоб вставити зображення, звук, відео чи нотатки у Ваше повідомлення, перейдіть до відповідного місця об'єкта та виберіть **Опції** <sup>&</sup>gt;**Вставити**.
- 6. Щоб додати слайди, виберіть **Вставити** <sup>&</sup>gt;**Новий слайд**.

Щоб вибрати колір фону для презентації та фонові зображення для різних слайдів, виберіть **Опції** <sup>&</sup>gt; **Установки фону**.

Щоб встановити ефекти між зображеннями або слайдами, виберіть **Опції** <sup>&</sup>gt;**Установки ефектів**.

Щоб попередньо переглянути презентацію, виберіть **Опції** <sup>&</sup>gt;**Попер.перег.повід.** Мультимедійні презентації можна переглядати лише на сумісних пристроях, що підтримують презентації. Вони можуть виглядати по-різному на різних пристроях.

## **Перегляд презентацій**

Щоб переглянути презентацію, відкрийте мультимедійне повідомлення <sup>в</sup> папці "Вхідні". Перейдіть до потрібної презентації та натисніть клавішу прокручування.

Щоб призупинити презентацію, натисніть одну із клавіш вибору.

Щоб продовжити відтворення презентації, виберіть **Опції** <sup>&</sup>gt;**Продовжити**.

Якщо текст або зображення занадто великі для дисплея, виберіть **Опції** <sup>&</sup>gt;**Увімк. прокрутку** та натискайте клавішу прокручування, щоб побачити всю презентацію.

Щоб знайти <sup>в</sup> презентації номери телефонів, адреси електронної пошти або адреси веб-сторінок, виберіть **Опції** <sup>&</sup>gt;**Знайти**. Ви можете використовувати дані номери й адреси, наприклад, для здійснення дзвінків, надсилання повідомлень або створення закладок.

## **Перегляд та збереження додатків до мультимедійних повідомлень**

Щоб переглянути мультимедійні повідомлення як завершені презентації, відкрийте повідомлення та виберіть **Опції** <sup>&</sup>gt;**Див. презентацію**.

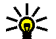

**Порада:** Щоб переглянути або відтворити медіаоб'єкт, що міститься <sup>в</sup> мультимедійному повідомленні, виберіть **Перегл. зображ.**, **Програти аудіокліп** або **Програти відеокліп**.

Щоб переглянути назву та розмір додатка, відкрийте повідомлення та виберіть **Опції** <sup>&</sup>gt;**Об'єкти**.

Щоб зберегти медіа-об'єкт, виберіть **Опції** <sup>&</sup>gt;**Об'єкти**, об'єкт і **Опції** <sup>&</sup>gt;**Зберегти**.

### **Пересилання мультимедійного повідомлення**

Відкрийте папку "Вхідні", перейдіть до сповіщення про мультимедійне повідомлення і натисніть клавішу прокручування. Щоб надіслати повідомлення на сумісний пристрій, не завантажуючи його на свій пристрій, виберіть **Опції** <sup>&</sup>gt;**Переслати**. Якщо сервер не підтримує пересилання мультимедійних повідомлень, дана опція не <sup>є</sup> доступною.

- 1. У полі **Кому** введіть номер або електронну адресу одержувача або натисніть клавішу прокручування, щоб додати одержувача <sup>з</sup> довідника "Контакти". Якщо Ви вводите відразу кілька номерів або електронних адрес, відокремте їх крапкою <sup>з</sup> комою.
- 2. За необхідності внесіть зміни <sup>в</sup> повідомлення і виберіть **Опції** <sup>&</sup>gt;**Надіслати**.

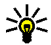

**Порада:** Щоб змінити установки доставки повідомлення, виберіть **Опції** <sup>&</sup>gt;**Опції надсилання**.

# **Надсилання аудіокліпу**

- 1. Щоб створити звукове повідомлення, виберіть **Нове повідом.** <sup>&</sup>gt;**Звук. повідомлення**.
- 2. У полі **Кому** введіть номер або електронну адресу одержувача або натисніть клавішу прокручування, щоб додати одержувача <sup>з</sup> довідника "Контакти". Якщо Ви вводите відразу кілька номерів або електронних адрес, відокремте їх крапкою з комою.<br>В електронних адрес, відокремте їх крапкою з комою.
- 3. Виберіть **Опції** <sup>&</sup>gt;**Вставити аудіокліп** та визначте, чи потрібно записати новий звуковий кліп, чи вибрати існуючий <sup>з</sup> програми "Галерея".
- 4. Виберіть **Опції** <sup>&</sup>gt;**Надіслати**.

### **Опції надсилання мультимедійних повідомлень**

Виберіть **Нове повідом.** <sup>&</sup>gt;**Мультимед. повід.** <sup>&</sup>gt; **Опції** <sup>&</sup>gt;**Опції надсилання**, <sup>а</sup> потім виберіть із наведених нижче опцій:

- • **Отримувати звіт** — Виберіть **Так**, якщо потрібно отримувати сповіщення про успішну доставку повідомлення одержувачу. Отримання звіту про доставку мультимедійного повідомлення, надісланого електронною поштою, не завжди можливе.
- • **Дійсність повідомл.** — Виберіть період часу, протягом якого центр обробки повідомлень намагатиметься надіслати повідомлення. Якщо протягом терміну дійсності повідомлення не досягає одержувача, повідомлення видаляється із центру обробки мультимедійних повідомлень. Дана функція повинна підтримуватися мережею. **Максимальн. час** - це максимальний період часу, дозволений мережею.

# **Спеціальні типи повідомлень**

#### Виберіть **Меню** <sup>&</sup>gt;**Повідомл.**.

Можна отримувати спеціальні повідолмення, що містять дані на зразок логотипів оператора, тонів дзвінка, закладок або установок доступу до Інтернету чи облікового запису електронної пошти.

Щоб зберегти вміст таких повідомлень, виберіть **Опції** <sup>&</sup>gt;**Зберегти**.

# **Сервісні повідомлення**

Сервісні повідомлення надсилають на пристрій постачальники послуг. Сервісні повідомлення можуть містити таку інформацію: заголовки новин, послуги чи посилання, за якими можна завантажити вміст повідомлення.

Щоб визначити установки сервісних повідомлень, виберіть **Опції** <sup>&</sup>gt;**Установки** <sup>&</sup>gt;**Сервісне повідомл.**.

Щоб завантажити вміст послуги чи повідомлення, виберіть **Опції** <sup>&</sup>gt;**Завант. повідомл.**

Щоб переглянути інформацію про відправника, вебадресу, дату закінчення дії та інші подробиці повідомлення перед його завантаженням, виберіть **Опції** <sup>&</sup>gt;**Деталі повідомлен.**

# **Надсилання сервісних команд**

Можна надіслати замовлення послуг (так звану команду USSD) постачальнику послуг із проханням активувати певні послуги мережі. Зверніться до свого постачальника послуг, щоб дізнатись про текст, який повинен міститись <sup>в</sup> такому замовленні.

Щоб надіслати замовлення послуг, виберіть **Опції** <sup>&</sup>gt; **Сервісна команда**. Введіть текст замовлення послуги та виберіть **Опції** <sup>&</sup>gt;**Надіслати**.

# **Стільникова трансляція**

Виберіть **Меню** <sup>&</sup>gt;**Повідомл.** <sup>&</sup>gt;**Опції** <sup>&</sup>gt;**Стільн. трансляція**.

За допомогою послуги стільникових трансляцій від постачальника послуг можна отримувати інформаційні повідомлення на різні теми, наприклад, про погоду або ситуацію на дорогах у певному регіоні. Щоб отримати інформацію про наявні теми та номери тем, зв'яжіться зі своїм постачальником послуг. Повідомлення стільникової трансляції неможливо отримувати, коли пристрій перебуває <sup>в</sup> режимі віддаленого використання SIM-картки. З'єднання <sup>в</sup> системі пакетної передачі даних (GPRS) може перешкоджати отриманню через стільникову трансляцію.

Повідомлення стільникової трансляції неможливо установки у постачальника послуг <sup>в</sup> конфігураційномуотримувати у мережах UMTS (3G). **68**

Для отримання повідомлень стільникової трансляції необхідно активувати отримання даних стільникової трансляції. Виберіть **Опції** <sup>&</sup>gt;**Установки** <sup>&</sup>gt;**Прийом** <sup>&</sup>gt; **Увімкнено**.

Щоб переглянути повідомлення, які стосуються певної теми, виберіть тему.

Щоб отримати повідомлення, пов'язані <sup>з</sup> певною темою, виберіть **Опції** <sup>&</sup>gt;**Додати**.

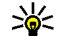

**Порада:** Можна встановити окремі важливі

теми як термінові. Коли пристрій працюватиме <sup>в</sup> режимі очікування, Ви отримуватимете інформацію про надходження повідомлення, яке стосується термінової теми. Виберіть тему та **Опції** <sup>&</sup>gt;**Виділити**.

Щоб додати, відредагувати або видалити теми, виберіть **Опції** <sup>&</sup>gt;**Тема**.

# **Установкиповідомлень**

Виберіть **Меню** <sup>&</sup>gt;**Повідомл.** <sup>&</sup>gt;**Опції** <sup>&</sup>gt;**Установки**.

Заповніть всі поля, що мають позначку **Обов'язково** або позначені червоною зірочкою.

Ваш пристрій може розпізнати постачальника SIMкартки й автоматично настроїти правильні установки текстових та мультимедійних повідомлень і GPRS. В іншому випадку зверніться до свого постачальника послуг, щоб отримати правильні установки, замовте

<span id="page-68-0"></span>повідомленні або використайте програму "Майстер установок".

### **Установки текстових повідомлень**

#### Виберіть **Опції** <sup>&</sup>gt;**Установки** <sup>&</sup>gt;**Текст. повід.**.

Виберіть із наведеного нижче:

- **Центри повідомлень** Переглянути доступні для Вашого пристрою центри обробки повідомлень або створити новий.
- **Поточ. центр повід.** Вибрати центр обробки повідомлень для надсилання повідомлення.
- • **Кодування символів** — Виберіть **Зменш. підтримка**, щоб використовувати автоматичне конвертування символів <sup>в</sup> іншу систему кодування, коли це можливо.
- • **Отримати звіт** — Виберіть **Так**, якщо потрібно, щоб мережа надсилала звіти про доставку Ваших повідомлень (послуга мережі).
- • **Дійсність повідомл.** — Вибрати, скільки часу центр повідомлень буде намагатися надіслати Ваше повідомлення, якщо перша спроба буде невдалою (послуга мережі). Якщо повідомлення не вдалося доставити одержувачеві протягом терміну дійсності, це повідомлення буде видалене <sup>з</sup> центру обробки повідомлень.
- • **Повідомл. надісл. як** — Конвертувати повідомлення <sup>в</sup> інший формат, наприклад, **Текст**, **Факс**, **Пейджинг** або **Ел. пошта**. Змінюйте цю опцію тільки у випадку, якщо Ви впевнені, що центр обробки повідомлень здатен конвертувати текстові

повідомлення <sup>в</sup> ці інші формати. Зверніться до Вашого постачальника послуг.

- **Пріорит. з'єднання** Вибрати бажаний спосіб <sup>з</sup>'єднання для надсилання повідомлень <sup>з</sup> пристрою.
- **Відп. чер. цей центр** Вибрати, чи надсилати відповідь на повідомлення за допомогою того самого номера центру обробки текстових повідомлень (послуга мережі).

# **Установки мультимедійного повідомлення**

#### Виберіть **Опції** <sup>&</sup>gt;**Установки** <sup>&</sup>gt;**Мультим. повідомл.**.

Виберіть із наведеного нижче:

- **Розмір зображення** Виберіть **Маленький** або **Великий**, щоб виміряти зображення <sup>в</sup> мультимедійних повідомленнях. Виберіть **Вихідний**, щоб зберегти оригінальний розмір зображення.
- • **Режим створ. MMS** — Виберіть **Обмежений**, щоб Ваш пристрій запобігав включення Вами до мультимедійних повідомлень вмісту, який, можливо, не підтримується мережею чи пристроєм одержувача. Щоб отримувати попередження про включення такого вмісту, виберіть **З підказками**. Щоб створити мультимедійне повідомлення без обмежень щодо типу додатка, виберіть **Вільний**. Якщо Ви виберете **Обмежений**, створення мультимедійних презентацій буде неможливим.
- • **Поточ. точ. доступу** — Виберіть стандартну точку доступу для <sup>з</sup>'єднання із центром обробки мультимедійних повідомлень. Можливо, Ви не

<span id="page-69-0"></span>зможете змінити стандартну точку доступу, якщо Ваш пристрій отримав її від Вашого постачальника послуг.

- **Завант. мультимед.** Виберіть **Завжди автом.**, щоб завжди автоматично отримувати мультимедійні повідомлення, **Авт. у дом. мер.**, щоб отримувати сповіщення про нові мультимедійні повідомлення, які Ви можете завантажити <sup>з</sup> центру обробки повідомлень (наприклад, коли Ви подорожуєте за кордоном і знаходитеся поза межами Вашої домашньої мережі), **Вручну**, щоб завантажувати мультимедійні повідомлення <sup>з</sup> центру обробки повідомлень вручну, або **Вимкнено**, щоб заборонити отримання будь-яких мультимедійних повідомлень.
- **Дозв. аноним. повід.** Виберіть, чи хочете Ви отримувати повідомлення від невідомих відправників.
- **Отримувати рекламу** Виберіть, чи хочете Ви отримувати повідомлення, визначені як реклама.
- **Отримувати звіт** Виберіть **Так**, щоб у протоколі відображався статус надісланого повідомлення (послуга мережі). Отримання звіту про доставку мультимедійного повідомлення, надісланого електронною поштою, не завжди можливе.
- **Забор. надсил.звітів** Виберіть **Так**, щоб не надсилати звіти про доставку <sup>з</sup> Вашого пристрою для отриманих мультимедійних повідомлень.
- **Дійсність повідомл.** Виберіть період часу, протягом якого центр обробки повідомлень намагатиметься надіслати повідомлення (послуга мережі). Якщо протягом терміну дійсності повідомлення не досягає одержувача,

повідомлення видаляється із центру обробки наступні установки: **<sup>70</sup>**мультимедійних повідомлень. **Максимальн. час** -

це максимальний період часу, дозволений мережею.

## **Установки облікового запису електронної пошти**

Виберіть **Меню** > **Повідомл.**<sup>&</sup>gt;**Опції** > **Установки**<sup>&</sup>gt; **Ел. пошта**.

Якщо спробуєте редагувати установки поштової скриньки, не встановивши перед цим обліковий запис електронної пошти, відкриється посібник поштової скриньки та допоможе встановити його.

Якщо поштова скринька вже визначена, перейдіть до неї та натисніть клавішу прокручування, щоб змінити її установки.

Доступні установки для редагування можуть різнитися. Деякі установки можуть бути попередньо задані Вашим постачальником послуг.

### **Установки <sup>з</sup>'єднання**

Щоб визначити установки <sup>з</sup>'єднання, виберіть обліковий запис електронної пошти, <sup>а</sup> потім **Опції** <sup>&</sup>gt; **Редагувати** <sup>&</sup>gt;**Установки <sup>з</sup>'єднання**. Щоб змінити установки вхідної електронної пошти, виберіть **Вхідна електр. пошта**. Щоб змінити установки вихідної електронної пошти, виберіть **Вихідна ел. пошта**.

### **Установки користувача**

Щоб визначити установки користувача для облікового запису електронної пошти, виберіть **Опції** <sup>&</sup>gt; **Редагувати** <sup>&</sup>gt;**Устан. користувача** та визначте

- **Моє ім'<sup>я</sup>** Введіть ім'я, щоб воно <sup>з</sup>'явилося перед Вашою електронною адресою, коли надсилаєте електронну пошту.
- • **Відповідати на адресу** — Виберіть, чи потрібно, щоб відповіді пересилалися на іншу адресу. Виберіть **Увімкнено** і введіть адресу електронної пошти, на яку будуть надсилатися відповіді. Ви можете ввести тільки одну адресу, на яку будуть надсилатися відповіді.
- • **Видалити повiдомл. <sup>з</sup>** — Виберіть, чи потрібно видалити електронні повідомлення тільки <sup>з</sup> пристрою або <sup>з</sup> пристрою та <sup>з</sup> сервера. Виберіть **Завжди запитувати**, якщо бажаєте підтвердити, звідки електронні повідомлення повинні видалятися кожного разу, коли Ви видаляєте електронне повідомлення.
- • **Надіслати повідомл.** — Виберіть, щоб негайно надіслати електронне повідомлення або тоді, коли буде встановлене <sup>з</sup>'єднання.
- • **Надісл. собі копію** — Вкажіть, чи потрібно зберегти копію електронного повідомлення у віддаленій поштовій скриньці та за адресою, зазначеною у **Власна адр. ел. пошти** <sup>в</sup> установках для **Вихідна ел. пошта**.
- **Додати підпис** Виберіть, чи потрібно додавати підпис до електронних листів.
- **Сигнали про пошту** Виберіть, чи потрібно сповіщати про новий електронний лист за допомогою звукового сигналу й нотатки.

#### **Установки завантаження**

Щоб визначити установки завантаження, виберіть обліковий запис електронної пошти, потім виберіть **Опції** <sup>&</sup>gt;**Редагувати** <sup>&</sup>gt;**Установ. завантаж.** та визначте наступні установки:

- **Завантаж. ел. пошти** Визначте, що потрібно отримувати: лише заголовки повідомлень електронної пошти <sup>з</sup> інформацією про відправника, тему та дату, власне повідомлення електронної пошти чи повідомлення електронної пошти <sup>з</sup> додатками. Ця установка призначена лише для поштових скриньок, які використовують протокол POP3.
- • **Кількість завантаж.** — Виберіть кількість повідомлень електронної пошти, яку потрібно завантажувати <sup>з</sup> віддаленого сервера у поштову скриньку.
- • **Шлях до папки IMAP4** — Визначте шлях до папок, які потрібно передплатити. Ця установка призначена лише для поштових скриньок, які використовують протокол IMAP4.
- • **Передплата папок** — Передплатіть інші папки у віддаленій поштовій скриньці й отримайте вміст даних папок. Ця установка призначена лише для поштових скриньок, які використовують протокол IMAP4.

#### **Установки автоматичного завантаження**

Щоб визначити установки автоматичного завантаження для облікового запису електронної пошти, виберіть обліковий запис, потім виберіть **Опції** <sup>&</sup>gt;**Редагувати** <sup>&</sup>gt;**Автомат. завантаж.** та визначте наступні установки:

• **Завантажен. ел. пошти** — Виберіть **Увімкнено**, щоб автоматично завантажувати нові **<sup>71</sup>** повідомлення електронної пошти <sup>з</sup> віддаленої поштової скриньки, **У своїй мережі**, щоб автоматично завантажувати нові повідомлення електронної пошти <sup>з</sup> віддаленої поштової скриньки, лише коли Ви перебуваєте у домашній мережі, <sup>а</sup> не під час подорожі.

- **Дні завантаження** Виберіть дні, у які потрібно завантажувати електронну пошту на пристрій.
- **Години завантажен.** Визначте години, між якими потрібно завантажувати електронну пошту.
- **Інтервал завантаж.** Виберіть часовий проміжок між завантаженнями електронної пошти.
- **Оповіщення ел. пошти** Вкажіть, чи потрібно отримувати сповіщення про отримані електронні листи.

## **Установки сервісного повідомлення**

Виберіть **Меню** > **Повідомл.**<sup>&</sup>gt;**Опції** > **Установки**<sup>&</sup>gt; **Сервісне повідомл.**.

Щоб отримувати сервісні повідомлення від постачальників послуг, виберіть **Сервісні повідомл.**<sup>&</sup>gt; **Увімкнути**.

Щоб визначити спосіб завантаження послуг та вмісту сервісних повідомлень, виберіть **Опції** <sup>&</sup>gt; **Установки** <sup>&</sup>gt;**Сервісне повідомл.** <sup>&</sup>gt;**Завантаж. повідомл.** <sup>&</sup>gt;**Автоматично** або **Вручну**. Якщо вибираєте **Автоматично**, то можливо, треба буде підтвердити певні завантаження, тому що не всі послуги можна завантажити автоматично.

# **Установки стільникової трансляції**

Виберіть **Меню** > **Повідомл.**<sup>&</sup>gt;**Опції** > **Установки**<sup>&</sup>gt; **Стільник. трансляц.**.

Щоб отримувати повідомлення стільникової трансляції, виберіть **Прийом** <sup>&</sup>gt;**Увімкнено**.

Щоб вибрати мови, якими потрібно отримувати повідомлення стільникової трансляції, виберіть **Мова**.

Щоб відобразити нові теми у списку тем повідомлень стільникової трансляції, виберіть **Виявлення тем** <sup>&</sup>gt; **Увімк.**.

# **Інші установки**

Виберіть **Меню** > **Повідомл.**<sup>&</sup>gt;**Опції** > **Установки**<sup>&</sup>gt; **Інше**.

Виберіть із наведеного нижче:

- • **Збер. надісл. повід.** — Вкажіть, чи потрібно зберігати надіслані повідомлення у папці "Надіслані".
- **Кільк. збер. повід.** Вкажіть кількість надісланих повідомлень, яку потрібно зберігати. При досягненні ліміту видаляються найстаріші повідомлення.
- **Поточнапам'ять** Виберіть, де потрібно зберігати повідомлення. Можна зберігати повідомлення на картку пам'яті, якщо вона встановлена.
- **Вид папки** Визначте спосіб відображення **72**повідомлень у папці "Вхідні".<br>Повідомлень у папці "Вхідні".
# **Офісні інструменти Nokia**

Офісні інструменти Nokia підтримують мобільний бізнес та дають можливість ефективно спілкуватися <sup>з</sup> командами розробників.

# **Активні нотатки**

#### Виберіть **Меню** <sup>&</sup>gt;**Офіс** <sup>&</sup>gt;**Акт. нотат.**.

Програма "Активні нотатки" дозволяє створювати, редагувати або переглядати різні типи нотаток на зразок нагадувань про зустрічі, справи або списки покупок. В нотатки можна вставляти зображення, відеокліпи та звуки. Нотатки можна пов'язувати <sup>з</sup> іншими програмами на зразок довідника "Контакти" та надсилати нотатки іншим.

#### **Створення і редагування нотаток**

Щоб створити нотатку, почніть вводити текст.

Щоб відредагувати нотатку, перейдіть до неї і натисніть клавішу прокручування.

Щоб вставити зображення, аудіокліпи, відеокліпи, візитні картки, веб-закладки або файли, виберіть **Опції** <sup>&</sup>gt;**Вставити**.

Щоб додати нові об'єкти до нотатки, виберіть **Опції** <sup>&</sup>gt; **Вставити нове**. Можна записати аудіо або відеокліпи та зробити фотознімки.

Щоб змінити накреслення тексту на жирне, підкреслене чи курсив або змінити колір шрифту, натисніть і потримайте клавішу зміни реєстру, одночасно натискаючи клавішу прокручування для виділення тексту. Потім виберіть **Опції** <sup>&</sup>gt;**Текст**.

Щоб надіслати нотатку <sup>в</sup> текстовому повідомленні, мультимедійному повідомленні, повідомленні електронної пошти, через <sup>з</sup>'єднання Bluetooth або інфрачервоне <sup>з</sup>'єднання, виберіть **Опції** <sup>&</sup>gt; **Надіслати**.

Щоб пов'язати нотатку <sup>з</sup> контактом, виберіть **Опції** <sup>&</sup>gt; **Приєдн. нотат. до дзв.** <sup>&</sup>gt;**Додати контакти**. Нотатка буде відображатись на дисплеї пристрою під час здійснення або отримання дзвінка від відповідного контакту.

### **Установки для активних нотаток**

Виберіть **Установки**.

Щоб зберегти нотатки <sup>в</sup> пам'яті пристрою, виберіть **Поточна пам'ять** > **Пам'ять телефону**. Щоб зберегти **<sup>73</sup>**

нотатки на картці пам'яті, виберіть **Поточна пам'ять** <sup>&</sup>gt;**Картка пам'яті**.

Щоб змінити вигляд активних нотаток, виберіть **Змінити вигляд** <sup>&</sup>gt;**Таблиця**. Щоб переглядати нотатки у вигляді списку, виберіть **Змінити вигляд** <sup>&</sup>gt; **Список**.

Щоб нотатка відображалася у фоновому режимі під час здійснення або отримання телефонних дзвінків, виберіть **Показ. нот. під час дзв.** <sup>&</sup>gt;**Так**.

**74**

**Порада:** Якщо тимчасово не потрібно відображати нотатки під час телефонних розмов, виберіть **Показ. нот. під час дзв.** <sup>&</sup>gt;**Ні**. Таким чином Вам не доведеться видаляти зв'язки між нотатками та контактними картками.

# **Пошук**

#### Виберіть **Меню** <sup>&</sup>gt;**Офіс** <sup>&</sup>gt;**Пош. у прист.**.

Функція пошуку дозволяє шукати інформацію <sup>в</sup> контактах, нотатках, календарних зустрічах, нотатках справ, повідомленнях електронної пошти та мультимедійних повідомленнях. Також можна шукати файли за іменами у пам'яті пристрою або картці пам'яті.

## **Пошук інформації**

1. Виберіть типи вмісту, <sup>в</sup> яких треба проводити пошук. Щоб зняти виділення, виділіть його знову. Щоб включити до пошуку всі типи вмісту, виберіть **Вибрати всіх**.

- 2. Введіть повні ключові слова для пошуку або введіть якусь їхню частину.
- 3. Виберіть **Шукати**.
- **Порада:** Підстановлювальні знаки допоможуть при пошуку. В ключовому слові пошуку
	- використовуйте **?** для заміни одного символу й **\*** для заміни одного або кількох символів. Якщо використовуються підстановлювальні знаки, додайте **\*** на початок та <sup>в</sup> кінець ключового слова пошуку.

Щоб переглянути результати попереднього пошуку, виберіть **Опції** <sup>&</sup>gt;**Попередні рез-ти**.

### **Результати пошуку**

Щоб відкрити вміст, виберіть бажаний результат пошуку. Вмістможна використовувати, наприклад, для відповіді на повідомлення електронної пошти або для редагування документів.

Щоб виконати новий пошук, виберіть **Опції** <sup>&</sup>gt;**Новий пошук**.

# **Калькулятор**

Виберіть **Меню** <sup>&</sup>gt;**Офіс** <sup>&</sup>gt;**Калькул.**.

**Примітка:** Цей калькулятор має обмежену точність і розроблений для виконання простих розрахунків.

Щоб здійснити обчислення, введіть перше число обчислення. Виберіть функцію, наприклад додавання

чи віднімання, <sup>з</sup> таблиці функцій. Введіть друге число обчислення та виберіть **<sup>=</sup>**. Калькулятор виконує операції <sup>в</sup> такому порядку, <sup>в</sup> якому вони введені. Результат обчислення залишається <sup>в</sup> полі редактора та може бути використаний як перше число нового обчислення.

Результат останнього обчислення зберігається у пам'яті пристрою. Вихід <sup>з</sup> програми калькулятора або вимкнення пристрою не очищує пам'ять. Щоб викликати останній збережений результат під час наступного відкривання програми "Калькулятор", виберіть **Опції** <sup>&</sup>gt;**Останній результат**.

Щоб зберегти числа або результати обчислення, виберіть **Опції** <sup>&</sup>gt;**Пам'ять** <sup>&</sup>gt;**Зберегти**.

Щоб викликати результати обчислення <sup>з</sup> пам'яті та використати їх <sup>в</sup> обчисленні, виберіть **Опції** <sup>&</sup>gt; **Пам'ять** <sup>&</sup>gt;**Відновити**.

# **Менеджер файлів**

За допомогою програми Менеджер файлів можна керувати вмістом та властивостями файлів і папок у пам'яті пристрою та на картці пам'яті. Можна відкривати, створювати, переміщувати, копіювати, перейменовувати, надсилати та шукати файли та папки. Захист авторських прав може запобігти надсиланню деяких файлів.

Відкрийте закладку пам'яті пристрою або картки пам'яті.

Щоб вибрати кілька файлів, перейдіть до кожного файла і виберіть **Опції** <sup>&</sup>gt;**Познач./Скас.позн.** <sup>&</sup>gt; **Позначити**.

Щоб надіслати вибрані файли, виберіть **Опції** <sup>&</sup>gt; **Надіслати**.

Щоб перемістити файли чи папки або скопіювати їх у іншу папку, виберіть **Опції** <sup>&</sup>gt;**Переміст. до папки** або **Копіювати <sup>в</sup> папку**. Неможливо перемістити стандартні папки, наприклад, Аудіокліпи <sup>в</sup> Галереї.

Щоб знайти файли, виберіть **Опції** <sup>&</sup>gt;**Знайти**. Введіть текст для пошуку і натисніть клавішу прокручування. З'являться папки та файли, назви котрих включають текст для пошуку.

Щоб переглянути інформацію про вибраний файл, виберіть **Опції** <sup>&</sup>gt;**Деталі**. Щоб переглянути додаткову інформацію про файл <sup>в</sup> Інтернеті, виберіть **Опції** <sup>&</sup>gt; **Додаткові деталі**.

# **Quickoffice**

#### Виберіть **Меню** <sup>&</sup>gt;**Офіс** <sup>&</sup>gt;**Quickoffice**.

Quickoffice складається <sup>з</sup> Quickword для Microsoft Word, Quicksheet для Microsoft Excel, Quickpoint для Microsoft PowerPoint та Quickmanager для придбання програмного забезпечення. За допомогою Quickoffice можна переглядати документи форматів Microsoft Office 2000, XP та 2003 (\*.doc, \*.xls та \*.ppt). Якщо у вас встановлено версію Quickoffice, що підтримує редагування, файли можна також редагувати. Підтримуються не всі формати файлів або функції.

## **Роботаз файлами**

Щоб відкрити файл, перейдіть до відповідної закладки і натисніть клавішу прокручування.

Щоб створити новий файл, виберіть **Опції** <sup>&</sup>gt;**Новий файл** <sup>&</sup>gt;**Quickword** або **Quicksheet**.

Щоб відсортувати файли за типом, виберіть **Опції** <sup>&</sup>gt; **Сортувати за**.

Щоб переглянути властивості файла, виберіть **Опції** <sup>&</sup>gt; **Деталі**. До таких властивостей належать назва, розмір та розміщення файла, <sup>а</sup> також час і дата внесення останніх змін.

Щоб надіслати файли на сумісний пристрій, виберіть **Опції** <sup>&</sup>gt;**Надіслати** та метод надсилання.

# **Nokia Team Suite**

#### Виберіть **Меню** <sup>&</sup>gt;**Офіс** <sup>&</sup>gt;**Групи**.

За допомогою Nokia Team Suite можна створювати, редагувати і видаляти команди, надсилати повідомлення, переглядати веб-сторінки і комунікаційну історію команд та здійснювати телефонні дзвінки командам.

### **Роботаз командами**

Щоб створити нову команду, виберіть**Опції** > **Група**<sup>&</sup>gt; **Створити нову**. Дайте ім'<sup>я</sup> команді і при необхідності введіть інформацію про конференц-дзвінок. Після цього виберіть членів команди. высдіть трорицію про конреренц дзьінок, тісля вибраними учасниками команди за допомогою **76** чього виберіть членів команди.

Щоб вибрати дію, спочатку виберіть команду, до якої потрібно її застосувати, потім перейдіть до панелі дій і виберіть потрібну дію. Якщо потрібно застосувати дію не до всіх членів команди, відкрийте команду і виберіть потрібних членів команди. Потім виберіть дію.

Щоб знайти інші дії, не відображені на панелі дій, виберіть **Опції** <sup>&</sup>gt;**Дії**.

Доступні такі дії:

- **Зател-ти** Зателефонувати команді або вибраним членам команди. По черзі здійснюється дзвінок кожному учаснику команди, <sup>а</sup> потім кожен дзвінок ставиться на утримання до того часу, поки всі дзвінки не можна буде об'єднати у конференцдзвінок (послуга мережі). Максимальна кількість учасників залежить від послуги мережі.
- **Створ. повідомл.** Надіслати команді або вибраним членам команди текстове повідомлення, мультимедійне повідомлення або повідомлення електронної пошти.
- • **Дзв.до посл.конф-дз** — Розпочати дзвінок до служби конференц-дзвінків (послуга мережі), визначеної для вибраної команди.
- **Журнал комунікації** Переглянути журнал зв'язку <sup>з</sup> командою або вибраними членами команди.
- **Активні нотатки** Написати або почитати нотатки, пов'язані <sup>з</sup> командою.
- **Пошук групи** Пошукати вміст, пов'язаний із командою або вибраними членами команди.
- **Натисни і говори** Поспілкуватися <sup>з</sup> командою чи зв'язку "натисни і говори" (послуга мережі).

• **Веб-закладки групи** — Відкрити папку закладок, яка містить веб-сторінки команди.

### **Редагування команд**

Щоб додати учасників команди, виберіть **Опції** <sup>&</sup>gt; **Члени** <sup>&</sup>gt;**Додати**.

Щоб видалити учасників команди, виберіть **Опції** <sup>&</sup>gt; **Члени** <sup>&</sup>gt;**Видалити**.

Щоб змінити інформацію про члена команди, виберіть **Опції** <sup>&</sup>gt;**Члени** <sup>&</sup>gt;**Редагувати**.

Щоб дізнатися, до яких команд належить член команди, виберіть **Опції** <sup>&</sup>gt;**Члени** <sup>&</sup>gt;**Належить до груп**.

## **Установки Nokia Team Suite**

Щоб вибрати, чи потрібно бачити на дисплеї зображення членів команди, виберіть **Опції** <sup>&</sup>gt; **Установки** <sup>&</sup>gt;**Перегл.зобр.конт-ту**.

Щоб визначити установки додатків, виберіть **Опції** <sup>&</sup>gt; **Установки** > **Установки додатків**. Ця установка доступна лише тоді, якщо потрібно настроювати додатки.

## **Установки панелі дій**

#### Виберіть **Опції** <sup>&</sup>gt;**Установки** <sup>&</sup>gt;**Пан.піктогр. завдань**.

Щоб показати кнопки дій на панелі дій, виберіть потрібні дії. Щоб приховати дії, зніміть вибір.

Щоб змінити порядок кнопок дій, виберіть дію та **Опції** <sup>&</sup>gt;**Перемістити вгору**, **Перемістити вниз**, **Переміст. на початок**, або **Перемістити у кінець**.

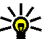

**Порада:** Якщо вибрано не відображати жодної дії на панелі дій, доступ до дій можна отримати, вибравши **Опції** <sup>&</sup>gt;**Дії**.

# **Конвертер**

#### Виберіть **Меню** <sup>&</sup>gt;**Офіс** <sup>&</sup>gt;**Конвертер**.

Конвертер має обмежену точність, тому можуть виникати помилки округлення.

#### **Конвертування одиниць вимірювання**

- 1. Перейдіть до поля **Тип** і виберіть **Опції** <sup>&</sup>gt;**Тип конвертації**, щоб відкрити список одиниць вимірювання. Виберіть потрібну одиницю вимірювання та виберіть **Добре**.
- 2. Перейдіть до першого поля **Одиниця** і виберіть **Опції** <sup>&</sup>gt;**Вибрати один. виміру**. Перейдіть до одиниці, яку потрібно конвертувати, і виберіть **Добре**. В наступному полі **Одиниця** виберіть одиницю, <sup>в</sup> яку потрібно конвертувати.
- 3. Перейдіть до першого поля **Кільк-ть** і введіть значення, яке потрібно конвертувати. Інше поле **Кільк-ть** автоматично зміниться і висвітлить потрібне значення.

### **Встановлення основної валюти та курсу обміну**

**Примітка:** У разі змінювання основної валюти необхідно ввести нові курси обміну, оскільки усі попередньо введені курси очищуються.

Перш ніж Ви зможете конвертувати валюти, потрібно вибрати основну валюту та додати курс обміну. Курс основної валюти завжди дорівнює 1. Основна валюта визначає курси обміну інших валют.

- 1. Щоб встановити курс обміну для одиниці валюти, перейдіть до поля **Тип** і виберіть **Опції** <sup>&</sup>gt;**Курси обміну**.
- 2. Перейдіть до типу валюти і введіть курс обміну, який потрібно встановити для однієї одиниці валюти.
- 3. Щоб змінити основну валюту, перейдіть до потрібної валюти і виберіть **Опції** <sup>&</sup>gt;**Встан. як осн. валюту**.
- 4. Щоб зберегти зміни, виберіть **Готово** <sup>&</sup>gt;**Так**.

Визначивши всі потрібні курси обміну, можна почати конвертувати валюту.

# **Менеджер файлів у форматі Zip**

Виберіть **Меню** <sup>&</sup>gt;**Офіс** <sup>&</sup>gt;**Zip**.

**78**

За допомогою менеджера файлів у форматі Zip можна створювати нові архівні файли для їх збереження у

стиснутому форматі ZIP; додавати один чи декілька стиснутих файлів чи каталогів до архіву; встановлювати, очищати або змінювати пароль на архіви для їх захисту; <sup>а</sup> також змінювати такі установки, як ступінь стискання, місце збереження тимчасових файлів та кодування назв файлів.

Ви можете зберігати файли архівів у пам'яті пристрою або на картці пам'яті.

# **Програма перегляду файлів PDF**

#### Виберіть **Меню** <sup>&</sup>gt;**Офіс** <sup>&</sup>gt;**Adobe Reader**.

За допомогою програми перегляду файлів PDF можна читати документи у форматі PDF на дисплеї свого пристрою; знаходити текст <sup>в</sup> документах; змінювати установки, наприклад рівень масштабування та вигляд сторінки, <sup>а</sup> також надсилати файли PDF за допомогою електронної пошти.

# Друк <del>≲</del>

Можна надрукувати повідомлення або файл <sup>з</sup> пам'яті пристрою, попередньо переглянути завдання друку, визначити опції вигляду сторінки, вибрати принтер або надрукувати у файл. Ваш принтер може не надрукувати деякі повідомлення на зразок мультимедійних повідомлень або інших спеціальних повідомлень.

## **Друк файлів**

Щоб настроїти для пристрою принтер, виберіть **Меню** <sup>&</sup>gt;**Офіс** <sup>&</sup>gt;**Принтери** <sup>&</sup>gt;**Опції** <sup>&</sup>gt;**Додати**. Щоб встановити принтер як стандартний, виберіть **Опції** <sup>&</sup>gt; **Встановити за умовч.**.

Перш ніж розпочинати друк, переконайтесь, що пристрій надійно <sup>з</sup>'єднаний <sup>з</sup> принтером.

Щоб надрукувати повідомлення або файл, виберіть **Опції** <sup>&</sup>gt;**Друкувати**.

Щоб надрукувати файл, виберіть **Опції** <sup>&</sup>gt;**Параметри друку** <sup>&</sup>gt;**Друкувати <sup>в</sup> файл**, <sup>а</sup> потім вкажіть місце, де потрібно зберегти файл.

Щоб змінити опції друку, виберіть **Опції** > **Параметри друку**. Можна вибрати принтер, кількість екземплярів і діапазон сторінок для друку.

Щоб змінити вигляд сторінки перед друком, виберіть **Опції** <sup>&</sup>gt;**Параметри друку** <sup>&</sup>gt;**Установки сторінки**. Можна змінити формат паперу і орієнтацію, встановити поля і вставити заголовок або нижній колонтитул. Максимальна довжина заголовка і нижнього колонтитула - 128 символів.

Щоб переглянути файл чи повідомлення перед друком, виберіть **Опції** <sup>&</sup>gt;**Параметри друку** <sup>&</sup>gt;**Переглянути**.

# **Опції друку**

Відкрийте файл або повідомлення і виберіть **Опції** <sup>&</sup>gt; **Параметри друку**.

Визначте наступні опції:

• **Принтер** — Виберіть доступний принтер зі списку.

- • **Друкувати** — Виберіть **Усі сторінки**, **Парні сторінки** або **Непарні сторінки** як діапазон друку.
- **Діапазон друку** Виберіть **Усі стор. діапазону**, **Поточна сторінка** або **Вказані сторінки** як діапазон сторінок.
- **Кількість копій** Виберіть кількість екземплярів для друку.
- **Друкувати <sup>в</sup> файл** Виберіть друк у файл і вкажіть місце, куди необхідно зберегти файл.

### **Установки принтера**

Виберіть **Меню** <sup>&</sup>gt;**Офіс** <sup>&</sup>gt;**Принтери**.

Щоб додати новий принтер, виберіть **Опції** <sup>&</sup>gt; **Додати**.

Визначте наступне:

- **Принтер** Введіть назву принтера.
- **Драйвер** Виберіть драйвер для принтера.
- **Носій** Виберіть носій даних для принтера.
- **Точка доступу** Виберіть точку доступу.
- •**Порт** — Виберіть порт.
- **Хост** Визначте сервер.
- •**Користувач** — Введіть ім'<sup>я</sup> користувача.
- **Черга** Введіть чергу друку.
- •**Орієнтація** — Виберіть орієнтацію.
- **Розмір паперу** Виберіть розмір паперу.

# **Годинник**

#### Виберіть **Меню** <sup>&</sup>gt;**Офіс** <sup>&</sup>gt;**Годинник**.

В програмі "Годинник" можна переглядати і змінювати місцевий час та інформацію про часові пояси, **79**

встановлювати і змінювати сигнали будильника або змінювати установки дати й часу.

### **Будильник**

Відкрийте закладку будильника.

Щоб встановити сигнал будильника, виберіть **Опції** <sup>&</sup>gt; **Завести будильник**. Коли сигнал будильника активовано, на дисплеї відображається  $\Omega$ .

Щоб вимкнути сигнал, виберіть **Стоп**, або щоб відкласти сигнал на 5 хвилин, виберіть **Затримка**. Якщо запрограмований час сигналу настає тоді, коли пристрій вимкнено, пристрій самостійно вмикається і починає подавати сигнал. Якщо вибрати **Стоп**, пристрій запитає, чи бажаєте Ви увімкнути функцію телефону. Виберіть **Ні**, щоб вимкнути пристрій, або **Так**, щоб телефонувати та отримувати дзвінки. Не вибирайте **Так** у випадку, коли бездротовий телефон може стати джерелом перешкод або небезпеки.

Щоб змінити час сигналу, виберіть **Опції** <sup>&</sup>gt;**Змінити час сигналу**.

Щоб видалити сигнал, виберіть **Опції** <sup>&</sup>gt;**Видалити сигнал**.

## **Світовий годинник**

Виберіть закладку світового годинника, щоб переглянути час <sup>в</sup> різних містах.

Щоб додати місто у вікно "Світовий годинник", виберіть **Опції** <sup>&</sup>gt;**Додати місто**.

Щоб змінити місто, за яким у Вашому пристрої визначається час і дата, виберіть **Опції** > **Моє поточне місто**. Місто відображається у головному вікні годинника, <sup>а</sup> час на Вашому пристрої змінюється відповідно до вибраного міста. Упевніться, що час встановлено правильно і він відповідає Вашому часовому поясові.

### **Установки годинника**

Виберіть **Опції** <sup>&</sup>gt;**Установки**.

Щоб змінити час або дату, виберіть **Час** або **Дата**.

Щоб змінити відображення годинника <sup>в</sup> режимах очікування, виберіть **Тип годинника** <sup>&</sup>gt;**Аналоговий** або **Цифровий**.

Щоб дозволити стільниковій мережі оновлювати інформацію про час, дату та часовий пояс у Вашому пристрої (послуга мережі), виберіть **Час оператора мережі** <sup>&</sup>gt;**Автом. оновлення**.

Щоб змінити тон сигналу будильника, виберіть **Тон сигн. будильника**.

# **Нотатки**

#### Виберіть **Меню** <sup>&</sup>gt;**Офіс** <sup>&</sup>gt;**Нотатки**.

Можна створювати та надсилати нотатки на інші сумісні пристрої та зберігати отримані текстові файли (формату .txt) у програмі "Нотатки".

### **Написання та надсилання нотаток**

Щоб написати нотатку, почніть вводити текст. Редактор нотаток відкриється автоматично.

Щоб відкрити нотатку, перейдіть до неї і натисніть клавішу прокручування.

Щоб надіслати нотатку на інші сумісні пристрої, виберіть **Опції** <sup>&</sup>gt;**Надіслати**.

Щоб синхронізувати або визначити установки синхронізації нотаток, виберіть **Опції** <sup>&</sup>gt; **Синхронізація**. Виберіть **Початок**, щоб розпочати синхронізацію, або **Установки**, щоб визначити установки синхронізації для нотатки.

# **Вільний час**

Ваш пристрій оснащений великою кількістю різноманітних мультимедійних програм для роботи та відпочинку.

# **Камера**

Виберіть **Меню** <sup>&</sup>gt;**Медіа** <sup>&</sup>gt;**Камера**.

### **Фотозйомка**

Цей пристрій підтримує роздільну здатність фотографування до 1600x1200 пікселів. Роздільна здатність зображень у цьому посібнику може бути різною.

Щоб зробити фотознімок, використайте дисплей як видошукач, сфокусуйте камеру на об'єкті зйомки і натисніть клавішу прокручування. Пристрій збереже фотографію у стандартній папці або у папці, яку Ви для цього вказали.

**82**

**Порада:** Щоб збільшити чи зменшити масштаб,

перш ніж робити знімок, натисніть клавішу прокручування вгору або вниз.

Якщо не потрібно зберігати зроблений знімок, виберіть **Опції** <sup>&</sup>gt;**Видалити**. Виберіть **Назад**, щоб відео.повернутися до видошукача і зробити інший знімок.

Виберіть **Опції** <sup>&</sup>gt;**Іти до Галереї**, щоб переглянути знімок у програмі "Галерея".

Якщо освітлення слабке, перед початком зйомки виберіть **Опції** <sup>&</sup>gt;**Нічний режим**.

Для регулювання вигляду зображення виберіть **Опції** <sup>&</sup>gt;**Настроїти** <sup>&</sup>gt;**Баланс білого** або **Тон кольору**.

Щоб зняти серію зображень, виберіть **Опції** <sup>&</sup>gt;**Режим серії**. Камера робить шість знімків поспіль.

Для виконання зйомки із затримкою виберіть **Опції** <sup>&</sup>gt; **Автотаймер**, встановіть потрібну тривалість затримки та натисніть **Активізувати**. Камера зробить фотознімок після завершення вказаного періоду затримки.

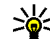

**Порада:** Щоб швидко перейти до різноманітних режимів камери, виберіть **Опції** <sup>&</sup>gt;**Відображ. панель інстр.**.

Щоб переглянути зняті зображення, виберіть **Меню** <sup>&</sup>gt; **Медіа** <sup>&</sup>gt;**Галерея** <sup>&</sup>gt;**Зображення**.

### **Записування відеокліпів**

1. Перейдіть до закладки відео, щоб увімкнути запис

- 2. Щоб почати запис відеокліпа, натисніть клавішу прокручування. У верхній частині дисплея відображається час, що залишився від максимально можливої тривалості запису.
- 3. Щоб тимчасово припинити запис, виберіть **Пауза**; щоб продовжити запис, виберіть **Продовжити**.
- 4. Щоб зупинити запис, виберіть **Стоп**. Пристрій збереже кліп у стандартній папці або <sup>в</sup> папці, яку Ви для цього вказали.
- 5. Якщо Ви не бажаєте залишати збережений відеокліп, виберіть **Опції** <sup>&</sup>gt;**Видалити**. Виберіть **Назад**, щоб повернутися до видошукача та записати інший відеокліп. Виберіть **Опції** <sup>&</sup>gt; **Відтворити**, щоб переглянути відеокліп у програмі RealPlayer.

### **Установки камери**

#### Виберіть **Опції** <sup>&</sup>gt;**Установки**.

Щоб відрегулювати якість знімків, вибрати, чи залишатимуться знімки на дисплеї після зйомки, <sup>а</sup> також щоб змінити роздільну здатність, стандартну назву або пам'ять, у яку зберігатимуться нові знімки, виберіть **Зображення**.

Щоб змінити тривалість, роздільну здатність та стандартну назву записуваних відеокліпів або пам'ять, у якій вони зберігаються, виберіть **Відео**.

# **Галерея**

Виберіть **Меню** <sup>&</sup>gt;**Медіа** <sup>&</sup>gt;**Галерея**.

Використовуйте Галерею для перегляду та використання різних типів мультимедійних об'єктів, включаючи зображення, відео, музику та звуки. Всі переглянуті зображення та відео та всі отримані музичні і звукові файли автоматично зберігаються <sup>в</sup> Галереї. Аудіокліпи відкриваються у музичному плеєрі, а відеокліпи та потокові посилання – <sup>в</sup> програмі RealPlayer. Зображення відкриваються у програмі перегляду зображень.

### **Робота з мультимедійними файлами та папками**

Щоб відкрити файл або папку, перейдіть до неї та натисніть клавішу прокручування.

Щоб створити нову папку, виберіть файл та **Опції** <sup>&</sup>gt; **Упорядкувати** <sup>&</sup>gt;**Нова папка**. Створювати папки всередині папок неможливо.

Щоб скопіювати чи перемістити файл, виберіть файл, потім виберіть **Опції** <sup>&</sup>gt;**Упорядкувати** <sup>&</sup>gt;**Переміст. до папки**, **Нова папка**, **Переміс. на <sup>к</sup>. пам'яті**, **Копіюв. на <sup>к</sup>. пам'яті**, **Копіюв. у пам. тел.** або **Переміст. у пам. тел.**.

Щоб завантажити файли <sup>в</sup> Галерею за допомогою браузера, виберіть **Завант. граф.**, **Завант. відео**, **Завант. записів** або **Завант. аудіо**. Відкриється браузер і Ви зможете вибрати закладку або ввести адресу сторінки, <sup>з</sup> якої буде виконуватись завантаження.

Щоб знайти файл, виберіть **Опції** <sup>&</sup>gt;**Знайти**. Введіть назву об'єкта, якого потрібно знайти. Відобразяться файли, які відповідають Вашому пошуку.

### **Перегляд зображень**

Щоб відкрити зображення для перегляду, виберіть **Опції** <sup>&</sup>gt;**Відкрити**.

Щоб переглянути наступне або попереднє зображення, натисніть клавішу прокручування праворуч або ліворуч.

Щоб збільшити зображення на дисплеї, виберіть **Опції** <sup>&</sup>gt;**Збільшити**. Щоб зменшити зображення на дисплеї, виберіть **Зменшити**.

Щоб переглянути зображення на весь екран, виберіть **Опції** <sup>&</sup>gt;**Повний екран**. Щоб повернутися до звичайного перегляду, виберіть **Опції** > **Нормальний екран**.

Щоб повернути зображення, виберіть **Опції** <sup>&</sup>gt; **Повернути**. Виберіть **Праворуч**, щоб повернути зображення за годинниковою стрілкою на 90 градусів, **Ліворуч**, щоб повернути зображення проти годинникової стрілки на 90 градусів.

### **Керування файлами зображень**

Щоб переглянути детальну інформацію про зображення, виберіть **Опції** <sup>&</sup>gt;**Дивитися деталі**.

Щоб надіслати зображення, виберіть **Опції** <sup>&</sup>gt; **Надіслати**, <sup>а</sup> потім виберіть спосіб надсилання.

Щоб перейменувати зображення, виберіть **Опції** <sup>&</sup>gt; **Перейменувати**.

Щоб вибрати зображення як фонове зображення дисплея, виберіть **Опції** <sup>&</sup>gt;**Викорис. зображення** <sup>&</sup>gt; **Встанов. як шпалери**.

Щоб додати зображення до контакту, виберіть **Опції**<sup>&</sup>gt; **Дод. до контакту**. Відкриється довідник "Контакти" і Ви зможете вибрати контакт для зображення.

# **RealPlayer**

Виберіть **Меню** <sup>&</sup>gt;**Медіа** <sup>&</sup>gt;**RealPlayer**.

RealPlayer відтворює відеокліпи й аудіофайли, що зберігаються у пам'яті пристрою чи на картці пам'яті, перенесені на Ваш пристрій за допомогою електронної пошти чи сумісного ПК або як потоковий вміст через Інтернет. До підтримуваних форматів належать MPEG-4, MP4 (крім потокового), 3GP, RV, RA, AMR та Midi. RealPlayer не завжди підтримує усі різновиди форматів файлів.

### **Відтворення відеокліпів і потокові посилання**

**Попередження:** Не тримайте пристрій поблизу вуха під час використання гучномовця, оскільки гучність може бути дуже високою.

Щоб відтворити відеокліп або аудіофайл, виберіть **Опції** <sup>&</sup>gt;**Відкрити** <sup>&</sup>gt;**Останні кліпи**, щоб відтворити один із шести кліпів, які нещодавно відтворювалися, або **Збережений кліп**, щоб відтворити кліп або **<sup>84</sup>**відкрити веб-посилання. Виберіть **Відтворити**.

Щоб відтворити потоковий мультимедійний вміст, виберіть веб-посилання на кліп та **Відтворити**, або встановіть <sup>з</sup>'єднання <sup>з</sup> Інтернетом, знайдіть відеокліп або аудіофайл, <sup>а</sup> потім виберіть **Відтворити**. RealPlayer розпізнає два типи посилань: rtsp:// URL та http:// URL, що показує на RAM-файл. Перед початком передачі потокового вмісту пристрій повинен приєднатись до Інтернету та буферизувати вміст. Якщо трапилась помилка відтворення через проблеми <sup>з</sup>'єднання <sup>з</sup> мережею, RealPlayer автоматично спробує повторно встановити <sup>з</sup>'єднання <sup>з</sup> точкою доступу до Інтернету.

Щоб відрегулювати гучність під час відтворення, використовуйте клавіші гучності.

Щоб перемотати файл вперед під час відтворення, натисніть клавішу прокручування вгору і потримайте. Щоб прокрутити назад під час відтворення, прокрутіть униз і зупиніться там.

Щоб припинити відтворення файла чи перегляд потокового кліпу, виберіть **Зупинити**. Буферизація чи <sup>з</sup>'єднання <sup>з</sup> сайтом потокового вмісту припиниться, відтворення завершиться, <sup>а</sup> кліп буде перемотано на початок.

Щоб завантажити відеокліпи <sup>з</sup> Інтернету, виберіть **Опції** <sup>&</sup>gt;**Завантажити відео**.

Щоб переглянути відеокліп у повноекранному режимі, виберіть **Опції** <sup>&</sup>gt;**Повний екран**. Повний екран збільшує розміри відео до покриття максимально можливої площі відео зі збереженням співвідношення розмірів.

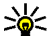

**Порада:** Щоб переключитися між переглядом на весь екран і звичайним режимом перегляду, натисніть клавішу **2** на клавіатурі.

### **Надсилання аудіофайлів і відеокліпів**

Щоб надіслати мультимедійний кліп на сумісний пристрій, виберіть **Опції** <sup>&</sup>gt;**Надіслати**. Виберіть метод надсилання.

Щоб надіслати мультимедійний кліп у складі повідомлення, створіть мультимедійне повідомлення, виберіть кліп, що додається, та **Вставити об'єкт** <sup>&</sup>gt; **Відеокліп** або **Аудіокліп**.

### **Перегляд інформації щодо мультимедійного кліпу**

Щоб переглянути подробиці відеокліпу, аудіофайла або веб-посилання, виберіть **Опції** <sup>&</sup>gt;**Деталі кліпу**. Інформація може містити швидкість у бітах або вебпосилання на потоковий файл.

Щоб увімкнути захист мультимедійного кліпу, виберіть **Опції** <sup>&</sup>gt;**Деталі кліпу** <sup>&</sup>gt;**Статус** <sup>&</sup>gt;**Опції** <sup>&</sup>gt;**Змінити**. Захист файла не дозволяє іншим змінювати файл.

#### **Установки програми RealPlayer**

Установки програми RealPlayer можна отримати у вигляді повідомлення від постачальника послуг.

Щоб визначити установки вручну, виберіть **Опції** <sup>&</sup>gt; **Установки** <sup>&</sup>gt;**Відео** або **Потік**. **<sup>85</sup>**

# **Музичний плеєр**

#### Виберіть **Меню** <sup>&</sup>gt;**Медіа** <sup>&</sup>gt;**Муз. плеєр**.

За допомогою музичного плеєра можна відтворювати музичні файли, створювати та прослуховувати списки записів. Музичний плеєр підтримує файли <sup>з</sup> такими розширеннями, як MP3 і AAC.

### **Прослуховування музики**

**• Попередження:** Слухайте музику з помірною гучністю. Тривале прослуховування <sup>з</sup> високою гучністю може зашкодити Вашому слухові. Не тримайте пристрій поблизу вуха під час використання гучномовця, оскільки гучність може бути дуже високою.

Щоб вибрати музичний запис, виберіть **Опції** <sup>&</sup>gt; **Музична бібліотека**. **Всі записи** видає список усієї музики у пристрої. Щоб переглянути впорядковані пісні, виберіть **Альбоми**, **Виконавці**, **Жанри** або **Композитори**.

Щоб відтворити запис, виберіть **Опції** <sup>&</sup>gt;**Відтворити**. Шоб призупинити відтворення, перейдіть до Пі натисніть клавішу прокручування.

Щоб перемотати запис вперед або назад, натисніть клавішу прокручування вгору або донизу.

Щоб вибрати попередній або наступний запис, натисніть клавішу прокручування вгору або донизу.

Щоб відрегулювати гучність, натискайте клавішу прокручування вліво або вправо. Щоб вимкнути звук,

**86**

натискайте клавішу прокручування вліво, поки не вимкнеться звук.

Щоб припинити відтворення запису, перейдіть до і натисніть клавішу прокручування.

Щоб повторювати відтворення музичних записів, виберіть **Опції** <sup>&</sup>gt;**Повторення**. Виберіть **Всіх**, щоб повторити всі записи у поточній папці, **Одного**, щоб повторити вибраний запис, або **Вимк.**, щоб не повторювати.

Щоб відтворювати музику <sup>в</sup> довільній послідовності, виберіть папку, <sup>а</sup> потім **Опції** <sup>&</sup>gt;**Випадкове відтвор.**.

Додавши або видаливши музичні файли <sup>з</sup> пристрою, потрібно оновитимузичну бібліотеку. Виберіть**Опції**<sup>&</sup>gt; **Онов. Муз. бібліот.**. Музичний плеєр знайде музичні файли у пам'яті пристрою і відповідно оновить музичну бібліотеку.

Щоб переглянути інформацію про музичний запис, виберіть **Опції** <sup>&</sup>gt;**Переглянути деталі**.

### **Списки записів**

Можна створити новий список записів, додати до нього записи або відредагувати збережений список записів.

Щоб створити новий список записів, виберіть **Опції** <sup>&</sup>gt; **Музична бібліотека** <sup>&</sup>gt;**Списки записів** <sup>&</sup>gt;**Опції** <sup>&</sup>gt; **Новий сп. записів**.

Щоб додати запис у список, відкрийте список записів та виберіть **Опції** <sup>&</sup>gt;**Додати записи**.

## **Музичні категорії**

Щоб переглянути музичні категорії, виберіть **Муз. бібліот.** <sup>&</sup>gt;**Виконавці**, **Альбоми**, **Жанри** або **Композитори**.

Щоб відтворити всі музичні записи <sup>з</sup> підкатегорії, перейдіть до цієї підкатегорії та виберіть **Опції** <sup>&</sup>gt; **Відтворити**.

Щоб переглянути всі записи, що належать до підкатегорії, перейдіть до підкатегорії і натисніть клавішу прокручування.

Щоб додати всі музичні записи у певній підкатегорії до нового, збереженого чи відтворюваного <sup>в</sup> даний момент списку записів, виберіть **Опції** <sup>&</sup>gt;**Додати до списку**.

Щоб видалити всі записи <sup>з</sup> категорії або підкатегорії, виберіть **Опції** <sup>&</sup>gt;**Видалити**.

#### **Попередньо встановлені установки частоти**

Виберіть **Опції** <sup>&</sup>gt;**Еквалайзер**.

Щоб використати попередньо встановлені установки частот під час відтворення музики, виберіть установку частоти, яку потрібно використати, та виберіть **Опції**<sup>&</sup>gt; **Активувати**.

Щоб змінити попередньо встановлений стиль звучання, виберіть **Опції** <sup>&</sup>gt;**Редагувати**, виберіть частотний діапазон і натискайте клавішу прокручування вгору або вниз, щоб збільшити або зменшити частоту. Визначене регулювання частоти можна буде почути одразу під час відтворення.

Щоб повернути діапазони частоти до початкових показників, виберіть **Опції** <sup>&</sup>gt;**Відновити стандартні**.

Щоб створити власну установку частоти, виберіть **Опції** > **Нова установка**. Введіть назву для установки частоти. Переходьте між частотними діапазонами та встановіть частоту на кожен діапазон.

# **Диктофон**

#### Виберіть **Меню** <sup>&</sup>gt;**Медіа** <sup>&</sup>gt;**Диктофон**.

За допомогою Диктофона можна записати до 60 хвилин голосової пам'ятки, зберегти звуковий запис як аудіокліп і відтворити його. Диктофон підтримує файловий формат AMR.

Можна також натиснути голосову клавішу, щоб відкрити програму "Диктофон". Якщо увімкнено послугу "Натисни та говори", голосова клавіша працює як клавіша "Натисни та говори" і не відкриває програму "Диктофон".

### **Записування аудіокліпів**

Щоб записати аудіокліп, виберіть **Опції** <sup>&</sup>gt;**Записати аудіокліп**. Виберіть **Пауза**, щоб призупинити записування, та **Записув.**, щоб відновити записування. Після завершення запису натисніть **Стоп**. Аудіокліп автоматично зберігається <sup>в</sup> папці "Аудіокліпи" Галереї.

## **Відтворення запису**

Щоб прослухати щойно записаний аудіокліп, виберіть **Відтворити**. Індикатор процесу відтворення відображає час програвання, поточне положення та тривалість кліпу. Щоб скасувати відтворення, виберіть **Стоп**.

Щоб призупинити відтворення записаного кліпу, виберіть **Пауза**. Програвання відновлюється при виборі **Відтворити**.

## **Установки Диктофона**

Записи автоматично зберігаються у пам'яті пристрою, якщо стандартне місце не змінене. Зміни установок впливають на записи, які створено чи отримано після них.

Щоб змінити стандартне місце для збереження записів, виберіть **Опції** <sup>&</sup>gt;**Установки** <sup>&</sup>gt;**Поточна пам'ять**.

Щоб визначити якість запису, виберіть **Опції** <sup>&</sup>gt;**Якість запису**.

**Порада:** Файли формату Waveform (<sup>з</sup> розширенням .wav) <sup>є</sup> більш поширені, але файли adaptive multi-rate (<sup>з</sup> розширенням .amr) є меншими за розміром при порівняно однаковій якості звуку.

**Чат**

Виберіть **Меню** <sup>&</sup>gt;**Зв'язок** <sup>&</sup>gt;**Чат**.

Обмін миттєвими повідомленнями (чат) (послуга мережі) дозволяє розмовляти <sup>з</sup> іншими людьми за допомогою миттєвих повідомлень, <sup>а</sup> також приєднуватися до дискусійних форумів (чатів) <sup>з</sup> певних тем. Різні постачальники послуг підтримують послуги чатів, до яких Ви можете приєднатися після реєстрації. Постачальники послуг можуть підтримувати різні набори функцій.

Якщо Ваш постачальник послуг не надає послугу чату, в меню пристрою ця функція може не відображатися. Докладнішу інформацію щодо передплати послуг чату та тарифів на них можна дізнатися у свого постачальника послуг. Більш детальну інформацію про установки чату можна отримати у свого постачальника послуг.

Установки можна отримати у вигляді особливого текстового повідомлення від постачальника послуг чату. В іншому разі ці установки можна ввести вручну.

#### **Визначення установок чату**

Щоб визначити установки програми чату, виберіть **Опції** <sup>&</sup>gt;**Установки** <sup>&</sup>gt;**Установки чату**. Наприклад, можна встановити власний псевдонім та сигнали сповіщення про повідомлення чату.

Для обміну повідомленнями чату <sup>з</sup> іншим користувачем чи користувачами, перегляду і редагування своїх контактів чату, необхідно здійснити вхід у сервер чату. Щоб додати сервер чату, виберіть **Опції** <sup>&</sup>gt;**Установки** <sup>&</sup>gt;**Установки сервера** <sup>&</sup>gt; **Сервери**. Щоб отримати правильні установки, зверніться до свого постачальника послуг. Щоб зверниться до свого постачальника послуг, що в достата не не не в таким и в таким до явого пристрій входить в д<br>300бити сервер таким. до якого пристрій входить **видеть в таким** в сервер таким. До якого пристрій входить

#### автоматично, виберіть **Опції** <sup>&</sup>gt;**Установки** <sup>&</sup>gt; **Установки сервера** <sup>&</sup>gt;**Стандартний сервер**.

Щоб визначити спосіб <sup>з</sup>'єднання пристрою <sup>з</sup> сервером чату, виберіть **Опції** <sup>&</sup>gt;**Установки** <sup>&</sup>gt;**Установки сервера** <sup>&</sup>gt;**Тип <sup>з</sup>'єднання <sup>з</sup> чатом**. Щоб автоматично встановлювати <sup>з</sup>'єднання між Вашим пристроєм і стандартним сервером, виберіть **Автоматично**. Щоб <sup>з</sup>'єднання встановлювалося автоматично лише у випадку, коли Ви перебуваєте у своїй мережі, виберіть **Авт. в дом. мер.**. Щоб <sup>з</sup>'єднання <sup>з</sup> сервером встановлювалось, коли відкривається програма чату, виберіть **При запус. прог.**. Щоб виконати <sup>з</sup>'єднання із сервером вручну, виберіть **Вручну** та увійдіть на сервер <sup>з</sup> головного вікна програми чату, вибравши **Опції** <sup>&</sup>gt;**Почати сеанс**. Введіть свій код користувача і пароль, коли <sup>з</sup>'явиться відповідний запит. Ви можете отримати ім'<sup>я</sup> користувача, пароль і відповідні установки для входу в чат у свого постачальника послуг під час реєстрації <sup>в</sup> службі чату.

#### **Початок розмови**

Відкрийте **Розмови**.

Щоб виконати пошук користувачів чату та кодів користувачів, виберіть **Контакти чату** <sup>&</sup>gt;**Опції** <sup>&</sup>gt; **Новий контакт чату** <sup>&</sup>gt;**Шукати**. Можна шукати **Ім'<sup>я</sup> користувача**, **Код користувача**, **Номер телефону** та **Адреса електр. пошти**.

Щоб переглянути розмову, виберіть учасника.

Щоб продовжити розмову, введіть своє повідомлення та виберіть **Опції** <sup>&</sup>gt;**Надіслати**.

Щоб повернутися до списку розмов, не закриваючи саму розмову, виберіть **Назад**. Щоб завершити розмову, виберіть **Опції** <sup>&</sup>gt;**Закінчити розмову**.

Щоб розпочати нову розмову, виберіть **Опції** <sup>&</sup>gt;**Нова розмова**. Під час активної розмови можна почати нову розмову <sup>з</sup> іншим контактом. Проте неможливо вести одночасно дві розмови <sup>з</sup> тим самим контактом.

Щоб вставити зображення у повідомлення чату, виберіть **Опції** <sup>&</sup>gt;**Надісл. зображення**, <sup>а</sup> потім виберіть зображення, яке необхідно надіслати.

Щоб зберегти співрозмовника до контактів чату, виберіть **Опції** <sup>&</sup>gt;**Додати до конт. чату**.

Щоб зберегти розмову <sup>з</sup> вікна розмови, виберіть **Опції** <sup>&</sup>gt;**Записати розмову**. Розмова зберігається у форматі текстового файла, який можна відкривати та переглядати за допомогою програми "Нотатки".

#### **Групи чату**

Відкрийте **Групи чату**. Опція **Групи чату** доступна лише у випадку, якщо Ви зареєструвалися на сервері чату і сервер підтримує групи чату.

Щоб створити групу чату, виберіть **Опції** <sup>&</sup>gt;**Створити нову групу**.

Щоб приєднатися до групи чату або продовжити групову розмову, перейдіть до цієї групи і натисніть клавішу прокручування. Введіть повідомлення і виберіть **Опції** <sup>&</sup>gt;**Надіслати**.

Щоб приєднатися до групи чату, якої немає <sup>в</sup> списку, але код якої відомий, виберіть **Опції** <sup>&</sup>gt;**Приєдн. до нов. групи**. **<sup>89</sup>** Щоб покинути групу чату, виберіть **Опції** <sup>&</sup>gt;**Покинути групу чату**.

Щоб виконати пошук груп чату та кодів груп, виберіть **Групи чату** <sup>&</sup>gt;**Опції** <sup>&</sup>gt;**Шукати**. Можна шукати **Назва групи**, **Тема** та **Учасники** (код користувача).

Щоб додати користувача чату до групи, виберіть **Опції** <sup>&</sup>gt;**Додати учасника**. Виберіть користувача чату з контактів чату або введіть код користувача.

Щоб видалити учасника <sup>з</sup> групи чату, виберіть **Опції** <sup>&</sup>gt; **Видалити**.

Щоб надати учасникам право редагувати групу, виберіть **Опції** <sup>&</sup>gt;**Додати редактора**. Виберіть користувача чату <sup>з</sup> контактів чату або введіть код користувача. Користувачі чату <sup>з</sup> правами редагування можуть змінювати установки групи і запрошувати інших користувачів приєднатися до групи або заборонити доступ до групи.

Щоб позбавити учасника групи прав редагування, виберіть **Опції** <sup>&</sup>gt;**Видалити**.

Щоб заборонити користувачам чату приєднуватися до групи, виберіть **Опції** <sup>&</sup>gt;**Дод. до заборонених**. Виберіть користувача чату <sup>з</sup> контактів чату або введіть код користувача.

Щоб дозволити забороненому користувачеві приєднатись до групи, виберіть **Опції** <sup>&</sup>gt;**Видалити**.

#### **Блокування користувачів**

Виберіть **Контакти чату** <sup>&</sup>gt;**Опції** <sup>&</sup>gt;**Опції блокування** <sup>&</sup>gt;**Див. список блокув.**.

Щоб знайти заблокованого користувача чату, введіть перші літери його імені. У списку відобразяться імена, що відповідають введеним літерам.

Щоб дозволити отримування повідомлень від заблокованого користувача чату, виберіть **Опції** <sup>&</sup>gt; **Розблокувати**.

Щоб заборонити отримування повідомлень від інших користувачів чату, виберіть **Опції** <sup>&</sup>gt;**Блок. нові контакти**. Виберіть користувача чату <sup>з</sup> контактів чату або введіть код користувача.

#### **Установки програми чату**

Виберіть **Опції** <sup>&</sup>gt;**Установки** <sup>&</sup>gt;**Установки чату** і визначте наступні установки:

- **Використ. ім'<sup>я</sup> у групі** Щоб змінити ім'я, що ідентифікує Вас у групах чату, виберіть **Так**.
- **Показ.мою доступність** Виберіть, чи всі користувачі чату, чи лише Ваші контакти чату можуть бачити Ваш стан, коли Ви перебуваєте <sup>в</sup> мережі. Виберіть **Нікому**, щоб приховати свій стан <sup>в</sup> мережі.
- • **Дозволит. повідом. від** — Вибрати, чи отримувати миттєві повідомлення від усіх користувачів чату, лише від своїх контактів чату або взагалі не отримувати повідомлень.
- **Дозволити запрош. від** Вибрати, чи отримувати запрошення до груп чату від усіх користувачів чату, лише від своїх контактів чату або зовсім не отримувати запрошень.
- **Швидк. перег. повід.** Щоб збільшити або зменшити швидкість відображення нових

повідомлень, натискайте клавішу прокручування праворуч або ліворуч.

- **Сортув. контакти чату** Вибрати, як відображати контакти чату: <sup>в</sup> алфавітному порядку чи за їхнім станом у мережі.
- • **Оновлення доступн.** — Щоб стан контактів чату <sup>в</sup> мережі оновлювався автоматично, виберіть **Автоматично**.
- **Контакти офлайн** Виберіть, чи відображати відключені контакти чату у списку контактів чату.
- **Колір моїх повідомл.** Виберіть колір повідомлень чату, які Ви надсилаєте.
- • **Колір отр. повідомлен.** — Виберіть колір повідомлень чату, які Ви отримуєте.
- • **Показувати дату/ час** — Виберіть **Так**, щоб бачити час отримання або надсилання кожного повідомлення <sup>в</sup> розмові чату.
- • **Сигнал чату** — Виберіть сигнал, який сповіщає про надходження нового повідомлення чату.

# **Flash-плеєр**

Виберіть **Меню** <sup>&</sup>gt;**Медіа** <sup>&</sup>gt;**Flash-плеєр**.

За допомогою Flash-плеєра можна переглядати, відтворювати та взаємодіяти <sup>з</sup> flash-файлами, створеними для мобільних пристроїв.

## **Впорядкування flash-файлів**

Щоб відтворити flash-файл, перейдіть до нього і натисніть клавішу прокручування.

Щоб надіслати flash-файл на сумісний пристрій, виберіть **Опції** > **Надіслати**. Надсилання деяких flashфайлів може бути заборонено авторським правом.

Для переключення між flash-файлами, збереженими у пам'яті пристрою або на картці пам'яті, переходьте до відповідних закладок.

Щоб змінити якість flash-файла, виберіть **Опції** <sup>&</sup>gt; **Якість** під час його відтворення. Якщо вибрати **Висока**, відтворення окремих flash-файлів може бути нерівномірним або сповільненим внаслідок їх початкових установок. Змініть установку якості таких файлів на **Звичайна** або **Низька**, щоб покращити відтворення.

Щоб упорядкувати flash-файли, виберіть **Опції** <sup>&</sup>gt; **Упорядкувати**.

# **Visual Radio**

Виберіть **Меню** <sup>&</sup>gt;**Медіа** <sup>&</sup>gt;**Radio**.

Якість радіотрансляції залежить від покриття радіостанції <sup>в</sup> конкретній зоні.

FM-радіоприймач залежить від антени, яка не <sup>є</sup> антеною бездротового пристрою. Щоб FM-радіо працювало належним чином, приєднайте до пристрою сумісні навушники або аксесуар.

### **Прослуховування радіо**

**Попередження:** Слухайте музику <sup>з</sup> помірною гучністю. Тривале прослуховування <sup>з</sup> високою **<sup>91</sup>** гучністю може зашкодити Вашому слухові. Не тримайте пристрій поблизу вуха під час використання гучномовця, оскільки гучність може бути дуже високою.

Щоб знайти радіостанцію, виберіть  $\blacksquare$  або  $\blacksquare$ . Щоб налаштувати частоту вручну, виберіть **Опції** <sup>&</sup>gt;**Ручна настройка**.

Щоб переглянути доступні радіостанції відповідно до свого місця перебування, виберіть **Опції** <sup>&</sup>gt;**Каталог станцій** (послуга мережі).

Щоб зберегти поточну станцію <sup>в</sup> списку радіостанцій, виберіть **Опції** <sup>&</sup>gt;**Зберегти станцію**.

Щоб вибрати запрограмовану радіостанцію, виберіть або  $\blacksquare$ .

Для регулювання гучності використовуйте клавіші гучності.

Щоб переключитися <sup>з</sup> використання навушників на прослуховування радіо за допомогою гучномовця, виберіть **Опції** <sup>&</sup>gt;**Увімкн. гучномовець**.

Щоб повернутися до режиму очікування та залишити FM-радіоприймач працювати у фоновому режимі, виберіть **Опції** <sup>&</sup>gt;**Грати на фоні**.

## **Перегляд візуального вмісту**

Щоб дізнатися про доступність та вартість, <sup>а</sup> також щоб передплатити цю послугу, зверніться до свого постачальника послуг.

Щоб отримати можливість переглядати візуальний вміст, потрібно визначити точку доступу до Інтернету:

**92**

**Меню** <sup>&</sup>gt;**Інструменти** <sup>&</sup>gt;**Установки** <sup>&</sup>gt;**З'єднання** <sup>&</sup>gt; **Точки доступу**.

- 1. Щоб переглянути доступний візуальний вміст налаштованої радіостанції, виберіть **Опції** <sup>&</sup>gt; **Активув. віз. послугу**. Якщо код послуги візуального вмісту не був збережений для радіостанції, введіть його або виберіть **Завантаж.**, щоб знайти його <sup>в</sup> папці радіостанцій (послуга мережі).
- 2. У папці радіостанцій виберіть найближче місто. Якщо пристрій знайде станцію, що відповідає налаштованій частоті, відобразиться код візуальної послуги. Щоб переглянути візуальний вміст, натисніть **Добре**.

## **Збережені радіостанції**

Щоб відкрити список збережених радіостанцій, виберіть **Опції** <sup>&</sup>gt;**Станції**.

Щоб прослухати збережені радіостанції, виберіть **Опції** <sup>&</sup>gt;**Станція** <sup>&</sup>gt;**Слухати**.

Щоб переглянути доступний візуальний вміст радіостанції за допомогою послуги Visual Radio, виберіть **Опції** <sup>&</sup>gt;**Станція** <sup>&</sup>gt;**Активув. віз. послугу**.

Щоб змінити деталі радіостанції, виберіть **Опції** <sup>&</sup>gt; **Станція** <sup>&</sup>gt;**Редагувати**.

## **Установки Visual Radio**

Виберіть **Опції** <sup>&</sup>gt;**Установки** і <sup>з</sup> наступного:

• **Тон запуску** — Виберіть, чи лунатиме під час запуску програми звуковий сигнал.

- **Автозапуск послуги** Виберіть **Так**, щоб послуга Visual Radio запускалась автоматично під час вибору збереженої радіостанції, яка надає цю послугу.
- **Точка доступу** Виберіть точку доступу, яка використовуватиметься для <sup>з</sup>'єднання передачі даних. Якщо програма використовується як звичайний FM-радіоприймач, вибирати точку доступу немає потреби.
- **Поточний регіон** Виберіть своє місце перебування. Ця установка відображається лише у випадку, якщо під час запуску програми відсутнє покриття мережі.

# **"Натисни і говори "**

#### Виберіть **Меню** <sup>&</sup>gt;**Зв'язок** <sup>&</sup>gt;**НІГ**.

"Натисни і говори" (НІГ) (послуга мережі) дає можливість проводити безпосереднє спілкування натисканням клавіші. За допомогою функції НІГ можна використовувати пристрій як портативний радіотелефон.

Можна використовувати функцію НІГ, щоб розмовляти з однією особою, <sup>з</sup> групою осіб, або приєднатися до каналу. Канал подібний до розмовної кімнати: Ви можете викликати канал і дізнатися, чи <sup>є</sup> співрозмовники <sup>в</sup> режимі он-лайн. Канал не надсилає сповіщення іншим співрозмовникам; співрозмовники просто приєднуються до каналу і починають розмову один з одним.

Під час зв'язку НІГ одна особа говорить, <sup>а</sup> інші користувачі слухають за допомогою вбудованого гучномовця. Учасники розмови говорять по черзі. Оскільки одночасно може говорити лише один учасник

розмови, максимальна тривалість черги учасника обмежена. Щоб дізнатися більше про тривалість почергової розмови у Вашій мережі, зверніться до оператора мережі або постачальника послуги.

### **Установки НІГ**

#### Виберіть **Опції** <sup>&</sup>gt;**Установки** та **Установ.**

**користувача**, щоб визначити параметри для послуги НІГ, або **Установки <sup>з</sup>'єднання**, щоб змінити установки <sup>з</sup>'єднання. Необхідні установки можна отримати від постачальника послуг.

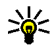

**Порада:** Установки також можна отримати у текстовому повідомленні від постачальника послуги "Натисни і говори".

## **Вхід на сервер НІГ**

Якщо Ви увімкнули **Запуск програми** у **Установ. користувача**, послуга НІГ автоматично входитиме на сервер під час запуску. Якщо ця установка налаштована на інше значення, Вам доведеться виконувати вхід вручну.

Щоб увійти до послуги НІГ вручну, виберіть **Опції** <sup>&</sup>gt; **Увімкнути НІГ**.

Якщо установка **Тип сигналу дзв.** пристрою встановлена на значення **1 тон. сигнал** або **Без звуку**, або якщо здійснюється телефонний дзвінок, не можна здійснювати або отримувати дзвінки НІГ.

## **Здійснення дзвінків НІГ**

**Попередження:** Не тримайте пристрій поблизу вуха під час використання гучномовця, оскільки гучність може бути дуже високою.

Щоб здійснити дзвінок НІГ, виберіть **Опції** > **Контакти НІГ** та один чи кілька контактів зі списку, <sup>а</sup> потім натисніть голосову клавішу. Під час дзвінка тримайте пристрій перед собою, щоб бачити дисплей. Коли настане Ваша черга говорити, на дисплеї <sup>з</sup>'явиться сповіщення. Говоріть у мікрофон і не закривайте гучномовець руками. Натисніть та тримайте клавішу звуку протягом усієї розмови. Завершивши розмову, відпустіть клавішу.

Щоб завершити дзвінок НІГ, натисніть клавішу завершення.

Отримуючи дзвінок НІГ, натисніть клавішу дзвінка, щоб відповісти, або клавішу завершення, щоб скасувати дзвінок.

## **Здійснені дзвінки НІГ**

Виберіть **Опції** <sup>&</sup>gt;**Журнал "НІГ"** <sup>&</sup>gt;**Створ. дзв. НІГ**, і дзвінок.

Щоб здійснити дзвінок НІГ контакту, виберіть **Опції** <sup>&</sup>gt; **Розмова 1 на 1**.

Щоб надіслати контакту запит про зворотній дзвінок, виберіть **Опції** <sup>&</sup>gt;**Надіс. зап. зв. дзвінків**.

Щоб створити контакт, виберіть **Опції** <sup>&</sup>gt;**Додати у Контакти**достворити контакт, вносреда в станции и полосову клавішу.<br>**94** Контакти

#### **Керування контактами "Натисни і говори "**

Щоб переглянути, додати, змінити, видалити контакт або зателефонувати йому, виберіть **Опції** <sup>&</sup>gt;**Контакти НІГ**. Список імен <sup>з</sup> довідника "Контакти" відображається разом <sup>з</sup> інформацією про їх стан <sup>з</sup>'єднання.

Щоб зателефонувати вибраному контакту, виберіть **Опції** <sup>&</sup>gt;**Розмова 1 на 1**.

Щоб здійснити груповий дзвінок, виберіть кілька контактів та **Опції** <sup>&</sup>gt;**Зробити груп. дзв. НІГ**.

Щоб надіслати контакту запит зворотного дзвінка, виберіть **Опції** <sup>&</sup>gt;**Надіс. зап. зв. дзвінків**.

Щоб відповісти на запит зворотного дзвінка, виберіть **Показ.**, щоб відкрити запит зворотного дзвінка. Щоб здійснити дзвінок НІГ відправнику, натисніть голосову клавішу.

#### **Створення каналу "Натисни і говори "**

Щоб створити канал, виберіть **Опції** <sup>&</sup>gt;**Новий канал** <sup>&</sup>gt;**Створити новий**.

Щоб зареєструвати канал для послуги "Натисни і говори", виберіть **Опції** <sup>&</sup>gt;**Зареєструвати**.

Щоб приєднатись до каналу, виберіть канал, <sup>з</sup> яким потрібно встановити <sup>з</sup>'єднання, <sup>а</sup> потім натисніть

Щоб запросити учасника до каналу, виберіть **Опції** <sup>&</sup>gt; **Надіслат. запрошення**.

Щоб переглянути активних на даний момент учасників каналу, виберіть **Опції** <sup>&</sup>gt;**Активні учасники**.

Щоб переглянути докладнішу інформацію про вибраного учасника, виберіть **Опції** <sup>&</sup>gt;**Деталі контакту**.

Після увімкнення послуги НІГ відбувається автоматичне <sup>з</sup>'єднання <sup>з</sup> каналами, які були активні під час останнього закриття програми.

## **Вихід з НІГ**

Щоб завершити сеанс НІГ, виберіть **Опції** <sup>&</sup>gt;**Вихід**. Виберіть **Так**, щоб вийти та закрити послугу. Виберіть **Ні**, щоб залишити програму працювати у фоновому режимі.

# **Інформація про GPS та сигнали супутника**

Глобальна система позиціонування (GPS) – це всесвітня радіонавігаційна система, яка включає 24 супутники та їх наземні станції, що контролюють роботу супутників. Для використання GPS необхідний сумісний GPSприймач. Використовуйте <sup>з</sup>'єднання Bluetooth для приєднання до GPS-приймача. Щоб почати використання сумісного GPS-приймача за допомогою <sup>з</sup>'єднання Bluetooth, виберіть **Зв'язок** <sup>&</sup>gt;**Bluetooth**.

Термінал GPS отримує радіосигнали малої потужності від супутників та вимірює час передачі сигналів. З

огляду на час передачі сигналу GPS-приймач може вирахувати своє місцезнаходження <sup>з</sup> точністю до кількох метрів.

Координати GPS виражаються у форматі градусів <sup>з</sup> десятковою частиною згідно <sup>з</sup> міжнародною системою координат WGS-84.

GPS (Global Positioning System – Глобальна система позиціонування) працює під управлінням уряду США, який одноосібно відповідає за точність і технічне забезпечення роботи системи. Точність даних по місцезнаходженню може залежати від настройок супутників GPS, ухвалених урядом США, та змінюватися відповідно до правил громадського користування системою GPS Міністерства оборони та Федерального плану <sup>з</sup> питань радіонавігації США. На точність цих даних також може впливати невдале розташування супутника. Крім того, наявність та якість сигналів системи GPS може залежати від місцезнаходження, будівель та природних перешкод, <sup>а</sup> також від погодних умов. Приймач GPS слід використовувати лише за межами приміщень, що обумовлюється можливістю приймання сигналів GPS.

Жодну глобальну систему позиціонування (GPS) не слід використовувати для точного визначення місця розташування, <sup>а</sup> також ніколи не слід покладатися виключно на дані про місце розташування, отримані за допомогою модуля GPS або через стільникові радіомережі, для позиціонування або навігації.

Щоб увімкнути або вимкнути різноманітні способи позиціонування (на зразок Bluetooth GPS), виберіть**Меню** <sup>&</sup>gt;**Інструменти** <sup>&</sup>gt;**Установки** <sup>&</sup>gt; **Загальні** <sup>&</sup>gt;**Позиціонуван.** <sup>&</sup>gt;**Методи позиціонуван.**. **<sup>95</sup>**

#### **Інформація про сигнали супутників**

Якщо Ваш пристрій не може прийняти сигнал супутника, спробуйте виконати наведені нижче дії:

- Якщо Ви перебуваєте у приміщенні, вийдіть надвір, щоб покращити якість сигналу.
- Якщо Ви перебуваєте надворі, перейдіть на більш відкрите місце.
- На силу сигналу також можуть впливати несприятливі погодні умови.
- Встановлення <sup>з</sup>'єднання GPS може тривати від кількох секунд до кількох хвилин.

#### **Стан супутника**

Щоб перевірити, скільки супутників знайшов пристрій та чи отримуються <sup>з</sup> цих супутників сигнали, виберіть **Меню** <sup>&</sup>gt;**Інструменти** <sup>&</sup>gt;**GPS-дані** <sup>&</sup>gt;**Положення** <sup>&</sup>gt; **Опції** <sup>&</sup>gt;**Стан супутника**. Для кожного зі знайдених пристроєм супутників у вікні інформації супутників відображатиметься окрема смужка. Чим довша смужка, тим сильніший сигнал супутника. Коли пристрій отримав достатньо даних від супутника для обчислення координат Вашого місця перебування, смужка стає чорною.

Щоб мати змогу обчислити координати Вашого місця перебування, пристрій повинен отримати сигнали мінімум від чотирьох супутників. Після виконання початкового обчислення можна продовжувати обчислювати координати Вашого місцезнаходження за допомогою трьох супутників. Проте, точність зазвичай вища, якщо знайдено більше супутників.

# **Установкипозиціонування**

#### Виберіть **Меню** <sup>&</sup>gt;**Інструменти** <sup>&</sup>gt;**Установки** <sup>&</sup>gt; **Загальні** <sup>&</sup>gt;**Позиціонуван.**.

Щоб використовувати певний метод позиціонування, який дозволяє визначити місцезнаходження пристрою, виберіть **Методи позиціонуван.**.

Щоб вибрати сервер позиціонування, виберіть **Серв. позиціонування**.

# **Nokia Maps**

#### Виберіть **Меню** <sup>&</sup>gt;**Інструменти** <sup>&</sup>gt;**Maps**.

За допомогою програми Maps можна визначати своє поточне місцезнаходження на карті, переглядати карти різних міст та країн, знаходити потрібні адреси та різні визначні місця, <sup>а</sup> також планувати маршрут <sup>з</sup> одного пункту до іншого, зберігати пункти якорієнтири та надсилати їх на сумісні пристрої.

Також можна придбати додаткові послуги, наприклад, путівники та покрокову голосову навігаційну послугу.

Коли послуга Maps використовується вперше, Вам може знадобитись визначити точку доступу до Інтернету, щоб завантажити карту для Вашого поточного місцезнаходження. Щоб пізніше змінити точку доступу, виберіть **Опції** <sup>&</sup>gt;**Установки** <sup>&</sup>gt; **Мережа** <sup>&</sup>gt;**Станд. точ. дост.**.

### **Завантаження карт**

Якщо під час перегляду карти на дисплеї перейти, наприклад, до іншої країни, нова карта завантажиться автоматично. Ці завантажувані карти <sup>є</sup> безкоштовними, проте завантаження може передбачати передачу великих обсягів даних через мережу постачальника послуг. Детальнішу інформацію про вартість передачі даних може надати постачальник послуг.

Обсяг переданих даних можна перевірити на лічильнику даних (<sup>в</sup> Кб), що відображається на дисплеї. Лічильник відображає обсяг мережевого трафіку, витраченого під час перегляду карт, створення маршрутів або пошуку місць <sup>в</sup> Інтернеті.

Переважна частина цифрових картографічних даних <sup>є</sup> до певної міри неточною та неповною. Ніколи не покладайтеся повністю на картографічну інформацію, надану для використання <sup>в</sup> цьому пристрої.

Щоб заборонити автоматичне завантаження пристроєм карт через Інтернет, наприклад, якщо Ви перебуваєте за межами покриття домашньої стільникової мережі, виберіть **Опції** <sup>&</sup>gt;**Установки** <sup>&</sup>gt; **Мережа** <sup>&</sup>gt;**Викор. мережу** <sup>&</sup>gt;**Вимкнути**.

Щоб отримувати повідомлення, коли Ваш пристрій реєструється <sup>в</sup> мережі за межами домашньої стільникової мережі, виберіть **Опції** <sup>&</sup>gt;**Установки** <sup>&</sup>gt; **Мережа** <sup>&</sup>gt;**Поперед. про роум.** <sup>&</sup>gt;**Увімкнути**. За докладнішою інформацією та відомостями про вартість роумінгу зверніться до оператора мережі.

Щоб настроїти обсяг кеш-пам'яті, що використовується для збереження карт або файлів голосового супроводу, виберіть **Опції** > **Установки** > **Мережа**<sup>&</sup>gt;

**Макс. вик. кар. пам. (%)**. Ця опція доступна лише у випадку, коли вставлено сумісну картку пам'яті. У разі переповнення пам'яті будуть видалятись найстаріші дані карт. Кеш-пам'ять очистити неможливо.

#### **Nokia Map Loader**

Nokia Map Loader - це програма для ПК, яка використовується для завантаження <sup>з</sup> Інтернету та встановлення карт для різних країн на пристрій або сумісну картку пам'яті. Цю програму також можна використовувати для завантаження файлів голосового супроводу для покрокової навігації.

Щоб мати змогу використовувати програму Nokia Map Loader, завантажте її <sup>з</sup> веб-сайта [www.nokia.com/](http://www.nokia.com/maps) [maps](http://www.nokia.com/maps) та встановіть на сумісний ПК.

Перш ніж використовувати програму Nokia Map Loader, потрібно скористатися програмою Nokia Maps. Програма Nokia Map Loader використовує інформацію з архіву програми Maps для перевірки версії даних карти, яку необхідно завантажити.

- 1. Щоб завантажити карти або файли голосового супроводу за допомогою програми Nokia Map Loader, приєднайте Ваш пристрій до ПК за допомогою сумісного USB-кабелю даних.
- 2. Запустіть програму Nokia Map Loader на ПК. Програма Nokia Map Loader перевірить версію даних карти для завантаження.
- 3. Виберіть карти або файли голосового супроводу, які необхідно встановити у пристрої.

## **Інформація супутника**

Під час перегляду карт на дисплеї відображатиметься індикатор  $\infty$   $\infty$ . Коли пристрій намагається встановити <sup>з</sup>'єднання GPS, кола забарвлюються жовтим, <sup>а</sup> піктограма блимає. Як тільки пристрій отримає достатньо даних від супутників для обчислення координат Вашого поточного місця перебування, піктограма припинить блимати й забарвиться у зелений колір.

Щоб перевірити, скільки супутників знайшов пристрій та чи отримуються <sup>з</sup> цих супутників сигнали, виберіть **Опції** <sup>&</sup>gt;**Варіанти карти** <sup>&</sup>gt;**Дані <sup>з</sup> супутника**.

Для кожного зі знайдених пристроєм супутників у вікні інформації супутників відображатиметься окрема смужка. Чим довша смужка, тим сильніший сигнал супутника. Коли пристрій отримав достатньо даних від супутника для обчислення координат Вашого місця перебування, смужка стає чорною.

Щоб мати змогу обчислити координати Вашого місця перебування, пристрій повинен отримати сигнали мінімум від чотирьох супутників. Після виконання початкового обчислення можна продовжувати обчислювати координати Вашого місцезнаходження за допомогою трьох супутників. Проте, точність зазвичай вища, якщо знайдено більше супутників.

#### **Перегляд карт**

Наявність карт залежить від країни.

Під час відкривання програми Maps відображається пункт, збережений під час останнього сеансу. Якщо під буде збережено <sup>в</sup> Галереї. **98**час останнього сеансу не було збережено жодних

місць, програма "Maps" (Карти) відобразить столицю країни, <sup>в</sup> якій Ви перебуваєте, на основі інформації, отриманої пристроєм зі стільникової мережі. Одночасно буде завантажена карта місцевості, якщо її не було завантажено під час попередніх сеансів.

Щоб встановити <sup>з</sup>'єднання GPS та перейти до свого поточного місцезнаходження, виберіть **Опції** <sup>&</sup>gt; **Знайти місце** <sup>&</sup>gt;**Положення GPS [0]**. Ваше поточне місцезнаходження позначається на карті позначкою

Щоб переміщуватися по карті, натискайте клавішу прокручування праворуч, ліворуч, вгору або донизу.

Щоб збільшити або зменшити масштаб, натискайте **\*** або**#**.

Для переключення між двовимірним та тривимірним відображеннями виберіть **Опції** <sup>&</sup>gt;**Варіанти карти** <sup>&</sup>gt; **2D/3D**.

Щоб знайти певний пункт, виберіть **Опції** <sup>&</sup>gt;**Знайти місце**.

Щоб вибрати певний пункт на карті як початкову точку для виконання пошуку близьких пунктів, планування маршруту, перегляду докладнішої інформації або початку навігації (додаткова послуга) натисніть клавішу прокручування та виберіть необхідну опцію.

Щоб вказати типи визначних місць, які відображатимуться на карті, виберіть **Опції** <sup>&</sup>gt; **Варіанти карти** <sup>&</sup>gt;**Категорії**.

Щоб зробити знімок екрана свого місцезнаходження, виберіть **Зберегти** <sup>&</sup>gt;**Як зображення**. Знімок екрана Щоб зберегти пункт як орієнтир, натисніть клавішу прокручування та виберіть **Зберегти** <sup>&</sup>gt;**Як орієнтир**.

Щоб переглянути збережені орієнтири, виберіть **Опції** <sup>&</sup>gt;**Знайти місце** <sup>&</sup>gt;**Орієнтири**.

Щоб надіслати орієнтир на сумісний пристрій, натисніть клавішу прокручування та виберіть **Надіслати**. Якщо орієнтир надсилається у вигляді текстового повідомлення, інформація буде перетворена у звичайний текст.

Щоб настроїти мережу, маршрутизацію та загальні установки, виберіть **Опції** <sup>&</sup>gt;**Установки**.

## **Пошук місця**

Щоб переглянути визначні місця, які розміщені поблизу Вашого поточного місця перебування або інших місць на карті, виберіть **Опції** <sup>&</sup>gt;**Знайти місце** <sup>&</sup>gt;**Поблизу**, <sup>а</sup> потім виберіть потрібну категорію.

Щоб виконати пошук визначного місця за назвою, виберіть **Опції** <sup>&</sup>gt;**Знайти місце** <sup>&</sup>gt;**1\Пошук за ключовими словами** або почніть вводити перші літери назви та виберіть **Знайти**.

Щоб виконати пошук пункту за адресою, виберіть **Опції** > **Знайти місце** > **За адресою**. Потрібно ввести місто та країну. Щоб використати адресу, збережену до контактної картки <sup>в</sup> довіднику "Контакти", виберіть **Опції** <sup>&</sup>gt;**Знайти місце** <sup>&</sup>gt;**За адресою** <sup>&</sup>gt;**Опції** <sup>&</sup>gt; **Вибрати <sup>з</sup> контактів**.

Для перегляду результату пошуку на карті, натисніть клавішу прокручування та виберіть **Показати на карті**.

Щоб переглянути список попередніх пунктів, виберіть **Опції** <sup>&</sup>gt;**Знайти місце** <sup>&</sup>gt;**Останнє**.

#### **Планування маршруту**

- 1. Перейдіть до потрібного пункту на карті, натисніть клавішу прокручування та виберіть **Маршрут від**.
- 2. Перейдіть до **Вибрати** і виберіть **Опції** <sup>&</sup>gt; **Вибрати**. Для настроювання установок маршруту (наприклад, засобу пересування) виберіть **Опції** <sup>&</sup>gt; **Установки** <sup>&</sup>gt;**Побуд. маршр.**.
- 3. Щоб вибрати пункт призначення, перейдіть до **До** та виберіть **Опції** <sup>&</sup>gt;**Вибрати**.
- 4. Щоб переглянути примітки до маршруту, виберіть **Опції** <sup>&</sup>gt;**Показати маршрут**. Маршрут розраховується на основі вибраних Вами установок побудови маршруту.

Щоб переглянути примітки до маршруту на карті, виберіть **Опції** <sup>&</sup>gt;**Показати на карті**.

Щоб запустити моделювання маршруту, виберіть **Опції** <sup>&</sup>gt;**Почати моделювання**.

## **Навігація**

Щоб придбати навігаційну послугу <sup>з</sup> голосовим супроводомдля використання у Maps, виберіть**Опції**<sup>&</sup>gt; **Додаткові послуги** <sup>&</sup>gt;**Дод. навігацію**.

Придбана Вами ліцензія видається для певного пристрою і не може бути передана на інший пристрій. Після придбання навігаційного удосконалення навігація буде доступна через послугу "Карти". **99** Якщо навігація використовується вперше, пристрій попросить визначити мову для голосового супроводу та завантажити <sup>з</sup> Інтернету файли голосового супроводу для вибраної мови. Щоб пізніше змінити мову, виберіть **Опції** <sup>&</sup>gt;**Установки** <sup>&</sup>gt;**Загальнi** <sup>&</sup>gt; **Голосові інструкції**.

Щоб рухатись до пункту призначення, використовуючи функцію голосового супроводу, створіть маршрут у Maps та виберіть **Опції** <sup>&</sup>gt;**Почати навігацію**. Навігацію також можна розпочати, вибравши будьякий пункт на карті або у списку результатів, після чого вибрати **Навігація до**.

Щоб відмовитись від створеного маршруту та використати інший, виберіть **Опції** <sup>&</sup>gt; **Альтернативний маршрут**.

Щоб переглядати лише наступні повороти і сховати карту, виберіть **Опції** <sup>&</sup>gt;**Варіанти карти** <sup>&</sup>gt;**Наступні повороти**.

Щоб припинити навігацію, виберіть **Опції** > **Зупинити навігацію**.

## **Путівники**

Щоб придбати та завантажити путівники, виберіть **Опції** <sup>&</sup>gt;**Додаткові послуги** <sup>&</sup>gt;**Путівники**. Путівники надають інформацію про місця відпочинку, ресторани, готелі та інші визначні місця. Перед використанням путівник потрібно придбати та завантажити у пристрій. Придбана Вами ліцензія видається для певного пристрою і не може бути передана на інший пристрій.

Щоб завантажити у пристрій новий путівник, у перейдіть до закладки найближчих або всіх **100**

путівників, виберіть необхідний путівник та **Добре**. Процес придбання запуститься автоматично. За путівники можна заплатити за допомогою кредитної картки або включити ці кошти у рахунок за користування телефоном (якщо ця послуга підтримується Вашим оператором стільникової мережі).

Щоб підтвердити придбання, двічі виберіть **Добре**. Щоб отримати підтвердження покупки на адресу електронної пошти, введіть своє ім'<sup>я</sup> та адресу електронної пошти, <sup>а</sup> потім виберіть **Добре**.

Щоб переглянути завантажений путівник, перейдіть до вкладки "Мої путівники", виберіть путівник та вкладену категорію (якщо така <sup>є</sup>).

# **GPS-дані**

#### Виберіть **Меню** <sup>&</sup>gt;**Інструменти** <sup>&</sup>gt;**GPS-дані**.

За допомогою GPS-даних можна побачити місцезнаходження пристрою, знайти шлях до потрібного місця та обчислити довжину маршруту.

Виберіть **Навігація**, щоб переглянути навігаційну інформацію щодо кінцевого пункту Вашої подорожі, **Положення**, щоб переглянути інформацію про Ваше місцезнаходження на даний момент, або **Відс.под.**, щоб переглянути різноманітну інформацію, що стосується подорожі, наприклад, відстань та тривалість подорожі та Вашу середню і максимальну швидкості.

Програма повинна отримати інформацію про місцезнаходження принаймні від трьох супутників,

щоб мати змогу використовувати її для навігації під час подорожі.

Точність лічильника шляху обмежена, тому можуть виникати неточності <sup>з</sup> причини округлення. Точність також залежить від наявності та якості сигналів GPS.

### **Використання GPS-даних**

Щоб перевірити потужність сигналу супутників, які надають інформацію про місцезнаходження, необхідну для навігації, відкрийте будь-яке із трьох вікон та виберіть **Опції** <sup>&</sup>gt;**Стан супутника**.

Щоб встановити орієнтир чи певне місце як кінцевий пункт Вашої подорожі, виберіть **Навігація** <sup>&</sup>gt;**Опції** <sup>&</sup>gt; **Вст. пункт призначен.**. Також можна ввести координати широти і довготи пункту призначення.

Щоб видалити кінцевий пункт Вашої подорожі, виберіть **Навігація** <sup>&</sup>gt;**Опції** <sup>&</sup>gt;**Припинити навігацію**.

Щоб зберегти поточне місцезнаходження як орієнтир, виберіть **Навігація** або **Положення** та **Опції** <sup>&</sup>gt; **Зберегти положення**.

Щоб активувати лічильник шляху, виберіть **Відс.под.** <sup>&</sup>gt;**Опції** <sup>&</sup>gt;**Пуск**. Щоб зупинити лічильник відстані, виберіть **Опції** <sup>&</sup>gt;**Стоп**.

Щоб скинути значення всіх полів та почати обчислення пройденої відстані знову, виберіть **Відс.под.** <sup>&</sup>gt; **Опції** <sup>&</sup>gt;**Запустити знову**.

Щоб змінити систему вимірювання, що використовується, виберіть **Опції** <sup>&</sup>gt;**Установки** <sup>&</sup>gt;

#### **Система вимірювання** <sup>&</sup>gt;**Метрична** або **Британська**.

Щоб ввести поправку для виправлення отриманої від супутників позиціонування висоти, виберіть **Опції** <sup>&</sup>gt; **Установки** <sup>&</sup>gt;**Калібруван. висоти**.

# **Орієнтири**

#### Виберіть **Меню** <sup>&</sup>gt;**Інструменти** <sup>&</sup>gt;**Орієнтири**.

Орієнтири відповідають географічним місцезнаходженням, які можна зберегти на пристрої для подальшого використання <sup>в</sup> різних послугах, що базуються на місцезнаходженнях. Орієнтири можна створювати за допомогою аксесуара Bluetooth GPS або мережі (послуга мережі).

### **Створення орієнтира**

Щоб створити орієнтир, виберіть **Опції** <sup>&</sup>gt;**Новий орієнтир**. Виберіть **Поточне положення**, щоб надіслати запит на отримання координат широти та довготи поточного місцезнаходження, **Використати карту**, щоб вибрати такий пункт на карті, або **Ввести вручну**, щоб внести таку необхідну інформацію про місцезнаходження, як назва, категорія, адреса, широта, довгота та висота над рівнем моря.

Щоб побачити орієнтир на карті, виберіть **Опції** <sup>&</sup>gt; **Показати на карті**.

## **Редагування орієнтирів**

Щоб відредагувати орієнтир, виберіть **Опції** <sup>&</sup>gt; **Редагувати** <sup>&</sup>gt;**Опції**, <sup>а</sup> потім виберіть із наведених нижче опцій:

- **Вибрати категорії** Помістіть орієнтир до групи подібних орієнтирів. Виберіть категорію, щоб змінити інформацію орієнтира, наприклад назву, категорію, адресу, широту, довготу та висоту над рівнем моря.
- **Поточне місцезнаход.** Зробити запит на автоматичне заповнення географічних широти та довготи, щоб зробити орієнтир поточного місцезнаходження.
- **Видалити** Видалити орієнтир.
- **Піктогр. орієнтира** Змінити піктограму орієнтира.
- **Показати на карті** Показати орієнтир на карті.
- **Надіслати** Надсилання орієнтира до сумісних пристроїв.
- **Опції редагування** Змінити телефонні номери та URL-адреси, призначені орієнтиру.
- **Мова набору** Змінити мову введення тексту.

## **Категорії орієнтирів**

Можна переглянути категорії орієнтирів у двох вікнах: в одному вікні перераховані категорії, які вже містять орієнтири, <sup>а</sup> <sup>в</sup> іншому перераховані всі категорії, які <sup>є</sup> на пристрої.

Щоб переглянути орієнтири у певній категорії, перейдіть до потрібної категорії і натисніть клавішу прокручування.

Щоб створити нову категорію, виберіть **Опції** <sup>&</sup>gt; **Редагув. категорії** <sup>&</sup>gt;**Опції** <sup>&</sup>gt;**Нова категорія**.

Щоб перемістити орієнтир <sup>з</sup> однієї категорії у іншу, відкрийте закладку орієнтирів, виберіть орієнтир та **Опції** <sup>&</sup>gt;**Дод. до категорії**. Виберіть стару категорію, щоб зняти позначку поряд із нею. Виберіть категорію або категорії, до яких потрібно додати орієнтир. Виберіть **Прийн.**.

## **Отримання орієнтирів**

#### Виберіть **Меню** <sup>&</sup>gt;**Повідомл.**.

Відкрийте отримане <sup>з</sup> іншого пристрою повідомлення, яке містить орієнтир. Перейдіть до орієнтира і натисніть клавішу прокручування.

Щоб зберегти орієнтир у пристрої, виберіть **Опції** <sup>&</sup>gt; **Зберегти**.

Щоб переслати орієнтир до сумісних пристроїв, виберіть **Опції** <sup>&</sup>gt;**Надіслати**.

Щоб відобразити отриманий орієнтир на карті, виберіть **Опції** <sup>&</sup>gt;**Показати на карті**.

Щоб довідатись, як потрапити до отриманого орієнтира, виберіть **Опції** <sup>&</sup>gt;**Показати маршрут**.

# **З'єднання**

Є кілька способів підключення Вашого пристрою до Інтернету, корпоративної локальної мережі, іншого пристрою чи комп'ютера.

# **Швидке завантаження**

Високошвидкісний пакетний канал доступу (HSDPA, також відомий як 3.5G, позначається як **3<sub>.</sub>5<sub>G</sub>)** - це послуга мережі <sup>в</sup> мережах UMTS, що забезпечує високу швидкість завантаження даних. Коли у пристрої активовано підтримку HSDPA і пристрій перебуває у мережі UMTS, яка підтримує HSDPA, завантаження таких даних, як повідомлення, електронні листи та сторінки браузера через стільникову мережу відбуватиметься значно швидше. Активне <sup>з</sup>'єднання НSDPA позначається піктограмою ≌. Залежно від регіону, вигляд піктограми може бути іншим.

Увімкнути або вимкнути підтримку HSDPA можна <sup>в</sup> установках пристрою.

Щоб отримати інформацію стосовно наявності та передплати послуг <sup>з</sup>'єднання даних, зверніться до свого постачальника послуг.

HSDPA впливає лише на швидкість завантаження; швидкість надсилання даних до мережі, наприклад, надсилання повідомлень та листів електронної пошти, залишається незмінною.

# **Nokia PC Suite**

Пакет програмного забезпечення Nokia PC Suite можна встановити <sup>з</sup> компакт-диска або <sup>з</sup> Інтернету. Nokia PC Suite підтримується операційними системами Windows 2000, Windows XP та Windows Vista. За допомогою Nokia PC Suite можна створювати резервні копії, синхронізувати пристрій <sup>з</sup> сумісним комп'ютером, переміщувати файли між пристроєм та сумісним комп'ютером, <sup>а</sup> також використовувати пристрій як модем.

Для отримання детальнішої інформації про Nokia PC Suite див. посібник Nokia PC Suite.

# **Кабель даних**

Виберіть **Меню** <sup>&</sup>gt;**Зв'язок** <sup>&</sup>gt;**USB**.

За допомогою кабелю даних USB пристрій можна приєднати до сумісного комп'ютера. Встановіть Nokia PC Suite перед використанням кабельного <sup>з</sup>'єднання. Nokia PC Suite автоматично встановлює драйвер кабелю даних USB на комп'ютері. Можна **<sup>103</sup>** використовувати режим **Передача даних**, не встановлюючи драйвери кабелю даних USB.

Приєднайте кабель до гнізда USB пристрою.

Щоб змінити режим USB, який Ви зазвичай використовуєте <sup>з</sup> кабелем даних, виберіть **Режим USB** <sup>&</sup>gt;**PC Suite** або **Передача даних**.

Щоб пристрій запитував про режим щоразу під час підключення USB-кабелю даних, виберіть **Запит. про <sup>з</sup>'єднання** <sup>&</sup>gt;**Так**.

#### **Перенесення даних <sup>з</sup> комп'ютера**

- 1. Впевніться, що Ви вибрали тип <sup>з</sup>'єднання USB <sup>в</sup> установках управління <sup>з</sup>'єднаннями Nokia PC Suite.
- 2. Вставте картку пам'яті у пристрій та приєднайте пристрій до сумісного комп'ютера за допомогою кабелю даних USB.
- 3. Коли пристрій запитає про режим, що використовується, виберіть **Передача даних**. В цьому режимі пристрій відображається як знімний диск на комп'ютері.
- 4. Щоб запобігти пошкодженню картки пам'яті, припиняйте <sup>з</sup>'єднання <sup>з</sup> комп'ютера (наприклад, за допомогою майстра від'єднання обладнання у Windows).

# **Інфрачервоний зв'язок**

Не спрямовуйте інфрачервоний (ІФЧ) промінь <sup>в</sup> очі і не дозволяйте йому завдавати перешкод інфрачервоним Виберіть **Меню** <sup>&</sup>gt;**Зв'язок** <sup>&</sup>gt;**Bluetooth**.пристроям. Цей пристрій <sup>є</sup> виробом Лазер Класу 1. **104**

Використовуйте ІФЧ для <sup>з</sup>'єднання двох пристроїв і передачі даних між ними. З використанням інфрачервоного зв'язку Ви можете передавати такі дані, як візитні картки, календарні нотатки та медіафайли до сумісного пристрою.

- 1. Упевніться, що інфрачервоні порти пристроїв розміщені один навпроти одного. Розміщення пристроїв більш важливе, ніж кут або відстань.
- 2. Виберіть **Меню** <sup>&</sup>gt;**Зв'язок** <sup>&</sup>gt;**ІФЧ-зв'яз.**, щоб увімкнути інфрачервоний порт свого пристрою.
- 3. Увімкніть інфрачервоний порт іншого пристрою та зачекайте кілька хвилин, поки встановиться <sup>з</sup>'єднання.
- 4. Знайдіть потрібний файл <sup>в</sup> одній <sup>з</sup> програм чи у програмі "Менеджер файлів" та виберіть **Опції** <sup>&</sup>gt; **Надіслати** <sup>&</sup>gt;**Через ІФЧ**.

Якщо передача даних не почалась впродовж однієї хвилини після активації інфрачервоного порту, <sup>з</sup>'єднання скасовується, і його необхідно буде встановити повторно.

Усі об'єкти, отримані через інфрачервоне <sup>з</sup>'єднання, зберігаються <sup>в</sup> папці вхідних повідомлень у програмі обміну повідомленнями.

Розміщення пристроїв подалі один від одного розриває <sup>з</sup>'єднання, але інфрачервоний промінь пристрою залишається увімкненим, поки не вимкнеться.

# **Bluetooth**

## **Інформація про Bluetooth**

За допомогою технології Bluetooth можна встановлювати бездротове <sup>з</sup>'єднання між електронними пристроями, які перебувають на відстані до 10 метрів (33 фути) один від одного. З'єднання Bluetooth можна використовувати для надсилання зображень, відеокліпів, тексту, візитних карток, календарних нотаток, а також для бездротового <sup>з</sup>'єднання <sup>з</sup> пристроями, обладнаними Bluetooth.

Оскільки пристрої, які підтримують технологію Bluetooth, з'єднуються між собою за допомогою радіохвиль, Вашому пристрою та іншим пристроям не обов'язково перебувати <sup>в</sup> полі зору один одного. Два пристрої повинні перебувати на відстані, що не перевищує 10 метрів, однак на <sup>з</sup>'єднання можуть впливати такі перешкоди, як інші електронні пристрої або стіни.

Одночасно може бути кілька активних <sup>з</sup>'єднань Bluetooth. Наприклад, коли підключено гарнітуру, одночасно можна передавати файли на сумісний пристрій.

Даний пристрій відповідає специфікації Bluetooth 2,0, яка підтримує наступні режими: Dial-up Networking Profile (Режим віддаленого <sup>з</sup>'єднання <sup>з</sup> мережею), Object Push Profile (Режим проштовхування об'єктів), File Transfer Profile (Режим передачі файлів), Handsfree Profile (Режим вільних рук), Headset Profile (Режим гарнітури), Basic Imaging Profile (Базовий режим зображень), SIM Access Profile (Режим доступу до SIMкартки), Generic Object Exchange Profile (Типовий режим обміну об'єктами), Generic Access Profile (Типовий режим доступу), Generic Audio/Video Distribution Profile

(Типовий режим розсилки аудіо/відео), Advanced Audio Distribution Profile (Режим удосконаленої розсилки аудіо) та Audio/Video Remote Control Profile (Режим дистанційного керування аудіо та відео). Щоб забезпечити можливість взаємодії між різними пристроями, що підтримують технологію Bluetooth, використовуйте <sup>з</sup> цією моделлю ухвалені аксесуари Nokia. Перевіряйте у виробників інших пристроїв інформацію про сумісність <sup>з</sup> цим пристроєм.

Функції, що використовують технологію Bluetooth або дозволяють таким функціям працювати у фоновому режимі під час користування іншими функціями, збільшують споживання енергії акумулятора і скорочують термін його служби.

У деяких місцевостях можуть існувати обмеження щодо використання технології Bluetooth. Перевірте це у місцевих органах влади або у постачальника послуг.

#### **Надсилання і отримання даних через Bluetooth**

- 1. Коли Ви активуєте Bluetooth вперше, Вам необхідно дати назву Вашому пристрою. Придумайте для Вашого пристрою унікальне ім'я, щоб його можна було легко розпізнати, коли поряд <sup>є</sup> ще кілька пристроїв Bluetooth.
- 2. Виберіть **Bluetooth** <sup>&</sup>gt;**Увімкнено**.
- 3. Виберіть **Видимість телефону** <sup>&</sup>gt;**Показана всім** або **Визначити період**. Якщо вибрати **Визначити період**, необхідно буде вказати час, впродовж якого Ваш пристрій буде видимий для інших пристроїв. Тепер Ваш пристрій та введене ім'<sup>я</sup> **<sup>105</sup>**

можуть бачити інші користувачі пристроїв, обладнаних технологією Bluetooth.

- 4. Відкрийте програму, де зберігається об'єкт, який потрібно надіслати.
- 5. Виберіть об'єкт, <sup>а</sup> потім **Опції** <sup>&</sup>gt;**Надіслати** <sup>&</sup>gt; **Через Bluetooth**. Пристрій знайде інші пристрої Bluetooth, які перебувають у межах досяжності, та відобразить їхній список.

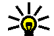

**106**

**Порада:** Якщо Ви вже надсилали об'єкти через <sup>з</sup>'єднання Bluetooth раніше, відобразиться список результатів попереднього пошуку. Щоб знайти інші пристрої Bluetooth, виберіть **Ще пристрої**.

6. Виберіть пристрій, <sup>з</sup> яким потрібно встановити <sup>з</sup>'єднання. Якщо інший пристрій вимагає утворення пари перед передачею даних, Вам необхідно ввести пароль.

Коли <sup>з</sup>'єднання встановлено, відображається **Надсилаю дані**.

Повідомлення, надіслані через <sup>з</sup>'єднання Bluetooth, не зберігаються <sup>в</sup> папці "Надіслані" програми обміну повідомленнями.

Щоб отримати дані через <sup>з</sup>'єднання Bluetooth, виберіть **Bluetooth** <sup>&</sup>gt;**Увімкнено** та **Видимість телефону** <sup>&</sup>gt; **Показана всім**, щоб отримати дані від пристрою, <sup>з</sup> яким не створено пару, або **Схована**, щоб отримати дані лише від пристрою, <sup>з</sup> яким створено пару. В разі отримання даних через <sup>з</sup>'єднання Bluetooth, пристрій подасть сигнал і запитає, чи потрібно прийняти повідомлення, яке містить дані. В разі згоди повідомлення буде збережене <sup>в</sup> папці "Inbox" (Вхідні) програми "Messaging" (Обмін повідомленнями).

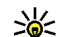

**Порада:** Ви можете отримати доступ до файлів в пристрої чи на картці пам'яті, використовуючи сумісний аксесуар, що підтримує послугу File Transfer Profile Client (Режим передачі даних клієнта), наприклад портативний комп'ютер.

З'єднання Bluetooth розривається автоматично після надсилання або отримання даних. Тільки Nokia PC Suite та деякі додатки, такі як навушники, можуть підтримувати <sup>з</sup>'єднання навіть у випадку, коли воно активно не використовується.

## **Парні пристрої**

Відкрийте закладку пристроїв, <sup>з</sup> якими створено пари.

Перед створенням пари створіть свій власний пароль (1-16 цифр) і узгодьте використання цього пароля <sup>з</sup> власником іншого пристрою. Пристрої без інтерфейсу користувача використовують фіксований пароль. Вам необхідний пароль лише при першому <sup>з</sup>'єднанні <sup>з</sup> пристроєм. Після створення пари можна авторизувати <sup>з</sup>'єднання. Створення пари та авторизація <sup>з</sup>'єднання полегшують та пришвидшують створення <sup>з</sup>'єднання, оскільки <sup>в</sup> цьому разі не потрібно приймати <sup>з</sup>'єднання між парними пристроями щоразу, коли встановлюється <sup>з</sup>'єднання.

Пароль для віддаленого SIM доступу повинен складатись <sup>з</sup> 16 цифр.

1. Виберіть **Опції** <sup>&</sup>gt;**Новий парн. пристрій**. Пристрій почне пошук пристроїв Bluetooth, які перебувають у межах досяжності. Якщо Ви вже надсилали об'єкти через <sup>з</sup>'єднання Bluetooth раніше, відобразиться список результатів попереднього

пошуку. Щоб знайти інші пристрої Bluetooth, виберіть **Ще пристрої**.

- 2. Виберіть пристрій, <sup>з</sup> яким потрібно утворити пару, та введіть пароль. Такий самий пароль необхідно ввести <sup>в</sup> інший пристрій.
- 3. Виберіть **Так**, щоб автоматизувати створення <sup>з</sup>'єднання між Вашим пристроєм та іншим пристроєм, або **Ні**, щоб вручну підтверджувати <sup>з</sup>'єднання при кожній спробі встановити <sup>з</sup>'єднання. Після утворення пари пристрій зберігається на сторінці парних пристроїв.

Щоб призначити назву парному пристрою, виберіть **Опції** <sup>&</sup>gt;**Призн. коротку назву**. Ця назва відображається лише у Вашому пристрої.

Щоб видалити пару, виберіть пристрій, пару <sup>з</sup> яким потрібно скасувати, та **Опції** <sup>&</sup>gt;**Видалити**. Щоб видалити всі пари, виберіть **Опції** <sup>&</sup>gt;**Видалити всі**. Якщо Ви <sup>з</sup>'єднані <sup>з</sup> пристроєм і скасовуєте утворену <sup>з</sup> ним пару, то пара негайно видаляється, <sup>а</sup> <sup>з</sup>'єднання припиняється.

Щоб дозволити парному пристрою автоматично встановлювати <sup>з</sup>'єднання <sup>з</sup> Вашим пристроєм, виберіть **Вст. як авторизований**. З'єднання між Вашим та іншим пристроєм можуть бути виконані без Вашого відома. Окреме підтвердження або авторизація не потрібні. Використовуйте цю установку для власних пристроїв, таких як сумісна гарнітура або комп'ютер, або для пристроїв осіб, яким Ви довіряєте. Якщо потрібно щоразу приймати запити на встановлення <sup>з</sup>'єднання від інших пристроїв, виберіть **Вст. як неавторизован.**

Щоб використати такий аудіододаток Bluetooth, як гарнітура або пристрій "вільні руки" Bluetooth, потрібно об'єднати пристрій і додаток у пару. Пароль та інструкції щодо утворення пари <sup>з</sup> додатком шукайте у посібнику користувача додатка. Щоб приєднати пристрій до аудіододатка, увімкніть додаток. Деякі аудіододатки можуть автоматично <sup>з</sup>'єднатися <sup>з</sup> Вашим пристроєм. В іншому разі відкрийте закладку парних пристроїв, перейдіть до потрібного додатка та виберіть **Опції** <sup>&</sup>gt;**З'єднати <sup>з</sup> аудіоприст.**.

### **Поради щодо безпеки**

Коли <sup>з</sup>'єднання Bluetooth не використовується, виберіть **Bluetooth** <sup>&</sup>gt;**Вимкнено** або **Видимість телефону** <sup>&</sup>gt;**Схована**.

Не утворюйте пару <sup>з</sup> невідомим пристроєм.

# **Режим доступу до SIMкартки**

Режим доступу до SIM-картки дозволяє отримувати доступ до SIM-картки Вашого пристрою <sup>з</sup> сумісного автомобільного пристрою. Таким чином, Вам не потрібна окрема SIM-картка для доступу до даних SIMкартки і під'єднання до мережі GSM.

Щоб користуватися режимом доступу до SIM-картки, Вам потрібно:

- Сумісний автомобільний пристрій, що підтримує технологію бездротового зв'язку Bluetooth
- •Дійсна SIM-картка у пристрої

Якщо бездротовий пристрій перебуває <sup>в</sup> режимі віддаленої SIM-картки, для здійснення та отримування дзвінків можна використовувати лише приєднаний сумісний аксесуар, такий як автомобільний комплект. У разі перебування пристрою у цьому режимі можна здійснювати дзвінки лише за екстреними номерами, запрограмованими у пристрої. Щоб мати змогу здійснювати дзвінки, спочатку необхідно переключити пристрій <sup>з</sup> режиму віддаленої SIMкартки. Якщо пристрій заблоковано, введіть код блокування, щоб розблокувати його.

Щоб дізнатися більше про пристрої автомобільних комплектів та сумісність із Вашим пристроєм, відвідайте веб-сайт www.nokia.com і перегляньте посібник користувача автомобільного пристрою.

#### **Використання режиму доступу до SIM-картки**

- 1. Виберіть **Меню** <sup>&</sup>gt;**Зв'язок** <sup>&</sup>gt;**Bluetooth** <sup>&</sup>gt; **Віддалений режим SIM** <sup>&</sup>gt;**Увімкнено**.
- 2. Активуйте Bluetooth <sup>в</sup> автомобільному комплекті.
- 3. Скористайтеся своїм автомобільним комплектом, щоб розпочати пошук сумісних пристроїв. Інструкції надано у посібнику користувача Вашого автомобільного комплекту.
- 4. Виберіть свій пристрій зі списку сумісних пристроїв.
- 5. Щоб об'єднати пристрої <sup>в</sup> пару, введіть у свій пристрій пароль Bluetooth, відображений на дисплеї автомобільного комплекту.
- **Порада:** Якщо Ви вже отримували доступ до SIMкартки <sup>з</sup> автомобільного пристрою за допомогою активного профілю користувача, автомобільний пристрій автоматично спробує знайти пристрій <sup>з</sup> цією SIM-карткою. Якщо він

знайшов Ваш пристрій, і автоматичну авторизацію активовано, автомобільний комплект автоматично <sup>з</sup>'єднається <sup>з</sup> мережею GSM під час увімкнення запалювання автомобіля.

Під час активації режиму доступу до SIM-картки можна використовувати на Вашому пристрої лише ті програми, які не потребують послуг мережі або SIM.

Щоб <sup>з</sup>'єднання між пристроєм та автомобільним комплектом встановлювалося без окремого дозволу чи авторизації, виберіть **Меню** <sup>&</sup>gt;**Зв'язок** <sup>&</sup>gt; **Bluetooth**, <sup>а</sup> потім відкрийте закладку парних пристроїв. Перейдіть до автомобільного комплекту, натисніть клавішу прокручування і введіть пароль Bluetooth. Коли буде запитано, чи встановлювати <sup>з</sup>'єднання автоматично, виберіть **Так**. Якщо вибрати **Ні**, то запити <sup>з</sup>'єднання від автомобільного комплекту потрібно приймати щоразу.

Щоб завершити <sup>з</sup>'єднання пристрою <sup>з</sup> віддаленою SIMкарткою, виберіть **Меню** <sup>&</sup>gt;**Зв'язок** <sup>&</sup>gt;**Bluetooth** <sup>&</sup>gt; **Віддалений режим SIM** <sup>&</sup>gt;**Вимкнено**.

# **WLAN**

У деяких країнах, наприклад, Франції, використання бездротових локальних мереж обмежене. Докладнішу інформацію можна отримати у місцевих органів влади.

Ваш пристрій може виявляти бездротову локальну мережу (WLAN) і <sup>з</sup>'єднуватися <sup>з</sup> нею. Щоб скористатися мережею WLAN, вона має бути наявна у місці Вашого перебування, <sup>а</sup> Ваш пристрій має бути підключений до неї.
## **З'єднання WLAN**

**Важливо:** Завжди вмикайте один <sup>з</sup> наявних методів шифрування для підвищення захисту <sup>з</sup>'єднання <sup>з</sup> бездротовою локальною мережею. Використання шифрування зменшує ризик несанкціонованого доступу до Ваших даних.

Щоб користуватися бездротовою локальною мережею, Вам необхідно створити точку доступу до Інтернету у бездротовій локальній мережі. Використовуйте цю точку доступу для програм, які потребують <sup>з</sup>'єднання <sup>з</sup> Інтернетом. З'єднання <sup>з</sup> бездротовою локальною мережею встановлюється, коли Ви створюєте <sup>з</sup>'єднання даних за допомогою точки доступу до бездротової локальної мережі. Активне <sup>з</sup>'єднання <sup>з</sup> бездротовою локальною мережею закінчується, коли Ви закінчуєте <sup>з</sup>'єднання даних. Також можна завершити <sup>з</sup>'єднання вручну. [Див](#page-113-0). "[Менеджер](#page-113-0) <sup>з</sup>'єднання", стор. 114.

Ви можете використовувати бездротову локальну мережу під час голосового дзвінка або під час активного <sup>з</sup>'єднання передачі пакетних даних. Ви можете <sup>з</sup>'єднуватися тільки <sup>з</sup> одним пристроєм точки доступу до бездротової локальної мережі, але ту саму точку доступу до Інтернету можуть використовувати кілька різних програм.

Якщо пристрій перебуває <sup>в</sup> режимі офлайн, Ви все одно можете використовувати бездротову локальну мережу (якщо вона наявна). Не забувайте дотримуватись чинних вимог техніки безпеки під час встановлення і використання <sup>з</sup>'єднання <sup>з</sup> бездротовою локальною мережею.

Якщо Ви перемістили пристрій на інше місце, яке перебуває <sup>в</sup> межах бездротової локальної мережі, але за межами її точки доступу, функція роумінгу може автоматично <sup>з</sup>'єднати Ваш пристрій <sup>з</sup> іншою точкою доступу тієї самої бездротової локальної мережі. Поки Ви залишатиметеся <sup>в</sup> межах точок доступу, які належать тій самій мережі, Ваш пристрій може залишатися <sup>з</sup>'єднаним із цією мережею.

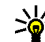

**ДИ Порада:** Щоб перевірити унікальну адресу<br>У управління лоступом до ланих (MAC) яка управління доступом до даних (MAC), яка ідентифікує Ваш пристрій (наприклад, щоб настроїти адресу MAC Вашого пристрою до маршрутизатора WLAN), введіть на клавіатурі пристрою \*#62209526#. Адреса MAC відобразиться на дисплеї.

## **Перегляд доступності WLAN**

Щоб Ваш пристрій відображав доступність бездротової локальної мережі, виберіть **Меню** <sup>&</sup>gt; **Інструменти** <sup>&</sup>gt;**Установки** <sup>&</sup>gt;**З'єднання** <sup>&</sup>gt;**WLAN** <sup>&</sup>gt; **Показати доступн. WLAN**.

Якщо бездротова локальна мережа наявна, на дисплеї відображається Р.

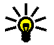

**Порада:** Також Ви можете просканувати наявні мережі.

## **Майстер WLAN**

Виберіть **Меню** <sup>&</sup>gt;**Зв'язок** <sup>&</sup>gt;**Мст. WLAN**.

Майстер WLAN допомагає шукати і <sup>з</sup>'єднуватися із мережею WLAN. Коли Ви відкриваєте програму,

пристрій починає шукати наявні мережі WLAN і відображає їх у списку.

Щоб оновити список доступних мереж WLAN, виберіть **Опції** <sup>&</sup>gt;**Оновити**.

Щоб почати або продовжити перегляд Інтернету із використанням точки доступу мережі WLAN, перейдіть до потрібної мережі і виберіть **Опції** <sup>&</sup>gt;**Почати веббраузинг** або **Продов. веб-брауз.**

Щоб припинити активне <sup>з</sup>'єднання <sup>з</sup> мережею WLAN, виберіть **Опції** <sup>&</sup>gt;**Від'єднати від WLAN**.

Щоб переглянути деталі мережі WLAN, виберіть **Опції** <sup>&</sup>gt;**Деталі**.

Щоб зберегти точку доступу до мережі WLAN, виберіть **Опції** <sup>&</sup>gt;**Визнач точ. доступу**.

Завжди вмикайте один <sup>з</sup> наявних методів шифрування для підвищення захисту <sup>з</sup>'єднання <sup>з</sup> мережею WLAN. Використання шифрування зменшує ризик несанкціонованого доступу до Ваших даних.

#### **Використання майстра <sup>в</sup> режимі активного очікування**

В режимі активного очікування майстер WLAN відображає стан Ваших бездротових <sup>з</sup>'єднань і стан пошуку мережі. Щоб переглянути доступні опції, перейдіть до рядка <sup>з</sup> відображенням стану і натисніть клавішу прокручування. Залежно від стану можна запустити веб-браузер за допомогою <sup>з</sup>'єднання <sup>з</sup> мережею WLAN, розірвати <sup>з</sup>'єднання <sup>з</sup> мережею WLAN, здійснити пошук мережі WLAN або увімкнути чи вимкнути її пошук.

Якщо пошук мережі WLAN вимкнутий і Ви не <sup>з</sup>'єднані <sup>з</sup> жодною мережею WLAN, <sup>в</sup> режимі активного **110**

очікування відображатиметься **Сканув. WLAN вимк.**. Щоб увімкнути пошук і пошукати доступні мережі WLAN, перейдіть до рядка, <sup>в</sup> якому відображається стан, і натисніть клавішу прокручування.

Щоб почати пошук доступних мереж WLAN, перейдіть до рядка, в якому відображається стан, натисніть клавішу прокручування і виберіть **Шукати WLAN**. Щоб вимкнути пошук доступних мереж WLAN, перейдіть до рядка, <sup>в</sup> якому відображається стан, натисніть клавішу прокручування і виберіть **Вимк. сканув. WLAN.** 

#### Якщо вибрати **Почати веб-**

**TT** Hemar san, на сьогодні R<sup>)</sup> Знайдено мережі WLAN Почати веб-браузинг **Шикати WLAN Вимк. сканув. WLAN** Вибрати Скасув

**браузинг**, то майстер WLAN автоматично створює точку доступу до вибраної мережі WLAN. Ця точка доступу також може використовуватись іншими програмами, які потребують <sup>з</sup>'єднання <sup>з</sup> мережею WI AN.

Якщо вибрана мережа WLAN <sup>є</sup> захищеною, Вам буде запропоновано ввести відповідні паролі. Щоб <sup>з</sup>'єднатись із прихованою мережею, необхідно ввести правильний ідентифікатор набору послуг (SSID).

## **Точки доступу до Інтернету**

Точка доступу до Інтернету - це набір установок, які визначають спосіб встановлення <sup>з</sup>'єднання даних між пристроєм та мережею. Щоб використовувати електронну пошту та мультимедійні послуги чи переглядати веб-сторінки, Вам слід спочатку визначити точки доступу для даних послуг.

Деякі чи всі точки доступу можуть бути попередньо встановленими для Вашого пристрою постачальником послуг, і їх може бути неможливо створити, редагувати чи видалити.

### **Встановлення точки доступу до Інтернету для пакетних даних (GPRS)**

- 1. Виберіть **Меню** <sup>&</sup>gt;**Інструменти** <sup>&</sup>gt;**Установки** <sup>&</sup>gt; **З'єднання** <sup>&</sup>gt;**Точки доступу**.
- 2. Виберіть **Опції** <sup>&</sup>gt;**Нова точка доступу**, щоб створити нову точку доступу, або виберіть існуючу точку доступу зі списку та **Опції** <sup>&</sup>gt;**Дублювати <sup>т</sup>. доступу**, щоб використати цю точку доступу як основу для нової.
- 3. Визначте наступні установки.
	- **Назва <sup>з</sup>'єднання** Введіть описову назву <sup>з</sup>'єднання.
	- **Носій даних** Виберіть **Пакетні дані**.
- • **Назва точки доступу** — Введіть назву точки доступу. Назва зазвичай надається постачальником послуг.
- **Ім'я користувача** Введіть ім'<sup>я</sup> користувача, якщо постачальник послуг цього вимагає. Імена користувачів часто залежать від регістру клавіатури та надаються постачальником послуг.
- • **Запитувати пароль** — Виберіть **Так**, щоб вводити Ваш пароль щоразу під час реєстрації на сервері, або **Ні**, щоб зберегти пароль у пам'яті пристрою й автоматизувати реєстрацію.
- • **Пароль** — Введіть пароль, якщо постачальник послуг цього вимагає. Пароль необхідно вводити з урахуванням регістру клавіатури. Пароль надається постачальником послуг.
- • **Аутентифікація** — Виберіть **Захищена**, щоб завжди надсилати пароль зашифрованим, або **Звичайна**, щоб надсилати пароль зашифрованим, коли це можливо.
- • **Домашня сторінка** — Введіть веб-адресу сторінки, яка буде домашньою, коли використовується ця точка доступу.
- 4. Після визначення установок, виберіть **Опції** <sup>&</sup>gt; **Додаткові установки**, щоб визначити розширені установки, чи **Назад**, щоб зберегти установки та вийти.

## **Розширені установки точки доступу до Інтернету для пакетних даних (GPRS)**

#### Виберіть **Меню** <sup>&</sup>gt;**Інструменти** <sup>&</sup>gt;**Установки** <sup>&</sup>gt; **З'єднання** <sup>&</sup>gt;**Точки доступу**.

Після встановлення основної точки доступу до Інтернету для пакетних даних (GPRS) виберіть **Опції** <sup>&</sup>gt; **Додаткові установки** і визначте наступні розширені установки:

- **Тип мережі** Виберіть **IPв4** або **IPв6** як тип Інтернет-протоколу. Інтернет-протокол визначає, яким чином дані передаються й отримуються Вашим пристроєм.
- **IP-адреса телефону** Введіть IP-адресу Вашого пристрою. Виберіть **Динамічна**, щоб мережа постачала на пристрій IP-адресу. Дана установка показана лише тоді, коли вибрано **Тип мережі** <sup>&</sup>gt; **IPв4**.
- **Адреси DNS** Виберіть **Основна адреса DNS** і **Додатк. адреса DNS** та введіть їхні IP-адреси, якщо цього вимагає Ваш постачальник послуг. У іншому разі адреси серверів імен надаються автоматично.
- **Адреса проксі-серв.** Введіть адресу проксісервера. Проксі-сервери – це проміжні сервери між послугою браузера та її користувачами; вони використовуються деякими постачальниками послуг. Дані сервери можуть забезпечувати додатковий захист та прискорювати доступ до послуги.

## **Настроювання точкидоступу для WLAN вручну**

- 1. Виберіть **Меню** <sup>&</sup>gt;**Інструменти** <sup>&</sup>gt;**Установки** <sup>&</sup>gt; **З'єднання** <sup>&</sup>gt;**Точки доступу**.
- 2. Виберіть **Опції** <sup>&</sup>gt;**Нова точка доступу**, щоб створити нову точку доступу, або виберіть існуючу точку доступу зі списку та **Опції** <sup>&</sup>gt;**Дублювати <sup>т</sup>. доступу**, щоб використати цю точку доступу як основу для нової.
- 3. Визначте наступні установки.
	- **Назва <sup>з</sup>'єднання** Введіть описову назву <sup>з</sup>'єднання.
	- **Носій даних** Виберіть **WLAN**.
	- • **Назва мережі WLAN** — Щоб ввести ідентифікатор набору послуг (SSID), тобто назву, яка ідентифікує конкретну бездротову локальну мережу, виберіть **Ввести вручну**. Щоб вибрати мережу <sup>з</sup>-посеред бездротових локальних мереж <sup>в</sup> межах досяжності, виберіть **Шукати наз. мереж**
	- **Стан мережі** Виберіть **Схована**, якщо мережа, <sup>з</sup> якою Ви <sup>з</sup>'єднуєтеся, прихована, або **Відкрита**, якщо вона не прихована.
	- **Режим мережі WLAN** Якщо Ви вибрали **Інфраструктура**, пристрої можуть <sup>з</sup>'єднуватися один <sup>з</sup> одним та <sup>з</sup> пристроями у дротовій локальній мережі через точку доступу бездротової локальної мережі. Якщо Ви вибрали **Ad-hoc**, пристрої можуть надсилати та отримувати дані безпосередньо один від одного, і точка доступу до бездротової локальної мережі не потрібна.
- **Режим захисту WLAN** Вам потрібно вибрати такий самий режим безпеки, який використовується у точці доступу до бездротової локальної мережі. Якщо Ви вибрали WEP (еквівалентна дротовій мережі конфіденційність), 802.1x або WPA/WPA2 (захищений доступ до бездротової локальної мережі), Вам також потрібно настроїти відповідні додаткові установки. Детальніше див. у довідці пристрою.
- **Устан. захисту WLAN** Змініть установки захисту для вибраного режиму захисту.
- **Домашня сторінка** Введіть веб-адресу сторінки, яка буде домашньою, коли використовується ця точка доступу.

Для автоматичного настроювання точки доступу до WLAN використовуйте майстер WLAN. Виберіть Меню > **Зв'язок** <sup>&</sup>gt;**Мст. WLAN**.

## **Розширені установки точки доступу для WLAN**

#### Виберіть **Меню** <sup>&</sup>gt;**Інструменти** <sup>&</sup>gt;**Установки** <sup>&</sup>gt; **З'єднання** <sup>&</sup>gt;**Точки доступу**.

Після встановлення основної точки доступу для WLAN, виберіть **Опції** <sup>&</sup>gt;**Додаткові установки**, <sup>а</sup> потім визначте наведені нижче розширені установки:

- **Установки IPв4** Введіть IP-адресу пристрою та адреси серверів імен для Інтернет-протоколу IPv4.
- **Установки IPв6** Виберіть або введіть адреси серверів імен для Інтернет-протоколу IPv6.
- • **Канал Ad-hoc** — Зазвичай канал вибирається автоматично. Щоб вибрати номер каналу вручну (1-11), виберіть **Визнач. користув.**.
- **Адреса проксі-серв.** Введіть адресу проксісервера.
- **Номер порту проксі** Введіть номер порту для проксі-сервера.

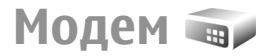

#### Виберіть **Меню** <sup>&</sup>gt;**Зв'язок** <sup>&</sup>gt;**Модем**.

Разом із сумісним комп'ютером пристрій можна використовувати як модем для <sup>з</sup>'єднання, наприклад, з Інтернетом.

#### **Перш ніж можна буде використовувати свій пристрій як модем**

- Потрібно встановити на комп'ютері відповідне програмне забезпечення передачі даних, наприклад Nokia PC Suite. Щоб отримати детальнішу інформацію, див. посібник Nokia PC Suite.
- • Необхідно передплатити відповідні послуги мережі у свого оператора чи постачальника Інтернетпослуг.
- • Ви повинні встановити на своєму комп'ютері відповідні драйвери. Необхідно встановити драйвери кабельного <sup>з</sup>'єднання, <sup>а</sup> також може знадобитись встановити чи оновити драйвери Bluetooth або інфрачервоного порту.

Щоб приєднати пристрій до сумісного комп'ютера за допомогою інфрачервоного <sup>з</sup>'єднання, натисніть клавішу прокручування. Переконайтеся, що інфрачервоний порт пристрою та порт комп'ютера

<span id="page-113-0"></span>розташовані один навпроти одного та що немає перешкод.

Щоб <sup>з</sup>'єднати пристрій <sup>з</sup> комп'ютером за допомогою технології бездротового <sup>з</sup>'єднання Bluetooth, розпочніть <sup>з</sup>'єднання <sup>з</sup> комп'ютера. Щоб активувати <sup>з</sup>'єднання Bluetooth у пристрої, виберіть **Меню** <sup>&</sup>gt; **Зв'язок** <sup>&</sup>gt;**Bluetooth**, <sup>а</sup> потім виберіть **Bluetooth** <sup>&</sup>gt; **Увімкнено**.

Якщо Ви використовуєте кабель для <sup>з</sup>'єднання <sup>з</sup> комп'ютером, розпочніть <sup>з</sup>'єднання <sup>з</sup> комп'ютера.

Деякі функції зв'язку можуть виявитись недоступними, коли пристрій використовується як модем.

# **Менеджер <sup>з</sup>'єднання**

Виберіть **Меню** <sup>&</sup>gt;**Зв'язок** <sup>&</sup>gt;**Мен. з'єд.**.

## **Перегляд і завершення активних<sup>з</sup>'єднань**

Щоб переглянути активні <sup>з</sup>'єднання передачі даних, виберіть **Акт. з'єдн.дан.**.

Щоб переглянути докладнішу інформацію про мережеві <sup>з</sup>'єднання, виберіть <sup>з</sup>'єднання зі списку та **Опції** <sup>&</sup>gt;**Деталі**. Тип відображеної інформації залежить від типу зв'язку.

Щоб припинити вибране <sup>з</sup>'єднання <sup>з</sup> мережею, виберіть **Опції** <sup>&</sup>gt;**Роз'єднати**.

Щоб припинити всі активні <sup>з</sup>'єднання <sup>з</sup> мережею одночасно, виберіть **Опції** <sup>&</sup>gt;**Роз'єднати все**. **114**

## **Пошук бездротової WLAN**

Щоб знайти бездротові локальні мережі <sup>в</sup> межах досяжності, виберіть **Доступ. WLAN**. Для кожної доступної бездротової локальної мережі у списку містяться індикатори режиму мережі (інфраструктурний або прямий), потужності сигналу та шифрування <sup>в</sup> мережі. Також у списку зазначено, чи має Ваш пристрій активне <sup>з</sup>'єднання <sup>з</sup> певною мережею.

Щоб переглянути інформацію про мережу, перейдіть до неї і натисніть клавішу прокручування.

Щоб створити точку доступу до Інтернету для мережі, виберіть **Опції** <sup>&</sup>gt;**Визнач. точку доступу**.

# **Керування захистом і даними**

Керуйте даними та програмним забезпеченням у пристрої, захищайте пристрій та його вміст.

**Важливо:** Цей пристрій підтримує лише одну антивірусну програму. Використання кількох антивірусних програм може вплинути на ефективність роботи пристрою або призвести до виникнення несправностей.

## **Блокування пристрою**

**Важливо:** Якщо пристрій було заблоковано, введіть код блокування, щоб активувати функцію телефону. Коли пристрій заблоковано, може існувати можливість зателефонувати за офіційним номером екстреної служби. Якщо екстрений дзвінок здійснюється <sup>в</sup> автономному режимі або при заблокованому пристрої, то потрібно, щоб пристрій розпізнав офіційний екстрений номер. Перед здійсненням екстреного дзвінка потрібно змінити режим або розблокувати пристрій шляхом введення коду блокування.

Щоб запобігти несанкціонованому використанню вмісту Вашого пристрою, блокуйте пристрій <sup>в</sup> режимі очікування. Натисніть клавішу живлення, виберіть

**Заблок. телефон** та введіть код блокування. Стандартний код блокування – 12345. Для розблокування натисніть ліву клавішу вибору, введіть код блокування, <sup>а</sup> потім натисніть клавішу прокручування.

Щоб змінити код блокування, виберіть **Меню** <sup>&</sup>gt; **Інструменти** <sup>&</sup>gt;**Установки** <sup>&</sup>gt;**Загальні** <sup>&</sup>gt;**Захист** <sup>&</sup>gt; **Телефон і SIM-картка** <sup>&</sup>gt;**Код блокування**. Введіть старий код, <sup>а</sup> потім новий код двічі. Новий код може містити від 4 до 255 символів: літер чи цифр, у верхньому чи нижньому регістрах.

Пристрій також можна заблокувати, надіславши текстове повідомлення на пристрій. Щоб увімкнути віддалене блокування і визначити текст для повідомлення, виберіть **Меню** <sup>&</sup>gt;**Інструменти** <sup>&</sup>gt; **Установки** <sup>&</sup>gt;**Загальні** <sup>&</sup>gt;**Захист** <sup>&</sup>gt;**Телефон і SIMкартка** <sup>&</sup>gt;**Дозв. віддал. блок.** <sup>&</sup>gt;**Так**. Введіть повідомлення віддаленого блокування і підтвердьте його. Повідомлення повинно містити щонайменше 5 символів.

## **Захист картки пам'яті**

Виберіть **Меню** <sup>&</sup>gt;**Інструменти** <sup>&</sup>gt;**Пам'ять**.

Щоб запобігти несанкціонованому доступу до картки пам'яті, можна захистити її паролем. Щоб встановити **115** пароль, виберіть**Опції** > **Встановитипароль**. Пароль може містити до 8 символів, <sup>а</sup> вводити його потрібно <sup>з</sup> урахуванням регістра клавіатури. Пароль зберігається у пристрої. Не потрібно вводити його знову, поки Ви користуєтеся карткою пам'яті на тому ж пристрої. Якщо Ви використовуєте картку пам'яті на іншому пристрої, Вам необхідно ввести пароль. Не всі картки пам'яті можна захистити паролем.

Щоб видалити пароль картки пам'яті, виберіть **Опції**<sup>&</sup>gt; **Видалити пароль**. Після видалення пароля дані на картці пам'яті не <sup>є</sup> захищеними від несанкціонованого використання.

Щоб відкрити заблоковану картку пам'яті, виберіть **Опції** <sup>&</sup>gt;**Розбл. картку пам.**. Введіть пароль.

Якщо Ви забули пароль для розблокування заблокованої картки пам'яті, можна відформатувати картку. В цьому випадку картку буде розблоковано, <sup>а</sup> пароль видалено. Форматування картки пам'яті видаляє всі дані, збережені на картці.

# **Фіксований набір**

#### Виберіть **Меню** <sup>&</sup>gt;**Контакти** <sup>&</sup>gt;**Опції** <sup>&</sup>gt;**Контакти SIM** <sup>&</sup>gt;**Контак. фікс. набору**.

Послуга фіксованого набору дозволяє обмежити дзвінки <sup>з</sup> Вашого пристрою викликом лише певних телефонних номерів. Ваша SIM-картка може не підтримувати послугу фіксованого набору. Щоб отримати додаткову інформацію, зверніться до свого постачальника послуг.

Коли активовано фіксований набір, може існувати можливість зателефонувати за офіційним номером **Загальні** <sup>&</sup>gt;**Захист** <sup>&</sup>gt;**Керування сертиф.**. **<sup>116</sup>**

екстреної служби, запрограмованим у Вашому пристрої.

- 1. Щоб обмежити вихідні дзвінки <sup>з</sup> пристрою, виберіть **Опції** <sup>&</sup>gt;**Новий SIM-контакт** та додайте ім'я контакту або номер телефону до списку номерів, за якими можна телефонувати, або виберіть **Додати <sup>з</sup> Контактів**, щоб скопіювати контакт <sup>з</sup> довідника "Контакти". Щоб обмежити дзвінки за префіксом країни, додайте його до списку номерів. Усі телефонні номери, на які дозволено робити дзвінки, мають починатися <sup>з</sup> префіксу цієї країни.
- 2. Виберіть **Опції** <sup>&</sup>gt;**Увімк. фікс. набір**. Щоб увімкнути чи вимкнути фіксований набір або відредагувати список контактів фіксованого набору, необхідно ввести код PIN2. Якщо у Вас немає цього коду, зверніться до постачальника послуг. Щоб скасувати послугу, виберіть **Опції** <sup>&</sup>gt; **Вимкн. фікс. набір**.
- 

**Порада:** Щоб мати змогу надсилати текстові повідомлення на телефонні номери контактів, збережених на SIM-картці, коли активовано послугу фіксованого набору, Вам необхідно додати до списку фіксованого набору номер центру обробки текстових повідомлень.

## **Менеджер сертифікатів**

Виберіть **Меню** <sup>&</sup>gt;**Інструменти** <sup>&</sup>gt;**Установки** <sup>&</sup>gt;

Цифрові сертифікати використовуються для перевірки походження програмного забезпечення, але не гарантують захист. Існує три різних типи сертифікатів: сертифікати авторизації, особисті сертифікати та серверні сертифікати. Під час безпечного <sup>з</sup>'єднання сервер може надсилати серверні сертифікати на пристрій. При одержанні він перевіряється сертифікатом авторизації, що зберігається на Вашому пристрої. Ви отримуєте повідомлення, якщо сервер не є автентичним або якщо у Вашому пристрої немає правильного сертифіката.

Завантажте сертифікат <sup>з</sup> веб-сторінки, отримайте його електронною поштою або у вигляді повідомлення, надісланого за допомогою Bluetooth або інфрачервоного <sup>з</sup>'єднання. Сертифікати використовуються при <sup>з</sup>'єднанні <sup>з</sup> онлайн-банком або віддаленим сервером для передачі конфіденційної інформації. Вони також повинні бути використані, якщо Ви хочете знизити ризик завантаження вірусів або іншого шкідливого програмного забезпечення та перевірити гарантію автентичності програмного забезпечення під час завантаження та встановлення програмного забезпечення на пристрій.

**Порада:** При додаванні нового сертифіката перевіряйте його автентичність.

## **Перегляд подробиць сертифіката**

В автентичності сервера можна бути впевненим тільки після перевірки підпису і терміну дійсності сертифіката сервера.

Щоб переглянути інформацію про сертифікат, виберіть **Переглянути деталі**.

Може з'явитись одне <sup>з</sup> таких повідомлень:

- **Немає довіри до сертифіката** Не встановлено програму, що використовує сертифікат. Можливо, потрібно змінити установки довіри.
- **Строк дії сертифіката закінчився** Термін дії вибраного сертифіката закінчився.
- **Сертифікат ще не дійсний** Термін дії вибраного сертифіката ще не почався.
- **Сертифікат пошкоджено** Сертифікат не можна використовувати. Зв'яжіться <sup>з</sup> емітентом сертифіката.

## **Установки довіри сертифіката**

Довіра сертифікатові означає, що Ви надаєте йому повноваження для перевірки веб-сторінок, серверів електронної пошти, пакетів програмного забезпечення та інших даних. Лише надійні сертифікати можна використовувати для перевірки послуг і програмного забезпечення.

**Важливо:** Однак навіть за умови використання сертифікатів, які значно зменшують ризик при віддалених <sup>з</sup>'єднаннях та інсталяції програмного забезпечення, ними необхідно правильно користуватись, щоб скористатися перевагами підвищеного захисту. Саме існування сертифіката не забезпечує ніякого захисту; менеджер сертифікатів повинен містити правильні, автентичні та завірені сертифікати для забезпечення можливого

підвищеного захисту. Сертифікати мають обмежений строк дії. Якщо на дисплеї відображається повідомлення "Строк дії сертифіката вичерпався" або "Строк дії сертифіката ще не розпочався", <sup>а</sup> сертифікат має бути дійсним, перевірте правильність поточної дати та часу, встановлених у пристрої.

Щоб змінити установки довіри, виберіть сертифікат, <sup>а</sup> потім **Опції** <sup>&</sup>gt;**Установки довіри**. Виберіть поле програми та за допомогою клавіші прокручування виберіть **Так** або **Ні**. Ви не можете змінити установки довіри особистого сертифіката.

Залежно від сертифіката відображається список програм, які можуть використовувати цей сертифікат:

- **Встановл. Symbian** Нова програма операційної системи Symbian
- **Інтернет** Електронна пошта та графіка.
- •**Встановл. програми** — Нова Java™ програма.
- **Онл.-перев. сертиф.** Онлайн-протокол статусу сертифіката.

# **Модулі захисту**

Виберіть **Меню** <sup>&</sup>gt;**Інструменти** <sup>&</sup>gt;**Установки** <sup>&</sup>gt; **Загальні** <sup>&</sup>gt;**Захист** <sup>&</sup>gt;**Модуль захисту**.

## **Перегляд та редагування модулів захисту**

Щоб переглянути чи відредагувати модуль захисту, перейдіть до нього і натисніть клавішу прокручування. Щоб переглянути докладну інформацію про модуль захисту, виберіть **Опції** <sup>&</sup>gt;**Деталі захисту**.

Щоб змінити PIN-коди модуля захисту, виберіть **Модуль PIN**, щоб змінити PIN-код модуля захисту, або **PIN підпису**, щоб змінити PIN-код цифрових підписів. Можливо, Ви не зможете змінити ці коди для всіх модулів безпеки.

Ключ містить контент модуля безпеки. Щоб видалити ключ, виберіть **Сховище ключів**, потрібний ключ і **Опції** > **Видалити**. Можливо, Ви не зможете видалити ключ усіх модулів безпеки.

## **Створення резервної копії даних**

Рекомендуємо регулярно створювати резервну копію даних <sup>в</sup> пам'яті пристрою та переносити її на картку пам'яті або на сумісний комп'ютер.

Щоб записати резервну копію інформації, що знаходиться <sup>в</sup> пам'яті пристрою, на картку пам'яті, виберіть **Меню** <sup>&</sup>gt;**Інструменти** <sup>&</sup>gt;**Пам'ять** <sup>&</sup>gt;**Опції** <sup>&</sup>gt; **Резервна пам. тел.**.

Щоб відновити інформацію <sup>з</sup> картки пам'яті у пам'ять пристрою, виберіть **Меню** <sup>&</sup>gt;**Інструменти** <sup>&</sup>gt; **Пам'ять** <sup>&</sup>gt;**Опції** <sup>&</sup>gt;**Відновити <sup>з</sup> картки**.

Також пристрій можна приєднати до сумісного комп'ютера і використати Nokia PC Suite для створення резервної копії даних.

# **Віддалена настройка**

#### Виберіть **Меню** <sup>&</sup>gt;**Інструменти** <sup>&</sup>gt;**Мен.прис.**.

За допомогою програми "Менеджер пристроїв" можна дистанційно керувати установками, даними та програмним забезпеченням пристрою.

Можна <sup>з</sup>'єднуватись <sup>з</sup> сервером і отримувати конфігураційні установки для пристрою. Можна отримати профілі сервера та різноманітні конфігураційні установки від свого постачальника послуг або відділу управління інформацією компанії. Конфігураційні установки можуть містити установки <sup>з</sup>'єднань та інші установки, що використовуються різними програмами у Вашому пристрої. Доступні опції можуть різнитися.

З'єднання віддаленої настройки зазвичай розпочинається сервером, коли потрібно оновити установки пристрою.

Щоб створити новий профіль сервера, виберіть **Опції** <sup>&</sup>gt;**Новий профіль серв.**

Ці установки можна також отримати від постачальника послуг у вигляді конфігураційного повідомлення. У іншому випадку визначте наведене нижче:

- **Назва сервера** Введіть назву сервера настройки.
- **Код сервера** Введіть унікальний код для ідентифікації сервера настройки.
- **Пароль сервера** Ввести пароль для ідентифікації пристрою на сервері.
- **Режим сеансу** Вибрати пріоритетний тип <sup>з</sup>'єднання.
- **Точка доступу** Вибрати точку доступу, яку буде використано для <sup>з</sup>'єднання, чи створіть нову. Ви

також можете вибрати, щоб Вас запитували про точку доступу щоразу під час початку <sup>з</sup>'єднання.

- **Адреса сервера** Введіть веб-адресу сервера настройки.
- **Порт** Ведіть номер порту сервера.
- **Ім'я користувача** Введіть свій код користувача для сервера настройки.
- **Пароль** Ввести свій пароль для сервера настройки.
- **Дозволити конфіг.** Виберіть **Так**, щоб дозволити серверу розпочинати сеанс настройки.
- • **Прийм. автоматично** — Виберіть **Так**, якщо Ви не бажаєте, щоб сервер запитував Вашого підтвердження при спробі почати сеанс настройки.
- • **Аутентифік. мережі** — Вкажіть, чи необхідно використовувати процедуру автентифікації http. Ця установка наявна лише <sup>в</sup> разі, якщо вибрати Інтернет як тип носія.
- • **Ім'я корис. <sup>в</sup> мер.** — Введіть свій код користувача для автентифікації http. Ця установка наявна лише в разі, якщо вибрати Інтернет як тип носія.
- • **Пароль мережі** — Введіть свій пароль для автентифікації http. Ця установка наявна лише <sup>в</sup> разі, якщо вибрати Інтернет як тип носія.

Щоб <sup>з</sup>'єднатися <sup>з</sup> сервером та отримати конфігураційні установки для свого пристрою, виберіть **Опції** <sup>&</sup>gt; **Почати конфігур.**.

Щоб переглянути протокол настройки вибраного профілю, виберіть **Опції** <sup>&</sup>gt;**Дивитися журнал**.

# **Менеджер програм**

Виберіть **Меню** <sup>&</sup>gt;**Встановл.** <sup>&</sup>gt;**Мн. прогр.**.

У Ваш пристрій можна встановити два типи програм та програмного забезпечення:

- Програми та програмне забезпечення спеціально призначені для Вашого пристрою або сумісних <sup>з</sup> Symbian операційних систем. Ці файли встановлення програмного забезпечення мають розширення .sis або .sisx.
- Програми J2ME™ сумісні <sup>з</sup> операційною системою Symbian. Файли встановлення програми Java мають розширення .jad або .jar.

Файли встановлення можуть бути перенесені на Ваш пристрій за допомогою сумісного комп'ютера, завантажені під час перегляду веб-сторінок, <sup>а</sup> також надіслані у мультимедійному повідомленні як додаток до повідомлення електронної пошти, або за допомогою Bluetooth.

Під час встановлення пристрій перевіряє цілісність пакета, який встановлюється. Пристрій показує інформацію про перевірки, які можна зробити, і Вам пропонуються опції продовження або скасування встановлення.

Якщо Ви встановлюєте програми, які потребують <sup>з</sup>'єднання <sup>з</sup> мережею, пам'ятайте, що під час використання цих програм пристрій може споживати більше енергії.

**Порада:** Під час перегляду веб-сторінок Ви<br>Примете завантажити файл інсталеції і відорг можете завантажити файл інсталяції і відразу встановити його. Однак зауважте, що під час встановлення <sup>з</sup>'єднання працює у фоновому режимі.

## **Встановлення програм**

**Важливо:** Встановлюйте та використовуйте програми та інше програмне забезпечення лише <sup>з</sup> надійних джерел, такі як програми <sup>з</sup> підписом Symbian або програми, що пройшли перевірку Java Verified™.

Щоб завантажити і встановити програми <sup>з</sup> Інтернету, виберіть **Завантажен. програм**. Виберіть програму та **Опції** <sup>&</sup>gt;**Встановити**.

Щоб переглянути докладну інформацію щодо встановленого програмного забезпечення, виберіть програму та **Опції** <sup>&</sup>gt;**Дивитися деталі**.

Щоб переглянути протокол встановлення, виберіть **Опції** <sup>&</sup>gt;**Дивитися журнал**. Список показує, яке програмне забезпечення було встановлене та видалене, <sup>а</sup> також дату встановлення або видалення. В разі виникнення проблем із пристроєм після встановлення програмного забезпечення можна використати цей список, щоб дізнатися, яке програмне забезпечення могло спричинити проблему. Інформація у списку також може допомогти виявити проблеми, спричинені програмами, які несумісні одна <sup>з</sup> одною.

Щоб видалити програмне забезпечення, виберіть **Опції** <sup>&</sup>gt;**Видалити**. Видаливши програмне забезпечення, Ви можете переустановити його лише за допомогою оригінального файла програмного пакета або шляхом відновлення повної резервної копії, яка містить увесь видалений програмний пакет. Якщо видалити певне програмне забезпечення, неможливо буде відкрити створені за допомогою нього файли. Якщо інше програмне забезпечення залежить від програмного забезпечення, яке Ви видалили, інше

програмне забезпечення може перестати працювати. Детальну інформацію див. у документації до встановленого пакета програмного забезпечення.

## **Установки встановлення**

Щоб змінити установки встановлення, виберіть **Опції** <sup>&</sup>gt;**Установки**, <sup>а</sup> потім виберіть із наведеного нижче:

- • **Видалити** — Інсталяційний файл програмного забезпечення видаляється <sup>з</sup> пристрою після встановлення. Якщо Ви завантажуєте програмне забезпечення за допомогою веб-браузера, це може зменшити об'єм пам'яті, що необхідний для зберігання файлів. Якщо потрібно зберегти інсталяційний файл для можливого повторного встановлення, не вибирайте цю опцію, або впевніться, що копія інсталяційного файла програмного забезпечення збережена на сумісному комп'ютері чи на компакт-диску.
- • **Вибрати мову:** — Якщо програмне забезпечення містить кілька версій програми <sup>з</sup> різними мовами, виберіть версію <sup>з</sup> тією мовою, <sup>з</sup> якою потрібно встановити програмне забезпечення.
- • **Тип** — Виберіть типи програм, які потрібно встановлювати. Для встановлення Ви можете вибрати тільки програми <sup>з</sup> перевіреними сертифікатами. Ця установка впливає тільки на програми, сумісні <sup>з</sup> операційною системою Symbian (файли .sis або .sisx).

## **Установки захисту Java**

Щоб визначити установки захисту для програми Java, виберіть **Опції** <sup>&</sup>gt;**Установки**.

Ви можете визначити, до яких функцій може отримати доступ програма Java. Значення, яке Ви можете встановити для кожної функції, залежить від захисту домену програмного забезпечення.

- **Точка доступу** Виберіть точку доступу, яку може використовувати програма під час встановлення <sup>з</sup>'єднань із мережею.
- **Доступ до мережі** Дозволяє програмі встановлювати <sup>з</sup>'єднання даних із мережею.
- **Повідомлення** Дозволяє програмі надсилати повідомлення.
- **Автозапуск програми** Дозволяє програмі запускатися автоматично.
- **З'єднання** Дозволяє програмі активувати таке <sup>з</sup>'єднання для передачі даних, як <sup>з</sup>'єднання Bluetooth.
- **Мультимедіа** Дозволяє програмі використовувати мультимедійні функції вашого пристрою.
- **Чит. дані користувача** Дозволяє програмі читати ваші календарні записи, контакти або інші особисті дані.
- • **Ред. дані користувача** — Дозволяє програмі додавати особисті дані, наприклад записи <sup>в</sup> Контакти.
- **Позиціонування** Дозволяє програмі використовувати дані <sup>з</sup> місця розташування у вашому пристрої.
- • **Орієнтири** — Дозволяє програмі використовувати орієнтири у вашому пристрої. **121**

Можна визначити спосіб сповіщення про спробу програми Java використати функції пристрою. Виберіть одне з наведених нижче значень:

- **Питати щоразу** Встановити, щоб програма Java просила підтвердження перед кожним використанням функції.
- • **Питати вперше** — Встановити, щоб програма Java просила у Вас підтвердження лише перед першим використанням функції.
- **Завжди дозволено** Дозволити програмі Java використовувати функцію без підтвердження користувача. Установки захисту допомагають захистити Ваш пристрій від небезпечних програм Java, що можуть використовувати функції пристрою без Вашого дозволу. Виберіть **Завжди дозволено** лише в разі, якщо Ви довіряєте постачальникові та переконані у надійності програми.
- **Не дозволено** Заборонити програмі Java використовувати функцію.

# **Ключі активації**

#### Виберіть **Меню** <sup>&</sup>gt;**Інструменти** <sup>&</sup>gt;**Кл. актив.**.

Деякі мультимедійні файли, такі як зображення, музика або відеокліпи, захищені електронними правами користування. Ключі активації для таких файлів можуть дозволяти або забороняти користування ними. Наприклад, окремі музичні записи можна прослухати обмежену кількість разів. Протягом одного відтворення можна перемотувати запис назад або вперед або призупиняти відтворення. Проте, якщо Ви зупинили відтворення запису, це зараховується як один використаний сеанс відтворення.

### **Використання ключів активації**

Вміст, захищений управлінням цифровими правами (DRM), постачається <sup>з</sup> відповідним ключем активації, який визначає Ваші права на використання вмісту.

Якщо у Вашому пристрої міститься вміст, захищений OMA DRM, для створення резервної копії ключів активації та вмісту потрібно скористатися функцією створення резервних копій комплекту Nokia PC Suite. У разі використання інших способів передачі не будуть передані ключі активації, які потрібно буде відновити разом із вмістом, щоб мати змогу продовжувати використовувати вміст, захищений OMA DRM, після форматування пам'яті пристрою. Ключі активації також необхідно відновлювати у разі пошкодження файлів у Вашому пристрої.

Якщо у пристрої міститься вміст, захищений WMDRM, у разі форматування пам'яті буде втрачено як ключі активації, так і вміст. Ви також можете втратити ключі активації та вміст у разі пошкодження файлів у Вашому пристрої. Втрата ключів активації або вмісту може призвести до обмеження Ваших можливостей стосовно повторного використання того самого вмісту у пристрої. Для отримання докладнішої інформації звертайтеся до свого постачальника послуг.

Деякі ключі активації можуть працювати тільки <sup>з</sup> певною SIM-карткою, тому отримати доступ до захищеного вмісту можна буде тільки у випадку, коли в пристрій буде вставлена ця SIM-картка.

Щоб переглянути ключі активації за їхнім типом, виберіть **Дійсні ключі**, **Недійсні ключі** або **Невик. ключі**.

Щоб переглянути інформацію ключа активації, виберіть **Опції** <sup>&</sup>gt;**Деталі ключа**.

Наступні подробиці показані для кожного мультимедійного файла:

- **Стан** Статус: **Ключ активації дійсний**, **Терм. дії кл. акт. закінч.** або **Ключ актив. ще не діє**.
- • **Надсилання вмісту** — **Дозволене** означає, що можна надіслати файл до іншого пристрою. **Не дозволене** означає, що надіслати файл до іншого пристрою не можна.
- **Вміст в телефоні Так** означає, що файл зараз міститься у пристрої, і відображається шлях до файла. **Ні** означає, що файл зараз не міститься <sup>в</sup> пристрої.

Щоб активувати ключ, перейдіть до головного вікна ключів активації та виберіть **Недійсні ключі** <sup>&</sup>gt; **Опції** <sup>&</sup>gt;**Отр. ключ активації**. Встановіть <sup>з</sup>'єднання <sup>з</sup> мережею, коли <sup>з</sup>'явиться відповідна підказка, і Ви перейдете на веб-сайт, де можна придбати права на мультимедійні файли.

Щоб видалити права на використання файлів, відкрийте закладку дійсних ключів або закладку ключів, що не використовуються, перейдіть до потрібного файла і виберіть **Опції** <sup>&</sup>gt;**Видалити**. Якщо є декілька прав, що відносяться до мультимедійного файла, видаляються всі права.

Вікно групового ключа показує всі файли, що відносяться до групового права. Якщо Ви завантажили кілька мультимедійних файлів <sup>з</sup> однаковими правами, усі вони будуть показані <sup>в</sup> даному вікні. Групове вікно можна відкрити <sup>з</sup> закладки дійсних ключів або <sup>з</sup> закладки недійсних ключів. Щоб отримати доступ до даних файлів, відкрийте папку <sup>з</sup> груповими правами.

# **Синхронізація даних**

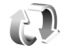

#### Виберіть **Меню** <sup>&</sup>gt;**Інструменти** <sup>&</sup>gt;**Синхроніз.**.

За допомогою програми "Синхронізація" (Sync) можна синхронізувати контакти, записи календаря, нотатки або поштові скриньки <sup>з</sup> відповідними програмами на сумісному комп'ютері або віддаленому сервері <sup>в</sup> Інтернеті. Визначені Вами установки синхронізації зберігаються у профілі синхронізації. Програма "Синхронізація" для виконання віддаленої синхронізації використовує технологію SyncML. Щоб отримати докладні відомості стосовно сумісності <sup>з</sup> SyncML, зверніться до постачальника програм, <sup>з</sup> якими потрібно синхронізувати свій пристрій.

Ви можете отримати установки синхронізації як повідомлення від постачальника послуг. Програми, які можна синхронізувати, можуть різнитись. Щоб отримати додаткову інформацію, зверніться до свого постачальника послуг.

## **Створення профілю синхронізації**

У Вашому пристрої наявний профіль синхронізації Nokia PC Suite. Його не потрібно редагувати, якщо Ви синхронізуєте пристрій <sup>з</sup> комп'ютером за допомогою Nokia PC Suite.

Щоб створити новий профіль, виберіть **Опції** <sup>&</sup>gt;**Нов. профіль синхрон.** та призначте назву для профілю, виберіть програми, які необхідно синхронізувати із

цим профілем, та вкажіть необхідні установки <sup>з</sup>'єднання. Зверніться до свого постачальника послуг за детальнішою інформацією.

### **Вибір програм для синхронізації**

- 1. Щоб вибрати програми для синхронізації за допомогою профілю синхронізації, виберіть **Опції** <sup>&</sup>gt;**Редаг. профіль синхр.** <sup>&</sup>gt;**Програми**.
- 2. Виберіть потрібну програму та виберіть **Включити в синхроніз.** <sup>&</sup>gt;**Так**.
- 3. Вкажіть установки **Віддалена база даних** та **Тип синхронізації**.

## **Установки <sup>з</sup>'єднання синхронізації**

Щоб задати установки <sup>з</sup>'єднання нового профілю, виберіть **Нов. профіль синхрон.** <sup>&</sup>gt;**Установки <sup>з</sup>'єднання** та визначте наступні установки:

- **Версія серверу** Виберіть версію SyncML, яку можна використовувати <sup>з</sup> віддаленим сервером.
- **Код сервера** Введіть код віддаленого сервера. Ця установка доступна лише у випадку, якщо вибрати 1.2 як версії SyncML.
- **Носій даних** Виберіть носій даних для <sup>з</sup>'єднання з віддаленим сервером під час синхронізації.
- **Точка доступу** Виберіть точку доступу, яку буде використано для <sup>з</sup>'єднання синхронізації, або

створіть нову. Ви також можете вибрати, щоб запит **124**

про точку доступу <sup>з</sup>'являвся щоразу перед початком синхронізації.

- **Адреса сервера** Введіть веб-адресу сервера, що містить базу даних, <sup>з</sup> якою необхідно синхронізувати пристрій.
- **Порт** Введіть номер порту віддаленого сервера бази даних.
- **Ім'я користувача** Введіть ім'<sup>я</sup> користувача, щоб сервер ідентифікував Ваш пристрій.
- **Пароль** Введіть пароль, щоб сервер ідентифікував Ваш пристрій.
- **Дозв. запити синхр.** Щоб дозволити початок синхронізації <sup>з</sup> віддаленого сервера бази даних, виберіть **Так**.
- **Прийм. усі зап. синх.** Щоб перед прийманням запиту на синхронізацію <sup>з</sup> сервера Ваш пристрій запитував у Вас підтвердження, виберіть **Ні**.
- **Аутентиф. мережі** Для здійснення аутентифікації Вашого пристрою <sup>в</sup> мережі перед синхронізацією, виберіть **Так**. Введіть ім'<sup>я</sup> користувача мережею та пароль мережі.

## **Програма "Download!"**

#### Виберіть **Меню** <sup>&</sup>gt;**Завантажити!**.

За допомогою функції Download! (послуга мережі) можна переглядати, завантажувати та встановлювати такі об'єкти, як найновіші програми і документи до них, у свій пристрій <sup>з</sup> Інтернету.

Об'єкти сортуються за категоріями у каталогах і папках, наданих Nokia або незалежними постачальниками

послуг. Деякі об'єкти підлягають оплаті, але зазвичай їх можна переглянути безкоштовно.

Функція Download! використовує послуги вашої мережі, щоб отримати доступ до найновішого вмісту. Щоб дізнатися про інші об'єкти, які можна отримати за допомогою функції Download!, зверніться до свого оператора мережі, постачальника послуг або до постачальника чи виробника цих об'єктів.

Встановлюйте і використовуйте програми та програмне забезпечення лише із тих джерел, які забезпечують належний захист від шкідливого програмного забезпечення.

## **Вибір каталогів, папок і об'єктів**

Щоб оновити вміст функції Download!, виберіть **Опції** <sup>&</sup>gt;**Оновити список**.

Щоб приховати папку або каталог у списку, наприклад, щоб бачити лише об'єкти, якими Ви користуєтесь часто, виберіть **Опції** <sup>&</sup>gt;**Сховати**. Щоб зробити всі приховані об'єкти видимими, виберіть **Опції** <sup>&</sup>gt;**Показати всі**.

Щоб придбати вибраний об'єкт, виберіть **Опції** <sup>&</sup>gt; **Придбати**. Відкриється підменю, <sup>в</sup> якому можна вибрати версію об'єкта та переглянути інформацію про вартість.

Щоб завантажити безкоштовний об'єкт, виберіть **Опції** <sup>&</sup>gt;**Отримати**.

Щоб переглянути інформацію про вибраний об'єкт, виберіть **Опції** <sup>&</sup>gt;**Переглянути деталі**.

Щоб повернутись на головний рівень функції Download!, виберіть **Опції** <sup>&</sup>gt;**Домашня сторінка**.

Доступні опції можуть різнитись <sup>в</sup> залежності від постачальника послуг, вибраного об'єкта та відкритого вікна.

## **Установки функції Download!**

Щоб змінити установки програми "Download!", виберіть **Опції** <sup>&</sup>gt;**Установки**, <sup>а</sup> потім виберіть <sup>з</sup> наведеного нижче:

- **Точка доступу** Виберіть точку доступу, яка буде використовуватись для <sup>з</sup>'єднання <sup>з</sup> сервером постачальника послуг.
- **Автомат. відкриття** Визначте, чи потрібно, щоб завантажений об'єкт або програма відкривались автоматично після завершення завантаження.
- **Підтв. попер. перегл.** Визначте, чи необхідно, щоб <sup>з</sup>'являвся запит підтвердження перед попереднім переглядом об'єкта.
- **Підтвердж. придбання** Визначте, чи необхідно, щоб <sup>з</sup>'являвся запит підтвердження перед здійсненням купівлі об'єкта.

## **Оновленняпрограмного забезпечення**

Компанія Nokia може випускати оновлення програмного забезпечення, які можуть пропонувати нові або покращені функції та вдосконалені робочі характеристики. Надіслати запит на ці оновлення можна за допомогою програми Nokia Software Updater для ПК. Для оновлення програмного забезпечення пристрою знадобиться програма Nokia Software Updater та сумісний ПК <sup>з</sup> операційною системою Microsoft Windows 2000, XP або Vista, широкосмужний доступ до Інтернету та сумісний кабель передачі даних, щоб приєднати пристрій до ПК.

Щоб отримати докладнішу інформацію та завантажити програму Nokia Software Updater, відвідайте веб-сайт [www.nokia.com/softwareupdate](http://www.nokia.com/softwareupdate) або місцевий веб-сайт Nokia.

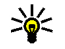

**Порада:** Щоб перевірити версію програмного забезпечення на Вашому пристрої, введіть **\*#0000#** <sup>в</sup> режимі очікування.

# **Установки**

#### Виберіть **Меню** <sup>&</sup>gt;**Інструменти** <sup>&</sup>gt;**Установки**.

Ви можете визначити і змінити різні установки Вашого пристрою. Зміна цих установок впливає на керування Вашим пристроєм через кілька програм.

Деякі установки пристрою можуть бути попередньо запрограмовані у пристрої або надіслані Вам у повідомленні настройки постачальником послуг. Такі установки можуть не підлягати зміні.

Виберіть установку, яку потрібно змінити, <sup>а</sup> потім виконайте наведене нижче:

- Переключитися між двома значеннями, наприклад, "Увімк." або "Вимк.".
- Вибрати значення зі списку.
- • Відкрити текстовий редактор для введення значення.
- • Відкрити повзунок, щоб збільшити або зменшити значення, натискаючи клавішу прокручування вправо або вліво.

# **Загальні установки**

#### Виберіть **Меню** <sup>&</sup>gt;**Інструменти** <sup>&</sup>gt;**Установки** <sup>&</sup>gt; **Загальні**.

Виберіть із наведеного нижче:

- • **Персоналізація** — Змінити установки дисплея та персоналізувати пристрій.
- •**Дата і час** — Змінити дату і час.
- •**Аксесуар** — Визначити установки для додатків.
- •**Захист** — Визначити установки захисту.
- • **Завод. устан-ки** — Відновити початкові установки пристрою.
- Позиціонуван. Визначити метод позиціонування та сервер для програм, які працюють <sup>з</sup> GPS.

## **Установки персоналізації**

Виберіть **Меню** <sup>&</sup>gt;**Інструменти** <sup>&</sup>gt;**Установки** <sup>&</sup>gt; **Загальні** <sup>&</sup>gt;**Персоналізація**.

#### **Установки дисплея**

Щоб визначити рівень освітлення, <sup>в</sup> умовах якого пристрій вмикатиме підсвічування, виберіть **Дисплей** <sup>&</sup>gt;**Світловий сенсор**.

Щоб змінити розмір тексту, виберіть **Дисплей** <sup>&</sup>gt; **Розмір шрифту**.

Щоб змінити тривалість періоду, після якого <sup>в</sup> режимі очікування вмикається заставка, виберіть **Дисплей** <sup>&</sup>gt; **Тайм-аут заставки**.

Щоб вибрати привітальне повідомлення або логотип для дисплея, виберіть **Дисплей** <sup>&</sup>gt;**Привітання/ 127**

**логотип**. Можна вибрати стандартне привітальне повідомлення, ввести власний текст або вибрати зображення.

Щоб встановити, як швидко вимикатиметься підсвічування дисплея після останнього натискання клавіш, виберіть **Дисплей** <sup>&</sup>gt;**Тайм-аут підсвітки**.

#### **Установки режиму очікування**

Щоб вказати, чи потрібно використовувати режим активного очікування, виберіть **Режим очікування** <sup>&</sup>gt; **Акт. режим очікуван.**.

Щоб призначити ярлики для клавіші прокручування та клавіш вибору, виберіть **Режим очікування** <sup>&</sup>gt;**Клав. шв. дос.**. Ці ярлики недоступні <sup>в</sup> режимі активного очікування.

Щоб призначити ярлики програмам, виберіть **Режим очікування** <sup>&</sup>gt;**Прогр. очікування**.

Щоб визначити, чи потрібно відображати логотип оператора, виберіть **Режим очікування** <sup>&</sup>gt;**Логотип оператора** <sup>&</sup>gt;**Увімк.** або **Вимк.**.

Щоб вибрати папку Вхідні або поштову скриньку, яка відображатиметься <sup>в</sup> режимі активного очікування, виберіть **Режим очікування** <sup>&</sup>gt;**Скрин. акт. реж. оч.**.

Щоб вибрати додатки, які відображатимуться <sup>в</sup> режимі активного очікування, виберіть **Режим очікування** <sup>&</sup>gt; **Дод-ки акт. реж. оч.**. Наприклад, можна бачити, скільки голосових повідомлень Вам надійшло. Доступні додатки можуть різнитися.

#### **Установки тонів**

Щоб вибрати тон дзвінка для голосових дзвінків, виберіть **Тони** <sup>&</sup>gt;**Тон дзвінка**. **128**

Щоб вибрати тон дзвінка для відеодзвінків, виберіть **Тони** > **Тон відеодзвінка**.

Щоб визначити тип дзвінка, виберіть **Тони** <sup>&</sup>gt;**Тип сигналу дзв.** Коли Вам телефонує контакт <sup>з</sup> Вашого списку контактів, пристрій може подавати сигнал дзвінка, який складатиметься із виголошуваного імені контакту та вибраного тону дзвінка. Виберіть **Тони** <sup>&</sup>gt; **Відтвор. імені**.

Щоб відрегулювати гучність тону дзвінка, виберіть **Тони** <sup>&</sup>gt;**Гучність тону дзв.**.

Щоб настроїти різні тони сповіщення, виберіть **Тони** <sup>&</sup>gt; **Тон сигн. про повід.**, **Тон сигн. ел. пошти**, **Тон сигналу календаря** або **Тон сигн. будильника**.

Щоб пристрій вібрував під час отримання дзвінка, виберіть **Тони** <sup>&</sup>gt;**Вібросигнал**.

Щоб встановити рівень гучності тонів клавіш пристрою, виберіть **Тони** <sup>&</sup>gt;**Тони клавіатури**.

Щоб увімкнути або вимкнути тони попередження, виберіть **Тони** <sup>&</sup>gt;**Попереджув. тони**.

#### **Установки мови**

Щоб встановити мову дисплейних повідомлень, виберіть **Мова** <sup>&</sup>gt;**Мова телефону**.

Щоб вибрати мову, якою вводяться нотатки і повідомлення, виберіть **Мова** <sup>&</sup>gt;**Мова набору тексту**.

Щоб визначити, чи потрібно використовувати інтелектуальне введення тексту, виберіть **Мова** <sup>&</sup>gt; **Інтел. введення тексту**.

### **Індикатор сповіщення**

Індикатор сповіщення на панелі пристрою можна настроїти на блимання у випадку отримання нового повідомлення або пропуску телефонного дзвінка.

Щоб визначити інтервал часу, упродовж якого індикатор сповіщення повинен блимати, виберіть **Сигнал оповіщення** <sup>&</sup>gt;**Блим. світло протяг.**.

Щоб вказати, щодо яких подій потрібне сповіщення, виберіть **Сигнал оповіщення** <sup>&</sup>gt;**Події для оповіщення**.

## **Установки дати й часу**

Виберіть **Меню** <sup>&</sup>gt;**Інструменти** <sup>&</sup>gt;**Установки** <sup>&</sup>gt; **Загальні** <sup>&</sup>gt;**Дата і час**.

Щоб встановити поточну дату та час, виберіть **Дата** та **Час**.

Щоб визначити часовий пояс, виберіть **Часовий пояс**.

Щоб автоматично оновлювати час, дату та інформацію про часовий пояс (послуга мережі), виберіть **Час оператора мережі** <sup>&</sup>gt;**Автом. оновлення**.

Щоб вказати, чи використовувати 12-годинну або 24 годинну систему часу, та яким знаком розділяти години та хвилини, виберіть **Формат часу** та **Роздільник часу**.

Щоб визначити формат дати та розділювач, виберіть **Формат дати** та **Роздільник дати**.

Щоб визначити тип годинника, виберіть **Тип годинника** <sup>&</sup>gt;**Аналоговий** або **Цифровий**.

Щоб вказати тон сигналу будильника, виберіть **Тон сигн. будильника**.

Щоб визначити дні тижня, які для Вас <sup>є</sup> робочими, виберіть **Робочі дні**.

### **Установки додатків**

Виберіть **Меню** <sup>&</sup>gt;**Інструменти** <sup>&</sup>gt;**Установки** <sup>&</sup>gt; **Загальні** <sup>&</sup>gt;**Аксесуар**.

### **Загальні установки аксесуарів**

Із більшістю додатків можна робити наступне:

Щоб вибрати режим, який активується, коли до пристрою приєднують додаток, виберіть **Стандартний режим**.

Щоб дозволити пристрою автоматично відповідати на телефонні дзвінки через 5 секунд, коли приєднано додаток, виберіть **Автовідповідь** > **Увімкнено**. Якщо тип дзвінка встановлено на **1 тон. сигнал** або **Без звуку** у вибраному режимі, то автоматичну відповідь вимкнено.

Щоб вмикалось підсвічування пристрою, коли підключено аксесуар, виберіть **Підсвітка** <sup>&</sup>gt; **Увімкнено**.

### **Установки захисту**

Виберіть **Меню** <sup>&</sup>gt;**Інструменти** <sup>&</sup>gt;**Установки** <sup>&</sup>gt; **Загальні** <sup>&</sup>gt;**Захист**.

Визначте наступні установки захисту: **129**

- **Телефон і SIM-картка** Настройка установок захисту пристрою та SIM-картки.
- **Керування сертиф.** Керування сертифікатами захисту.
- **Модуль захисту** Керування модулем захисту.

Уникайте використання кодів, схожих на номери служб екстреної допомоги, щоб запобігти випадковому набору екстреного номера. Коди відображаються у вигляді зірочок. Змінюючи код, введіть поточний код, а потім двічі введіть новий код.

#### **Захист пристрою та SIM-картки**

Щоб змінити PIN-код, виберіть **Телефон і SIMкартка** <sup>&</sup>gt;**PIN-код**. Новий код має складатися <sup>з</sup> 4-8 цифр. PIN-код захищає SIM-картку від несанкціонованого використання та постачається разом із SIM-карткою. Якщо тричі поспіль неправильно ввести PIN-код, він блокується, і тоді, щоб розблокувати його і використовувати SIM-картку знову, потрібно скористатися кодом PUK.

Щоб клавіатура автоматично блокувалась через певний період часу, виберіть **Телефон і SIM-картка** <sup>&</sup>gt; **Період автоблок. клав.**.

Щоб встановити період, після якого пристрій автоматично блокуватиметься, і ним можна буде користуватися після введення правильного коду блокування, виберіть **Телефон і SIM-картка** <sup>&</sup>gt; **Період автоблокуван.**. Введіть тривалість періоду у хвилинах або виберіть **Немає**, щоб вимкнути період автоблокування. Коли пристрій заблоковано, Ви можете відповідати на вхідні дзвінки та телефонувати за офіційним номером екстреної служби, запрограмованим у Вашому пристрої. • **Дзвінок** — Визначте загальні установки дзвінків. **<sup>130</sup>**

#### Щоб встановити новий код блокування, виберіть **Телефон і SIM-картка** <sup>&</sup>gt;**Код блокування**.

Стандартний код блокування – 12345. Введіть поточний код, <sup>а</sup> потім двічі введіть новий. Новий код може містити від 4 до 255 символів: літер чи цифр, у верхньому чи нижньому регістрах. Пристрій повідомить, коли код блокування введений у неправильному форматі.

Щоб запрограмувати пристрій запитувати код блокування у випадках, коли <sup>в</sup> нього вставлятимуть невідому SIM-картку, виберіть **Телефон і SIMкартка** <sup>&</sup>gt;**Блокув. при зміні SIM**. Пристрій підтримує список SIM-карток, які визнаються як картки власника.

### **Відновлення початкових установок**

Щоб відновити початкові установки пристрою, виберіть **Завод. устан-ки**. Для цього Вам потрібен код блокування пристрою. Після скидання установок для увімкнення пристрою може знадобитися більше часу. Не поширюється на документи, контактну інформацію, записи календаря та файли.

## **Установки телефону**

Виберіть **Меню** <sup>&</sup>gt;**Інструменти** <sup>&</sup>gt;**Установки** <sup>&</sup>gt; **Телефон**.

Виберіть <sup>з</sup> наступного:

- **Переадр. дзвін.** Визначте установки переадресування дзвінків. Див. "[Переведення](#page-40-0) [дзвінків](#page-40-0)", стор. 41.
- **Забор. дзвінка** Визначте установки заборони дзвінків. Див. "[Заборона](#page-41-0) дзвінків", стор. 42.
- **Мережа** Настройте установки мережі.

## **Установки дзвінків**

Щоб Ваш номер телефону відображався на дисплеї телефону особи, якій Ви телефонуєте, виберіть **Дзвінок** <sup>&</sup>gt;**Надс. власн. номера** <sup>&</sup>gt;**Так**. Щоб дозволити мережі визначити, чи потрібно показувати Ваш телефонний номер, виберіть **Встан. мережею**.

Щоб Ваша адреса Інтернет-дзвінків відображалася на дисплеї телефону особи, якій Ви телефонуєте за допомогою Інтернет-дзвінка, виберіть **Дзвінок** <sup>&</sup>gt; **Надс. код Інтернет-дзв.** <sup>&</sup>gt;**Так**.

Щоб отримувати сповіщення про нові вхідні дзвінки під час розмови <sup>з</sup> іншим абонентом, виберіть **Дзвінок** <sup>&</sup>gt;**Дзвінок на очікуванні** <sup>&</sup>gt;**Опції** <sup>&</sup>gt; **Активізувати**. Щоб перевірити, функцію увімкнено <sup>в</sup> мережі, виберіть **Опції** <sup>&</sup>gt;**Перевірити стан**.

Щоб визначити, чи потрібно отримувати сповіщення про Інтернет-дзвінки, виберіть**Дзвінок** > **СигналІнт. дзвінка**. Вам будуть надходити сповіщення про пропущені Інтернет-дзвінки.

Щоб встановити стандартний тип дзвінка, виберіть **Дзвінок** > **Тип станд. дзвінка** та виберіть **Голосовий дзвінок**, якщо Ви здійснюєте дзвінки вмережі GSM, або **Інтернет**, якщо Ви здійснюєте Інтернет-дзвінки.

Щоб автоматично надсилати абоненту, який телефонує Вам, текстові повідомлення <sup>з</sup> поясненням, чому Ви не можете відповісти на вхідний дзвінок, виберіть **Дзвінок** <sup>&</sup>gt;**Відхил. дзвін. з SMS** <sup>&</sup>gt;**Так**. Щоб зберегти текст повідомлення, виберіть **Дзвінок** <sup>&</sup>gt;**Текст повідомлення**.

## **Установки мережі**

Виберіть **Меню** <sup>&</sup>gt;**Інструменти** <sup>&</sup>gt;**Установки** <sup>&</sup>gt; **Телефон** <sup>&</sup>gt;**Мережа**.

Щоб вибрати режим мережі, виберіть **Режим мережі** та **Подвійний режим**, **UMTS** або **GSM**. В подвійному режимі пристрій автоматично переключається між мережами.

Щоб вибрати оператора, виберіть **Вибір оператора** та **Вручну**, щоб вибрати <sup>з</sup> доступних мереж, або **Автоматичний**, щоб пристрій вибрав мережу автоматично.

Щоб запрограмувати пристрій на сповіщення у разі його використання <sup>в</sup> мережі <sup>з</sup> мікростільниковою архітектурою (MCN), виберіть **Показ.інф. по стільн.** <sup>&</sup>gt; **Увімкнено**.

# **Установки <sup>з</sup>'єднання**

Виберіть **Меню** <sup>&</sup>gt;**Інструменти** <sup>&</sup>gt;**Установки** <sup>&</sup>gt; **З'єднання**.

Виберіть із наведеного нижче:

- **Bluetooth** Редагувати установки Bluetooth. [Див](#page-104-0). "[Надсилання](#page-104-0) і отримання даних через [Bluetooth",](#page-104-0) стор. 105.
- **USB** Редагувати установки кабелю даних. [Див](#page-102-0). "[Кабель](#page-102-0) даних", стор. 103.
- **Точки доступу** Встановити нові чи редагувати існуючі точки доступу. Деякі чи всі точки доступу можуть бути попередньо встановленими для Вашого пристрою постачальником послуг, і їх може бути неможливо створити, редагувати чи видалити.
- **Пакетні дані** Визначте, коли використовується пакетна передача даних, і введіть точку доступу, якщо Ви використовуєте пристрій як модем для комп'ютера.
- **WLAN** Визначте, чи повинен відображатись індикатор, коли пристрій перебуває у межах досяжності бездротової локальної мережі, <sup>а</sup> також те, як часто пристрій повинен здійснювати пошук мереж.
- **Установки SIP** Перегляньте чи створіть режими протоколу ініціації сесії (Session Initiation Protocol – SIP).
- **Інтернет-тел.** Визначте установки І-дзвінків.
- **Конфігурації** Перегляньте і видаліть сервери, яким ви довіряєте, <sup>з</sup> яких Ваш пристрій може отримувати конфігураційні установки.
- **Кер. назвою ТД** Заборонити <sup>з</sup>'єднання пакетної передачі даних. Див. "[Заборона](#page-136-0) пакетної [передачі](#page-136-0)", стор. 137.

## **Точки доступу**

Виберіть **Меню** <sup>&</sup>gt;**Інструменти** <sup>&</sup>gt;**Установки** <sup>&</sup>gt; **З'єднання** <sup>&</sup>gt;**Точки доступу**. виберіть **<sup>З</sup>'єднан. пак. даних** та виберіть **Коли <sup>132</sup>**

Точка доступу до Інтернету <sup>є</sup> сукупністю установок, які визначають метод <sup>з</sup>'єднання пристрою <sup>з</sup> мережею. Щоб використовувати електронну пошту та мультимедійні послуги чи переглядати веб-сторінки, Вам слід спочатку визначити точки доступу для даних послуг.

Деякі чи всі точки доступу можуть бути попередньо встановленими для Вашого пристрою постачальником послуг, і їх може бути неможливо створити, редагувати чи видалити.

Щоб створити нову точку доступу, виберіть **Опції** <sup>&</sup>gt; **Нова точка доступу** або виберіть існуючу точку доступу зі списку, <sup>а</sup> потім **Опції** <sup>&</sup>gt;**Дублювати <sup>т</sup>. доступу**, щоб використовувати цю точку доступу як основу для нової.

### **Установки пакетних даних (GPRS)**

Виберіть **Меню** <sup>&</sup>gt;**Інструменти** <sup>&</sup>gt;**Установки** <sup>&</sup>gt; **З'єднання** <sup>&</sup>gt;**Пакетні дані**.

Ваш пристрій підтримує такі <sup>з</sup>'єднання пакетної передачі даних, як GPRS у мережі GSM. Коли Ви використовуєте пристрій у мережах GSM та UMTS, можна мати багато активних <sup>з</sup>'єднань даних одночасно; точки доступу можуть спільно використовувати <sup>з</sup>'єднання передачі даних, і <sup>з</sup>'єднання передачі даних залишаються активними (наприклад, під час голосових дзвінків). Див. "[Менеджер](#page-113-0) <sup>з</sup>'[єднання](#page-113-0)", стор. 114.

Щоб визначити установки пакетної передачі даних,

**доступно**, щоб реєструвати пристрій умережі пакетної передачі даних при увімкненні його вмережі, або**Коли потрібно**, щоб встановлювати <sup>з</sup>'єднання пакетних даних лише тоді, коли цього потребує програма або дія. Виберіть **Точка доступу** і введіть назву точки доступу, надану Вашим постачальником послуг, щоб використовувати пристрій як модем пакетної передачі даних для Вашого комп'ютера.

Дані установки впливають на всі точки доступу для <sup>з</sup>'єднань пакетної передачі даних.

## **Установки WLAN**

Виберіть **Меню** <sup>&</sup>gt;**Інструменти** <sup>&</sup>gt;**Установки** <sup>&</sup>gt; **З'єднання** <sup>&</sup>gt;**WLAN**.

Щоб відображався індикатор, коли пристрій знаходиться <sup>в</sup> межах досяжності мережі WLAN, виберіть **Показати доступн. WLAN** <sup>&</sup>gt;**Так**.

Щоб вибрати часовий проміжок, після якого Ваш пристрій шукатиме доступні мережі WLAN та оновлюватиме індикатор, виберіть **Сканувати мережі**. Ця установка недоступна, якщо не вибрано **Показати доступн. WLAN** <sup>&</sup>gt;**Так**.

## **Додаткові установки WLAN**

Виберіть **Опції** <sup>&</sup>gt;**Додаткові установки**. Зазвичай додаткові установки мережі WLAN визначаються автоматично і змінювати їх не рекомендується.

Щоб змінити установки вручну, виберіть **Автом. конфігурація** <sup>&</sup>gt;**Вимкнена** і визначте наступне:

- • **Довгий ліміт повторів** — Введіть максимальну кількість спроб передачі, якщо на пристрій не надходить підтвердження про отримання <sup>з</sup> боку мережі.
- **Короткий ліміт повторів** Введіть максимальну кількість спроб передачі, якщо на пристрій <sup>з</sup> боку мережі не надходить сигнал готовності приймати.
- • **Поріг RTS** — Виберіть розмір пакета даних, за якого пристрій точки доступу мережі WLAN запитуватиме дозвіл на передачу цього пакета, перш ніж надіслати його.
- • **Потужність передачі** — Виберіть рівень потужності Вашого пристрою під час надсилання даних.
- **Радіовиміри** Увімкніть або вимкніть вимірювання радіовипромінювання.
- • **Збереження енергії** — Виберіть, чи слід використовувати механізм збереження енергії мережі WLAN, щоб зекономити заряд акумулятора пристрою. Використання механізму збереження енергії покращує роботу акумулятора, але послаблює здатність до взаємодії <sup>в</sup> мережі WLAN.

Щоб повернути всі установки до їхніх початкових значень, виберіть **Опції** <sup>&</sup>gt;**Відновити установки**.

## **Установки захисту WLAN**

Виберіть **Меню** <sup>&</sup>gt;**Інструменти** <sup>&</sup>gt;**Установки** <sup>&</sup>gt; **З'єднання** <sup>&</sup>gt;**Точки доступу** <sup>&</sup>gt;**Опції** <sup>&</sup>gt;**Нова точка доступу** або виберіть точку доступу, після чого виберіть **Опції** <sup>&</sup>gt;**Редагувати**.

В установках точки доступу виберіть **Режим захисту WLAN**, <sup>а</sup> потім виберіть потрібний режим. **<sup>133</sup>**

## **Установки захис. WEP**

#### Виберіть **WEP** як режим захисту мережі WLAN.

Шифрування даних за технологією WEP (Wired equivalent privacy – еквівалентна дротовим мережам конфіденційність) дозволяє шифрувати дані перед їх передачею. Доступ до мережі заборонений для користувачів, які не мають необхідних ключів WEP. Якщо Ваш пристрій отримує пакет даних, який не зашифрований ключами WEP, ці дані не приймаються, коли активовано режим захисту WEP.

У мережі прямого звязку між пристроями всі пристрої мають використовувати однаковий ключ WEP.

Виберіть **Устан. захисту WLAN** і <sup>з</sup> наступного:

- **Поточний WEP-ключ** Виберіть бажаний ключ WEP.
- **Тип аутентифікації** Виберіть **Відкритий** або **Спільний**.
- **Устан. WEP-ключа** Змініть установки для ключа WEP.

## **Установки ключів WEP**

У мережі прямого звязку між пристроями всі пристрої мають використовувати однаковий ключ WEP.

Виберіть **Устан. захисту WLAN** <sup>&</sup>gt;**Устан. WEP-ключа** і з наступного:

- **Шифрування WEP** Виберіть бажану довжину шифрувального ключа WEP.
- •**Формат WEP-ключа** — Виберіть, чи Ви бажаєте
- ввести дані ключа WEP <sup>в</sup> форматі **ASCII** чи **Шістнадцятков.**. **134**

•**WEP-ключ** — Введіть дані WEP-ключа.

## **Установки захисту 802.1 х**

Виберіть **802.1x** як режим захисту мережі WLAN.

**802.1x** проводить авторизацію і надає пристроям доступ до мережі WLAN або відмовляє у доступі <sup>в</sup> разі неуспішної авторизації.

Виберіть **Устан. захисту WLAN** і <sup>з</sup> наступного:

- **WPA/WPA2** Виберіть **EAP** (Розширений протокол аутентифікації) або **Спільний ключ** (таємний ключ, що використовується для ідентифікації пристроїв).
- **Устан. додатків EAP** Якщо вибрано **WPA/ WPA2** <sup>&</sup>gt;**EAP**, виберіть, які EAP-додатки, передбачені у Вашому пристрої, слід використовувати із точкою доступу.
- **Спільний ключ** Якщо вибрано **WPA/WPA2** <sup>&</sup>gt; **Спільний ключ**, введіть спільний приватний ключ, який ідентифікує Ваш пристрій у мережі WLAN, до якої Ви підключаєтеся.

## **Установки захисту WPA**

Виберіть **WPA/WPA2** як режим захисту мережі WLAN. Виберіть **Устан. захисту WLAN** і <sup>з</sup> наступного:

- **WPA/WPA2** Виберіть **EAP** (Розширений протокол аутентифікації) або **Спільний ключ** (таємний ключ, що використовується для ідентифікації пристроїв).
- **Устан. додатків EAP** Якщо вибрано **WPA/ WPA2** > **EAP**, вкажіть, які EAP-додатки, передбачені у Вашому пристрої, слід використовувати із точкою доступу.
- **Спільний ключ** Якщо вибрано **WPA/WPA2** <sup>&</sup>gt; **Спільний ключ**, введіть спільний приватний ключ, який ідентифікує Ваш пристрій у мережі WLAN, до якої Ви підключаєтеся.
- **Лише режим WPA2** Щоб дозволити і шифрування TKIP, і шифрування AES (Advanced Encryption Standard - стандарт удосконаленого шифрування), виберіть **Вимкнено**. Щоб дозволити лише AES, виберіть **Увімкнено**

## **Додаткові модулі WLAN**

Виберіть **Меню** <sup>&</sup>gt;**Інструменти** <sup>&</sup>gt;**Установки** <sup>&</sup>gt; **З'єднання** <sup>&</sup>gt;**Точки доступу**.

Додаткові модулі розширеного протоколу аутентифікації (EAP) використовуються у бездротових мережах для аутентифікації бездротових пристроїв та аутентифікаційних серверів. Різні додатки EAP уможливлюють різні методи EAP (послуга мережі).

Ви можете переглянути додатки EAP, що поточно встановлені у Вашому пристрої (послуга мережі).

### **Додатки EAP**

- 1. Щоб визначити установки додаткових модулів EAP, виберіть **Опції** <sup>&</sup>gt;**Нова точка доступу** та визначте точку доступу, яка використовує мережу WLAN як носій даних.
- 2. Виберіть **802.1x** або **WPA/WPA2** як режим захисту.
- 3. Виберіть **Устан. захисту WLAN** <sup>&</sup>gt;**WPA/WPA2** <sup>&</sup>gt; **EAP** <sup>&</sup>gt;**Устан. додатків EAP**.

### **Використання додатків EAP**

Щоб використовувати додаток EAP під час підключення до мережі WLAN через точку доступу, виберіть потрібний додаток і виберіть **Опції** <sup>&</sup>gt; **Увімкнути**. Додатки ЕАР, увімкнені для використання <sup>з</sup> цією точкою доступу, мають позначки. Щоб не використовувати додаток, виберіть **Опції** <sup>&</sup>gt; **Вимкнути**.

Щоб редагувати установки додатку EAP, виберіть **Опції** <sup>&</sup>gt;**Редагувати**.

Щоб змінити пріоритет установок додатку EAP, виберіть **Опції** <sup>&</sup>gt;**Збільшити пріоритет**, щоб під час <sup>з</sup>'єднання <sup>з</sup> мережею через цю точку доступу спробувати використати цей додаток раніше, ніж інші, або **Опції** <sup>&</sup>gt;**Зменшити пріоритет**, щоб використати цей додаток для аутентифікації після спроб використати інші додатки.

Для детальної інформації щодо додатків EAP див. довідку до пристрою.

## **Установки протоколу ініціювання сеансу**

Виберіть **Меню** <sup>&</sup>gt;**Інструменти** <sup>&</sup>gt;**Установки** <sup>&</sup>gt; **З'єднання** <sup>&</sup>gt;**Установки SIP**.

SIP-протоколи використовуються для створення, зміни та припинення окремих типів сесій зв'язку <sup>з</sup> одним або кількома учасниками (послуга мережі). Типовими сеансами зв'язку <sup>є</sup> обмін відео та Інтернет-дзвінки. Профілі SIP містять установки для цих сеансів Профіль SIP, який стандартно використовується для сеансів зв'язку, відображається <sup>з</sup> підкресленням.

Щоб створити SIP-профіль, виберіть **Опції** <sup>&</sup>gt;**Новий профіль SIP** > **Вик. станд. профіль** або **Вик. існуюч. профіль**.

Щоб вибрати SIP-профіль, який Ви хочете використовувати за умовчанням для сеансів зв'язку, виберіть **Опції** <sup>&</sup>gt;**Стандартний профіль**.

## **Редагування SIP-профілів**

Виберіть **Опції** <sup>&</sup>gt;**Редагувати** і виберіть <sup>з</sup> нижченаведеного:

- **Назва профілю** Введіть назву SIP-профілю.
- **Профіль послуги** Виберіть **IETF** або **Nokia 3GPP**.
- **Станд. точка дост.** Виберіть точку доступу, яка буде використовуватись для <sup>з</sup>'єднання <sup>з</sup> Інтернетом.
- **Публіч. ім'<sup>я</sup> корис.** Введіть своє ім'<sup>я</sup> користувача, надане постачальником послуг.
- **Викорис. стиснення** Виберіть використання стиснення.
- **Реєстрація** Виберіть режим реєстрації.
- **Використов. захист** Виберіть, чи використовується узгодження захисту.
- **Проксі-сервер** Введіть установки проксісервера для цього SIP-профілю.
- **Сервер реєстрації** Введіть установки сервера реєстрації для цього SIP-профілю.

## **Редагування проксісерверів SIP**

#### Виберіть **Опції** <sup>&</sup>gt;**Новий профіль SIP** або **Редагувати** <sup>&</sup>gt;**Проксі-сервер**.

Проксі-сервери – це проміжні сервери між послугою браузера та її користувачами, що використовуються деякими постачальниками послуг. Дані сервери можуть забезпечувати додатковий захист та прискорювати доступ до послуги.

Виберіть <sup>з</sup> наступного:

- **Адреса проксі-сервера** Введіть ім'<sup>я</sup> сервера чи IP-адресу проксі-сервера, що використовується.
- **Область** Введіть область проксі-сервера.
- **Ім'я користувача** і **Пароль** Введіть своє ім'<sup>я</sup> користувача та пароль для проксі-сервера.
- **Дозв. вільн. маршр.** Виберіть, чи дозволено маршрутизацію через задані вузли.
- **Тип передачі** Виберіть **UDP**, **Автоматично** або **TCP**.
- **Порт** Введіть номер порту проксі-сервера.

## **Редагування серверів реєстрації**

#### Виберіть **Опції** <sup>&</sup>gt;**Новий профіль SIP** або **Редагувати** <sup>&</sup>gt;**Сервер реєстрації**.

Виберіть <sup>з</sup> наступного:

- **Адр. серв. реєстрац.** Введіть ім'<sup>я</sup> сервера чи IPадресу сервера реєстрації, що використовується.
- **Область** Введіть область сервера реєстрації. **<sup>136</sup>**
- <span id="page-136-0"></span>• **Ім'я користувача** і **Пароль** — Введіть своє ім'<sup>я</sup> користувача та пароль для сервера реєстрації.
- **Тип передачі** Виберіть **UDP**, **Автоматично** або **TCP**.
- **Порт** Введіть номер порту сервера реєстрації.

## **Установки І-дзвінків**

Виберіть **Меню** <sup>&</sup>gt;**Інструменти** <sup>&</sup>gt;**Установки** <sup>&</sup>gt; **З'єднання** <sup>&</sup>gt;**Інтернет-тел.**.

Щоб створити новий профіль Інтернет-дзвінка, виберіть **Опції** <sup>&</sup>gt;**Новий профіль**.

Щоб відредагувати існуючий профіль, виберіть **Опції** <sup>&</sup>gt;**Редагувати**.

## **Конфігураційні установки**

Виберіть **Меню** <sup>&</sup>gt;**Інструменти** <sup>&</sup>gt;**Установки** <sup>&</sup>gt; **З'єднання** <sup>&</sup>gt;**Конфігурації**.

Ви можете отримувати повідомлення від Вашого постачальника послуг або відділу управління інформацією компанії, що містять установки настройки серверів, яким Ви довіряєте. Дані установки автоматично зберігаються <sup>в</sup> **Конфігурації**. Можна отримувати установки настройки для точок доступу, електронної пошти чи мультимедійних послуг, установки МП та синхронізації від серверів, яким Ви довіряєте.

Щоб видалити конфігурації сервера, якому Ви довіряєте, виберіть **Опції** <sup>&</sup>gt;**Видалити**. Установки настройки для інших програм, наданих даним сервером, також видаляються.

## **Заборона пакетної передачі**

Виберіть **Меню** <sup>&</sup>gt;**Інструменти** <sup>&</sup>gt;**Установки** <sup>&</sup>gt; **З'єднання** <sup>&</sup>gt;**Кер. назвою ТД**.

За допомогою послуги управління точками доступу можна забороняти <sup>з</sup>'єднання пакетної передачі даних та дозволяти пристрою використовувати лише певні точки доступу для пакетної передачі даних. Ваша SIMкартка може не підтримувати послугу управління точками доступу. Щоб отримати додаткову інформацію, зверніться до свого постачальника послуг.

Щоб заборонити <sup>з</sup>'єднання пакетної передачі даних <sup>з</sup> Вашого пристрою, виберіть **Опції** <sup>&</sup>gt;**Активувати обмеження**. Для увімкнення або вимкнення управління точками доступу, <sup>а</sup> також для редагування точок доступу пакетної передачі даних необхідно ввести код PIN2.

Щоб додати точки доступу, які можуть використовуватися для <sup>з</sup>'єднань пакетної передачі даних, у контрольний список, виберіть **Опції** <sup>&</sup>gt; **Додати назву вручну**. Щоб дозволити <sup>з</sup>'єднання із точкою доступу, наданою оператором, необхідно створити порожню точку доступу.

Щоб видалити точку доступу зі списку, виберіть**Опції**<sup>&</sup>gt; **Видалити**.

## **Установки програм**

Виберіть **Меню** <sup>&</sup>gt;**Інструменти** <sup>&</sup>gt;**Установки** <sup>&</sup>gt; **Програми**. **<sup>137</sup>** Виберіть програму зі списку, щоб настроїти її установки.

# **Комбінації клавіш**

Нижче наведено деякі клавіатурні комбінації клавіш, що діють на Вашому пристрої. Комбінації клавіш допоможуть використовувати програми ефективніше.

## **Загальні комбінації клавіш**

#### **Загальні комбінації клавіш**

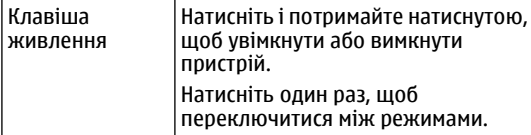

#### **Режим активного очікування**

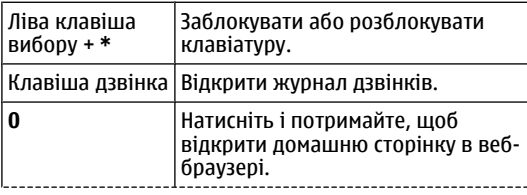

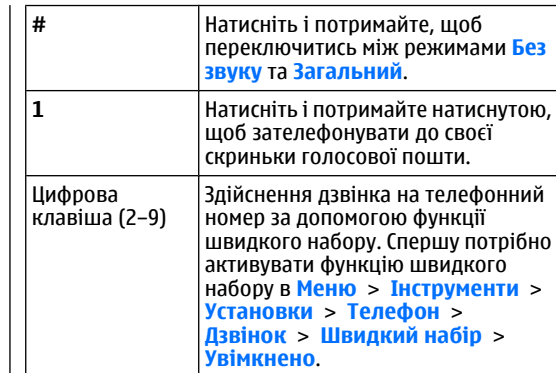

#### **Інтернет**

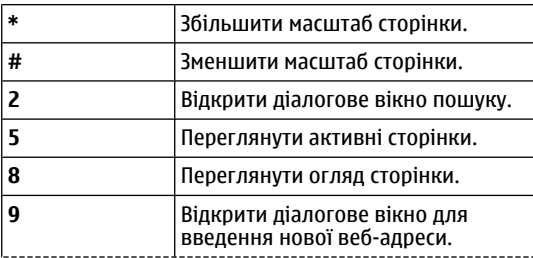

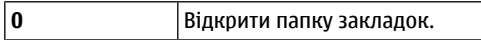

#### **Переглядач зображень**

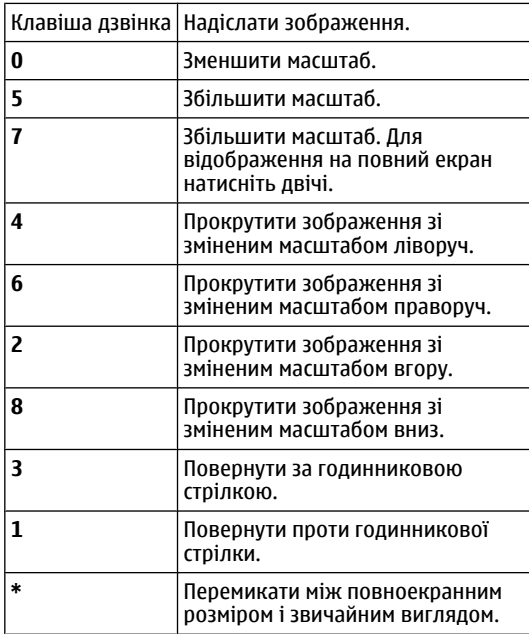

# **Словник**

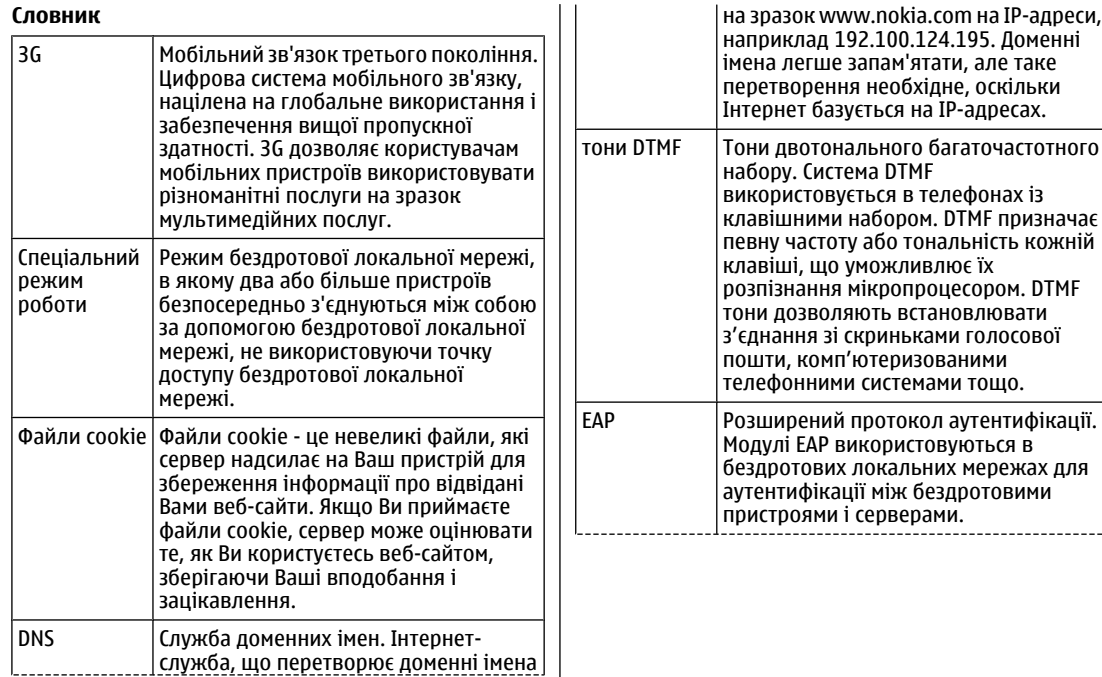

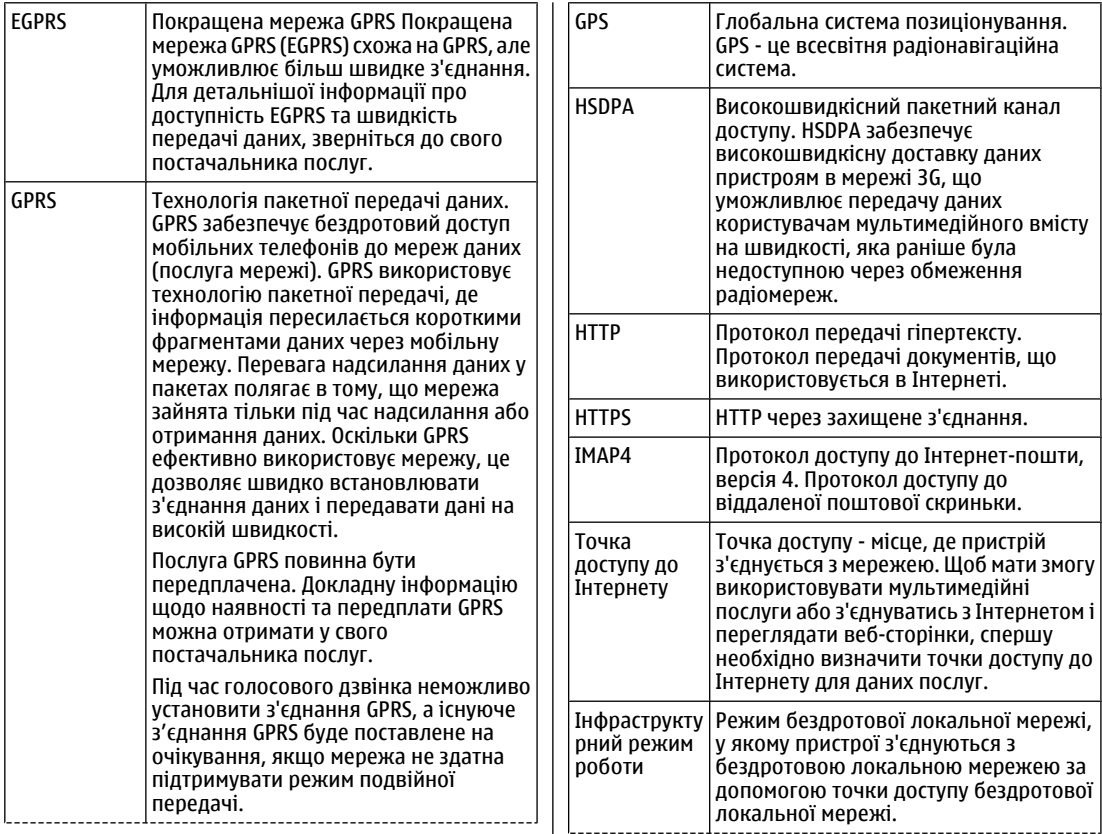

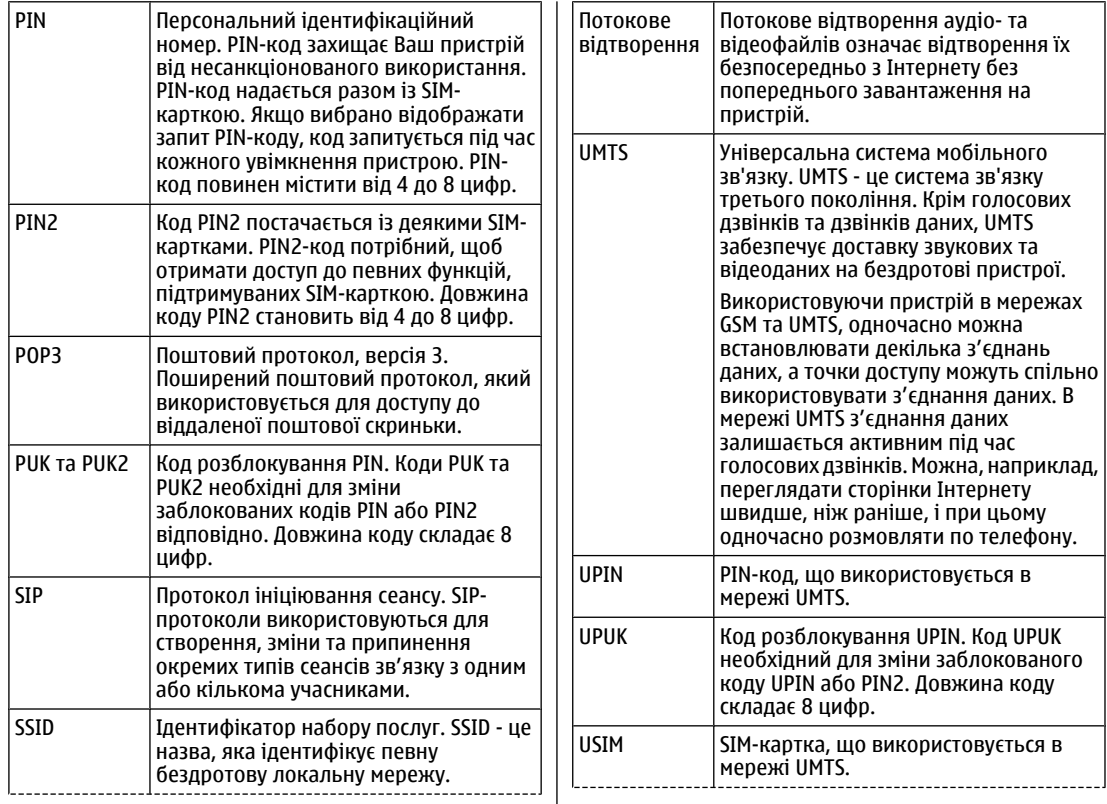

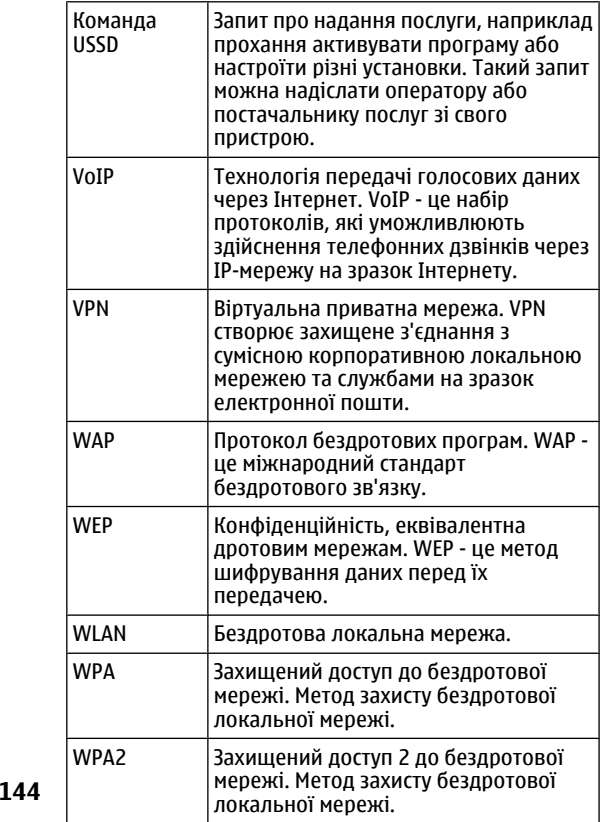
# <span id="page-144-0"></span>**Усунення несправностей**

Щоб переглянути питання та відповіді щодо Вашого пристрою, відвідайте сторінки служби підтримки виробу на веб-сайті Nokia.

### **Питання: Який у мене код блокування PIN або PUK?**

Відповідь: Стандартний код блокування: **12345**. Якщо Ви забули або загубили код блокування, зверніться до дилера, у якого придбали пристрій. Якщо Ви забули або втратили PIN-код чи код PUK або якщо Ви не отримували такий код, зверніться до оператора мережі.

### **Питання: Як закрити програму, що не відповідає?**

Відповідь: Натисніть і потримайте Головну клавішу. Перейдіть до програми та натисніть клавішу "Назад", щоб її закрити.

### **Питання: Чому зображення виглядають мутними?**

Відповідь: Переконайтеся, що поверхня об'єктива камери чиста.

### **Питання: Чому щоразу під час вмикання пристрою на екрані пропадають, знебарвлюються або з'являються яскраві точки?**

Відповідь: Це характерна риса цього типу дисплея. Деякі дисплеї можуть містити пікселі або точки, що постійно залишаються увімкненими або вимкненими. Це нормальне явище, яке не <sup>є</sup> дефектом.

### **Питання: Чому не вдається знайти пристрій свого друга під час <sup>з</sup>'єднання Bluetooth?**

Відповідь: Переконайтеся, що обидва пристрої сумісні, мають <sup>з</sup>'єднання Bluetooth та не знаходяться у прихованому режимі. Також упевніться, що відстань між пристроями не перевищує 10 метрів (33 фути) та що між ними немає стін та інших перешкод.

#### **Питання: Чому не вдається завершити <sup>з</sup>'єднання Bluetooth?**

Відповідь: Якщо до Вашого пристрою приєднано інший пристрій, Ви можете завершити <sup>з</sup>'єднання за допомогою іншого пристрою або шляхом вимкнення <sup>з</sup>'єднання Bluetooth. Виберіть **Меню** <sup>&</sup>gt;**Зв'язок** <sup>&</sup>gt; **Bluetooth** <sup>&</sup>gt;**Bluetooth** <sup>&</sup>gt;**Вимкнено**.

### **Питання: Чому не вдається використовувати точку доступу до мережі WLAN, хоча й відомо, що <sup>я</sup> перебуваю <sup>в</sup> межах її покриття?**

Відповідь: Переконайтеся, що у пристрої не активовано автономний режим.

Можливо, точка доступу до мережі WLAN використовує прихований ідентифікатор набору послуг (SSID). Можна отримати доступ лише до тих мереж, що використовують прихований SSID, за умови, що Вам відомий правильний SSID та якщо на Вашому пристрої Nokia створено точку доступу до Інтернету у мережі WLAN. **145** Переконайтеся, що точка доступу до мережі WLAN не розташована на каналах 12-13, оскільки вони не узгоджуються.

### **Питання: Як вимкнути мережу WLAN на своєму пристрої Nokia?**

Відповідь: Мережа WLAN на Вашому пристрої Nokia вимикається, коли Ви не намагаєтесь <sup>з</sup>'єднатися або не <sup>з</sup>'єднані <sup>з</sup> іншою точкою доступу, та не шукаєте доступні мережі. Щоб ще більше знизити споживання енергії акумулятора, можна вказати, щоб Ваш пристрій Nokia сканував рідше або не сканував доступні мережі у фоновому режимі. Мережа WLAN вимикається в проміжках між скануваннями у фоновому режимі.

Щоб зупинити сканування у фоновому режимі, виберіть **Меню** <sup>&</sup>gt;**Інструменти** <sup>&</sup>gt;**Установки** <sup>&</sup>gt; **З'єднання** <sup>&</sup>gt;**WLAN** <sup>&</sup>gt;**Показати доступн. WLAN** <sup>&</sup>gt; **Ніколи**. Можна такожсканувати доступні мережі WLAN вручну та <sup>з</sup>'єднуватися <sup>з</sup> ними, як звичайно.

Щоб збільшити інтервал сканування у фоновому режимі, виберіть **Показати доступн. WLAN** <sup>&</sup>gt;**Так**, <sup>а</sup> потім вкажіть інтервал у **Сканувати мережі**.

#### **Питання: Чому не вдається переглядати вебсторінки, навіть якщо <sup>з</sup>'єднання <sup>з</sup> мережею WLAN встановлено, <sup>а</sup> установки IP правильні?**

Відповідь: Переконайтеся, що установки проксі HTTP/ HTTPS у додаткових установках точки доступу до мережі WLAN вказано правильно.

### **Питання: Як перевірити якість сигналу <sup>з</sup>'єднання <sup>з</sup> мережею WLAN?**

Виберіть **Меню** <sup>&</sup>gt;**Зв'язок** <sup>&</sup>gt;**Мен. з'єд.** <sup>&</sup>gt;**Акт.** правильно та що <sup>в</sup> номерах телефонів <sup>і</sup> <sup>в</sup> **<sup>146</sup><sup>з</sup>'єдн.дан.** <sup>&</sup>gt;**Опції** <sup>&</sup>gt;**Деталі**. Якщо якість сигналу

низька або середня, можуть виникнути проблеми <sup>з</sup>'єднання <sup>з</sup> мережею. Спробуйте ще раз ближче до точки доступу.

### **Питання: Чому виникають проблеми із режимом захисту?**

Відповідь: Переконайтеся, що режим захисту настроєно правильно, і що <sup>в</sup> мережі використовується ідентичний режим. Щоб дізнатися, який режим захисту використовується мережею, виберіть **Меню** <sup>&</sup>gt; **Зв'язок** <sup>&</sup>gt;**Мен. з'єд.** <sup>&</sup>gt;**Акт. з'єдн.дан.** <sup>&</sup>gt;**Опції** <sup>&</sup>gt; **Деталі**.

Впевніться також, що: встановлено правильний режим WPA (спільний ключ або EAP), відключено всі типи EAP, які не потрібні, і що всі установки типів EAP правильні (паролі, імена користувачів та сертифікати).

### **Питання: Чому не вдається вибрати контакт для повідомлення?**

Відповідь: У контактній картці немає телефонного номера, адреси або адреси електронної пошти. Виберіть **Меню** <sup>&</sup>gt;**Контакти**, <sup>а</sup> потім відредагуйте контактну картку.

### **Питання: На короткий час <sup>з</sup>'являється повідомлення Завантажую повідомлення. Що відбувається?**

Відповідь: Пристрій намагається завантажити мультимедійне повідомлення зцентрумультимедійних повідомлень. Це повідомлення відображається, якщо **Завант. мультимед.** установлено на значення **Завжди автом.** <sup>в</sup> установках мультимедійних повідомлень. Переконайтеся, що установки для отримання мультимедійних повідомлень було визначено правильно та шо в номерах телефонів і в

### адресах немає помилок. Див. "[Установки](#page-68-0) [мультимедійного](#page-68-0) повідомлення", стор. 69.

### **Питання: Як можна завершити <sup>з</sup>'єднання даних, якщо пристрій починає <sup>з</sup>'єднуватися знову і знову?**

Відповідь: Можливо, пристрій намагається завантажити мультимедійне повідомлення <sup>з</sup> центру обробки мультимедійних повідомлень. Щоб зупинити встановлення пристроєм <sup>з</sup>'єднання даних, виберіть **Меню** <sup>&</sup>gt;**Повідомл.** <sup>&</sup>gt;**Опції** <sup>&</sup>gt;**Установки** <sup>&</sup>gt; **Мультим. повідомл.** <sup>&</sup>gt;**Завант. мультимед.** <sup>&</sup>gt; **Вручну**, щоб центр обробки мультимедійних повідомлень зберігав повідомлення для пізнішого завантаження, або **Вимкнено**, щоб ігнорувати всі вхідні мультимедійні повідомлення. Якщо вибрати **Вручну**, буде надсилатися сповіщення у разі, якщо надійде нове мультимедійне повідомлення, яке можна завантажити <sup>в</sup> центрі обробки мультимедійних повідомлень. Якщо вибрати **Вимкнено**, пристрій не встановлюватиме жодних мережевих <sup>з</sup>'єднань, пов'язаних із мультимедійними повідомленнями.

Щоб настроїти пристрій на використання <sup>з</sup>'єднання пакетної передачі даних лише у випадку, якщо буде запущено програму або дію, для якої це <sup>з</sup>'єднання необхідне, виберіть **Меню** <sup>&</sup>gt;**Інструменти** <sup>&</sup>gt; **Установки** <sup>&</sup>gt;**З'єднання** <sup>&</sup>gt;**Пакетні дані** <sup>&</sup>gt;**З'єднан. пак. даних** <sup>&</sup>gt;**Коли потрібно**.

Якщо це не допомогло, вимкніть пристрій та увімкніть його знову.

### **Питання: Чому не вдається <sup>з</sup>'єднати пристрій зі своїм ПК?**

Відповідь: Переконайтеся, що використовується найновіша версія Nokia PC Suite, <sup>а</sup> також що він встановлений та функціонує на сумісному ПК. Для отримання докладнішої інформації щодо використання Nokia PC Suite див. функцію довідки Nokia PC Suite або відвідайте сторінки підтримки на веб-сайті Nokia.

### **Питання: Як економити заряд акумулятора?**

Відповідь: Багато функцій Вашого пристрою збільшують споживання енергії акумулятора і скорочують термін його служби. Щоб економити заряд акумулятора, виконайте нижченаведене:

- •Вимкніть Bluetooth, якщо ця функція не потрібна.
- • Зупиніть сканування мережі WLAN у фоновому режимі. Виберіть **Меню** <sup>&</sup>gt;**Інструменти** <sup>&</sup>gt; **Установки** <sup>&</sup>gt;**З'єднання** <sup>&</sup>gt;**WLAN** <sup>&</sup>gt;**Показати доступн. WLAN** <sup>&</sup>gt;**Ніколи**. Можна також сканувати доступні мережі WLAN вручну та <sup>з</sup>'єднуватися <sup>з</sup> ними, як звичайно.
- • Настройте пристрій на використання <sup>з</sup>'єднання пакетної передачі даних лише у випадку, якщо буде запущено програму або дію, для якої це <sup>з</sup>'єднання необхідне. Виберіть **Меню** <sup>&</sup>gt;**Інструменти** <sup>&</sup>gt; **Установки** <sup>&</sup>gt;**З'єднання** <sup>&</sup>gt;**Пакетні дані** <sup>&</sup>gt; **З'єднан. пак. даних** <sup>&</sup>gt;**Коли потрібно**.
- • Забороніть пристрою автоматично завантажувати нові карти у програмі "Карти". Виберіть **Меню** <sup>&</sup>gt; **Інструменти** <sup>&</sup>gt;**Maps** <sup>&</sup>gt;**Опції** <sup>&</sup>gt;**Установки** <sup>&</sup>gt; **Мережа** <sup>&</sup>gt;**Викор. мережу** <sup>&</sup>gt;**Вимкнути**.
- • Змініть тайм-аут, після якого вимикається підсвічування. Виберіть **Меню** <sup>&</sup>gt;**Інструменти** <sup>&</sup>gt; **Установки** <sup>&</sup>gt;**Загальні** <sup>&</sup>gt;**Персоналізація** <sup>&</sup>gt; **Дисплей** <sup>&</sup>gt;**Тайм-аут підсвітки**.
- • Закрийте програми, які не використовуються. Натисніть <sup>і</sup> потримайте Головну клавішу. Перейдіть **<sup>147</sup>**

до програми та натисніть клавішу "Назад", щоб її закрити.

# **Інформація про акумулятор**

## **Заряджання та розряджання**

Ваш пристрій живиться від акумулятора, що перезаряджається. Акумулятор можна заряджати та розряджати сотні разів, але при цьому він поступово зношується. Якщо тривалість роботи акумулятора <sup>в</sup> режимах розмови та очікування стала помітно меншою, ніж звичайно, замініть акумулятор. Використовуйте лише ухвалені акумулятори Nokia і заряджайте свій акумулятор лише за допомогою ухвалених зарядних пристроїв Nokia, призначених для цього виробу.

Якщо акумулятор використовується вперше або не використовувався довгий час, можливо, буде необхідно для початку заряджання приєднати зарядний пристрій, від'єднати, <sup>а</sup> потім приєднати знову.

Коли зарядний пристрій не використовується, вимкніть його <sup>з</sup> електричної розетки та від'єднайте від виробу. Не залишайте повністю заряджений акумулятор <sup>з</sup>'єднаним із зарядним пристроєм, оскільки надмірне зарядження скорочує строк служби акумулятора. Якщо повністю заряджений акумулятор не використовувати, він <sup>з</sup> часом розрядиться.

Якщо акумулятор повністю розряджено, то пройде деякий час, перш ніж на дисплеї <sup>з</sup>'явиться індикатор зарядження або можна буде робити дзвінки.

Користуйтесь акумулятором лише за прямим призначенням. Ніколи не користуйтесь пошкодженими акумуляторами або зарядними пристроями.

Оберігайте акумулятори від короткого замикання. Випадкове коротке замикання можливе у випадках, коли якийсь металевий предмет на зразок монети, скріпки або ручки <sup>з</sup>'єднує безпосередньо позитивний (+) та негативний (-) полюси акумулятора. (На акумуляторі вони виглядають як металеві смужки.) Це може статися у випадках, коли запасний акумулятор знаходиться <sup>в</sup> кишені або сумочці. Коротке замикання полюсів може викликати пошкодження акумулятора або об'єкта, що <sup>з</sup>'єднав контакти.

В разі тривалого знаходження <sup>в</sup> умовах високої або низької температури (наприклад, влітку <sup>в</sup> закритому автомобілі або <sup>в</sup> холодну зиму) місткість та термін служби акумулятора знижуються. Завжди намагайтеся зберігати акумулятор при температурі від 15°C до 25°C (від 59°F до 77°F). Пристрій <sup>з</sup> дуже нагрітим чи дуже охолодженим акумулятором може тимчасово не працювати навіть у випадку, якщо акумулятор повністю заряджений. Робота акумулятора особливо повністю заряджении. Робота акумулятора особливо <sub>—</sub> 14**9**<br>обмежується при температурах значно нижче 0°С.

Не кидайте акумулятори у вогонь, оскільки вони можуть вибухнути. При пошкодженні акумулятори також можуть вибухнути. Утилізуйте акумулятори згідно <sup>з</sup> місцевими нормативними положеннями. Якщо це можливо, здайте, будь ласка, акумулятори на повторну переробку. Не викидайте акумулятори як побутове сміття.

Не розбирайте та не розрізайте елементи і акумулятори. У випадку протікання акумулятора будьте обережні, щоб рідина не потрапила на шкіру або <sup>в</sup> очі. Якщо рідина таки потрапила на шкіру чи <sup>в</sup> очі, негайно промийте їх водою і зверніться до лікаря.

## **Вказівки щодо справжності акумуляторів Nokia**

Завжди використовуйте оригінальні акумулятори Nokia задля своєї безпеки. Щоб впевнитись, що Ви встановлюєте оригінальний акумулятор Nokia, придбайте його <sup>в</sup> авторизованого дилера Nokia та перевірте голограмну наліпку, виконавши наведені нижче дії:

Успішне виконання цих дій не дає повної гарантії справжності акумулятора. Якщо у Вас виникли сумніви щодо того, чи Ваш акумулятор <sup>є</sup> справжнім оригінальним акумулятором Nokia, не використовуйте його, <sup>а</sup> віднесіть до найближчого авторизованого сервісного центру або дилера Nokia, щоб отримати допомогу. Ваш авторизований сервісний центр або поганоїдилер Nokia перевірить акумулятор на справжність.

**150**

Якщо справжність не можна підтвердити, поверніть акумулятор у точку продажу.

### **Перевірте захисну голограму**

- 1. Дивлячись на голограму на наліпці, Ви повинні побачити символ Nokia – руки, що <sup>з</sup>'єднуються, під одним кутом, та логотип Nokia Original Enhancements – під іншим кутом.
- 2. Повертаючи голограму під кутом вліво, вправо, вниз та вгору, Ви маєте побачити 1, 2, 3 та 4 крапки на кожній стороні відповідно.

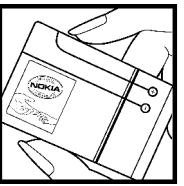

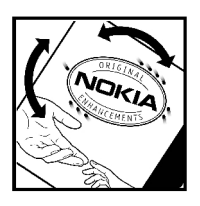

### **Що робити, якщо Ваш акумулятор не є справжнім ?**

Якщо Ви не можете підтвердити, що Ваш акумулятор Nokia з голограмою <sup>є</sup> справжнім акумулятором Nokia, будь-ласка, не використовуйте такий акумулятор. Віднесіть його до найближчого авторизованого сервісного центру або дилера Nokia, щоб отримати допомогу. Використання акумулятора, не ухваленого виробником, <sup>є</sup> небезпечним та може призвести до роботи або пошкодження Вашого пристрою та його додатків. Це також може призвести до втрати будь-яких гарантій та дозволів щодо пристрою.

Щоб дізнатися більше про оригінальні акумулятори Nokia, завітайте на веб-сайт [www.nokia.com/battery](http://www.nokia.com/battery).

# **Догляд та технічне обслуговування**

Ваш пристрій <sup>є</sup> результатом спільної діяльності розробників та виконавців вищої кваліфікації і потребує обережного поводження. Наведені нижче рекомендації допоможуть Вам дотримуватись всіх вимог гарантійного обслуговування.

- Тримайте пристрій сухим. Атмосферні опади, волога та будь-які рідини містять мінерали, які призводять до корозії електронних схем. Якщо Ваш пристрій намокне, вийміть акумулятор і дайте пристрою повністю висохнути, перш ніж встановлювати акумулятор на місце.
- Не використовуйте та не зберігайте пристрій у запилених чи брудних місцях. Його рухомі частини та електронні компоненти можуть пошкодитися.
- • Не зберігайте пристрій у місцях <sup>з</sup> високою температурою. Високі температури можуть скоротити термін служби електронних пристроїв, викликати пошкодження акумулятора та деформацію або розплавлення пластмас.
- Не зберігайте пристрій у холодних місцях. Коли пристрій нагрівається до своєї нормальної температури, всередині пристрою може <sup>з</sup>'явитися волога, яка може пошкодити електронні плати.
- • Не намагайтеся відкрити пристрій способами, не описаними у цьому посібнику.
- Не кидайте, не бийте та не трусіть пристрій. Грубе поводження може призвести до поломки внутрішніх електронних плат і точної механіки.
- Не використовуйте для очистки пристрою їдкі хімікати, сильні миючі засоби та розчини.
- • Не фарбуйте пристрій. Фарба може блокувати рухомі частини та порушити їх належне функціонування.
- • Для чищення будь-яких лінз, наприклад, об'єктива камери, сенсора відстані і сенсора освітлення, користуйтеся <sup>м</sup>'якою чистою сухою тканиною.
- • Користуйтесь лише запасною антеною, що входить до комплекту поставки або ухвалена. Неухвалені антени, модифікації або додатки можуть пошкодити пристрій і можуть порушити нормативні положення щодо використання радіопристроїв.
- Використовуйте зарядні пристрої у приміщенні.
- Завжди створюйте резервні копії даних, які необхідно зберігати, наприклад, контактів та нотаток календаря.
- • Для перезавантаження пристрою час від часу <sup>з</sup> метою підтримання оптимальної ефективності роботи вимикайте пристрій та виймайте акумулятор.

Ці рекомендації однаково стосуються Вашого пристрою, акумулятора, зарядного пристрою та будьякого аксесуара. Якщо будь-який пристрій не працює належним чином, віднесіть його до найближчого авторизованого сервісного центру для технічного обслуговування.

## **Утилізація**

Перекреслена корзина <sup>з</sup> колесами, зображена на Вашому виробі, документації або упаковці, означає, що <sup>в</sup> межах Європейського Союзу після завершення строку служби всі електричні та електронні вироби й акумулятори підлягають утилізації окремо від звичайного сміття. Не викидайте ці вироби <sup>з</sup> несортованими міськими відходами.

Здайте вироби до спеціального пункту на повторну переробку, щоб не завдати шкоди довкіллю чи здоров'<sup>ю</sup> людей унаслідок неконтрольованої утилізації цих виробів та щоб сприяти повторному використанню матеріальних ресурсів. Щоб дізнатись про безпечну утилізацію цього виробу, зверніться до пункту продажу, де було придбано виріб, у місцеву інстанцію, яка займається переробкою сміття та відходів, <sup>в</sup> організації Вашої країни, які стежать за належною утилізацією виробів, або до місцевого представника Nokia. Для отримання докладнішої інформації див. Екологічну декларацію до виробу або спеціальну інформацію щодо країни на веб-сайті [www.nokia.com](http://www.nokia.com).

# **Додаткова інформація з безпеки**

# **Малі діти**

До складу Вашого пристрою та його аксесуарів можуть входити компоненти малого розміру. Тримайте їх у місцях, недоступних для маленьких дітей.

## **Робоче середовище**

Цей пристрій відповідає нормам щодо впливу радіочастот під час використання <sup>в</sup> нормальному робочому положенні біля вуха або при розміщенні на відстані принаймні 2,2 см (7/8 дюймів) від тіла. Коли для роботи пристрою під час носіння на тілі використовується чохол, затискач або утримувач, він не повинен містити металевих частин, <sup>а</sup> пристрій повинен розміщуватися на вищезгаданій відстані від Вашого тіла.

Для передачі файлів даних або повідомлень пристрою потрібне якісне <sup>з</sup>'єднання <sup>з</sup> мережею. У деяких випадках передача файлів даних може бути відкладена до моменту, поки таке <sup>з</sup>'єднання не стане доступним. Поки триватиме передача, забезпечте виконання наведених вище інструкцій щодо відстані віддалення.

Складові пристрою намагнічені, тому пристрій може притягувати металеві предмети. Не розташовуйте **154**

кредитні картки або інші магнітні носії поруч із пристроєм, оскільки це може призвести до видалення інформації, що зберігається на них.

## **Медичне обладнання**

Робота будь-якого обладнання, що передає радіосигнали, зокрема, бездротових телефонів, може перешкоджати нормальному функціонуванню медичного обладнання, що не має належного захисту. З питань належного захисту медичного обладнання від зовнішнього радіочастотного випромінювання та <sup>з</sup> інших питань, пов'язаних <sup>з</sup> цим, необхідно проконсультуватися <sup>з</sup> медичними працівниками або виробниками відповідного обладнання. Вимикайте свій пристрій у медичних закладах, де цього вимагають відповідні оголошення. У лікарнях та медичних закладах може використовуватися обладнання, чутливе до зовнішнього радіочастотного випромінювання.

### **Імплантовані медичні пристрої**

Згідно <sup>з</sup> рекомендаціями виробників медичного обладнання, бездротові пристрої повинні бути

розташовані від імплантованого медичного обладнання, наприклад, електронного стимулятора серця або імплантованого кардіовертерадефібрилятора на відстані, не меншій від 15,3 сантиметрів (6 дюймів), щоб уникнути небажаного впливу на це медичне обладнання. Особи <sup>з</sup> цими пристроями повинні дотримуватися наступних заходів безпеки.

- • Завжди тримайте ввімкнутий бездротовий пристрій не ближче від 15,3 сантиметрів (6 дюймів) від медичного пристрою.
- Не носіть пристрій у нагрудній кишені.
- • Прикладайте бездротовий пристрій до вуха <sup>з</sup> протилежної сторони від кардіостимулятора, щоб максимально зменшити можливість виникнення перешкод.
- • Негайно вимкніть бездротовий пристрій, якщо виникає хоч найменша підозра, що він впливає на роботу медичних пристроїв.
- • Ознайомтеся з вказівками виробника медичного пристрою та дотримуйтеся їх.

У разі виникнення будь-яких питань щодо сумісного використання бездротових пристроїв із медичними пристроями зверніться до постачальника медичних послуг.

### **Слухові апарати**

Деякі цифрові бездротові пристрої можуть створювати перешкоди окремим слуховим апаратам. Якщо такі перешкоди виникають, зверніться до свого постачальника послуг.

## **Автомобілі**

Радіочастотні сигнали можуть шкідливо діяти на неправильно встановлені електронні системи або на електронні системи, що не мають належного захисту, <sup>в</sup> автомобілях (наприклад, електронні системи вприскування палива, електронні протиковзні (протиблокувальні) гальмівні системи, електронні системи регулювання швидкості, системи роботи повітряної подушки). Для отримання детальнішої інформації зверніться до виробника Вашого автомобіля чи будь-якого встановленого <sup>в</sup> ньому обладнання або до представника виробника.

Встановлення пристрою <sup>в</sup> автомобілі та його технічне обслуговування повинні проводити тільки кваліфіковані спеціалісти. Порушення правил встановлення або технічного обслуговування може призвести до виникнення небезпеки або скасування будь-якої гарантії на пристрій. Регулярно перевіряйте правильність встановлення та функціонування усього обладнання бездротового пристрою у Вашому автомобілі. Не зберігайте та не переносьте вогненебезпечні рідини, гази або вибухові речовини у тих самих відділеннях, що і пристрій, його частини та аксесуари. Власникам автомобілів, обладнаних повітряною подушкою, необхідно пам'ятати про те, що повітряні подушки роздуваються <sup>з</sup> дуже великою силою. Не розміщуйте будь-які об'єкти, <sup>в</sup> тому числі встановлюване та переносне бездротове обладнання, над повітряною подушкою або <sup>в</sup> зоні її розгортання. В разі неправильного встановлення бездротового обладнання <sup>в</sup> автомобілі розгортання повітряної подушки може призвести до серйозних травм. **155** Користування пристроєм під час польоту повітряним транспортом заборонене. Вимкніть свій пристрій перед посадкою на літак. Користування бездротовими пристроями зв'язку на борту літака може бути небезпечним для роботи літака, може порушувати функціонування радіотелефонної мережі та суперечити закону.

## **Потенційно вибухонебезпечні середовища**

Вимкніть свій пристрій, якщо Ви перебуваєте <sup>в</sup> будьякому потенційно вибухонебезпечному середовищі, та виконуйте всі пов'язані <sup>з</sup> цим інструкції та вказівки. До потенційно вибухонебезпечних середовищ відносяться місця, <sup>в</sup> яких зазвичай рекомендується вимикати двигун автомобіля. Іскри <sup>в</sup> таких місцях можуть призвести до вибуху або пожежі, <sup>а</sup> <sup>в</sup> результаті – до ушкоджень і навіть смерті. Вимикайте пристрій, коли перебуваєте біля пунктів заправки паливом, наприклад поблизу газових насосів на станціях технічного обслуговування. Дотримуйтесь обмежень щодо використання радіообладнання на складах палива, об'єктах зберігання та розповсюдження палива, на хімічних підприємствах або <sup>в</sup> місцях виконання вибухових робіт. Потенційно вибухонебезпечні середовища досить часто, але не завжди чітко позначені. Прикладами таких середовищ є приміщення під палубою човнів, місця збереження та транспортування хімікатів, місця із повітрям, що

містить хімікати або дрібні частинки, наприклад, пісок, пил або металевий порошок. Потрібно звернутися до виробника транспортного засобу, <sup>в</sup> якому використовується стиснутий нафтовий газ (наприклад, пропан або бутан), щоб <sup>з</sup>'ясувати, чи безпечно використовувати цей пристрій поблизу такого транспортного засобу.

## **Виклик служби екстреної допомоги**

**Важливо:** Бездротові телефони, <sup>в</sup> тому числі цей пристрій, працюють завдяки використанню радіосигналів, бездротових мереж, наземних ліній зв'язку і запрограмованих користувачем функцій. Через це неможливо гарантувати зв'язок у будь-якому середовищі. Ніколи повністю не покладайтеся на будьякий засіб бездротового зв'язку у випадку особливо важливих дзвінків (наприклад, виклику швидкої допомоги).

Для виклику екстреної служби:

1. Якщо пристрій не увімкнено, увімкніть його. Перевірте наявність сигналу належної потужності.

Деякі мережі можуть вимагати наявності <sup>в</sup> пристрої дійсної SIM-картки, вставленої належним чином.

- 2. Натисніть клавішу завершення стільки разів, скільки потрібно, щоб очистити дисплей і підготувати пристрій до дзвінків.
- 3. Введіть офіційний номер виклику екстреної служби, дійсний у місцевості, де Ви наразі

знаходитесь. В різних місцевостях екстрені номери відрізняються.

4. Натисніть клавішу дзвінка.

Якщо використовуються певні функції, потрібно спершу вимкнути їх, перш ніж Ви зможете зробити екстрений дзвінок. Якщо пристрій перебуває <sup>в</sup> автономному режимі або <sup>в</sup> режимі польоту, можливо, Вамбуде потрібно змінити режимдля активації функції телефону, перш ніж Ви зможете зробити екстрений дзвінок. Детальнішу інформацію можна отримати <sup>в</sup> цьому посібнику або у постачальника послуг.

Коли Ви робите екстрений дзвінок, вкажіть всю необхідну інформацію якомога точніше. Ваш бездротовий пристрійможе виявитися єдинимзасобом зв'язку у місці виникнення надзвичайної ситуації. Не завершуйте дзвінок, поки Вам не дозволять це зробити.

## **ІНФОРМАЦІЯ ЩОДО СЕРТИФІКАЦІЇ КОЕФІЦІЄНТА ПИТОМОГОПОГЛИНАННЯ (SAR)**

**Цей мобільний пристрій відповідає рекомендаціям щодо випромінювання радіохвиль.**

Ваш мобільний пристрій випромінює та приймає радіохвилі. Він розроблений таким чином, щоб не перевищувати рекомендовані міжнародними вимогами обмеження на вплив, що спричиняється радіохвилями. Ці вимоги були розроблені незалежною науковою організацією ICNIRP (Міжнародна комісія із захисту від неіонізуючої радіації) і мають запас надійності для гарантування безпеки всім особам незалежно від віку або стану здоров'я.

У вимогах щодо випромінювання для мобільних пристроїв використовується одиниця вимірювання, яка називається коефіцієнтом питомого поглинання (SAR). Ліміт коефіцієнта питомого поглинання у вимогах ICNIRP становить 2,0 Вт/кг на 10 грам живої тканини. Вимірювання питомого коефіцієнта поглинання проводяться <sup>в</sup> стандартних робочих положеннях, коли пристрій випромінює найвищий сертифікований рівень енергії <sup>в</sup> усіх діапазонах частот, що перевіряються. Фактичний коефіцієнт питомого поглинання пристрою під час роботи може бути нижчим за максимальне значення, оскільки пристрій розроблений таким чином, що він використовує лише потужність, достатню для підтримання зв'язку <sup>з</sup> мережею. Потужність змінюється <sup>в</sup> залежності від багатьох факторів, наприклад, від відстані до базової станції. Згідно зі вказівками ICNIRP, найвище значення коефіцієнта питомого поглинання для цього пристрою під час користування біля вуха становить 1,40 Вт/кг.

При використанні аксесуарів і додаткових пристроїв значення коефіцієнта питомого поглинання може змінюватися. Значення коефіцієнта питомого поглинання можуть відрізнятися <sup>в</sup> залежності від національних вимог щодо вимірювання і тестування та від діапазону частот мережі. Додаткова інформація **<sup>157</sup>** щодо SAR (Коефіцієнта питомого поглинання) може бути надана <sup>в</sup> інформаційному розділі виробу на вебсторінці [www.nokia.com](http://www.nokia.com).

## **Покажчик**

### **Символи/Цифри**

**"Натисни і говори"** створення каналу [94](#page-93-0) **3-D тони дзвінка [29](#page-28-0) 802.1x** установки захисту [134](#page-133-0)

### **B**

**Bluetooth**

авторизація пристроїв [106](#page-105-0) безпека [107](#page-106-0)надсилання даних [105](#page-104-0) отримання даних [105](#page-104-0) пароль [106](#page-105-0) створення пари [106](#page-105-0)

### **D**

**Download!**

установки [125](#page-124-0)

### **E**

#### **EAP**

використання додатка EAP [135](#page-134-0)установки додатків [135](#page-134-0)

### **GGPRS**розширені установки точки доступу [112](#page-111-0) установки [132](#page-131-0) установки точки доступу [111](#page-110-0) **MmicroSD [31](#page-30-0)NNokia Maps [96](#page-95-0) Nokia PC Suite [103](#page-102-0)Nokia Team Suite [76](#page-75-0)**редагування команд [77](#page-76-0) установки [77](#page-76-0) установки панелі дій [77](#page-76-0) **PPC Suite [103](#page-102-0)PIN-код** зміна [130](#page-129-0)**Q Quickoffice [76](#page-75-0) RRealPlayer** відтворення відеокліпів [84](#page-83-0)

надсилання файлів [85](#page-84-0) перегляд подробиць кліпу [85](#page-84-0) установки [85](#page-84-0)

### **S**

**SIM-картка** встановлення [14](#page-13-0)текстові повідомлення [62](#page-61-0) **SIP**редагування проксісерверів [136](#page-135-0) редагування профілів [136](#page-135-0) редагування серверів реєстрації [136](#page-135-0) створення режимів [135](#page-134-0) установки [135](#page-134-0)

### **U**

**USB-кабель даних [103](#page-102-0)**

**VVoIP [41](#page-40-0)**

### **WWEP**

 ключі [134](#page-133-0)установки захисту [134](#page-133-0) **WLAN**

MAC-адреса [133](#page-132-0) додаткові установки [133](#page-132-0) **159**

ключі WEP [134](#page-133-0)розширені установки точки доступу [113](#page-112-0) точка доступу [109](#page-108-0) установки [133](#page-132-0) установки захисту [133](#page-132-0) установки захисту 802.1x [134](#page-133-0) установки захисту WPA [134](#page-133-0) установки точки доступу [112](#page-111-0)

### **А**

**160**

**автомобільний комплект** доступ до віддаленої SIMкартки [107](#page-106-0) **аксесуари** доступ до віддаленої SIMкартки [107](#page-106-0) установки [129](#page-128-0) **активний режим очікування [23](#page-22-0) активні нотатки** установки [73](#page-72-0) **Активні нотатки [73](#page-72-0) акумулятор** встановлення [14](#page-13-0)заряджання [15](#page-14-0) рівень заряду [19](#page-18-0) **анімаційна заставка [28](#page-27-0) антени [34](#page-33-0) аудіокліпи** записування [87](#page-86-0) надсилання [66](#page-65-0) **аудіофайли** надсилання [85](#page-84-0) подробиці [85](#page-84-0)

**Ббездротова локальна мережа** MAC-адреса [109](#page-108-0) доступність [109](#page-108-0) пошук мереж [114](#page-113-0) **безпека**Bluetooth [107](#page-106-0)**блокування** автоблокування пристрою [130](#page-129-0) клавіатура [18,](#page-17-0) [130](#page-129-0) пристрій [115](#page-114-0) **блокування клавіатури [18](#page-17-0) блокування під час заміни SIM [130](#page-129-0)будильник [80](#page-79-0)**

### **В**

**веб-канали [54](#page-53-0) Високошвидкісний пакетний канал доступу (HSDPA) [103](#page-102-0) вібросигнал [128](#page-127-0) віддалена настройка [119](#page-118-0) віддалена синхронізація [123](#page-122-0) віддалене блокування [115](#page-114-0) відеодзвінки** здійснення дзвінка [38](#page-37-0) переключення на голосовий дзвінок [38](#page-37-0) **відеокліпи [82](#page-81-0)** відтворення [84](#page-83-0) надсилання [85](#page-84-0) подробиці [85](#page-84-0)

**відновлення початкових установок [130](#page-129-0) відтворення** відео та аудіо [84](#page-83-0) записи [88](#page-87-0) повідомлення [57](#page-56-0) **візитні картки [49](#page-48-0)** надсилання [48](#page-47-0) **встановлення**SIM-картка [14](#page-13-0) акумулятор [14](#page-13-0) картка пам'яті [31](#page-30-0) програми [120](#page-119-0) **ГГалерея [83](#page-82-0) гнізда [16](#page-15-0) Годинник** світовий годинник [80](#page-79-0) сигнали будильника [80](#page-79-0) установки [80](#page-79-0) **головна клавіша [30](#page-29-0)Голосова довідка [43](#page-42-0) голосова пошта** здійснення дзвінка [43](#page-42-0) зміна номера [43](#page-42-0) **голосовий зв'язок через IP [41](#page-40-0) голосові команди** відкривання програми [45](#page-44-0) зміна режимів [45](#page-44-0) установки [45](#page-44-0) **графічні повідомлення** перегляд [63](#page-62-0) пересилання [63](#page-62-0) **гучність [29](#page-28-0)**

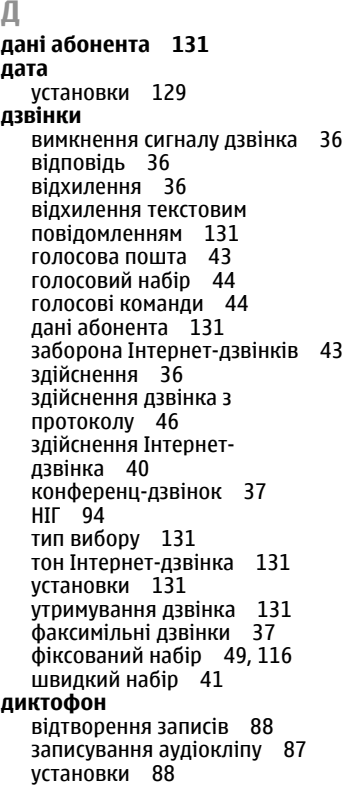

**дисплей** зміна зовнішнього вигляду [28](#page-27-0) індикатори [19](#page-18-0) установки [127](#page-126-0) **додатки** аудіокліпи [66](#page-65-0) електронна пошта [60](#page-59-0) мультимедійні повідомлення [66](#page-65-0) **друк [79](#page-78-0) Ееквалайзер [87](#page-86-0) електронна пошта** видалення [61](#page-60-0) відповідь [60](#page-59-0) <sup>з</sup>'єднання <sup>з</sup> поштовою скринькою [59](#page-58-0) надсилання [61](#page-60-0) написання [61](#page-60-0)настройка [58](#page-57-0) створення папок [61](#page-60-0) установки автоматичного завантаження [71](#page-70-0)установки <sup>з</sup>'єднання [70](#page-69-0) установки завантаження [71](#page-70-0) установки користувача [70](#page-69-0) **Жжурнали [54](#page-53-0) З<sup>з</sup>'єднання** припинення [114](#page-113-0)

установки GPRS [111](#page-110-0), [112](#page-111-0) установки WLAN [112](#page-111-0) **заборона дзвінків [42](#page-41-0)** Інтернет-дзвінки [43](#page-42-0) **закладки [25](#page-24-0), [54](#page-53-0) запис**відеокліпи [82](#page-81-0) **записи про справи [51](#page-50-0) записування** аудіокліпи [87](#page-86-0) **заряджання акумулятора [15](#page-14-0) заставка [28](#page-27-0), [127](#page-126-0) захист**картка пам'яті [115](#page-114-0) пристрій та SIM-картка [130](#page-129-0) програма Java [121](#page-120-0) **збереження** поточнемісцезнаходження [101](#page-100-0) установки [25](#page-24-0) файли [25](#page-24-0) **звільнення пам'яті [31](#page-30-0) здійснення дзвінка [36](#page-35-0) зображення** додавання до контактів [84](#page-83-0) масштабування [84](#page-83-0) надсилання [84](#page-83-0) повертання [84](#page-83-0) фонове зображення дисплея [84](#page-83-0) **ІІ-дзвінки** профілі [137](#page-136-0) установки [137](#page-136-0)

**161**

**індикатори [19](#page-18-0) індикатор сповіщення [129](#page-128-0) інтелектуальне введення тексту [33](#page-32-0), [128](#page-127-0) Інтернет [53](#page-52-0)** захист <sup>з</sup>'єднання [53](#page-52-0) припинення <sup>з</sup>'єднання [55](#page-54-0) установки [55](#page-54-0) **Інтернет-дзвінки [40,](#page-39-0) [41](#page-40-0)** <sup>з</sup>'єднання [40](#page-39-0) заборона [43](#page-42-0) здійснення дзвінка [40](#page-39-0) профілі [39](#page-38-0) установки тонів [131](#page-130-0) **Інтернет-журнали [54](#page-53-0) інформація про технічну підтримку [20](#page-19-0) інфрачервоний зв'язок [104](#page-103-0)**

### **К**

**кабель [103](#page-102-0)Календар** видалення записів [50](#page-49-0) вікно дня [52](#page-51-0) вікно місяця [52](#page-51-0) вікно справ [52](#page-51-0) вікно тижня [52](#page-51-0) додавання отриманих записів [50](#page-49-0)надсилання записів [50](#page-49-0) створення записів [50](#page-49-0) установки [53](#page-52-0) **Калькулятор [74](#page-73-0) камера** запис відеокліпів [82](#page-81-0)

установки [83](#page-82-0) фотозйомка [82](#page-81-0) **картка пам'яті** microSD [31](#page-30-0)блокування [115](#page-114-0) встановлення [31](#page-30-0)встановлення пароля [32](#page-31-0), [75](#page-74-0) паролі [115](#page-114-0) розблокування [32](#page-31-0) створення резервної копії даних [118](#page-117-0) форматування [32](#page-31-0) **каталог SIM [49](#page-48-0)кеш** очищення [54](#page-53-0) **кінцевий пункт** видалення [101](#page-100-0) установка [101](#page-100-0) **кінцевий пункт подорожі [101](#page-100-0) клавіатура** блокування [18](#page-17-0) тони [128](#page-127-0) установки блокування [130](#page-129-0) **клавіша електронної пошти [30](#page-29-0) клавіша календаря [30](#page-29-0) клавіша контактів [30](#page-29-0) клавіші [16](#page-15-0)**ярлики [128](#page-127-0) **ключ [118](#page-117-0)ключі**ключі WEP [134](#page-133-0) ключі активації [122](#page-121-0) **ключі активації [122](#page-121-0) Менеджер пристроїв [119](#page-118-0) <sup>162</sup>**

**код UPIN** зміна [130](#page-129-0) **код блокування [115](#page-114-0), [130](#page-129-0) комбінації клавіш [139](#page-138-0) конвертація** валюти [78](#page-77-0) **конвертація валют [78](#page-77-0) конвертування** одиниці вимірювання [77](#page-76-0) **контакти**голосові позначки [47](#page-46-0) групи [48](#page-47-0) додавання зменшених зображень [47](#page-46-0) каталог SIM [49](#page-48-0)контакти на SIM-картці [47](#page-46-0) копіювання інформації [47](#page-46-0) пошук [47](#page-46-0) створення [47](#page-46-0) тони дзвінка [48](#page-47-0) **конференц-дзвінки [37](#page-36-0) конфігураційні повідомлення [137](#page-136-0) Ллічильник шляху [101](#page-100-0) логотипи**логотип оператора [128](#page-127-0) логотип привітання [127](#page-126-0) **Ммайстер WLAN [109](#page-108-0) Майстер установок [22](#page-21-0)**

**Менеджер файлів [75](#page-74-0) Менеджер файлів у форматі Zip [78](#page-77-0) меню [24](#page-23-0) мережа** установки [131](#page-130-0) **методи <sup>з</sup>'єднання** модем [113](#page-112-0) **мова** змінювання [34](#page-33-0) установки [128](#page-127-0) **мова введення тексту [34](#page-33-0) Мовлення [58](#page-57-0) модем [113](#page-112-0) модуль безпеки [118](#page-117-0) Музичний плеєр** музичні категорії [87](#page-86-0) прослуховування музики [86](#page-85-0) списки записів [86](#page-85-0) **мультимедійні повідомлення** відповідь на [64](#page-63-0) додатки [66](#page-65-0) надсилання [64](#page-63-0) опції надсилання [67](#page-66-0) отримання [64](#page-63-0) пересилання [66](#page-65-0) створення [64](#page-63-0) створення презентацій [65](#page-64-0) установки [69](#page-68-0)

### **Н**

**навушники** приєднання [17](#page-16-0) **надсилання** відео [38](#page-37-0)

файли [25](#page-24-0), [75](#page-74-0) через Bluetooth [105](#page-104-0) **НІГ**вихід [95](#page-94-0) вхід [93](#page-92-0) здійснені дзвінки [94](#page-93-0) здійснення дзвінка [94](#page-93-0) контакти [94](#page-93-0) установки [93](#page-92-0) **Нотатки [81](#page-80-0) Ообмін відео [38](#page-37-0)** отримання запрошень [39](#page-38-0) **Обмін повідомленнями** папки [56](#page-55-0), [57](#page-56-0) **одиниці вимірювання** конвертування [77](#page-76-0) **одночасна робота декількох програм [30](#page-29-0) оновлення програмного забезпечення [126](#page-125-0) оператор** вибір [131](#page-130-0) логотип [128](#page-127-0) **орієнтири** категорії [102](#page-101-0) надсилання [102](#page-101-0) отримання [102](#page-101-0) редагування [102](#page-101-0) створення [101](#page-100-0)

**П**

**пакети програмного забезпечення**встановлення [120](#page-119-0) установки встановлення [121](#page-120-0) **пакетна передача** заборона [137](#page-136-0) **пакетні дані** розширені установки точки доступу [112](#page-111-0) установки [132](#page-131-0) установки точки доступу [111](#page-110-0) **пам'ять [31](#page-30-0)паролі** пароль картки пам'яті [32](#page-31-0), [75](#page-74-0) **переведення дзвінків [41](#page-40-0) перегляд** автономний режим [55](#page-54-0) веб-сторінки [53](#page-52-0) **Перенесення** протокол [26](#page-25-0) **перенесення даних [26](#page-25-0) період автоблокування [130](#page-129-0) персоналізація [28](#page-27-0)** дисплей [127](#page-126-0) зміна мови [128](#page-127-0) режими очікування [128](#page-127-0) тони [128](#page-127-0) **повідомлення [56](#page-55-0)** інші установки [72](#page-71-0) конфігураційні повідомлення [137](#page-136-0) надсилання аудіокліпів [66](#page-65-0) **<sup>163</sup>**

повідомлення під час відхилення дзвінка [131](#page-130-0) сервісні повідомлення [67](#page-66-0) установки стільникової трансляції [72](#page-71-0) установки текстових повідомлень [69](#page-68-0) **позиціонування** установки [96](#page-95-0) **попереджувальні сигнали [128](#page-127-0) поправка висоти [101](#page-100-0) потужність сигналу [19](#page-18-0) потужність сигналу супутника [101](#page-100-0) початкові установки [130](#page-129-0) поштові скриньки** <sup>з</sup>'єднання [59](#page-58-0) створення [58](#page-57-0) **пошук** доступні бездротові локальні мережі [114](#page-113-0) контакти [47](#page-46-0) **Пошук програми [74](#page-73-0)** результати пошуку [74](#page-73-0) **презентації [65](#page-64-0) Привітальна програма [22](#page-21-0) привітальне повідомлення [127](#page-126-0) припинення** <sup>з</sup>'єднання <sup>з</sup> Інтернетом [55](#page-54-0) мережеві <sup>з</sup>'єднання [114](#page-113-0) **Програма "Download!"** каталоги [125](#page-124-0) **Програма перегляду файлів PDF [78](#page-77-0)**вибір тонів дзвінка [27](#page-26-0) пристрої [106](#page-105-0)

**164**

**програми** встановлення [120](#page-119-0)зміна встановлень [121](#page-120-0)основні дії [25](#page-24-0) ярлики [128](#page-127-0) **програми Java [120](#page-119-0), [121](#page-120-0) програми Symbian [120](#page-119-0) протокол** видалення [46](#page-45-0) додавання номерів у "Контакти" [46](#page-45-0)здійснення дзвінка [46](#page-45-0) надсилання повідомлень [46](#page-45-0) установки [46](#page-45-0) **Протокол [45](#page-44-0)** протокол перенесення [26](#page-25-0) **протокол встановлення [120](#page-119-0) протокол ініціювання сеансу** Див. SIP **профілі** профілі І-дзвінків [137](#page-136-0) профіль Інтернет-дзвінка [39](#page-38-0) **Ррадіо**

збережені радіостанції [92](#page-91-0) перегляд візуального вмісту [92](#page-91-0) прослуховування радіо [91](#page-90-0) установки [92](#page-91-0) **режим доступу до SIMкарток [107](#page-106-0) режими** настройка [27](#page-26-0), [28](#page-27-0)

створення [27](#page-26-0) **режими очікування** активний режим очікування [23](#page-22-0) основний режим очікування [24](#page-23-0) установки [128](#page-127-0) **ремонт [20](#page-19-0) Ссвітовий годинник [80](#page-79-0) сервісна служба [20](#page-19-0) сервісні команди [68](#page-67-0) сервісні повідомлення [67](#page-66-0)** установки [72](#page-71-0) **сертифікати** подробиці [117](#page-116-0) установки [117](#page-116-0) **сигнали про надходження повідомлень [128](#page-127-0) синхронізація [26](#page-25-0)** програми [124](#page-123-0) профілі синхронізації [123](#page-122-0) установки [124](#page-123-0) **система вимірювання** зміна [101](#page-100-0)**списки записів [86](#page-85-0) способи <sup>з</sup>'єднання** Bluetooth [105](#page-104-0)інфрачервоний зв'язок [104](#page-103-0) кабель даних [103](#page-102-0) **створення пари** пароль [106](#page-105-0)

### **створення резервної копії даних [118](#page-117-0) стільникова трансляц. [68](#page-67-0) стільникова трансляція** установки [72](#page-71-0) **Ттекст**зміна розміру [127](#page-126-0) інтелектуальне введення [33](#page-32-0) режим літер [33](#page-32-0) режим цифр [33](#page-32-0) традиційне введення [33](#page-32-0) **текстові повідомлення** надсилання [62](#page-61-0) опції надсилання [62](#page-61-0) повідомлення на SIMкартці [62](#page-61-0) створення [62](#page-61-0) установки [69](#page-68-0) **теми** завантаження [28](#page-27-0)зміна [28](#page-27-0) **технічна підтримка Nokia та контактна інформація [20](#page-19-0) технічне обслуговування [20](#page-19-0) тони [128](#page-127-0)** установки [128](#page-127-0) **тони DTMF [43](#page-42-0) тони дзвінка [48,](#page-47-0) [128](#page-127-0)** 3-D [29](#page-28-0) вібросигнал [128](#page-127-0) у режимах [27](#page-26-0) **точки доступу** створення [132](#page-131-0)

**тексту [33](#page-32-0) Уувімкнення та вимкнення пристрою [18](#page-17-0) установки** GPRS [111](#page-110-0), [112,](#page-111-0) [132](#page-131-0) Nokia Team Suite [77](#page-76-0)RealPlayer [85](#page-84-0) SIP [135](#page-134-0) WLAN [133](#page-132-0)аксесуари [129](#page-128-0) активні нотатки [73](#page-72-0) блокування клавіатури [130](#page-129-0) відновлення [130](#page-129-0) встановлення програми [121](#page-120-0) годинник [80](#page-79-0) голосові команди [45](#page-44-0) дата [129](#page-128-0) дзвінки [131](#page-130-0) диктофон [88](#page-87-0) дисплей [127](#page-126-0) додатки EAP [135](#page-134-0) <sup>з</sup>'єднання електронної пошти [70](#page-69-0) завантаження електронної пошти [71](#page-70-0) захист WEP [134](#page-133-0) захист WLAN [133](#page-132-0) захист програми Java [121](#page-120-0) І-дзвінки [137](#page-136-0) Інтернет [55](#page-54-0) Календар [53](#page-52-0) камера [83](#page-82-0)

**традиційне введення**

користувач електронної пошти [70](#page-69-0) мережа [131](#page-130-0) мова [128](#page-127-0)мультимедійні повідомлення [69](#page-68-0) НІГ [93](#page-92-0)пакетні дані [132](#page-131-0) позиціонування [96](#page-95-0) принтер [79](#page-78-0) програма "Download!" [125](#page-124-0) програми [137](#page-136-0) протокол [46](#page-45-0) радіо [92](#page-91-0) режим очікування [128](#page-127-0) розширена WLAN [133](#page-132-0) сервісні повідомлення [72](#page-71-0) сертифікат [117](#page-116-0) стільникова трансляція [72](#page-71-0) текстові повідомлення [69](#page-68-0) тони [128](#page-127-0) точка доступу WLAN [112](#page-111-0), [113](#page-112-0) час [129](#page-128-0)чат [88](#page-87-0)**установки захисту WPA [134](#page-133-0) установки принтера [79](#page-78-0) установки програм [137](#page-136-0) усунення несправностей [145](#page-144-0) Ффайли** flash-файли [91](#page-90-0) завантаження [83](#page-82-0)надсилання [75](#page-74-0) **файли jad [120](#page-119-0)**

**165**

```
файли jar 120
файли sis 120
файли sisx 120
факсимільні дзвінки 37
фіксований набір 49, 116
фонове зображення 28
Ччас
установки 129
чатблокування користувачів 90
  групи 89
   початок розмови 89
  установки 88
  установки програми 90
читач повідомлень 57
  вибір голосу 58
```
### **Ш**

**швидкий набір [41](#page-40-0) шпалери [84](#page-83-0)**

### **Я**

#### **ярлики**

клавіші [128](#page-127-0)програми [128](#page-127-0)